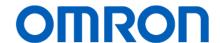

# Programmable Terminal NA-series

# Replace Guide From NS to NA

NA5-15□101□(-V1)

NA5-12□101□(-V1)

NA5-9□001□(-V1)

NA5-7□001□(-V1)

Replace Guide

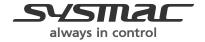

#### ■ Introduction

This guide provides reference information for creating NA screens but no safety information. Be sure to obtain the manuals for NA Series Programmable Terminal, read and understand the safety points and other information required for use, and test sufficiently before actual use of the equipment.

All rights reserved. No part of this publication may be reproduced, stored in a retrieval system, or transmitted, in any form, or by any means, mechanical, electronic, photocopying, recording, or otherwise, without the prior written permission of OMRON.

No patent liability is assumed with respect to the use of the information contained herein. Moreover, because OMRON is constantly striving to improve its high-quality products, the information contained in this manual is subject to change without notice.

Every precaution has been taken in the preparation of this manual. Should you notice any errors or other problems, please feel free to contact us about them.

### **Trademarks**

Sysmac and SYSMAC are trademarks or registered trademarks of OMRON Corporation in Japan and other countries for OMRON factory automation products.

Microsoft, Windows, Visual Basic, and Excel are either registered trademarks or trademarks of Microsoft Corporation in the United States and other countries.

ODVA, CIP, CompoNet, DeviceNet, and EtherNet/IP are trademarks of ODVA.

The SD and SDHC logos are trademarks of SD-3C, LLC.

Other company names and product names in this document are the trademarks or registered trademarks of their respective companies.

### Copyrights

· Microsoft product screen shots used with permission from Microsoft.

The product photos and diagrams in this manual are included solely for illustrative purposes and may differ from actual ones.

# **Terms and Conditions Agreement**

Thank you for your usage of products of Omron Corporation ("Omron"). Without any special agreements, these terms and conditions shall apply to all transactions regardless of who sells.

### Definitions of Terms

Omron product(s): Omron's factory automation system devices, general control devices, sensing devices, and electronic/mechanical components.

- Catalogs: Any and all catalogs (including "Best Components" and other catalogs), specifications, instructions and manuals relating to Omron products, including electronically provided data.
- Conditions: Use conditions, rating, performance, operating environment, handling procedure, precautions and/or prohibited use of Omron products described in the catalogs.
- User application(s): Application of Omron products by a customer, including but not limited to embedding/using Omron products into customer's components, electronic circuit boards, devices, equipment or systems.
- Conformity: (a) conformity, (b)performance, (c) no infringement of intellectual property of third party, (d) compliance with laws and regulations, and (e) conformity to various standards of Omron products in user applications.

### Note about Descriptions

- Rating and performance is tested separately. Combined conditions are not warranted.
- Reference data is intended to be used just for reference. Omron does NOT guarantee that the Omron Product can work properly in the range of reference data.
- Examples are intended for reference. Omron does not warrant the conformity in usage of the examples.
- Omron may discontinue Omron products or change specifications of them because of improvements or other reasons.

### Note about Use

Adopt and use Omron products considering the following cautions.

- Use the product in conformance to the conditions, including rating and performance.
- Check the conformity and decide whether or not Omron products are able to be adopted. Omron makes no guarantees about the conformity.
- Make sure in advance that electricity is properly supplied to Omron products and they are set up rightly in your system for intended use.
- When you use Omron products, ensure the followings: (i) allowance in aspect of rating and performance, (ii) safety design which can minimize danger of the application when the product does not work properly, (iii) systematic safety measures to notify danger to users, and (iv) periodical maintenance of Omron products and the user application.
- Omron assumes no responsibility for any direct or indirect loss, damage and expense resulting from infection of our products, installed software, any computer devices, computer programs, network, and databases with the followings: DDoS attack (distributed

DoS attack); computer virus and other technically harmful program; and unauthorized access.

Please conduct the followings by yourself: (i) antivirus software, (ii) data input/output, (iii) lost data recovery, (iv) protections against computer virus that contaminate Omron products or the installed software, and (v) measures to protect Omron products from unauthorized access.

- Omron products are designed and manufactured as commodity for general industrial products. For this reason, the usages (a) to (d) are to be unintended. Omron makes no guarantees on Omron products, if you use Omron products for those purposes. However, special applications that Omron expects or usages with especial agreement are excluded.
  - (a) Applications requiring high-level safety (e.g., nuclear control facilities, combustion facilities, aerospace and aviation facilities, railroad facilities, elevating facilities, amusement facilities, medical facilities, safety devices or other applications which has possibility to influence lives or bodies)
  - (b) Applications requiring high reliability (e.g., gas/water/electricity supply system, 24-hour operating system, applications handling with rights/property, such as payment system)
  - (c) Applications in a harsh condition or environment (e.g., outdoor facilities, facilities with potential of chemical contamination or electromagnetic interference, facilities with vibration or impact, facilities on continual operation for a long period).
  - (d) Applications under conditions or environment which are not described in the catalogs
- Omron products in the catalogs are not intended to be used in automotive applications (including two-wheel vehicles). Please DO NOT use Omron products in automotive applications. Contact our sales personnel for automotive products.

### Warranty

Warranty of Omron products is subject to followings.

- Warranty Period: One year after your purchase.

  However, except when there is a separate statement in the catalogs.
- Coverage: Omron will provide one of the services listed below, on the basis of Omron's decision.
  - (a) Free repairing of the malfunctioning Omron products (except electronic/mechanical components) at Omron maintenance service sites.
  - (b) Free replacement of the malfunctioning Omron products with the same number of substitutes.
- Exceptions: This warranty does not cover malfunctions caused by any of the followings.
  - (a) Usage in the manner other than its original purpose
  - (b) Usage out of the conditions
  - (c) Usage out of Note about Use in these conditions
  - (d) Remodeling/repairing by anyone except Omron
  - (e) Software program by anyone except Omron
  - (f) Causes which could not be foreseen by the level of science and technology at the time of shipment of the products.
  - (g) Causes outside Omron or Omron products, including force majeure such as disasters

### Limitation of Liability

The warranty described in this Terms and Conditions Agreements is a whole and sole liability for Omron products. There are no other warranties, expressed or implied. Omron and its distributors are not liable for any damages arisen from or relating to Omron products.

### Export Control

Customers of Omron products shall comply with all applicable laws and regulations of other relevant countries regarding security export control, in exporting Omron products and/or technical documents or in providing such products and/or documents to a non-resident. Omron products and/or technical documents may not be provided to customers if they violate the laws and regulations.

## **Table of Contents**

| Ter | ms and Cond   | litions Agreement                                                                                                    | 2                          |
|-----|---------------|----------------------------------------------------------------------------------------------------|----------------------------|
| Rel | ated Manuals  | <b>3</b>                                                                                                    | 9                          |
| 1   | How to Rep    | place NS to NA5                                                                                                    | 10                         |
| 2   | Select NA     | Model                                                                                                    | 11                         |
|     | 2-1           | Communication Protocols and External Devices                                                                                                    |                            |
|     | 2-2<br>2-3    | Display Size SD Card (or USB Stick Memory)                                                                                                    |                            |
| 3   | Install the N | NA Unit                                                                                                    |                            |
|     | 3-1<br>3-2    | Panel cutout                                                                                                    | 14<br>514<br>15<br>16      |
| 4   | Create NA I   | HMI Project Data                                                                                                    | 18                         |
|     | 4-1           | Major Differences Between NS and NA                                                                                                    | 18                         |
|     | 4-2           | Differences in Ethernet Host Connection                                                                                                    | 20                         |
|     | 4-3           | Host Addresses and Variables                                                                                                    | 20<br>23<br>24<br>25<br>25 |
|     | 4-4           | Project Settings and Functional Objects  4-4-1 Appendix 1: Project Common Settings  4-4-2 Appendix 2: Object Common Settings  4-4-3 Appendix 3: Buttons  4-4-4 Appendix 4: Lamps | 28<br>28<br>29             |

|   |              | 4-4-5<br>4-4-6 | Appendix 5: GraphsAppendix 6: Alarms              |    |
|---|--------------|----------------|---------------------------------------------------|----|
|   | 4-5          |                | emory                                             |    |
|   | 4-0          | 4-5-1          | System Memory: Variable Mapping                   |    |
|   |              | 4-5-2          | System Memory: Global Event                       |    |
|   |              | 4-5-3          | System Memory: Supported by VB                    |    |
|   |              | 4-5-4          | System Memory: Array                              |    |
|   | 4-6          | About Mac      | ero                                               | 52 |
|   |              | 4-6-1          | Macro Execution Conditions                        | _  |
|   |              | 4-6-2          | Variables Used in NS Macros                       | 54 |
|   |              | 4-6-3          | About PT Memory                                   | 54 |
|   |              | 4-6-4          | About Host Address (Argument for READCMEM and     |    |
|   |              |                | WRITECMEM)                                        |    |
|   |              | 4-6-5          | Different Behaviors from NS Macros                |    |
|   |              | 4-6-6          | Replacing NS Macro Function                       |    |
|   |              | 4-6-7          | Sample Alternate Functions for NS Macro Functions | 59 |
| 5 | Replacemer   | nt Exampl      | es: Common Settings                               | 63 |
|   | 5-1          | Project Pro    | operties                                          | 63 |
|   |              | 5-1-1          | Switch Label Tab                                  | 63 |
|   |              | 5-1-2          | Macro Tab                                         | 64 |
|   |              | 5-1-3          | Language Selection Tab                            |    |
|   | 5-2          | •              | etting                                            |    |
|   |              | 5-2-1          | PT Tab                                            |    |
|   |              | 5-2-2          | Initial Tab                                       |    |
|   |              | 5-2-3          | History Tab.                                      |    |
|   | <b>5</b> 0   | 5-2-4          | Function Key Tab (For NS15)                       |    |
|   | 5-3          | Variable Ta    | able                                              | 69 |
|   | 5-4          | Alarm/ Eve     | ent Settings                                      | 69 |
|   |              | 5-4-1          | How to Replace                                    |    |
|   |              | 5-4-2          | Non-replaceable Functionalities                   | 75 |
|   | 5 <b>-</b> 5 | Data Log S     | Settings                                          | 76 |
|   |              | 5-5-1          | How to Replace                                    | 77 |
|   | 5-6          | Broken-line    | e Graph Group Settings                            | 78 |
|   |              | 5-6-1          | Functionality Correspondence Table                | 79 |
|   |              | 5-6-2          | How to Replace                                    | 79 |
|   | 5-7          | Data Block     | Settings                                          | 83 |
|   |              | 5-7-1          | How to Replace                                    |    |
|   | 5-8          | String Tab     | le Setting                                        | 85 |
|   |              | 5-8-1          | Example of Indirect Reference                     |    |
|   | 5-9          | Password.      | '                                                 |    |
|   | 5-10         |                | Settings                                          |    |
|   | 5-11         |                | ting                                              |    |
|   | 5-12         | Device Da      | ta Transfer Setting                               | 91 |

|   | 5-13       | Troubleshooter Setting                                                                                                    | 92             |
|---|------------|----------------------------------------------------------------------------------------------------|----------------|
| 6 | Replacemer | nt Examples: Functional Objects                                                                                                    | 93             |
|   | 6-1        | Functional Difference Between NS and NA: Common in Objects 6-1-1 Behaviors of Overlapped Objects 6-1-2 Behaviors of Hidden Objects 6-1-3 Appearance of Non-Enterable Object 6-1-4 Where to Use Macros in Object Settings | 93<br>93<br>93 |
|   | 6-2        | Non-replaceable Functionalities: Common in Objects                                                                                                    | 95             |
|   | 6-3        | ON/OFF Button                                                                                                    | 97             |
|   | 6-4        | Word Button                                                                                                    | 99             |
|   | 6-5        | Command Button                                                                                                    |                |
|   | 6-6        | Bit Lamp6-6-1 Non-replaceable Functionalities                                                                                                    |                |
|   | 6-7        | Word Lamp6-7-1 Non-replaceable Functionalities                                                                                                    |                |
|   | 6-8        | Multifunction                                                                                                    | 106            |
|   | 6-9        | Text                                                                                                    | 107            |
|   | 6-10       | Numeral Display and Input                                                                                                    | ımeral<br>109  |
|   | 6-11       | String Display and Input6-11-1 StartIndex and TextLength6-11-2 Non-replaceable Functionalities                                                                                                    | 111            |
|   | 6-12       | List Selection6-12-1 Non-replaceable Functionalities                                                                                                    |                |
|   | 6-13       | Analogue Meter6-13-1 Non-replaceable Functionalities                                                                                                    |                |
|   | 6-14       | Level Meter                                                                                                    | 113            |
|   | 6-15       | Broken-line Graph6-15-1 Non-replaceable Functionalities                                                                                                    |                |
|   | 6-16       | Bitmap6-16-1 Non-replaceable Functionalities                                                                                                    |                |

| 9 | Revision Hi | story                                                                |                                                                                                    | 134                                                                                         |
|---|-------------|----------------------------------------------------------------------|----------------------------------------------------------------------------------------------------|---------------------------------------------------------------------------------------------|
|   | 8-1         | Example c                                                            | f Changing Controller Program                                                                                                    | 132                                                                                         |
| 8 | Change Co   | ntroller Pr                                                          | ogram                                                                                                    | 132                                                                                         |
| 7 | Other Impo  | rtant Poin                                                           | ts                                                                                                    | 130                                                                                         |
|   | 6-28        | Video Disp                                                           | olay                                                                                                    | 129                                                                                         |
|   | 6-27        | Contents [                                                           | Display                                                                                                    | 129                                                                                         |
|   | 6-26        | Consecutiv                                                           | ve Line Drawing                                                                                                    | 129                                                                                         |
|   | 6-25        | Temporary                                                            | / Input                                                                                                    | 129                                                                                         |
|   | 6-24        | Thumbwhe<br>6-24-1<br>6-24-2<br>6-24-3<br>6-24-4<br>6-24-5<br>6-24-6 | Replace Thumbwheel Switch: Arrange Objects Replace Thumbwheel Switch: Register a Glob Replace Thumbwheel Switch: Edit a Global St Replace Thumbwheel Switch: Define a Page St Replace Thumbwheel Switch: Configure a But Replace Thumbwheel Switch: Configure Data Objects | s124<br>pal Variable. 124<br>ubroutine 124<br>Subroutine . 127<br>tton Event 129<br>Display |
|   | 6-23        |                                                                      | and Courtain                                                                                                    |                                                                                             |
|   | 6-22        | 6-22-1<br>6-22-2                                                     | Functional Differences                                                                                                    | 123<br>bject on Tab<br>123                                                                  |
|   | 6-21        | 6-21-1<br>6-21-2                                                     | Table  Non-replaceable Functionalities  Replacing Icons                                                                                                    | 122<br>122                                                                                  |
|   | 6-20        | Data Log (<br>6-20-1<br>6-20-2                                       | Graph                                                                                                    | 121                                                                                         |
|   | 6-19        | Date and                                                             | Fime                                                                                                    | 120                                                                                         |
|   |             | 6-18-4                                                               | Alternative for Page Transition When Selecting                                                                                                    | 119                                                                                         |
|   | 6-18        | Alarm/Eve<br>6-18-1<br>6-18-2<br>6-18-3                              | nt Summary and History<br>Non-replaceable Functionalities<br>Replacing Icons<br>Setting for Distinguishing Occurrence and Car                                                                                                    | 117<br>117                                                                                  |
|   | 6-1/        | Alailli/LVC                                                          | nt Display                                                                                                    | 1 14                                                                                        |

# **Related Manuals**

The followings are the manuals and practice guides related to this document.

| No.  | Model                                                                                | Title                                                              |
|------|--------------------------------------------------------------------------------------|--------------------------------------------------------------------|
| W504 | SYSMAC-SE2                                                                           | Sysmac Studio Version 1 Operation Manual                           |
| V117 | NA5-15W0000<br>NA5-12W0000<br>NA5-9W0000<br>NA5-7W0000                               | NA-series Programmable Terminal Hardware<br>User's Manual          |
| V125 | NA5-15W0000-V1<br>NA5-12W0000-V1<br>NA5-9W0000-V1<br>NA5-7W0000-V1                   | NA-series Programmable Terminal Hardware<br>(- V1) User's Manual   |
| V118 | NA5-15W0000(-V1)<br>NA5-12W0000(-V1)<br>NA5-9W0000(-V1)<br>NA5-7W0000(-V1)           | NA-series Programmable Terminal Software<br>User's Manual          |
| V119 | NA5-15Waaaa(-V1)<br>NA5-12Waaaa(-V1)<br>NA5-9Waaaa(-V1)<br>NA5-7Waaaa(-V1)           | NA-series Programmable Terminal Device<br>Connection User's Manual |
| V120 | NA5-15W                                                                              | NA-series Programmable Terminal Startup<br>Guide                   |
| V117 | NS5-□Q□□(-V□) NS8-TV□□(-V□) NS10-TV□□(-V□) NS12-TS□□(-V□) NS15-TX□□(-V□)             | NS-series Programmable Terminals SETUP MANUAL                      |
| V073 | NS5-uQuu(-Vu) NS8-TVuu(-Vu) NS10-TVuu(-Vu) NS12-TSuu(-Vu) NS15-TXuu(-Vu)             | NS-series Programmable Terminals PROGRAMMING MANUAL                |
| V075 | NS5-uQuu(-Vu)<br>NS8-TVuu(-Vu)<br>NS10-TVuu(-Vu)<br>NS12-TSuu(-Vu)<br>NS15-TXuu(-Vu) | NS-Series Programmable Terminals Macro<br>Reference                |

# 1 How to Replace NS to NA5

The following diagram illustrates the procedure for replacing an NS series unit to an NA series unit

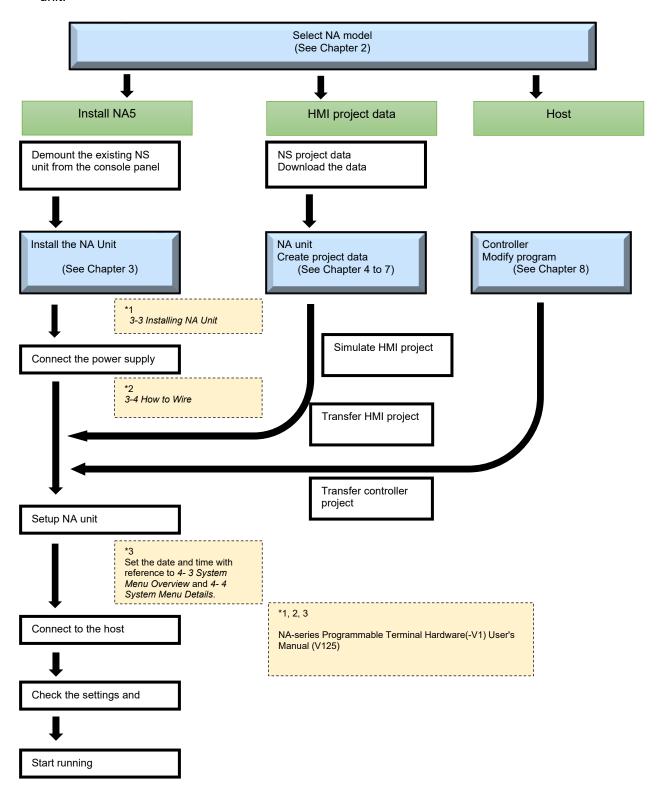

# 2 Select NA Model

## 2-1 Communication Protocols and External Devices

The table below shows communication protocols and host configurations for a NA system, which depending on the unit model and communication protocol in your NS system. Refer to "NA-series Programmable Terminal Device Connection User's Manual" (V119) for available PLCs for each communication protocol.

| NS port     | NS host configuration |                        | ation       | Change in host configuration for NA          |                                                  |
|-------------|-----------------------|------------------------|-------------|----------------------------------------------|--------------------------------------------------|
|             |                       | Connect to             | Protocol    | Protocol                                     | What to do with host unit                        |
| Ethernet    | OMRO                  | CV series              | FINS        | N/A                                          | Replacement of the PLC is recommended.           |
|             | N                     | CS1H/CS1G/CS1D         | FINS        |                                              | Modification of the host configuration is not    |
|             | PLC                   |                        | EtherNet/IP | FINS Ethernet                                | necessary.                                       |
|             |                       | CP1H/CP1L/CP2E         | FINS        |                                              | Note: Only the automatic address generation      |
|             |                       | CJ1M Built-in ETN      | FINS        | FINS Ethernet                                | is available in the FINS Ethernet connection     |
|             |                       | CJ1H/CJ1G/CJ1M +       | FINS        |                                              | for the NA series units. If you have set the     |
|             |                       | CJ1W-                  |             |                                              | manual addressing or the IP address table,       |
|             |                       | ETN21/CJ1W-EIP21       |             |                                              | reset to the IP address corresponding to the     |
|             |                       | CJ2H/CJ2M              | FINS        | FINS Ethernet                                | automatic address generation or choose CIP       |
|             |                       |                        | EtherNet/IP | CIP Ethernet                                 | Ether.                                           |
|             |                       | NJ5/ NJ3/NJ1           | EtherNet/IP | Гth с t                                      | You need to change the connection to an EIP      |
|             |                       | NX7/ NX1/NX1P          |             | Ethernet                                     | unit to a CPU Unit with built-in port.           |
|             | Delta                 | Tau                    | Modbus/TCP  | Modbus/TCP                                   | Replacing with OMRON CK3E or CK3M                |
|             | Powe                  | r PMAC Ether Lite      |             |                                              | series CPU Unit enables communications           |
|             |                       |                        |             |                                              | via Modbus/TCP.                                  |
|             |                       |                        |             |                                              | Please consider this proposal.                   |
| Serial port | OMRON PLC Host Link   |                        |             | For the CJ, CS, and CP series, the NA series |                                                  |
| A/B         |                       |                        | 1:1 NT Link | _                                            | units support only Host Link.                    |
|             |                       |                        | 1:N NT Link | Host Link                                    | Select Host Link .for the PLC serial port if you |
|             |                       |                        |             |                                              | have set the previous connection method to       |
|             |                       |                        |             |                                              | NT Link. If you have connected more than         |
|             |                       |                        |             |                                              | one NS unit through 1:N NT Link, change the      |
|             | 01100                 |                        |             |                                              | protocol to the Ethernet port connection.        |
|             |                       | N Temperature Control  | ier         | -                                            |                                                  |
|             | Other                 |                        |             | _                                            |                                                  |
|             |                       | -                      |             | -                                            | _                                                |
|             | Modem  Barcode Reader |                        |             | -                                            |                                                  |
| Controller  |                       |                        |             | -                                            | The Soft-NA does not support Controller          |
| Link        | Contro                | mor Erint device       |             | N/A                                          | Link device. It is necessary to replace the      |
|             |                       |                        |             |                                              | PLC with the NJ/NX series. and please            |
|             |                       |                        |             |                                              | consider replacing it with an Ethernet           |
|             |                       |                        |             | connection.                                  |                                                  |
| Video input | Video                 | camera and other video | equipment   |                                              |                                                  |
| RGB input   |                       |                        |             |                                              |                                                  |

The table below shows communication protocols and host configurations for a Soft-NA and NA system, which depending on the unit model and communication protocol in your NS-Runtime. Refer to "NA-series Programmable Terminal Device Connection User's Manual" (V119) for available PLCs for each communication protocol.

Replacing NS-Runtime with Soft-NA

| NS-Runtime  | NS-Runtime host configu |             | guration    | Change in host configuration for Soft-NA |                                                 |
|-------------|-------------------------|-------------|-------------|------------------------------------------|-------------------------------------------------|
| port        |                         |             | Protocol    | Connect to                               | What to do with host unit                       |
| Ethernet    |                         |             | FINS        |                                          | The Soft-NA does not support to connect CS,     |
|             | PLC                     | CS1/CJ1/CP1 | FINS        |                                          | CJ, CP and CV series. It is necessary to        |
|             | Series  CJ2 Series      |             | EtherNet/IP | N/A                                      | replace the PLC with the NJ/NX series. and      |
|             |                         |             | FINS        |                                          | please consider replacing it with an Ethernet   |
|             |                         |             | EtherNet/IP |                                          | connection.                                     |
| Serial port | OMRON PL                | _C          | Host Link   |                                          | The Soft-NA does not support Serial             |
| A/B         |                         |             | Tool Bus    |                                          | Communication. It is necessary to replace the   |
|             |                         |             |             | N/A                                      | PLC with the NJ/NX series. and please           |
|             |                         |             |             |                                          | consider replacing it with an Ethernet          |
|             |                         |             |             |                                          | connection.                                     |
| Controller  | Controller Link device  |             |             | N/A                                      | The Soft-NA does not support Controller Link    |
| Link        |                         |             |             |                                          | device. It is necessary to replace the PLC with |
|             |                         |             |             |                                          | the NJ/NX series. and please consider           |
|             |                         |             |             |                                          | replacing it with an Ethernet connection.       |

Replacing NS-Runtime with NA series units

| NS-Runtime  | NS-Runtime host configuration |             |             | Change     | e in host configuration for NA series units     |
|-------------|-------------------------------|-------------|-------------|------------|-------------------------------------------------|
| port        | Connect to                    |             | Protocol    | Connect to | What to do with host unit                       |
| Ethernet    | OMRON                         | CV Series   | FINS        | N/A        | Replacement of the PLC is recommended.          |
|             | PLC                           | CS1/CJ1/CP1 | FINS        | FINS       | Modification of the host configuration is not   |
|             |                               | Series      | EtherNet/IP | Ethernet   | necessary.                                      |
|             |                               | CJ2 Series  | FINS        | FINS       | Note: Only the automatic address generation     |
|             |                               |             |             | Ethernet   | is available in the FINS Ethernet connection    |
|             |                               |             | EtherNet/IP | CIP        | for the NA series units. If you have set the    |
|             |                               |             |             | Ethernet   | manual addressing or the IP address table,      |
|             |                               |             |             |            | reset to the IP address corresponding to the    |
|             |                               |             |             |            | automatic address generation or choose CIP      |
|             |                               |             |             |            | Ether.                                          |
| Serial port | OMRON                         | CV Series   | Host Link   | N/A        | Replacement of the PLC is recommended.          |
| A/B         | PLC                           | CS1/CJ1/CP1 | Host Link   | Host Link  | For the CJ, CS, and CP series, the NA series    |
|             |                               | Series      | Tool Bus    |            | units support only Host Link.                   |
|             |                               | CJ2 Series  | Tool Bus    |            | Select Host Link for the PLC serial port if you |
|             |                               |             |             |            | have set the previous connection method to      |
|             |                               |             |             |            | Tool Bus.                                       |
| Controller  | Controller Li                 | ink device  |             | N/A        | The Soft-NA does not support Controller Link    |
| Link        |                               |             |             |            | device. It is necessary to replace the PLC      |
|             |                               |             |             |            | with the NJ/NX series. and please consider      |
|             |                               |             |             |            | replacing it with an Ethernet connection.       |

## 2-2 Display Size

Select an NA series unit according to the display size of your NS unit.

NS series units are equipped with 4:3 displays, but NA series units are equipped with 16:10 wide-type displays. An NA5 that has "W" in its model number is the wide display type.

| NS Units to be Replaced |              |            | _       | Recommended NA5 Units                 |            |            |
|-------------------------|--------------|------------|---------|---------------------------------------|------------|------------|
|                         | Display Size | Resolution |         |                                       | Panel size | Resolution |
|                         |              | (Dots)     |         |                                       |            | (dot)      |
| NS15                    | 15.0 inches  | 1024 x 768 |         | NA5-15W <sub>□□□□</sub> -V1           | 15.4 W     | 1280 x 800 |
|                         |              |            | _       |                                       |            |            |
| NS12                    | 12.1"        | 800 x 600  |         | NA5-12W <sub>□</sub> <sub>□</sub> -V1 | 12.1 W     | 1280 x 800 |
| NS10                    | 10.4"        | 640 x 480  |         |                                       |            |            |
|                         |              |            | _       |                                       |            |            |
| NS8                     | 8.1"         | 640 x 480  |         | NA5-9W <sub>□□□</sub> -V1             | 9.0 W      | 800 x 480  |
|                         |              |            | -       |                                       |            |            |
| NS5                     | 5.7"         | 320 x 240  | <b></b> | NA5-7W0000-V1                         | 7.0 W      | 800 x 480  |

# 2-3 SD Card (or USB Stick Memory)

The data logging function in the NA series stores the collected log data to an SD card or USB stick memory. Therefore, an SD card or USB stick memory must be mounted on the NA unit during the operation.

Note that you cannot use a USB stick memory in a high-vibrational environment. Also, the NA-series units are not equipped with a feature to fix the mounted stick memory. We recommend the SD card to store a long-time log data.

You need to consider the room for inserting and ejecting the SD card when installing an NA unit.

# 3 Install the NA Unit

Refer to "3-3 Installing NA Units" in "Programmable Terminal NA Series Hardware (-V1) User's Manual" (V125) for details.

### 3-1 Panel cutout

### 3-1-1 Differences in Front Size and Panel Cutout Dimensions

The following is a comparison table of NS series and NA series.

(Units: mm)

|              | NS    |            |                  | NA5            |        |            |                             |
|--------------|-------|------------|------------------|----------------|--------|------------|-----------------------------|
| NS           | Thick | Front      | Panel cutout     | NA5            | Thickn | Front      | Panel cutout                |
|              | ness  | dimensions |                  |                | ess    | dimensions |                             |
| NS15         | 75.8  | 405 x 304  | 383.5 x<br>282.5 | NA5-15W0000-V1 | 69     | 420 x 291  | (392 + 1.0) x (268 + 1.0)   |
| NS12<br>NS10 | 40.5  | 315 x 241  | 302 x 228        | NA5-12W0000-V1 |        | 340 x 244  | (310 + 1.0) x (221 + 1.0)   |
| NS8          | 48.5  | 232 x 177  | 220.5 x<br>165.5 | NA5-9W0000-V1  |        | 290 x 190  | (261 + 1.0) x (166 + 1.0)   |
| NS5          | 54.0  | 195 x 142  | 184 x 131        | NA5-7W0000-V1  |        | 236 x 165  | (197 + +0.5) x (141 + +0.5) |

### 3-1-2 Differences of Panel Cutout

If the larger panel cutout size is necessary, you must enlarge the window in your control panel. Replacement from an NS15, NS12, or NS10 unit will leave a gap in height, which requires an adjustment plate. We do not provide dedicated plates because any replacements require widening the panel cutout. Please prepare one for yourself.

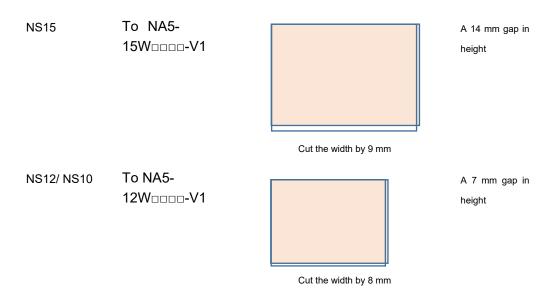

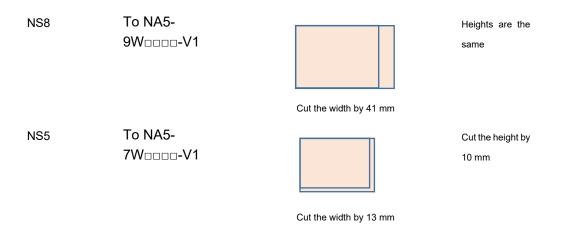

### 3-1-3 Differences of Front Size

Increase in the front size may cause an interference with devices around the panel. The degree of interference depends on the cut in the panel cutout: same cuts in right/left or top/bottom, either of right/left, or either of top/bottom.

| NS   | NA5            | Changes in front si |        |
|------|----------------|---------------------|--------|
|      |                | Width               | Height |
| NS15 | NA5-15W0000-V1 | +20                 | -14    |
| NS12 | NA5-12W0000-V1 | +25                 | +3     |
| NS10 |                |                     |        |
| NS8  | NA5-9W0000-V1  | +58                 | +13    |
|      | NA5-7W0000-V1  | +4                  | -12    |
| NS5  | NA5-7W====-V1  | +41                 | +23    |

# 3-2 Precautions for Connecting to a Power Source

### 3-2-1 Differences in Power Circuit

The internal power supply of the NS series units is an isolated circuit, but in the NA series units, internal power supply is a non-isolated DC power supply.

# **∕** MARNING

Replacing an NS unit that is positively grounded to 24 V supply power with an NA unit as is will cause a short circuit and damage the device, as illustrated below. Ground the negative side or add an isolation transformer.

Also, to use a power supply that does not contain a protection circuit, supply power to the NA unit through a fuse or other protective element.

#### 24 V Grounding Power Supply

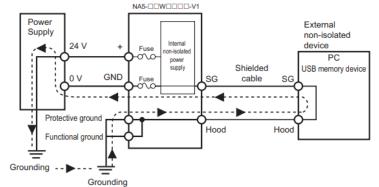

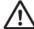

#### NA5-DDWDDDD-V1 grounding diagram

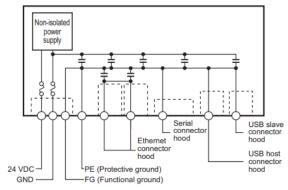

# 3-2-2 Change in Supply Terminals

NS series units are equipped with a screwed supply terminal block, but NA series units' supply terminal block is a connector-type.

Change the power cable, if necessary.

Do not place heavy goods on the cable or pull the cable with force because the connector is mounted in the joint.

# 4 Create NA HMI Project Data

You cannot reuse NS project data for NA series units.

Open a NS project data in CX-Designer to see your system configuration and settings of functional object properties. Then, create an NA project data by using Sysmac Studio.

## 4-1 Major Differences Between NS and NA

The following table shows major differences between NS and NA that you need to know in creating

an NA project data.

| Item                                                                           | NS series                                                                                                    | NA                                                                                                    |
|--------------------------------------------------------------------------------|----------------------------------------------------------------------------------------------------|----------------------------------------------------------------------------------------------------|
| Display resolution                                                             | 4:3 display                                                                                                    | 16:9 wide-type display. Based on the object layout in the NS unit, objects will be arranged on the upper left of the NA screen, and a blank space will be left on the right side.                                                                                                   |
| Serial port                                                                    | Two serial ports for a PLC, bar code reader, and Memory Link device.                                                                                                    | Serial 1 port is reserved for future expansion and not for PLC. Use an Ethernet port for connection to the host PLC.                                                                                                    |
| Video input                                                                    | The video input object can display video inputs from a video input board attached on the expansion I/F or RGB input board on the user screen.                                                                       | You cannot connect an I/F board usable in NS series units. Video inputs are not available.                                                                                                    |
| Project data                                                                   | NS series-specific project data.<br>No compatibility with NA series project<br>data.                                                                                                    | NA series-specific project data. No compatibility with NS series project data.                                                                                                    |
| Support tool                                                                   | You can edit and transfer project data with CX-Designer, which included in CX-One.                                                                                                    | You can edit and transfer HMI project data with Sysmac Studio.                                                                                                    |
| Memory on a host device                                                        | You can directly assign device addresses of a host PLC. Also, you can use variables. Tags are available while connecting via EtherNet/IP.                                                                           | To specify the data for an HMI object, you can use a global variable. Also, you can specify a device address for a device variable where the global variable is assigned. Note that only tags are available while connecting via CIP Ethernet, and you cannot use device addresses. |
| The maximum sheets for one screen *A sheet is called as background page in NA. | 10 sheets                                                                                                    | 1 sheet (page) However, you can use a base screen, to which a sheet is applied, as sheet in NA series units. Therefore, you can use more than one sheet.                                                                                                    |
| PT clock setting                                                               | You can set or change the internal clock from the system menu, the date and time objects, and the system memory.                                                                                                    | You cannot set the clock with the DateTime object. Use the system menu or a subroutine.                                                                                                    |
| Pressing multiple points on the touchscreen at a time                          | You can press multiple points on the touchscreen at a time except in NS15 units.                                                                                                    | NA units do not support pressing multiple points on the touchscreen at a time.  However, pressing a function key at the bottom of the NA unit and a point on the touchscreen together is possible.  Also, you can press more than one Na's function key                             |
|                                                                                |                                                                                                    | simultaneously.  Please consider modifying the implementation as needed.                                                                                                    |
| System ten-key                                                                 | Japanese language input, including single<br>Kanji input, is available with a string input<br>ten-key pad.                                                                                                    | The IME input function enables Hiragana and Kanji input using Roman characters. You can input Chinese and other languages.                                                                                                    |
| User-made keypad                                                               | You can create a user keypad using command buttons or <b>Key Button</b> of Multifunction, and the pop-up function. You can specify a keypad for each functional object.                                             | The custom keypad function allows you to create a user keypad. Keypads are determined depending on what you input: the numeral and the hexadecimal keypads for numerical values, and the string keypad for character strings.                                                       |
| The number of pop-ups                                                          | Up to 3 pop-ups at a time                                                                                                    | Only 1 pop-up                                                                                                    |
| Macro<br>(Called as Subroutine<br>in NA)                                       | You use NS-specific scripts.  Macro set conditions are grouped by project, screen, and functional object.  Project: Loading a project, alarm/event occurring, alarm/event cleared, bit changing, and value changing | Visual Basic 2008 (VB hereafter) is adopted. There are limited or extended functions. Subroutine descriptions in this document conform to Visual Basic. A subroutine is defined as either of global subroutine or page subroutine, and unlike NS series, you cannot                 |

| Item                                                   | NS series                                                                                       | NA                                                                                                    |
|--------------------------------------------------------|-------------------------------------------------------------------------------------------------|----------------------------------------------------------------------------------------------------|
|                                                        | Screen: Loading a screen and unloading a screen                                                 | create a subroutine for each object. Set conditions for subroutines are consolidated in Events.  Some macros for NS series can be substituted with the Events and Actions feature of NA series.  Please consider the macro behavior in replacing.                |
| Password<br>authentication for<br>manipulating objects | You can create a password authentication, which requires a password for manipulating an object. | Please consider employing the account security method, which requires user authentication with a password on the login page and enables you to switch access to an object by the security level.  See the alternative VB code in Chapter 5-9 for your reference. |

### 4-2 Differences in Ethernet Host Connection

All NA series units connect to a host unit in an Ethernet port.

NS series units specifies all SYSMAC-NJ series units as "SYSMAC-NJ", but in NA series, controllers are set by models, such as NJ, NX, and other. Change settings for the model of the controller to connect.

| NS se                                  | NS series           |                                                               |               | NA                        |  |  |
|----------------------------------------|---------------------|---------------------------------------------------------------|---------------|---------------------------|--|--|
| Communication Settings - Communication |                     | Device References - External Device - Device<br>Configuration |               |                           |  |  |
| Host Type                              | Settings - Protocol | Device<br>Vendor                                              | Device Series | [Communication<br>Driver] |  |  |
| SYSMAC-CJ1                             | FINS                | Omron                                                         | CJ            | FINS Ethernet             |  |  |
| SYSMAC-CJ2                             |                     |                                                               |               |                           |  |  |
| SYSMAC-CJ2                             | EtherNet/IP         | Omron                                                         | CJ            | CIP Ethernet              |  |  |
| SYSMAC-NJ                              | EtherNet/IP         | Omron                                                         | NJ            | Ethernet                  |  |  |
|                                        |                     |                                                               | NX7           |                           |  |  |
|                                        |                     |                                                               | NY            |                           |  |  |
|                                        |                     |                                                               | NX1P2         |                           |  |  |
|                                        |                     |                                                               | NX102         |                           |  |  |
|                                        |                     |                                                               | NX-CSG320     |                           |  |  |

## 4-3 Host Addresses and Variables

## 4-3-1 How to Assign Data

For NS series units, information about the contacts and channels of a host, which is assigned to a functional object or alarm, is specified by using a device address, variable, or tag (network variable). Device address is referred as just "address" in CX-Designer.

| Device to Connect | Data                   | Data Type Assignment in NS                                                                   |
|-------------------|------------------------|----------------------------------------------------------------------------------------------|
| CJ1/CJ2           | Device address         | The data type will be automatically selected for a functional object using a device address. |
| CJ2/NJ            | Tag (Network variable) | The data type selected for a variable will be used.                                          |
| NJ                | Global variable        |                                                                                              |

In NA series, data are assigned to objects with NA *Global Variables* or *System Variables* in all cases.

You need to map host addresses of connecting devices, variables, and tags (network variables) to global variables of the NA series.

| Device to<br>Connect | Data           | Variable<br>mapping | Data Type Assignment in NA                                     | Remarks |
|----------------------|----------------|---------------------|----------------------------------------------------------------|---------|
| CJ1/CJ2              | Device address | Required            | Though device addresses do not require data types, you need to | "       |

| Device to<br>Connect | Data                   | Variable<br>mapping | Data Type Assignment in NA                       | Remarks                 |
|----------------------|------------------------|---------------------|--------------------------------------------------|-------------------------|
|                      |                        |                     | select adequate data types in the NA series.     | the NS unit.            |
| CJ2/NJ               | Tag (Network variable) | Required            | The data type set for the variable will be used. |                         |
| NJ                   | Global variable        | Required            |                                                  |                         |
| -                    | Global variable        | Not<br>required     | You can map the global variables.                | NA's internal variables |
| -                    | System variable        | Not<br>required     | Use the data types given by the system.          |                         |

### **Precautions for Correct Use**

When mapping a host address of a connecting device to an NA global variable, pay particular attention to the size of the global variable. For instance, mapping the whole DM area to an array may burden the data transmission and impair the NA unit's responsiveness.

## 4-3-2 Variable Data Type Conversion

NS series units comply with data types of CJ series and NJ/NX series.

In NA series units, data types of global variables and device variables are VB data type and data types depending on devices, respectively.

When you enter a device variable in **AT** of the **Global Variables** tab page and their data types are different, the data acquired from the device will be automatically converted according to the data type. The data that changed in the HMI will be reversibly converted. Data types other than BCD will be converted to the same types, but named differently.

|                                 | NS Data Type     |                      |                                                     |             | NA Data Type         |                    |  |
|---------------------------------|------------------|----------------------|-----------------------------------------------------|-------------|----------------------|--------------------|--|
| Data Type                       | Size             | Data Type            | Location                                            | Devic<br>CJ | e Variable<br>NJ     | Global<br>variable |  |
| Boolean Signed integer          | 1-bit<br>1 bytes | BOOL                 | Format for storing                                  | E           | SINT                 | Boolean<br>SByte   |  |
| Unsigned integer Signed integer | 1 bytes 2-byte   | BYTE<br>USINT<br>INT | functional<br>object value,<br>variable, and<br>tag | -           | BYTE<br>USINT<br>INT | Byte<br>Short      |  |
| Unsigned integer                |                  | WORD UINT CHANNEL    |                                                     | -           | /ORD<br>JINT         | UShort             |  |
| Signed integer                  | 4-byte           | DINT                 |                                                     | ]           | TAIC                 | Integer            |  |

| Unsigned integer |         | UDINT<br>DWORD |          | DINT<br>VORD | UInteger |
|------------------|---------|----------------|----------|--------------|----------|
| Floating point   |         | REAL           | F        | REAL         | Single   |
| Signed           | 8-byte  | LINT           | l        | INT          | Long     |
| integer          |         |                |          |              |          |
| Unsigned         |         | ULINT          | U        | LINT         | ULong    |
| integer          |         | LWORD          | LV       | VORD         |          |
| Floating point   |         | LREAL          | LF       | REAL         | Double   |
| Character        | Variabl | STRING         | ST       | RING         | String   |
| string           | е       |                |          |              |          |
|                  | length  |                |          |              |          |
| Date & Time      | -       | TIME           | <u>-</u> | TIME         | Date     |
|                  |         | DATE           | -        | DATE         |          |
|                  |         | TIME_OF_DAY    | <u>-</u> | TIME_OF_DAY  |          |
|                  |         | DATE_AND_TIME  | -        | DATE_AND_TI  |          |
|                  |         |                |          | ME           |          |

The following shows data types of BCD variables.

Because BCD type is not available in [Global Variables], use a signed or unsigned integer type for signed or unsigned NS data type, respectively.

|               | NS Data Type |                           |               | NA Data Type                               |                     |           |
|---------------|--------------|---------------------------|---------------|--------------------------------------------|---------------------|-----------|
| Doto Tomo     | <b>0</b> :   | Data Tura                 | 1             | Device                                     | Device Variable     |           |
| Data Type     | Size         | Data Type                 | Location      | CJ                                         | NJ                  | variable  |
| Unsigned      | 2-byte       | UINT_BCD                  | Variable and  | UINT_BCD                                   | -                   | UShort    |
| BCD integer   | 4-byte       | UDINT_BCD                 | tag           | UDINT_BCD                                  | -                   | UInteger  |
|               | 8-byte       | ULINT_BCD                 |               | ULINT_BCD                                  | -                   | ULong     |
| (For CJ only) |              |                           |               |                                            |                     |           |
| Unsigned      | 4-byte       | BDC2 (Unsigned 1-         |               | UINT_BCD                                   | -                   | UInteger  |
| BCD integer   |              | WORD)                     |               |                                            |                     |           |
|               | 8-byte       | BDC2 (Unsigned 2-         |               | UDINT_BCD                                  | -                   | ULong     |
|               |              | WORD)                     |               |                                            |                     |           |
| Signed BCD    | 4-byte       | BCD1 (Signed 1-WORD,      | Value storing | Convert the data type with the PLC program |                     | C program |
| integer       |              | highest-order digit is F) | format for    | because the si                             | gned BCD integer is | 3         |
|               |              | BCD2 (Signed 1-WORD,      | functional    | unavailable in                             | the NA series.      |           |
|               |              | upper1-bit)               | objects       |                                            |                     |           |
|               | 8-byte       | BCD1 (Signed 2-WORD,      |               |                                            |                     |           |
|               |              | highest-order digit is F) |               |                                            |                     |           |
|               |              | BCD2 (Signed 1-WORD,      |               |                                            |                     |           |
|               |              | upper 1-bit)              |               |                                            |                     |           |

When you use a structure or a union, pay attention to the member structure and data type consistency of member variables.

### 4-3-3 Processing BCD Type

If your HMI is connected to a PLC older than the CJ series, in some cases, most of the data in the PLC are treated as the BCD type integer values.

In NS series units, you can determine whether to handle the integers as BCD type or BIN type integer by specifying in the property of a function or functional object. If the data in the PLC are BCD type, they are handled as BCD integers.

On the other hand, in NA series units, only BIN integers are available in internal processing but not BCD integers. However, if data is set to a BCD type integer, such as UINT\_BCD, DINT\_BCD, LINT\_BCD, in the **Data Type** field of the **Device Variables** pane and it is mapped to a global variable, the PLC will handle the data as the BCD type integer and NA can automatically convert BCD-BIN internally. Just after being imported, the data type of the imported device variable is either of CHANNEL, DWORD, or LWORD. Change the data type to UINT\_BCD, DINT\_BCD, or LINT\_BCD, respectively.

This auto-conversion function is not available for a signed BCD integer. You must set variables in the NA series with variable types according to the number of bytes stored, and must convert the BCD and BIN types using a VB program on the NA or a program on the PLC.

### 4-3-4 Specify Device Address of NS

In the NA series, specify device addresses in the **Device Variables** pane. Enter a device address in the **AT** field.

You can use a device address directly for specifying the functional object data in the NS series. On the other hand, device address specification method in NA is an indirect way using a device variable and global variable: you specify the with a global variable and specify a device Variables for the AT, and a device address for the AT of the device variable. Also, the global variable and device variable have variable types. You need to specify correct types for each variable.

Replace data specification with the initial address and the number of access points, which used for a broken-line graph and macro in NS, with the method using an array containing the same number of elements as the access points.

Specified device addresses in the NS series unit are registered to the CX-Designer's variable table with names "AutoGen + number." Only the initial address of the contact data is registered as BOOL, and the numeral or string data as CHANNEL, respectively. The variable table does not include information of how to handle as other data types, such as signed or unsigned, BCD, array, and others. Check the settings of the functional object to which the address or variable is assigned to select a correct variable type.

## 4-3-5 How to Connect to CJ Series Unit

For data assignment in connecting to a CJ series PLC via CIP Ethernet, you can use tags only. Therefore, you may need to change the data assignment method or connection method depending on the current data assignment.

|                  |             |                            | Connection in NA   |                |
|------------------|-------------|----------------------------|--------------------|----------------|
|                  |             | Where to be assigned in NS | FINS Ethernet      | CIP Ethernet   |
| Connection<br>NS | FINS        | Device address<br>Variable | With no change     | To tags        |
| ecti             | EtherNet/IP | Device address             | \\/:th up above up | Totomo         |
|                  |             | Variable                   | With no change     | To tags        |
| j.               |             | Tag                        | Tags to variables  | With no change |

|                             | T                                                                                          |  |  |
|-----------------------------|--------------------------------------------------------------------------------------------|--|--|
| Connection via CIP Ethernet | Replace all the variables and device addresses used for data specification with tags.      |  |  |
|                             | In addition, register the tags to a CJ series CPU Unit as network variables. Conduct       |  |  |
|                             | the following procedure.                                                                   |  |  |
|                             |                                                                                            |  |  |
|                             | To Tags                                                                                    |  |  |
|                             | 1. Import variables to device variables following the procedures in                        |  |  |
|                             | "4-3-7 Import CX-Programmer Variable Table to NA Device Variables" and                     |  |  |
|                             | "4-3-9 Import NS Variable Table to NA Device Variables."                                   |  |  |
|                             | 2. Click the header AT of the Device Variables pane in Sysmac Studio to sort               |  |  |
|                             | the variables by AT.                                                                       |  |  |
|                             | 3. Select the variables whose AT fields are filled and copy them with the Ctrl +           |  |  |
|                             | C keys.                                                                                    |  |  |
|                             | 4. Paste them with the Ctrl + V on the Symbol Table edit pane of CX-                       |  |  |
|                             | Programmer. The Paste Symbol dialog appears. Select the Comment                            |  |  |
|                             | column and click the <b>Left</b> button to move an AT specification to the <b>Address</b>  |  |  |
|                             | column. Click <b>OK</b> to finalize variable pasting.                                      |  |  |
|                             | 5. Double-click each pasted variable to display the <b>New Symbol</b> dialog, then         |  |  |
|                             | check the <b>Net. Variable</b> box and click <b>OK</b> to handle the variables as network  |  |  |
|                             | variables.                                                                                 |  |  |
|                             | 6. Return to the <b>Device Variables</b> edit pane and delete AT of the variable           |  |  |
|                             | whose <b>AT</b> is set to treat it as tag.                                                 |  |  |
| Connection via FINS         | The network configuration will change following the change in communications from          |  |  |
| Ethernet                    | Ether IP. Therefore, you need to change the FINS network configuration, such as            |  |  |
|                             | FINS node address and FINS routing table.                                                  |  |  |
|                             | · ·                                                                                        |  |  |
|                             | If you are using tags for data assignment, replace the tags with variables.                |  |  |
|                             | Tags to variables                                                                          |  |  |
|                             | 1. First, import variables to device variables following the                               |  |  |
|                             | procedures in "4-3-7 Import CX-Programmer Variable Table to                                |  |  |
|                             | NA Device Variables" and "4-3-9 Import NS Variable Table to NA                             |  |  |
|                             | Device Variables."                                                                         |  |  |
|                             | 2. Click the header <b>AT</b> of the <b>Device Variables</b> pane in Sysmac Studio to sort |  |  |

|   | the variables by AT. Then extract tags whose <b>AT</b> fields are empty.                 |
|---|------------------------------------------------------------------------------------------|
|   | Perform the following for the extracted tags.                                            |
| 3 | . Search for tags with the same names in the variable table edit pane of CX-             |
|   | Programmer. Check the Address/Value column.                                              |
| 4 | . Set the values of <b>Address/Value</b> in CX-Programmer to the <b>AT</b> fields of the |
|   | tags in the <b>Device Variables</b> pane of Sysmac Studio.                               |

Refer to "NA-series Programmable Terminal Device Connection User's Manual" (V119) for details.

### 4-3-6 Where to Register NS Variables

In the NS series, device address specifications, variables, and tags are registered to the variable table of CX-Designer. Variables in the NA series are registered as shown in the table below.

| NS Connecting Host          | Import to                                                        |
|-----------------------------|------------------------------------------------------------------|
| NS internal memory          | Global Variables                                                 |
| (PTMEM)                     | HMI - Data - Global Variables                                    |
| Serial connection           | Device Variables                                                 |
| FINS connection host        | Configurations and Setup - Device References - External Device - |
| Ethernet/IP connection host | Variable                                                         |
|                             |                                                                  |
|                             | *Select the host name for <b>External Device</b> .               |

Refer to Section 3 "Connecting an OMRON NJ/NX/NY-series Controller" in "NA-series Programmable Terminal Device Connection User's Manual" (V119) for details on importing the variable table while connecting to an NJ series unit.

You can import the data from the CX-Designer variable table following the procedures in "4-3-8 Import NS Variable Table to NA Global Variables" and "4-3-9 Import NS Variable Table to NA Device Variables," though it is not an intuitive operation like the one Sysmac Studio or CX-Programmer provides.

### 4-3-7 Import CX-Programmer Variable Table to NA Device Variables

Refer to Section 4 "Connecting an OMRON CJ-series PLC" in "NA-series Programmable Terminal Device Connection User's Manual" (V119) for details on importing data from the CX-Programmer variable table while connecting to a CJ series unit.

### 4-3-8 Import NS Variable Table to NA Global Variable

Import the variables assigned to the internal NS memory (PTMEM) to NA's global variables.

- 1. Open the Symbol (variable) Table in CX-Designer.
- 2. Press the **All** button under **Host** to filter hosts.

### Symbol Table

| Add   | Find       | Find Unused Symb | ools Prev. Next     |             | Clear searc      |
|-------|------------|------------------|---------------------|-------------|------------------|
| Host  | Name       | Туре             | Address Type/Number | I/O Comment | Tag              |
| All 💌 | 1          | All 🔻            | AII 🔽               |             | All _            |
| PTMEM | AutoGen1   | BOOL             | \$B0                |             | None             |
| PTMEM | AutoGen2   | CHANNEL          | \$W0                |             | None             |
| PTMEM | AutoGen3   | BOOL             | \$SB0               |             | None             |
| PTMEM | AutoGen4   | BOOL             | \$SB11              |             | None             |
| PTMEM | AutoGen5   | CHANNEL          | \$SW6               |             | None             |
| PTMEM | AutoGen6   | CHANNEL          | \$SW7               |             | None             |
| PTMEM | AutoGen7   | CHANNEL          | \$SW8               |             | None             |
| PTMEM | AutoGen8   | CHANNEL          | \$SW12              |             | None             |
| PTMEM | AutoGen9   | BOOL             | \$SB9               |             | None             |
| PTMEM | AutoGen 10 | BOOL             | \$B1                |             | None             |
| HOST3 | AutoGen11  | CHANNEL          | 00000i0             |             | None             |
| HOST3 | AutoGen12  | CHANNEL          | 00000i4             |             | None             |
| HOST4 | TAG_Z      | CHANNEL[10]      |                     |             | Network Variable |

3. Select **PTMEM** to display PTMEM (Internal NS memory) variables only.

Symbol Table

| Add     | Find      | Find Unused Symb | ools Prev. Next     |             | Clear |
|---------|-----------|------------------|---------------------|-------------|-------|
| Host    | Name      | Туре             | Address Type/Number | I/O Comment | Tag   |
| PTMEM ▼ |           | All 🔻            | AII 💌               |             | All   |
| PTMEM   | AutoGen1  | BOOL             | \$B0                |             | None  |
| PTMEM   | AutoGen2  | CHANNEL          | \$W0                |             | None  |
| PTMEM   | AutoGen3  | BOOL             | \$SB0               |             | None  |
| PTMEM   | AutoGen4  | BOOL             | \$SB11              |             | None  |
| PTMEM   | AutoGen5  | CHANNEL          | \$SW6               |             | None  |
| PTMEM   | AutoGen6  | CHANNEL          | \$SW7               |             | None  |
| PTMEM   | AutoGen7  | CHANNEL          | \$SW8               |             | None  |
| PTMEM   | AutoGen8  | CHANNEL          | \$SW12              |             | None  |
| PTMEM   | AutoGen9  | BOOL             | \$SB9               |             | None  |
| PTMEM   | AutoGen10 | BOOL             | \$B1                |             | None  |

- 4. Press the Ctrl + A keys to select all and the Ctrl + C keys to copy to the buffer.
- 5. Paste into an empty Excel sheet.
- 6. Move column E (I/O comment) to column I.
- 7. Fill up columns E and F in all the rows with data with "FALSE." In the same way, enter "0" and "" in columns G and H, respectively.
- **8.** If a string in column D, Address Type/Number, begins with "\$H," change column E to "TRUE."
- 9. Insert a column to the left of column D.
- 10. Delete column A (Host).
- 11. Select columns from A to H of the rows with data and press the Ctrl + C keys to copy.
- 12. Select Data Global Variables in Sysmac Studio and paste.

| Global Variables × |             |               |        |        |          |             |            |         |   |
|--------------------|-------------|---------------|--------|--------|----------|-------------|------------|---------|---|
| Name               | ∣ Data Type | Initial Value | AT     | Retain | Constant | Update Rate | el Scaling | Comment | I |
| AutoGen1           | BOOL        |               | \$B0   |        |          | None        | None       |         |   |
| AutoGen2           | CHANNEL     |               | \$W0   |        |          | None        | None       |         |   |
| AutoGen3           | BOOL        |               | \$SB0  |        |          | None        | None       |         |   |
| AutoGen4           | BOOL        |               | \$SB11 |        |          | None        | None       |         |   |
| AutoGen5           | CHANNEL     |               | \$SW6  |        |          | None        | None       |         |   |
| AutoGen6           | CHANNEL     |               | \$SW7  |        |          | None        | None       |         |   |
| AutoGen7           | CHANNEL     |               | \$SW8  |        |          | None        | None       |         |   |
| AutoGen8           | CHANNEL     |               | \$SW12 |        |          | None        | None       |         |   |
| AutoGen9           | BOOL        |               | \$SB9  |        |          | None        | None       |         |   |
| AutoGen10          | BOOL        |               | \$B1   |        |          | None        | None       |         |   |
|                    |             |               |        |        |          |             |            |         |   |

13. Unusable Data Type and AT will be shown in pink. Modify them in the next step.

Refer to "4-3-2 Variable Data Type" for how to replace data types. In this example, change BOOL to Boolean and CHANNEL to Ushort, respectively.

Data in AT column are displayed as error because the letter "\$" at the top is not allowed by the Na series variable naming rules.

If a device is assigned to the system memory \$SB or \$SW, refer to "4-5" System Memory" to replace with a system variable or other.

## 4-3-9 Import NS Variable Table to NA Device Variables

Import the variables assigned to a host device connected to the Ethernet port or serial port to NA device variables.

If you have imported the variables of the host from the CX-Programmer's symbol table, variables you are going to import may have the same name and get duplicated.

- 1. Open the Symbol (variable) Table in CX-Designer.
- 2. Press the **All** button under **Host** to filter hosts.
- 3. Press the Ctrl + A keys to select all and the Ctrl + C keys to copy.
- 4. Paste into an Excel sheet.
- 5. Delete column A.
- 6. Insert a column to column C.
- 7. Select columns from A to D of the rows with data and press the Ctrl + C keys to copy.
- 8. Select **Device References External Device Variables** in Sysmac Studio. Then Select **Paste** from the right-click menu to import variables.
- 9. Unusable Data Type and AT will be shown in pink. Modify them in the next step.

Refer to the table in "4-3-2 Variable Data Type" for replacing data types.

For example, importing a variable whose type is SINT or CHANNEL results in an error. Modify the data type to WORD or UINT according to the original data type.

# 4-4 Project Settings and Functional Objects

This section provides comparative tables of functions of NS series and NA series. Refer to appendices for details of properties.

## 4-4-1 Appendix 1: Project Common Settings

| NS                                       | NA                                                   | Remarks                                                                                | Item in Appendix  |
|------------------------------------------|------------------------------------------------------|----------------------------------------------------------------------------------------|-------------------|
| System Memory                            | System Variable                                      | -                                                                                      | System Memory     |
| Alarm/Event                              | HMI - User Alarms                                    | -                                                                                      | Alarm             |
| Unit/Scale                               | HMI - Scale Transformations                          | Only scale transformation is supported. Unit transformation is not available.          | Scale             |
| Broken-line Graph                        | HMI - Data Group                                     | -                                                                                      | Broken-line Graph |
| Data Block                               | HMI - Recipe                                         | Resources is the corresponding function but settings and features are quite different. | Data Block        |
| Data Log                                 | HMI - Data Logging                                   | -                                                                                      | Data Log          |
| Operation Log                            | Configurations and Setup -<br>Operation Log Settings | -                                                                                      | •                 |
| Dialog Setting No corresponding function |                                                      | -                                                                                      | -                 |
| String Table                             | HMI - Resources                                      | Resources is the corresponding function but settings and features are quite different. | -                 |

→ Appendix 1: Project Common Settings

## 4-4-2 Appendix 2: Object Common Settings

| NS                                        | NA                                                                                                 | Remarks | Item in Appendix |
|-------------------------------------------|----------------------------------------------------------------------------------------------------|---------|------------------|
| Frame                                     | Standard Controls - Tab Control                                                                    | -       | Frame            |
| Common Setting of Object: Frame           | No corresponding function                                                                          | -       | -                |
| Common Setting of Object: Flicker         | No corresponding function                                                                          | -       | -                |
| Common Setting of Object: Text Attributes | Object - Properties - Appearance - Font                                                            | -       | Text Attributes  |
| Common Setting of Object: Control Flag    | Object - Properties - Behavior<br>Object - Animations - Enable<br>Object - Animations - Visibility | -       | Common of Parts  |
| Common Setting of Object: Size/Position   | Object - Properties - Layout                                                                       | -       |                  |

→ Appendix 2: Object Common Settings

# 4-4-3 Appendix 3: Buttons

| NS                                                                    | NA                              | Remarks                                                                                                    | Item in Appendix                     |
|-----------------------------------------------------------------------|---------------------------------|----------------------------------------------------------------------------------------------------|--------------------------------------|
| ON/OFF Button<br>(Momentary)                                          | Buttons - MomentaryButton       | -                                                                                                    | ON/OFF Button<br>ON/OFF              |
| ON/OFF Button<br>(Alternate)                                          | Buttons - ToggleButton          | To group objects into a radio button, go Standard Controls - Radio Button.                                                                 | Button_Shape                         |
| ON/OFF Button (SET)                                                   | Buttons - SetButton             | -                                                                                                    |                                      |
| ON/OFF Button<br>(RESET)                                              | Buttons - ResetButton           | -                                                                                                    |                                      |
| Word Button (Set Value)                                               | Buttons - Button                | Select SetVariable from Events and Actions to set an input value.                                                                          | Word Button<br>Word Button_Shape     |
| Word Button<br>(Increment/Decrement)                                  | Button - Button                 | Select IncreaseVariable or DecreaseVariable from Events and Actions, to set increase/decrease value.                                       |                                      |
| Word Button (Display Pop-up Menu)                                     | Standard Controls -<br>DropDown | -                                                                                                    |                                      |
| Command Button<br>(Switch Screen)                                     | Buttons - Button                | Select ShowPage from Events and Actions to specify an destination screen.                                                                  | Command Button<br>Command            |
| Command Button<br>(Backward)                                          | Button - Button                 | Select ShowPreviousPage from Events and Actions.                                                                                           | Button_Function<br>Command Button_DB |
| Command Button (Key Button)                                           | -                               | This function cannot be substitute by a part. A subroutine can partly perform the function.                                                |                                      |
| Command Button<br>(Control Pop-up<br>Screen - Close pup-up<br>screen) | Button - Button                 | Select ClosePage from Events and Actions to specify the page name to close.                                                                |                                      |
| Multifunction                                                         | Button - Button                 | No dedicated part. Setting more than one event or action in <b>Events and Actions</b> enables to perform multiple functions with one part. | Multifunction Multifunction_Function |

→ Appendix 3: Buttons

# 4-4-4 Appendix 4: Lamps

| NS                                                                  | NA                                                             | Remarks                                                                                                    | Item in Appendix                  |
|---------------------------------------------------------------------|----------------------------------------------------------------|----------------------------------------------------------------------------------------------------|-----------------------------------|
| Bit Lamp                                                            | Lamps - Bit Lamp                                               | -                                                                                                    | Bit Lamp<br>Bit Lamp_Shape        |
| Word Lamp                                                           | Lamps - Data Lamp                                              | -                                                                                                    | Word Lamp Word Lamp_Shape         |
| Text                                                                | Standard Controls - Label<br>or<br>Standard Controls - TextBox | -                                                                                                    | Text                              |
| Text<br>(Message Display)                                           | Lamps - Data Lamp                                              | Unlike NS series units, you cannot change the font type and size for every state. Colors of backgrounds and texts are changeable.                              | -                                 |
| Numeral Display &<br>Input/ String Display<br>Input (Input Enable)  | Standard Controls - Data<br>Edit                               | -                                                                                                    | Numeral Display<br>String Display |
| Numeral Display &<br>Input/ String Display<br>Input (Input Disable) | Standard Controls - Data<br>Display                            | -                                                                                                    |                                   |
| List Selection                                                      | Standard Controls - ListBox                                    | -                                                                                                    | List                              |
| Thumbwheel Switch                                                   | No corresponding function                                      | There is no replaceable single object. You can create a similar function by combining data display parts and event/action of a button.                         | -                                 |
| Date Object                                                         | Standard Controls - DateTime                                   | Displaying date and time are performed in one setting. You can                                                                                                 | DateTime<br>DateTime Format       |
| Time Object                                                         |                                                                | display date only or time only by configuring the display format. In NA series units, the date/time setting is not available in the form of functional object. | _                                 |
| Bitmap                                                              | Standard Controls - Image                                      | -                                                                                                    | ВМР                               |

→ Appendix 4: Lamps

# 4-4-5 Appendix 5: Graphs

| NS                                                      | NA                                  | Remarks | Item in Appendix            |
|---------------------------------------------------------|-------------------------------------|---------|-----------------------------|
| Level Meter Gauges - Linear Gauge (Horizontal/Vertical) |                                     | -       | Level Meter                 |
| Analogue Meter                                          | Gauges - Rotational Gauge           | -       | Analogue Meter              |
| Broken-line Graph                                       | HMI Controls - Broken-line<br>Graph | -       | Broken-line Graph           |
| Data Log Graph                                          | HMI Controls - Trend Graph          | -       | Data Log<br>DateTime_Format |

→ Appendix 5: Graphs

## 4-4-6 Appendix 6: Alarms

| NS                              | NA                                | Remarks                                                       | Item in Appendix |
|---------------------------------|-----------------------------------|---------------------------------------------------------------|------------------|
| Alarm/Event Display             | No corresponding function         | -                                                             | -                |
| Alarm/Event Summary and History | HMI Controls - User Alarms Viewer | HistoricalMode is selected                                    | Alarm History    |
| Data Block Table                | HMI Controls - Recipe Viewer      | -                                                             | Data Block       |
| Contents Display                | Lamps - Data Lamp                 | You cannot change the color or font of texts for every state. | Contents Display |
| Video Display                   | No corresponding function         | -                                                             | -                |
| Temporary Input                 | No corresponding function         | -                                                             | -                |
| Consecutive Line<br>Drawing     | No corresponding function         | -                                                             | -                |

→ Appendix 6: Alarms

## 4-5 System Memory

NS series units has bits and integers for states of system operation in the range of \$SB0 to 63 and \$SW0 to 40 in the PT Memory.

In the NA series, you can duplicate the system memory functions of the NS series with system variables, Events and Actions function, and subroutines.

There are no system variables for the functions unavailable in NA series, e.g., Video Input. A system variable that has a corresponding function may have different behavior or value, e.g., beginning with 0 or 1.

Refer to System Memory in "4-4-1 Appendix 1: Project Common Settings" for details.

For the system memories \$SB54 to 58 and \$SW39, regarding the password function, see "5-9 Password."

### 4-5-1 System Memory: Variable Mapping

This section shows how to replace system memories, supported by variable mapping in the System Memory sheet in "Appendix 1: Project Common Settings."

The procedure depends on whether you have assigned the system memory to a connecting host unit or used inside the NS unit.

The following provides how to replace the system memory that has been assigned to a connecting host unit.

This is an example of the system memory \$SB0 assigned to WR0.00 in the host unit.

- 1. Create a variable of WR0.0 in the Variables tab in Device References.
- 2. In the Variable Mapping tab, assign the system variable \_HMI\_RunSignal to the variable you have created in Step 1.

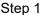

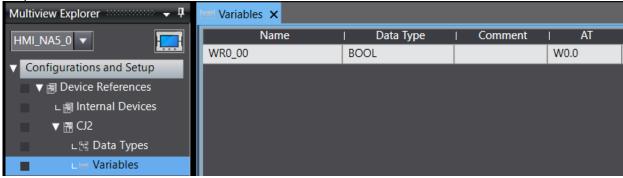

### Step 2

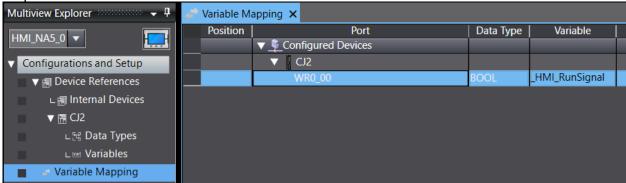

The following describes how to replace the system memory that you have used inside the NS unit. This is an example of the system memory \$SB0 assigned to the display address of a Bit Lamp Object.

1. Enter \_HMI\_RunSignal in the Expression property of the Bit Lamp Object.

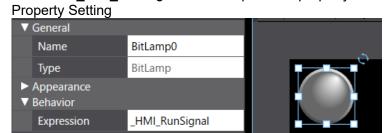

Other system memories, which are supported by variable mapping, can be replaced in the same manner.

### 4-5-2 System Memory: Global Event

This section shows how to replace system memories, supported by global event in the System Memory sheet in "Appendix 1: Project Common Settings."

The following describes how to replace the system memory that you have used inside the NS unit. A variable name is either SB\*\* or SW\*\*.

If you have assigned the system memory to the connecting host unit, map the system memory to a variable in advance.

Then, replace \$SB\*\* or \$SW\*\* with the mapped variable name.

- 1. Write a subroutine that will be executed when \$SB\*\* turns ON or OFF, according to the table below.
- 2. In **Condition** of **Events** under **Events and Actions** of the global event, Enter *Variable 1* in the **Expression** box and any event in the **Actions**.

Enter *Not Variable 1* in the **Expression** box and any event in the **Actions**.

This event will be executed only once when the condition is met.

You use Global Subroutines in this chapter.

This chapter describes the procedure using a global subroutine group *SystemMemoryAction* to add subroutines. Prepare the global subroutine group SystemMemoryAction in advance.

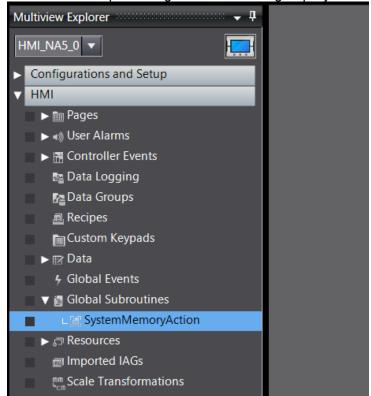

|              |                             |           | How to Reproduce in NA                                            |
|--------------|-----------------------------|-----------|-------------------------------------------------------------------|
| NS           | System Memory               | Execution | Setting Up Global Events                                          |
| INO          | No dystem memory            |           |                                                                   |
|              |                             | ONI       | Olish Astions OstMorish Is and automa value for the               |
|              |                             | ON        | Click <b>Actions - SetVariable</b> , and enter a value for the    |
|              |                             |           | system variable _ <i>HMI_Brightness</i> .  ▼ [0] Condition        |
|              |                             |           | Expression SB6                                                    |
|              | Drightness Adiust           |           | AsyncExecution                                                    |
| \$SB6        | Brightness Adjust (High) *1 |           | ▼ Actions                                                         |
|              | (riigii) i                  |           | ▼ [0] SetVariable                                                 |
|              |                             |           | Variable _HMI_Brightness                                          |
|              |                             |           | Value 200                                                         |
|              |                             |           |                                                                   |
|              |                             | ON        | Click Actions - SetVariable, and enter a value for the            |
|              |                             |           | system variable _HMI_Brightness.                                  |
|              |                             |           | ▼ [0] Condition                                                   |
|              |                             |           | Expression SB7                                                    |
| \$SB7        | Brightness Adjust           |           | AsyncExecution                                                    |
| <b>ΦΟ</b> Β1 | (Middle) *1                 |           | ▼ Actions                                                         |
|              |                             |           | ▼ [0] SetVariable                                                 |
|              |                             |           | Variable _HMI_Brightness                                          |
|              |                             |           | Value 100                                                         |
|              |                             |           |                                                                   |
|              |                             | ON        | Click <b>Actions - SetVariable</b> , and enter a value for the    |
|              |                             |           | system variable _HMI_Brightness.                                  |
|              |                             |           | ▼ [0] Condition                                                   |
|              |                             |           | Expression SB8                                                    |
| \$SB8        | Brightness Adjust           |           | AsyncExecution                                                    |
| ΨΟΔΟ         | (Low) *1                    |           | ▼ Actions                                                         |
|              |                             |           | ▼ [0] SetVariable                                                 |
|              |                             |           | Variable _HMI_Brightness                                          |
|              |                             |           | Value 30                                                          |
|              |                             |           |                                                                   |
|              |                             | ON        | Click <b>Actions - BuzzerOn</b> , and select <i>Continuous</i> in |
|              |                             |           | Buzzer Type.  Condition                                           |
|              |                             |           | ▼ [0] Condition  Expression SB12                                  |
|              |                             |           | AsyncExecution                                                    |
|              |                             |           | ▼ Actions                                                         |
|              |                             |           | ▼ [0] BuzzerOn                                                    |
| \$SB12       | Continuous                  |           | BuzzerType Continuous                                             |
| <b>ΨΟΒ12</b> | Buzzer                      |           | Commission                                                        |
|              |                             | OFF       | Select BuzzerOff in Actions.                                      |
|              |                             | OLF       | ▼ [1] Condition                                                   |
|              |                             |           | Expression Not SB12                                               |
|              |                             |           | AsyncExecution                                                    |
|              |                             |           | ▼ Actions                                                         |
|              |                             |           | [0] BuzzerOff()                                                   |
| \$SB13       | Short Intermittent          | ON        | Click Actions - BuzzerOn, and select Intermittent                 |
| ψουιο        | Buzzer                      |           | Short Pulse in Buzzer Type.                                       |

|               |                                     |                     | How to Reproduce in NA                                                                                                    |  |  |
|---------------|-------------------------------------|---------------------|----------------------------------------------------------------------------------------------------|--|--|
| NS S          | System Memory                       | Execution Condition | Setting Up Global Events                                                                                                    |  |  |
|               |                                     | OFF                 | ▼ [0] Condition  Expression SB13  AsyncExecution  ▼ Actions  ▼ [0] BuzzerOn  BuzzerType Intermittent Short Pulse  Select BuzzerOff in Actions.  ▼ [1] Condition  Expression Not SB13 |  |  |
|               |                                     |                     | AsyncExecution □  ▼ Actions  [0] BuzzerOff()                                                                                                    |  |  |
| \$SB14        | Long Intermittent<br>Buzzer         | ON                  | Click Actions - BuzzerOn, and select Intermittent Long Pulse in Buzzer Type.  ID Condition Expression SB14 AsyncExecution  Actions I D BuzzerOn BuzzerType Intermittent Long Pulse   |  |  |
| <b>\$0014</b> | Buzzer                              | OFF                 | Select BuzzerOff in Actions.  Texpression  Not SB14  AsyncExecution  Actions  [0]  BuzzerOff()                                                                                       |  |  |
| \$SB19        | Prohibit Input *2                   | ON                  | Check the Enable box for Actions - EnableInputOperation.  ▼ [0]                                                                                                    |  |  |
| ΨΟΒ13         | . Tombit input Z                    | OFF                 | Uncheck the Enable box for Actions - EnableInputOperation.  ▼ [0] Condition Expression Not SB19 AsyncExecution ▼ Actions ▼ [0] EnableInputOperation Enable                           |  |  |
| \$SB25        | Start<br>Printing/Capture<br>Screen | ON                  | Select SaveScreenshot for Actions and specify the destination in the RootFolder box.                                                                                                 |  |  |

|         |                                      |                     | How to Reproduce in NA                                                                                                    |  |  |  |
|---------|--------------------------------------|---------------------|----------------------------------------------------------------------------------------------------|--|--|--|
| NS S    | System Memory                        | Execution Condition | Setting Up Global Events                                                                                                    |  |  |  |
|         |                                      |                     | ▼ [0] Condition  Expression SB25  AsyncExecution  ▼ Actions ▼ [0] SaveScreenshot  RootFolder SD Card                                                                                                    |  |  |  |
| \$\$B32 | Initialize<br>Alarm/Event<br>History | ON                  | Substitute this with the NA function  ClearUserAlarmLog().  Copy and paste the following subroutine in the global subroutine in advance.  Sub SB32Action  'Initialize Alarm/Event history  ClearUserAlarmLog()  'Automatically off SB32  SB32 = False  End Sub  Then, create an event, select CallSubroutine in Actions, and register the subroutine.  The following is an example.   In the following is an example.  In the following is an example. |  |  |  |
| \$SB33  | Save Alarm/Event<br>History          | ON                  | Select SaveUserAlarmLogToFile for Actions. Since \$SB33 automatically turns OFF after the execution, add an action for the process of turning OFF \$SB33.  In the following settings, the log data will be saved as UserAlarmLog.csv in the Root folder in the SD card.    Vevents                                                                                                    |  |  |  |
| \$SB35  | Initialize Data Log                  | ON                  | Substitute this with the NA function  ClearDataLogBuffer(DataSetName).  Copy and paste the following subroutine in the global subroutine in advance.  Sub SB35Action  'Initialize datalog  'Specify data set to initialize as argument  ClearDataLogBuffer("DataSetName")  'Automatically off SB35  SB35 = False                                                                                                    |  |  |  |

|        |                             |           | How to Reproduce in NA                                                                                                    |
|--------|-----------------------------|-----------|----------------------------------------------------------------------------------------------------|
| NS S   | System Memory               | Execution | Setting Up Global Events                                                                                                    |
|        | ,                           | Condition |                                                                                                    |
|        |                             |           | End Sub  Then, create an event, select CallSubroutine in Actions, and register the subroutine.  The following is an example.  ▼ [0] Condition  Expression SB35  AsyncExecution  ▼ Actions  ▼ [0] CallSubroutine  SubroutineName SystemMemoryAction.SB35Action                                                                                                    |
| \$SB36 | Save Data Log               | ON        | Substitute this with the NA function  ExportDataLogBuffer(DataSetName).  Copy and paste the following subroutine in the global subroutine in advance.  Sub SB36Action 'Save datalog 'Save data set specified as argument  ExportDataLogBuffer("DataSetName") 'Automatically off SB36  SB36 = False  End Sub  Then, create an event, select CallSubroutine in Actions, and register the subroutine.  The following is an example.    Image: Condition                                                                  |
| \$SB37 | Initialize<br>Operation Log | ON        | Substitute this with the NA function  ClearOperationLogBuffer().  Copy and paste the following subroutine in the global subroutine in advance.  Sub SB37Action  'Initialize operation log  ClearOperationLogBuffer()  'Automatically off SB37  SB37 = False  End Sub  Then, create an event, select CallSubroutine in Actions, and register the subroutine.  The following is an example.   [0] Condition  Expression SB37  AsyncExecution  Actions  [0] CallSubroutine  SubroutineName SystemMemoryAction.SB37Action |

|         |                       |                           | How to Reproduce in NA                                                                                                    |  |  |  |
|---------|-----------------------|---------------------------|----------------------------------------------------------------------------------------------------|--|--|--|
| NS S    | System Memory         | Execution Condition       | Setting Up Global Events                                                                                                    |  |  |  |
| \$SB38  | Save Operation<br>Log | ON                        | Substitute this with the NA function SaveOperationLogToFile(FileName). Copy and paste the following subroutine in the global subroutine in advance. Sub SB38Action 'Save operation log 'Specify path to save as argument SaveOperationLogToFile("\text{YSDCard}\text{YOperationLog.c}\text{csv"}) 'Automatically off SB38 SB38 = False End Sub  Then, create an event, select CallSubroutine in Actions and register the subroutine. The following is an example.    O                                                         |  |  |  |
| \$\$B49 | Stop Memory<br>Card   | ON                        | Substitute this with the NA function <i>EjectSDMemory()</i> . Copy and paste the following subroutine in the global subroutine in advance. Sub SB49Action 'Make SD card removable EjectSDMemory() 'Automatically off SB49 SB49 = False End Sub  Then, create an event, select CallSubroutine in Actions, and register the subroutine.  The following is an example.  The following is an example.  The following is an example.  The following is an example.  Subroutine  Subroutine Subroutine SystemMemoryAction.SB49Action |  |  |  |
| \$SW10  | Current Label No.     | When<br>changing<br>value | Set SetLanguage in Actions.  Specify the value of SW10 in Expression to display the label in the corresponding language.  In the following configuration, the label will be displayed in Japanese when SW10 = 0, and in English when SW10 = 1.                                                                                                    |  |  |  |

|                 |                       |                     | How to Reproduce in NA                                                                                                    |
|-----------------|-----------------------|---------------------|----------------------------------------------------------------------------------------------------|
| NS              | System Memory         | Execution Condition | Setting Up Global Events                                                                                                    |
|                 |                       |                     | ▼ [0] Condition  Expression SW10 = 0  AsyncExecution  ▼ Actions  ▼ [0] SetLanguage  Language Japanese (Japan)  Persist  ▼ [1] Condition  Expression SW10 = 1  AsyncExecution  ▼ Actions  ▼ [0] SetLanguage  Language English (United States)  Persist  Checking the Persist box retains the display language settings after turning OFF and ON the NA unit.                                                                                                    |
| \$SW14<br>to 17 | Current Date and Time | Interval            | Copy and paste the following subroutine in the global subroutine in advance.  Sub SW14_17Action  'Convert minute and second Dim second = HMI_Second Dim minite = HMI_Minute SW14 = minite * 100 + second  'Convert date and time Dim hour = HMI_Hour Dim day = HMI_DateTime.Day SW15 = day * 100 + hour  'Convert year and month Dim month = HMI_DateTime.Year year = year Mod 100 SW16 = year * 100 + month  'Convert day of the week SW17 = HMI_DateTime.DayOfWeek End Sub  Then, create an event, select CallSubroutine in Actions, and register the subroutine.  The following is an example.    IO |

<sup>\*1:</sup> In the NS series, if the backlight brightness adjustment system bits turned ON at the same time, the higher brightness bit has the priority.

In the NA series, the brightness adjustment setting of the system bit that turned on last is enabled.

\*2: In NS series units, you are allowed to operate a dialog shown by the system, but in NA series, all the touch-screen operations are prohibited.

If the above system memories are assigned to the connecting host unit, you can replace the process of controlling the system memories from the connecting host unit by mapping the system memories following the method in "4-5-1 System Memory: Variable Mapping" and assigning them to expressions in the global event.

## 4-5-3 System Memory: Supported by VB

This section shows how to replace system memories, supported by VB in the System Memory sheet in "Appendix 1: Project Common Settings."

Replace the system memories \$SW0 (Current screen number) and \$SW1 (Current pop-up screen number) using the procedure shown below.

In this example, \$SW0 is assigned to DM0 in the connecting host unit, and \$SW1 is assigned to DM1.

If other addresses have been assigned, please read as above.

The control method of current screen numbers differs in the NS and NA series. Therefore, the behavior cannot be duplicated perfectly.

For example, the connecting host unit can specify a pop-up page number to display on the NA unit, but the NA unit does not notify the pop-up page number to the connecting host unit.

1. Create variables DM0 and DM1, to which the connecting host unit is assigned, in the Variables tab in Device References.

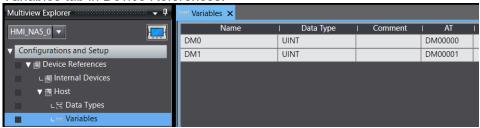

2. Map the variables created in Step 1.

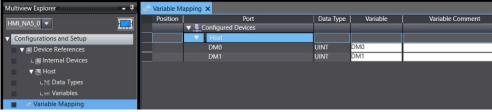

## **3.** Copy and paste the following to the global subroutine.

Dim switchingPage As Boolean

```
'Page number in Host to NA
Sub ConvertHostPageNoToNAPageNo
  If switchingPage Then Exit Sub
  switchingPage = True
 BeforePageNo = DM0
  HMI CurrentPageIndex = DM0
 switchingPage = False
End Sub
'Page number in NA to Host
Sub ConvertNAPageNoToHostPageNo
  If switchingPage Then Exit Sub
  switchingPage = True
  BeforePageNo = CType( HMI CurrentPageIndex, UShort)
  DM0 = CType(_HMI_CurrentPageIndex, UShort)
  switchingPage = False
End Sub
'Pop-up page number in Host to NA
'Pop-up page number is notified from Host to NA only
Sub ConvertHostPageNoToNAPageNoPopupPage
  If switchingPage Then Exit Sub
  switchingPage = True
  If DM1 = 0 Then
    ClosePage(_HMI_CurrentPage)
    BeforePopupPageNo = DM1
    switchingPage = False
    Exit Sub
  End If
  BeforePopupPageNo = DM1
  HMI CurrentPageIndex = DM1
  switchingPage = False
End Sub
```

4. Rename the global subroutine group you have edit in Step 3 as SystemMemoryAction.

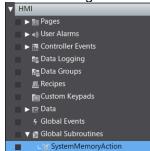

5. Register BeforePageNo and BeforePopupPageNo in the global variable table.

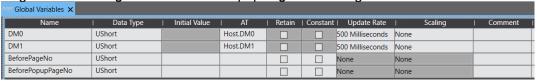

6. Add the following events in the Global Events tab page.

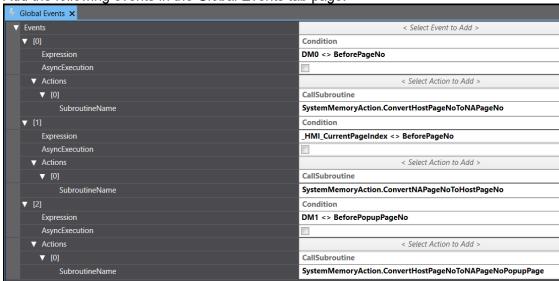

The table provides expressions and subroutines for events described in Step 6.

You can copy and paste them for adding events.

| Event No. | Expression            | Subroutine                                              |
|-----------|-----------------------|---------------------------------------------------------|
| 0         | DM0 <> BeforePageNo   | SystemMemoryAction.ConvertHostPageNoToNAPageNo          |
| 1         | _HMI_CurrentPageIndex | SystemMemoryAction.ConvertNAPageNoToHostPageNo          |
|           | <> BeforePageNo       |                                                         |
| 2         | DM1 <>                | SystemMemoryAction.ConvertHostPageNoToNAPageNoPopupPage |
|           | BeforePopupPageNo     |                                                         |

Note: Setting a screen number 10,000 or greater will cause an error in the above method. Do not set 10,000 or greater for the screen number.

In addition, if you use the pop-up screen number currently displayed as the input condition in the ladder diagram of the connecting host unit, the ladder diagram may not run properly.

Change the input condition of the ladder to the current screen number, or other workaround is necessary.

You can duplicate \$SW12, Backlight Brightness Control (32 levels), using the following procedure. In this example, \$SW12 is assigned to DM12 in the connecting host unit. If other addresses have been assigned, please read as above.

Create a variable of DM12 in the Variables tab in Device References.

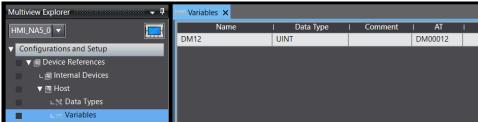

2. Map the variables created in Step 1.

**End Function** 

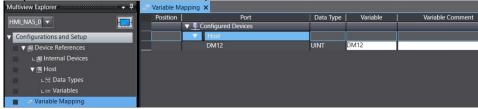

**3.** Copy and paste the following to the global subroutine.

```
Const MaxBrightness As Integer = 200
Const MaxBrightnessLevel As Integer = 32
Const BrightnessInterval As Double = CType(MaxBrightness, Double) /
CType(MaxBrightnessLevel, Double)
Dim RequiredBrightness As Integer = MaxBrightness 'Default value
Sub ChangeBrightness
  BeforeBrightness = DM12
   HMI Brightness = TranslateBrightnessLevel(DM12)
End Sub
'1->1
1.....
'32->200
Function TranslateBrightnessLevel(brightnessLevel As Integer) As Integer
  If brightnessLevel < 1 Then
    Return 1
  Else If brightnessLevel >= MaxBrightnessLevel Then
    Return MaxBrightness
  End If
  Return Math.Round(BrightnessInterval * brightnessLevel)
```

4. Rename the global subroutine group you have edit in Step 3 as SystemMemoryAction.

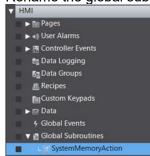

5. Register BeforeBrightness in the global variable table.

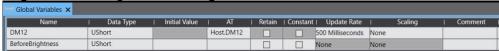

6. Add the following events in the Global Events tab page.

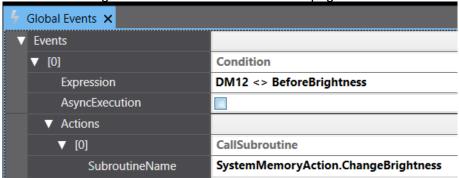

The table provides expressions and subroutines for events described in Step 6.

You can copy and paste them for adding events.

| Event No. | Expression               | Subroutine                          |
|-----------|--------------------------|-------------------------------------|
| 0         | DM12 <> BeforeBrightness | SystemMemoryAction.ChangeBrightness |

## 4-5-4 System Memory: Array

This section shows how to replace system memories, Array in the System Memory sheet in "Appendix 1: Project Common Settings."

You can replace the system memories \$SW27 to 36 (offset value for index I0 to I9) using the following procedure.

You will use \$SW27 to 36 for the indirect reference of address. Therefore, look up the address range for the indirect reference in advance, using the cross reference or another method.

• Example of indirect reference with ON/OFF Button Object (bit data) This section describes the replacing method using the following setting.

| Object used        | ON/OFF Button Object |  |
|--------------------|----------------------|--|
| Address used for   | Output and Display   |  |
|                    | addresses            |  |
| Indirect reference | D0.00 to 0.16        |  |
| address range      |                      |  |
| System memory      | SW27                 |  |

1. Create an array, which is assigned to DM0.00 in the connecting host unit and has 16 elements, in the Variables tab in Device References.

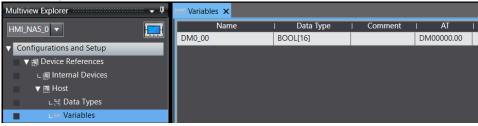

 $2.\,\,$  Map the variables created in Step 1.

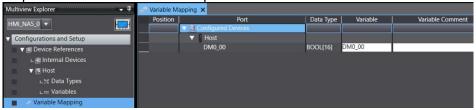

3. Register SW27 in Global Variables.

| ™ Global Variables × |             |               |          |        |          |                  |         |         |
|----------------------|-------------|---------------|----------|--------|----------|------------------|---------|---------|
| Name                 | ∣ Data Type | Initial Value | I AT     | Retain | Constant | Update Rate      | Scaling | Comment |
| DM0_00               | Boolean(15) |               | Host.DM0 |        |          | 500 Milliseconds | None    |         |
| SW27                 | UShort      |               |          |        |          | None             | None    |         |

4. Open the page and place a momentary button.

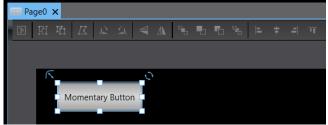

**5.** Open the Properties pane while selecting the momentary button created in Step 4. Then, select *Feedback* (*Button*) in **VisualFeedback**.

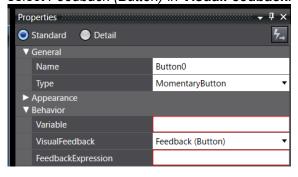

6. Enter DM0\_00(SW27) in FeedbackExpression.

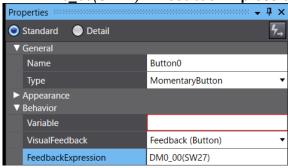

7. Open Page Subroutines to copy and paste the following.

Sub TouchEvent DM0\_00(SW27) = True End Sub

Sub ReleaseEvent DM0\_00(SW27) = False End Sub **8.** In **Events and Actions** of the button, add *Press* and *Release* events. Then, assign the subroutines created in Step 7.

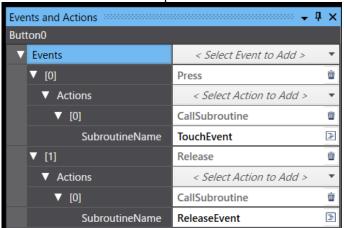

Note: When setting the Variable property, you cannot specify a variable as an index for an array. Therefore, the elements of the array that turns ON/OFF are indirectly referenced in the subroutine.

In the Expression property, you can specify variable as an index for an array. You can specify an expression as an index to move the offset position.

• Example of indirect reference with Numeral Display/ Input Object (word data)

This section describes the replacing method using the following setting.

| Object used        | Numeral Display and Input |
|--------------------|---------------------------|
| Address used for   | Address                   |
| Indirect reference | D10 to 19                 |
| address range      |                           |
| System Memory      | SW27                      |

1. Create an array, which is assigned to DM10 in the connecting host unit and has 10 elements, in the Variables tab in Device References.

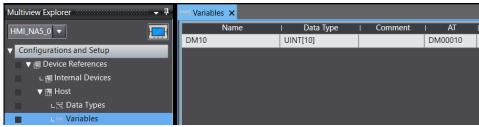

2. Map the variables created in Step 1.

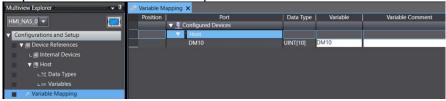

3. Register SW27 in Global Variables.

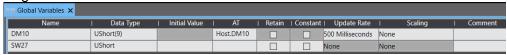

4. Open the page and place a Data Display Object.

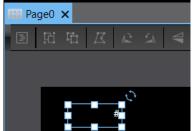

**5.** Open the Properties pane while selecting the Data Display Object created in Step 4. Then, enter *DM10(SW27)* in **Expression**.

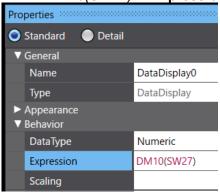

**6.** Open Page Subroutines to copy and paste the following.

```
Sub EditValue
Dim val As String = "DM10(" & SW27 & ")"
EditVariable(val, , , , , , , , )
End Sub
```

7. In **Events and Actions** of the Data Display Object, add *Press* event. Then, assign the subroutine created in Step 6.

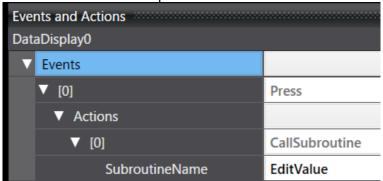

## 4-6 About Macro

The Macro Functionality of the NS series enables you to add a new function to the basic functions by writing a program.

Macros can be replaced with subroutines in the NA series. You can write codes with VB, but a part of features and library functions is supported. Refer to Subroutine Reference Manual for usable functionalities and library functions.

You can register a functionality common with screens as Global Subroutine and a functionality run on the currently displayed screen only as Page Subroutine.

It is possible to call and execute a subroutine from a global event, object event, and button or lamp on the screen.

If a functionality you want is prepared as an Action, you do not have to write a subroutine; you can select the action to execute an event since executing a subroutine is one of the actions. In addition, you can specify more than one action to an event to combine formated processing and subroutines.

Also, NA subroutines run on Visual Basic. Refer to information from Microsoft and third-party vendors for basic knowledge like syntax, grammar, and variables of Visual Basic.

#### 4-6-1 Macro Execution Conditions

The table below shows the relations of NS macro execution conditions and NA subroutine execution conditions.

| NS Mac         | ro Execution Condition          | NA S          | ubroutine Execution Condition                              |
|----------------|---------------------------------|---------------|------------------------------------------------------------|
| Classification | Macro Execution Condition       | Location      | Execution Condition                                        |
| Project        | When loading a project          | Global event  | ProjectInitialization                                      |
|                | Alarm/Event ON                  | User alarm    | Raised                                                     |
|                | Alarm/Event OFF                 |               | Acknowledged                                               |
|                |                                 |               | Cleared                                                    |
|                | Bit change: ON/OFF              | Global event  | *2                                                         |
|                | Bit change: Rise                |               |                                                            |
|                | Bit change: Fall                |               |                                                            |
|                | Value change: Value             |               |                                                            |
|                | change                          |               |                                                            |
|                | Value change: Value = Set       |               | Condition: <variable> = <set value=""></set></variable>    |
|                | value                           |               |                                                            |
|                | Value change: Value > Set       |               | Condition: <variable> &gt; <set value=""></set></variable> |
|                | value                           |               |                                                            |
|                | Value change: Value < Set value |               | Condition: <variable> &lt; <set value=""></set></variable> |
| Screen         | When loading a screen           | Page          | PageDisplayed                                              |
|                | When unloading a screen         |               | PageHidden                                                 |
| Part object    | When pressing a display         | Button,       | Press                                                      |
|                | area                            | Shape,        |                                                            |
|                | Touch ON                        | Image, Data   |                                                            |
|                | Touch OFF                       | display, Text | Click                                                      |
|                |                                 | box           | Release                                                    |
|                | When selecting a list           | List box      | SelectionChanged                                           |
|                |                                 | DropDown      |                                                            |

| NS Macro Execution Condition                                                                                                    | NA S                    | ubroutine Execution Condition                              |
|----------------------------------------------------------------------------------------------------|-------------------------|------------------------------------------------------------|
| Before inputting numeral Before inputting string Before inputting numeral and string Before writing numeral Before writing string Before writing numeral and | Global event<br>or Page | No equivalent execution condition (*1)                     |
| String  When changing numeral or string                                                                                                    |                         | * 2                                                        |
| Value change: Numerical value = Set value                                                                                                    |                         | Condition: <variable> = <set value=""></set></variable>    |
| Value change: Numerical value > Set value                                                                                                    |                         | Condition: <variable> &gt; <set value=""></set></variable> |
| Value change: Numerical value < Set value                                                                                                    |                         | Condition: <variable> &lt; <set value=""></set></variable> |
| When changing value : Execute when ON/OFF                                                                                                    |                         | Condition: <variable> = <set value=""></set></variable>    |
| When changing value : Execute when ON                                                                                                    |                         |                                                            |
| When changing value :<br>Execute when OFF                                                                                                    |                         |                                                            |
| Alarm/Event selected                                                                                                    | -                       | No equivalent execution condition                          |

\*1: Register HMI\_IsDataInput\_before (variable type: Boolean) to global variables. Then, detect a change of the system variable, \_HMI\_IsDataInput, with the following expression in **Events and Actions - Event - Condition** and **Events and Actions - Action - Subroutine**, in **Global Events** or **Page**.

| Event  | Condition      | _HMI_lsDataInput <> HMI_lsDataInput_before |
|--------|----------------|--------------------------------------------|
| Action | CallSubroutine | OnChangeDataInput                          |

In the subroutine OnChangeDataInput:

Sub OnChangeDataInput

If \_HMI\_IsDataInput\_before

Write to REM

Else

Start input to REM

End if

HMI IsDataInput before = HMI IsDataInput

End Sub

You can get changes in numeric or string data input. However, Macro execution conditions of the NA series are not the same as those of the NS series: for example, before inputting and after starting inputting, and before writing and during writing to after finishing writing.

\*2: With the NS series, changes in numerical values and character strings that are mainly monitored by each part can execute macros. However, the NA series does not have similar execution conditions for each object, and you must configure them for a global event or page.

In addition, you need to prepare a variable to save the previous value separately from the monitored variable. Compare the monitored variable with the previous value in the subroutine, and if they do not match, detect a change of value and assign the variable value to the previous value.

You can detect a value change without preparing the previous value if it is a bit change rather than a change in a numeral or character string. In other words, when the latest value is True, the bit is considered raised; when the latest value is False, the bit is considered fell.

Also, you can use **Standard Controls - CheckBox** for an execution condition on the bit change. The event **Checked** in **Events and Actions** of a check box object corresponds to **ON** (updifferentiated), and **Unchecked** corresponds to **OFF** (down-differentiated).

#### 4-6-2 Variables Used in NS Macros

NS-series macros use PT Memories as storage destinations for calculated values and as arguments. Variables are not allowed.

On the contrary, only variables are available in the NA series. Replace the PT memories with global variables or variables defined in a VB program. However, the sample functions described later use array variables representing the virtually defined PT memories. In other words, we are using the number of array indexes as an argument.

## 4-6-3 About PT Memory

For the PT memories used in the NS-series macros, define the following global variables as arguments of sample functions that substitute macro functions, and describe them. If you do not use a sample function, you do not have to define the global variables.

If you have used \$W and \$HW in the 2-word or longer data type, the following variables are not available. Prepare new variables.

| NS   | NA            |                |                  |
|------|---------------|----------------|------------------|
|      | Variable Name | Data type      | Retain Attribute |
| \$B  | NS_Memory_B   | Boolean(32768) |                  |
| \$W  | NS_Memory_W   | Ushort(32768)  |                  |
| \$HB | NS_Memory_HB  | Boolean(8192)  | <b>✓</b>         |
| \$HW | NS_Memory_HW  | UShort(8192)   | <b>✓</b>         |

#### ■ PT Memory Size Adornment

You can specify the word size by adding the letter "W" or "L" at the end of a PT memory. For the NA series, use variable types.

#### ■ Access to Numerals by Bit-type PT Memory

In the NS series, by specifying the number of bits following ":" after the Bit-type PT memory in the macro, you can handle up to 32 bits collectively as an Integer-type value in units of 4 bits. The NA series does not have a corresponding functionality.

#### ■ Indexed Variable

In the NS series, by adding either of "I0" to "I9" after the PT memory, you can reference the PT memory address numbers relatively slid by the amount specified with the index registers \$SW27 to \$SW36.

Though you cannot use indexed variables in the NA series, PT memories defined above can achieve the equivalents: PT memories use array number for accessing, and adding/subtracting an offset value to/from an array number works similarly as index specification.

## 4-6-4 About Host Address (Argument for READCMEM and WRITECMEM)

A host address can be the argument for the NS macro functions, READCMEM and WRITECMEM. Because these macro functions are difficult to replace, a replacing method for this argument is omitted.

## 4-6-5 Different Behaviors from NS Macros

## ■ Overflow on variable assignment

| NS | Variables are assigned to the extent possible, truncating the high-order digits. |
|----|----------------------------------------------------------------------------------|
|    | The running program will not stop and continue.                                  |
| NA | An overflow exception occurs and the subroutine function terminates at the       |
|    | point. The error message will appear at the bottom of the screen.                |
|    | To have the same behavior as NS, enclose the assignment location with "Try"      |
|    | and "End Try" to ignore the exception.                                           |

### ■ Assigning a decimal number to an integer

| NS | Omit decimals and assign the integer part only.                                                                |
|----|----------------------------------------------------------------------------------------------------|
| NA | Round-off the decimals to assign.                                                                              |
|    | For example, there are Integer-type variables A, B, and C and the original expression is: $A = B \ / \ C$      |
|    | The calculated value will be rounded, so describe as the following:  A = B / C : IF A > (B / C) Then A = A - 1 |
|    | You can assign the value rounding the decimals as in NS.                                                       |

## 4-6-6 Replacing NS Macro Function

This section provides a correspondence table for replacing the NS macro functions with NA VB.

Here we use the codes shown in the table to explain arguments.

| Variable Type in NS    | Argument<br>Code | Variable Type in NA                |
|------------------------|------------------|------------------------------------|
| Bit                    | В                | Boolean                            |
| WORD                   | w, w1, w2        | Short, UShort                      |
| DWORD                  | D                | Long, ULong                        |
| FLOAT                  | f, f1, f2        | Single, Double                     |
| Internal memory        | M, M1, M2        | Integer: Array number of the array |
|                        |                  | NS_Memory_□(m)                     |
| Object ID/ Page number | n                | String (Object name/ page name)    |

The table below provides the NS macro functions and their alternate VB functions and expressions.

The grayed cells represent Math class library functions that are not mentioned in Subroutine Reference Manual. Their operations are not guaranteed.

| NS Macro Function     | Argument and Return Value | NA VB Function and Expression                                                                                                    |
|-----------------------|---------------------------|----------------------------------------------------------------------------------------------------|
| Numerical Operation a |                           | THE CONTRACTOR OF THE CONTRACTOR OF THE CONTRACT |
| ACOS                  | FLOAT ACOS(f)             | Math.Acos(f)                                                                                                    |
| ASIN                  | FLOAT ASIN(f)             | Math.Asin(f)                                                                                                    |
| ATAN                  | FLOAT ATAN(f)             | Math.Atan(f)                                                                                                    |
| ATAN2                 | FLOAT ATAN2(f1, f2)       | Math.Atan2(f1, f2)                                                                                                    |
| BCD                   | DWORD BCD(d)              | *See sample functions                                                                                                    |
| BITSET                | BITSET(P, b, w)           | *See sample functions                                                                                                    |
| CEIL                  | FLOAT CEIL(f)             | Math.Ceiling(f)                                                                                                    |
|                       | ( )                       | Function CEIL(f As Single) As Integer                                                                                                    |
|                       |                           | Dim ret As Integer = f                                                                                                    |
|                       |                           | If (ret < f) Then ret = ret + 1                                                                                                    |
|                       |                           | Return ret                                                                                                    |
|                       |                           | End Function                                                                                                    |
| cos                   | FLOAT COS(f)              | Math.Cos(s)                                                                                                    |
| DEG2RAD               | FLOAD DEG2RAD(f)          | Math.PI / 180.0 * f                                                                                                    |
| EXP                   | FLOAT EXP(f)              | Math.Exp(s)                                                                                                    |
| FADD                  | FLOAT FADD(f1, f2)        | f1 + f2                                                                                                    |
| FCOMP                 | WORD FCOMP(f1, f2)        | Function FCOMP(f1 As Single, f2 As Single) As                                                                                                    |
|                       |                           | Single                                                                                                    |
|                       |                           | If (f1 < f2) Then Return -1                                                                                                    |
|                       |                           | If (f1 > f2) Then Return 1                                                                                                    |
|                       |                           | Return 0                                                                                                    |
|                       |                           | End Function                                                                                                    |
| FDIV                  | FLOAT FDIV(f1, f2)        | (f1 / f2)                                                                                                    |
| FSET                  | FLOAT FSET(d)             | f = d                                                                                                    |
| FSUB                  | FLOAD FSUB(f1, f2)        | (f1 – f2)                                                                                                    |
| FLOOR                 | FLOAT FLOOR(f)            | Math.Floor(f)                                                                                                    |
|                       |                           | Function FLOOR(f As Single) As Integer                                                                                                    |
|                       |                           | Dim ret As Integer = f                                                                                                    |
|                       |                           | If (ret > f) Then ret = ret - 1                                                                                                    |
|                       |                           | Return ret                                                                                                    |
|                       |                           | End Function                                                                                                    |
| FMUL                  | FLOAT FMUL(f1, f2)        | (f1 * f2)                                                                                                    |
| LOG                   | FLOAT LOG(f)              | Math.Log(f, Math.E)                                                                                                    |
| LOG10                 | FLOAT LOG10(f)            | Math.Log10(f)                                                                                                    |
| POW                   | FLOAT POW(f1, f2)         | Math.Pow(f1, f2)                                                                                                    |
| RAD2DEG               | FLOAT RAD2DEG(f)          | 180.0 / Math.PI * f                                                                                                    |
| SIN                   | FLOAT SIN(f)              | Math.Sin(f)                                                                                                    |
| SQRT                  | FLOAT SQRT(f)             | Math.Sqrt(f)                                                                                                    |
| TAN                   | FLOAT TAN(f)              | Math.Tan(f)                                                                                                    |

| NO Marin E                             | A                                 | NA VD Formation                                        |
|----------------------------------------|-----------------------------------|--------------------------------------------------------|
| NS Macro Function                      | Argument and Return Value         | NA VB Function and Expression                          |
| Operations of Memory, String, and Time |                                   |                                                        |
| LOCALTIME                              | WORD LOCALTIME(M1,M2)             | Prepare the difference between the local time and      |
|                                        |                                   | UTC. A DateTime-type variable must include the         |
|                                        |                                   | difference.                                            |
|                                        |                                   | To use a value on a PT memory in another               |
|                                        |                                   | processing, you need to convert the value into a       |
|                                        |                                   | DateTime-type variable.                                |
|                                        |                                   | If the data is handled in the DateTime-type in the     |
| MEMOORY                                | MENGODY/MA MO                     | NS unit, conversion is not necessary.                  |
| MEMCOPY                                | MEMCOPY(M1, M2, w)                | *See sample functions                                  |
| MEMSET                                 | MEMSET(M, w1, w2)                 | *See sample functions                                  |
| SETTIME                                | SETTIME(M)                        | SetDateTime()                                          |
|                                        |                                   | You must convert the original numeric data into a      |
|                                        |                                   | Date-type variable because a Date-type variable is     |
|                                        |                                   | required for argument.                                 |
| STRCPY                                 | STRCPY(M1, M2)                    | *See sample functions                                  |
| STRCPYW                                | STRCPYW(M1, M2)                   | *See sample functions                                  |
| STRM2W                                 | STRM2W(M1, M2)                    | Difficult to substitute.                               |
| STRW2M                                 | STRW2M(M1, M2)                    | Difficult to substitute.                               |
| SWAP                                   |                                   | *See sample functions                                  |
| SWAPL                                  |                                   | *See sample functions                                  |
| Operations of Screens                  | s and Objects                     |                                                        |
| CLOSEPOPW                              | CLOSEPOPW(PageNumber)             | ClosePage(PageName)                                    |
| GETNUMVAL                              | GETNUMVAL()                       | Difficult to realize.                                  |
| GETPARTS                               | GETPARTS(n,Left,Top,Right,Bottom) | Difficult to realize.                                  |
| MOVEPARTS                              | MOVEPARTS(n, X, Y)                | Object's properties Left and Top represent the         |
|                                        |                                   | display coordinates of the object. Assign the          |
|                                        |                                   | arguments to them.                                     |
| MOVEPOPW                               | MOVEPOPW(n, X, Y)                 | Difficult to substitute.                               |
| MOVEPOPWDOWN                           | MOVEPOPWDOWN(n, Y)                | Difficult to substitute.                               |
| MOVEPOPWLEFT                           | MOVEPOPWLEFT(n, X)                | Difficult to substitute.                               |
| MOVEPOPWRIGHT                          | MOVEPOPWRIGHT(n, X)               | Difficult to substitute.                               |
| MOVEPOPWUP                             | MOVEPOPWUP(n Y)                   | Difficult to substitute.                               |
| MSGBOX                                 | MSGBOX(message, title, iconType)  | *See sample functions                                  |
|                                        |                                   | Microsoft.VisualBasic.MsgBox(message,                  |
|                                        |                                   | [ buttoNS, ], [ title, ] [ helpfile, context ] )       |
|                                        |                                   |                                                        |
|                                        |                                   | Note: To realize a corresponding setting to NS         |
|                                        |                                   | series argument iconType, use the argument             |
|                                        |                                   | "buttons" to set the button feature and displayed      |
|                                        |                                   | icon. Button feature is the same as the NS series,     |
|                                        |                                   | but the icon is different. The return value represents |
|                                        |                                   | a push button. The combination of the push button      |
|                                        |                                   | and value is different.                                |
| RELEASEFOCUS                           | RELEASEFOCUS()                    | Moving the focus on a hidden DataEdit object will      |

| NS Macro Function   | Argument and Return Value   | NA VB Function and Expression        |
|---------------------|-----------------------------|--------------------------------------|
|                     |                             | release the focus.                   |
| RSTALARMONT         | RSTALARMCNT(sw)             | Difficult to substitute.             |
| SETFOCUS            | SETFOCUS(n)                 | SetInputFocus()                      |
| SHOWPAGE            | SHOWPAGE(n)                 | _HMI_CurrentPageIndex = n            |
| SHOWPAGEBCD         | SHOWPAGEBCD(n)              | _HMI_CurrentPageIndex = BCD(n)       |
|                     |                             |                                      |
|                     |                             | *Use the sample function for BCD(n). |
| External Memory and | Interface                   |                                      |
| READCF              | READCF(D,n,"FNAME",Dev)     | Difficult to substitute.             |
| READCMEM            | READCMEM(D, [a] ,w)         | Difficult to substitute.             |
| READHOSTB           | READHOSTB(D,h,ch,addr,r,n)  | Difficult to substitute.             |
| READHOSTW           | READHOSTW(D,h,ch,addr,r,n)  | Difficult to substitute.             |
| WRITECF             | WRITECF(S,n,"FNAME",Dev)    | Difficult to substitute.             |
| WRITEMEM            | WRITECMEM([a],S,n)          | Difficult to substitute.             |
| WRITEHOSTB          | WRITEHOSTB(h,ch,addr,r,S,n) | Difficult to substitute.             |
| WRITEHOSTW          | WRITEHOSTW(h,ch,addr,r,S,n) | Difficult to substitute.             |

## 4-6-7 Sample Alternate Functions for NS Macro Functions

Among the NS series macro functions, some can be realized by VB programs even though they cannot be realized with existing library functions. Sample codes are shown below. The value range check for arguments is omitted, so please add code as necessary.

| NS Function | Alternate Sample Function                                                                   |  |
|-------------|---------------------------------------------------------------------------------------------|--|
| BCD         | Function BCD(ByVal iNum As ULong) As ULong                                                  |  |
|             | Dim f1 As Boolean = False                                                                   |  |
|             | If (iNum < 0) Or (99999999L < iNum)                                                         |  |
|             | Throw New ApplicationException("Out of range parameter on BCD()")                           |  |
|             | End If                                                                                      |  |
|             | REM Workaround for VAL function since an exception occurs in the ranges of 8000 to 9999 and |  |
|             | 80000000 to 99999999.                                                                       |  |
|             | If (8000L<= iNum) And (iNum <= 9999)                                                        |  |
|             | iNum = iNum + 10000                                                                         |  |
|             | f1 = True                                                                                   |  |
|             | End If                                                                                      |  |
|             | If (8000000L<= iNum) And (iNum <= 99999999L)                                                |  |
|             | iNum = iNum - 30000000L                                                                     |  |
|             | f2 = True                                                                                   |  |
|             | End If                                                                                      |  |
|             | Dim ret As ULong = Microsoft.VisualBasic.Val( "&H" & iNum.ToString )                        |  |
|             | If f1 Then ret = ret - 65536                                                                |  |
|             | If f2 Then ret = ret + &H3000000L                                                           |  |
|             | Return ret                                                                                  |  |
|             | End Function                                                                                |  |
| BIN         | Function BIN(iNum As Integer) As Integer                                                    |  |
|             | If (iNum < 0) Or (&H99999999L < iNum)                                                       |  |
|             | Throw New ApplicationException("Out of range parameter on BIN()")                           |  |
|             | End If                                                                                      |  |
|             | Dim sNum As String = iNum.ToString("X")                                                     |  |
|             | If Not Microsoft.VisualBasic.IsNumeric(sNum) Then Return 0                                  |  |
|             | Return Microsoft.VisualBasic.Val( sNum )                                                    |  |
|             | End Function                                                                                |  |
| BITSET      | REM The 1st argument is the offset number of \$B.                                           |  |
|             | Sub BITSET(m As UShort, b As UShort, w As UShort)                                           |  |
|             | Dim bv As Boolean = True                                                                    |  |
|             | If (0 = b) Then bv = False                                                                  |  |
|             | Dim ww As UShort                                                                            |  |
|             | For ww = 1 To w                                                                             |  |
|             | $PTMEM_B(m) = bv$                                                                           |  |
|             | m = m + 1                                                                                   |  |
|             | Next                                                                                        |  |
|             | End Sub                                                                                     |  |
| MEMCOPY     | Sub MEMCOPY(ByVal M1 As Integer, ByVal M2 As Integer, d As Integer)                         |  |
|             | Dim n As Integer                                                                            |  |

| NS Function | Alternate Sample Function                                             |
|-------------|-----------------------------------------------------------------------|
|             | For n = 1 to d                                                        |
|             | PT_Memory_W(M2) = PT_Memory_W(M1)                                     |
|             | M1 = M1 + 1                                                           |
|             | M2 = M2 + 1                                                           |
|             | Next                                                                  |
|             | End Sub                                                               |
| MEMSET      | Sub MEMCOPY(ByVal M1 As Integer, w1 As Integer, w2 As Integer)        |
|             | Dim n As Integer                                                      |
|             | For n = 1 to w2                                                       |
|             | PT_Memory_W(M1) = w1                                                  |
|             | M1 = M1 + 1                                                           |
|             | Next                                                                  |
|             | End Sub                                                               |
| MSGBOX      | Sub MSGBOX                                                            |
|             | Dim msg As String                                                     |
|             | Dim title As String                                                   |
|             | Dim style As Microsoft.VisualBasic.MsgBoxStyle                        |
|             | Dim response As Microsoft.VisualBasic.MsgBoxResult                    |
|             | Dim Res1 As String                                                    |
|             | msg = "sample message"                                                |
|             | style = Microsoft.VisualBasic.MsgBoxStyle.DefaultButton2 Or _         |
|             | Microsoft.VisualBasic.MsgBoxStyle.Critical Or _                       |
|             | Microsoft.VisualBasic.MsgBoxStyle.YesNo                               |
|             | title = "Title Bar"                                                   |
|             | response = Microsoft.VisualBasic.MsgBox(msg, style, title)            |
|             | If response = Microsoft.VisualBasic.MsgBoxResult.Yes Then             |
|             | Describe behavior when Yes button pressed                             |
|             | Res1 = "Yes_Click"                                                    |
|             | Else                                                                  |
|             | Describe behavior when the button other than Yes pressed              |
|             | Res1 = "No_Click"                                                     |
|             | End If                                                                |
|             | End Sub                                                               |
|             | Executing the above sample code displays this message box.            |
|             | Note: When using this sample, select English for the system language. |
|             |                                                                       |
|             | Title Bar X                                                           |
|             |                                                                       |
|             | sample message                                                        |
|             |                                                                       |
|             | <u>Y</u> es <u>No</u>                                                 |
|             |                                                                       |
| STRCPY      | Sub STRCOPY(ByVal M1 As Integer, M2 As Integer)                       |
|             | Dim wd As UShort                                                      |

| NS Function | Alternate Sample Function                       |  |
|-------------|-------------------------------------------------|--|
|             | Dim lp As Boolean = True                        |  |
|             | Do While Ip                                     |  |
|             | $wd = PTMEM_W(M2)$                              |  |
|             | If 0 = (wd And &HFF00)                          |  |
|             | wd = PTMEM_W(M1) And &hFF                       |  |
|             | lp = False                                      |  |
|             | Else If 0 = (wd And &HFF)                       |  |
|             | wd = wd And &hFF00                              |  |
|             | lp = False                                      |  |
|             | End If                                          |  |
|             | PTMEM_W(M1) = wd                                |  |
|             | M1 = M1 + 1                                     |  |
|             | M2 = M2 + 1                                     |  |
|             | Loop                                            |  |
|             | End Sub                                         |  |
| STRCPYW     | Sub STRCOPY(ByVal M1 As Integer, M2 As Integer) |  |
|             | While PTMEM_W(M2) <> 0                          |  |
|             | PTMEM_W(M1) = PTMEM_W(M2)                       |  |
|             | M1 = M1 + 1                                     |  |
|             | M2 = M2 + 1                                     |  |
|             | End While                                       |  |
|             | PTMEM_W(M1) = 0                                 |  |
|             | End Sub                                         |  |
| SWAP        | Sub SWAP(ByVal M As Integer, w As Integer)      |  |
|             | Dim n As Integer                                |  |
|             | Dim wH As Integer                               |  |
|             | Dim wL As Integer                               |  |
|             | For n = 1 to w                                  |  |
|             | wH = (PT_Memory_W(M) >> 8) And &hFF             |  |
|             | wL = PT_Memory_W(M) And &HFF                    |  |
|             | PT_Memory_W(M) = (wL << 8) Or wH                |  |
|             | M = M + 1                                       |  |
|             | Next                                            |  |
|             | End Sub                                         |  |
| SWAPL       | Sub SWAPL(ByVal M As Integer, w As Integer)     |  |
|             | Dim n As Integer                                |  |
|             | Dim ww As Integer                               |  |
|             | For n = 1 to w                                  |  |
|             | ww = PT_Memory_W(M)                             |  |
|             | PT_Memory_W(M) = PT_Memory_W(M+1)               |  |
|             | PT_Memory_W(M) = ww                             |  |
|             | M = M + 2                                       |  |
|             | Next                                            |  |
|             | End Sub                                         |  |
|             |                                                 |  |

| NS Function | Alternate Sample Function                                                         |
|-------------|-----------------------------------------------------------------------------------|
| SETTIME     | REM SetDateTime() does not work in a simulation.                                  |
|             | Sub SETTIME(M As Integer)                                                         |
|             | Dim DateString As String                                                          |
|             | Dim wYear As UShort = 2000 + (NS_Memory_W(M+2) And &HFF)                          |
|             | Dim wMonth As UShort = (NS_Memory_W(M+2) >> 8) And &HFF                           |
|             | Dim wDay As UShort = (NS_Memory_W(M+1) >>8) And &HFF                              |
|             | Dim wHour As UShort = (NS_Memory_W(M+1) And &HFF)                                 |
|             | Dim wMinute As UShort = (NS_Memory_W(M) And &HFF)                                 |
|             | Dim wSecond As UShort = (NS_Memory_W(M) >> 8) And &HFF                            |
|             | DateString = wYear.ToString() & "-" & wMonth.ToString() & "-" & wDay.ToString() _ |
|             | & " " & wHour.ToString() & ":" & wMinute.ToString() & ":" + wSecond.ToString()    |
|             | SetDateTime( Date.Parse( DateString ) )                                           |
|             | End Sub                                                                           |

# 5 Replacement Examples: Common Settings

This chapter describes the examples for replacing common settings such as project properties and system settings.

## 5-1 Project Properties

To show the Project Properties dialog box of an NS project, click **Project Properties** in Project Workspace window. The following sections describes replacement examples for each tab on the top of the dialog box.

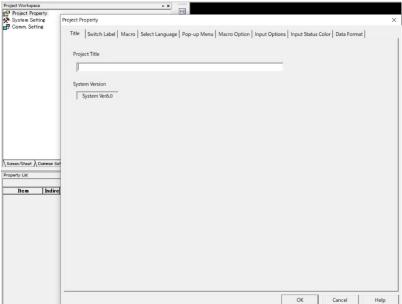

#### 5-1-1 Switch Label Tab

Select Configurations and Setup - Language Settings to setup labels.

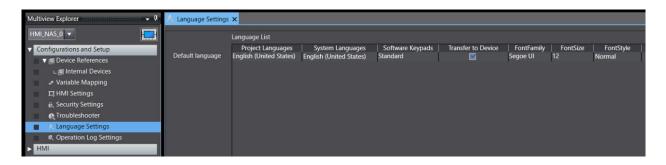

Every click on the button increases a language. Click the button as many as languages you use.

**Project Languages** corresponds to **Label name** in the NS series.

You can also specify the system language and default fonts for each project language. If you display characters that are not compatible with the specified font, such as displaying Kanji characters while specifying an English font, the display on Sysmac Studio and the display on the NA unit will not match. Therefore, specifying default fonts in this tab is useful.

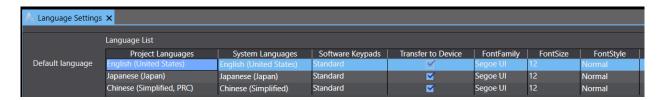

This table provides the recommended fonts for languages.

| Language            |  | Recommended Font Family        |
|---------------------|--|--------------------------------|
| Japanese            |  | Meiryo, MS Gothic              |
| Simplified Chinese  |  | Microsoft YaHei, SimSun        |
| Traditional Chinese |  | Microsoft JhengHei, MingLiU    |
| Korean              |  | Malgun Gothic, Gulim, GulimChe |

Toggling Display Language During the Operation

In the NS series, changing the value of the system memory \$SW10 enables to toggle the languages to display.

IN the NA series, select SetLanguage in Events and Actions to switch languages.

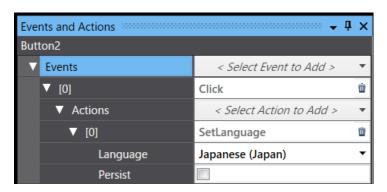

Or use SetLanguage function in a subroutine. In that case, you cannot specify an argument for the subroutine that is set in **Actions** in **Events and Actions**. Therefore, create a function without an argument and give an argument to SetLanguage function within the prepared function.

Refer to NA-series Subroutine Reference Manual for details of SetLanguage function.

#### 5-1-2 Macro Tab

When Loading a Project

Select HMI - Global Events. Then, select Events - ProjectInitialization, and click Actions

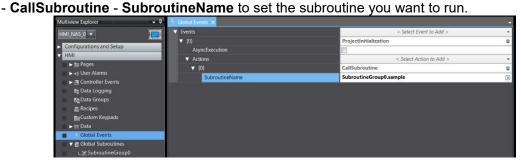

• On timing Alarm/Event occurred/On timing Alarm/Event is canceled For the NS series, you can set macros for all alarm occurrences and cancels, but for the NA series, you need to configure for each alarm.

Click **HMI** - **User Alarms** to select an alarm which executes a subroutine. Then, select **Raised** or **Cleared** from the options of **Events**. And select **CallSubroutine** from the options of **Actions** to specify a subroutine you want to execute in **SubroutineName**.

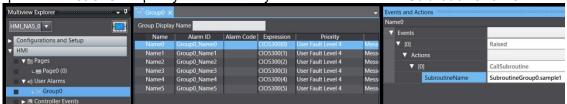

#### When a bit changed

Click **HMI - Global Events**. Then select **Condition** from the options of **Events** to describe a condition in **Expression**. Then, click **Actions - CallSubroutine.** -Specify a subroutine's name you want to run in **SubroutineName**.

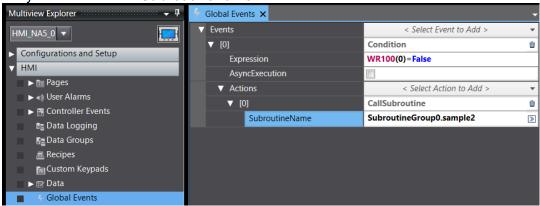

## 5-1-3 Language Selection Tab

NA system language depends on the currently running project's language. Set an initial project language in **Configurations and Setup - Device Settings - Setup Language**.

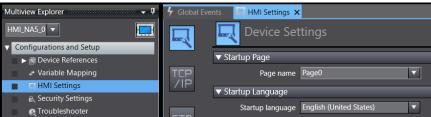

## 5-2 System Setting

To show the System Setting dialog box of an NS project, click **System Setting** in the Project Workspace window. The following sections describes replacement examples for each tab on the top of the dialog box.

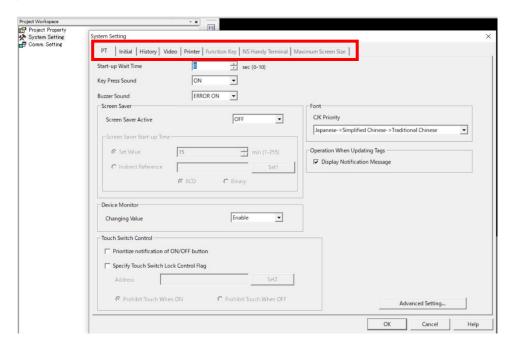

#### 5-2-1 PT Tab

Key Press Sound/ Buzzer Sound
 Configure the sound in Configurations and Setup - Device Settings - Sound.

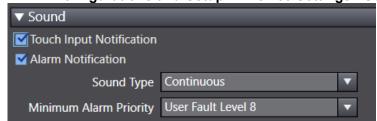

## Screen Saver

Configure a screen saver in **Configurations and Setup - Device Settings - Screen Saver**.

The screen saver activates in an NS unit after 255 minutes of inactivity at the maximum, but 60 minutes in an NA unit.

Also, NA units do not have the indirect reference of the wait time. You must specify a fixed value.

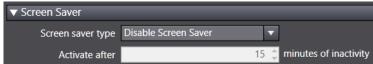

#### 5-2-2 Initial Tab

Initial Screen

Set the page number in Configurations and Setup - Device Settings - Startup Page.

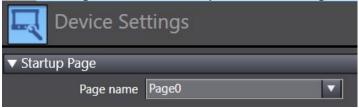

System Memory

Add system-defined variables of the "Supported" items in the "System Memory" sheet in "Appendix 1: Project Common Settings" to Variable Mapping, following the procedure below.

1. Create a controller variable to be assigned to an NA system variable in the Controller side. Select the same data type as the system-defined variable to be mapped.

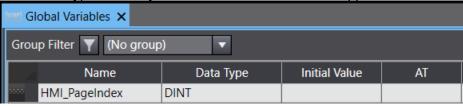

2. Move to the HMI side. Click **Configurations and Setup – Variable Mapping**. Manually enter a system-defined variable that is mapped to the controller variable created in the previous step.

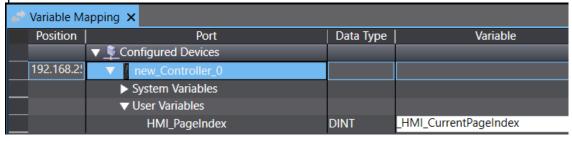

## 5-2-3 History Tab

### Operation Log

Set the upper limit of logging in **Configurations and Setup**– **Operation Log Settings**. When logs reach to the limit, a new log file will be created to continue logging.

Multiview Explorer

Operation Log Settings 

Enable Operation Log

Target Device References

Variable Mapping

It HMI Settings

€, Security Settings

€ Troubleshooter

A, Language Settings

Operation Log

Operation Log

Operation Log

SD Memory Card

Voperation Log

Target Folder

Operation Voperation Log

Daily (from 00:00 - 23:59)

After specific number of logs

Number of logs

Number of logs

Number of logs

Start and exit of the Runtime are logged.

## 5-2-4 Function Key Tab (For NS15)

Click **HMI** - **Global Events**. In the Global Events tab, select **F1KeyPress** to **F3KeyRelease** from the options of **Events**. Then, select functionalities for each event from **Actions** to perform actions related to pressing and releasing keys. In NS15, function keys can only write addresses, bur in the NA series units, they can take screen shots and execute subroutines.

Because NA series units have fewer function keys than the NSH5, you must reassign actions to Touch Switches.

Also, while NS15 units have function keys on the left side of the screen, in the NA series units the function keys are located at the bottom of the screen. Therefore, if you use function keys in association with the screen, you may have to change the screen configuration.

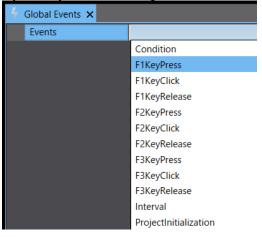

## 5-3 Variable Table

Import the variable table in an NS unit to the NA series variables.

Refer to "4-3-6 Specify Device Address of NS" to "4-3-9 Import NS Variable Table to NA Device Variables" for detailed import procedure.

For device addresses or variables set as "start address + number of monitor points" in the Brokenline Graph Group, only the start addresses will be imported. Follow the procedure in "5-6 Brokenline Graph Group Setting" to set correct arrays.

## 5-4 Alarm/ Event Settings

NS series Alarm/Event Settings consists of the Alarm/Event, Alarm/Event Details, Details, and Alarm/Event Parameter dialogs.

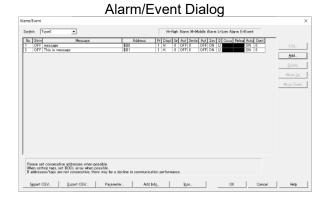

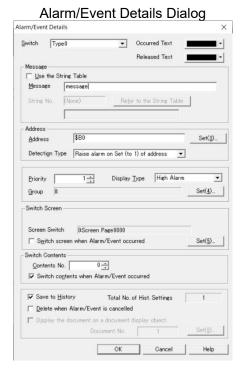

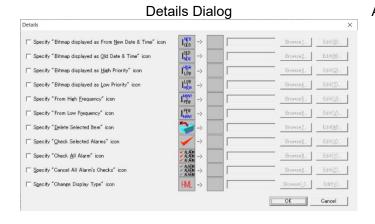

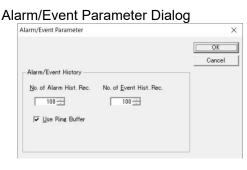

The table below provides the relation of NS and NA Alarm/Event settings.

| The table below provides the relation of NS and NA Alarm/Event settings. |                             |                                                                                        |  |  |
|--------------------------------------------------------------------------|-----------------------------|----------------------------------------------------------------------------------------|--|--|
| NS                                                                       | Supported/Unsupported in NA | Remarks                                                                                |  |  |
| Occurred Text                                                            | Partly supported            | You can select the display color in a user alarms                                      |  |  |
| Released Text                                                            | Partly supported            | viewer object.                                                                         |  |  |
|                                                                          |                             | Because the object uses the same colors in all                                         |  |  |
|                                                                          |                             | alarms, you are not allowed to set display colors                                      |  |  |
|                                                                          |                             | depending on each alarm, like for the NS series.                                       |  |  |
| Message                                                                  | Supported                   |                                                                                        |  |  |
| Address                                                                  | Supported                   | Both rising and falling of a bit variable are                                          |  |  |
| Detection Type                                                           | Supported                   | supported.                                                                             |  |  |
| Priority                                                                 | Partly supported            | The NS series offers 9999 levels of priority, but in                                   |  |  |
|                                                                          |                             | the NA series, 9 levels: User Fault Level 1 to 8                                       |  |  |
|                                                                          |                             | and User Information.                                                                  |  |  |
|                                                                          |                             | The NA series has the narrower setting range, so                                       |  |  |
|                                                                          |                             | use <b>Alarm Code</b> as compensation.                                                 |  |  |
| Display Type                                                             | Unsupported                 | No corresponding function                                                              |  |  |
| Group                                                                    | Supported                   | The NS series registers groups by numbers 0 to                                         |  |  |
|                                                                          |                             | 99, but the NA series group names are given by                                         |  |  |
|                                                                          |                             | strings.                                                                               |  |  |
|                                                                          |                             | There is the item <b>Group</b> in the alarm settings, but                              |  |  |
|                                                                          |                             | a user alarms viewer object cannot display only a                                      |  |  |
|                                                                          |                             | designated group on the HMI screen.                                                    |  |  |
| Switch Screen                                                            | Partly supported            | After selecting an alarm an performing the                                             |  |  |
|                                                                          |                             | operation on the dialog box that appears, the                                          |  |  |
|                                                                          |                             | displayed screen switches to the screen set for                                        |  |  |
|                                                                          |                             | the alarm. Unlike the NS series, NA screens are                                        |  |  |
|                                                                          |                             | not switched just after being selected on an alarm                                     |  |  |
| 0 11 0 1 1                                                               |                             | object.                                                                                |  |  |
| Switch Contents                                                          | Unsupported                 | No corresponding function                                                              |  |  |
| Save to History                                                          | Partly supported            | You cannot have the option not to save because                                         |  |  |
| Dalata oda an                                                            | Doubles over a cut-of       | the alarm and event history is mandatorily saved.                                      |  |  |
| Delete when                                                              | Partly supported            | Alarms and events will be disappeared after                                            |  |  |
| Alarm/Event is                                                           |                             | cancellation.                                                                          |  |  |
| canceled                                                                 | Dowthy our powted           | Vou can register up to 2 additional information in                                     |  |  |
| Add Info                                                                 | Partly supported            | You can register up to 3 additional information in an entire project of the NS series. |  |  |
|                                                                          |                             | ' '                                                                                    |  |  |
|                                                                          |                             | In the NA series, you can register 1 additional information for each alarm.            |  |  |
| Icon                                                                     | Partly supported            | The NA series does not have dedicated icons                                            |  |  |
| 10011                                                                    | artiy Supported             | such as the alarm/event summary and history                                            |  |  |
|                                                                          |                             | object icons. Create processes corresponding to                                        |  |  |
|                                                                          |                             | the original icons by using buttons and other                                          |  |  |
|                                                                          |                             | objects.                                                                               |  |  |
|                                                                          |                             | Note that some original icons cannot be realized.                                      |  |  |
|                                                                          | <u> </u>                    | c cg                                                                                   |  |  |

# 5-4-1 How to Replace

1. Double-click **Group0** under **HMI** – **User Alarms** in Multiview Explorer.

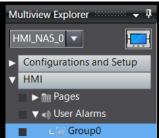

2. Click the button at the bottom of the tab page to add a new alarm row.

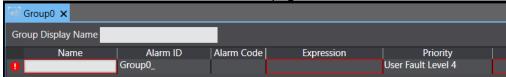

3. Make the settings for the added row following this table. Items not in the table are set to defaults.

| Item        | Setting                                                                                                    |
|-------------|----------------------------------------------------------------------------------------------------|
| Name        | The NS series does not have this item. Leaving this field blank causes an error, so entering a name is required. Names must be unique.                                                                                                    |
| Alarm Code  | If you are filtering alarms by group in NS, enter a value of the group name in this field. This item can perform as the alternate functionality for display filtering by group, which is not supported by the NA series.  Leave this field empty if you are not using the filtering by group. |
| Expression  | Enter a variable name that corresponds to the original address.  When the Detection Type is "Up", enter the variable name, and for "Down," enter "variable name = False."                                                                                                    |
| Priority    | Select from the 9 options of User Fault Level 1 to 8 and User Information. As mentioned before, since the setting range in the NA series is narrower than the NS series, you need to re-asses the priority if you have set 10 levels or more for your NS.                                     |
| Message     | Set a message. You can set the message here in the default language only. If you want to set in more than one language, you need to make the setting in <b>HMI</b> - <b>Resources</b> - <b>Alarm Strings</b> .                                                                                |
| Popup       | Uncheck the box.                                                                                                    |
| Acknowledge | Check this box only if you need confirmation of alarm display.                                                                                                    |
| Page        | Enter a name of the destination page if selecting the alarm switches the currently displayed page. If the original project does not include the page switching action, leave this field empty.                                                                                                |

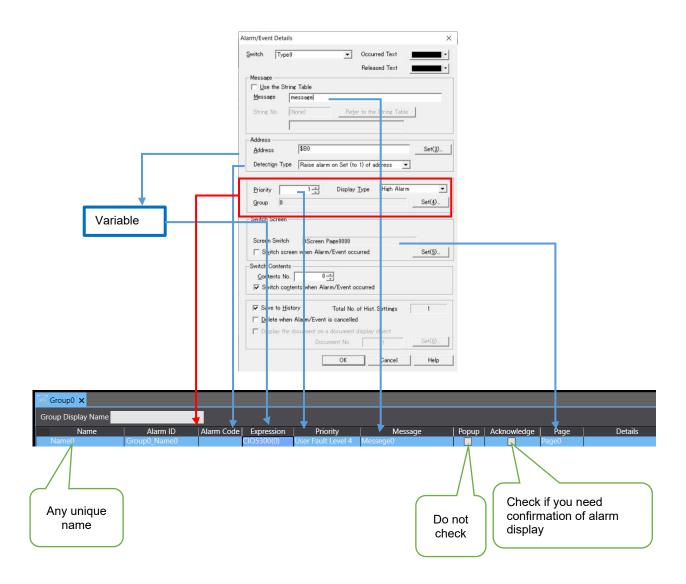

4. Configure AdditionalInformation in the Properties tab. Click Events in the Events and Actions tab page. You can set actions for the events, Acknowledged, Cleared, and Raised. The following example shows the setting of CallSubroutine.

Make settings as required.

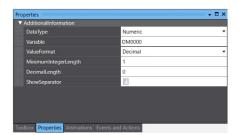

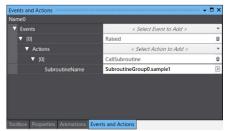

5. Conduct these settings for all the alarms registered to the original project.

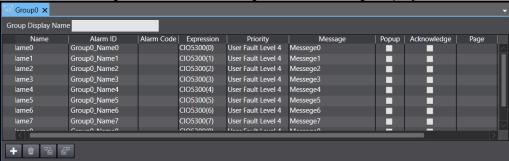

It is possible to export the alarm setting data to an Excel file, edit the file, and import the edited data.

The second icon from the right exports the setting data, and the rightmost icon imports.

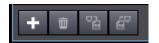

6. Put a user alarms viewer object on the page, then configure the displayed column in **Properties - Appearance - Column**.

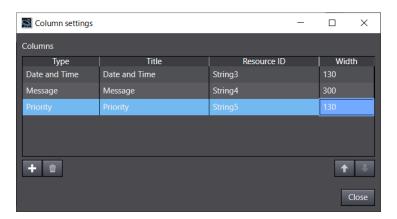

- 7. You can configure **DefaultSortColumn** and **DefaultSortOrder** in **Behavior** in the **Property** tab.
  - Checking **HistoricalMode** displays the **Alarm History** data, and unchecking displays the **Currently Occurred Alarms** data.

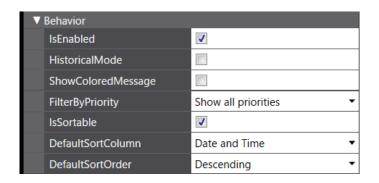

## 5-4-2 Non-replaceable Functionalities

#### Occurred Text/ Released Text

For the NA series, you can set text colors for each state such as occurrence or release, and those colors are common with all the alarms shown on Alarm Objects. It is not allowed to set different colors for each alarm in the same manner as the NS series. If you are designating different colors for each alarm, you need to reconsider the text colors.

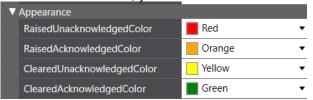

#### Priority with 10 or more levels

9999 levels are available in the alarm priority in the NS series, but 9 levels in the NA series. If you have set 10 levels or more for your NS unit, reconsider the priority.

#### Display Type

The NA series does not have a corresponding setting. In addition to fewer priority levels, the NA series does not provide a minute data classification as compared to the NS series. To display a specific type only, classify the display data by priority, group, or alarm code, and then, filter the data.

#### Additional Information (More Than One)

The NS series allows you to register up to three additional information messages, display and record a designated address's value when an alarm rises.

However, you can set only one additional information message in the NA series. If you have set more than one additional information message in your NS unit, you must delete the information other than the top-priority one.

# 5-5 Data Log Settings

NS series Data Log Settings consists of the Data Log Group Setting and Data Log Address Setting dialogs.

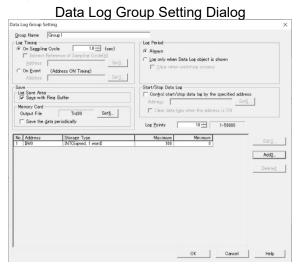

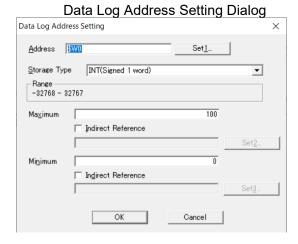

The table below provides the relation of NS and NA data log settings.

| NS                             |                        | Supported/Unsupported in NA | Remarks                                                                                                    |
|--------------------------------|------------------------|-----------------------------|----------------------------------------------------------------------------------------------------|
| Data Log<br>Group              | Log Timing             | Partly supported            | Indirect reference of sampling cycle is not supported.                                                                                                    |
|                                | Save                   | Partly supported            | The NA series units create a new file automatically to continue logging when the number of logs reach a set limit.                                                                                                    |
|                                | Memory<br>Card         | Partly supported            | You can specify a device where you save the data but not a file name. The file will be named automatically based on the date and time of file creation.                                                                                                    |
|                                | Log Period             | Unsupported                 | Data logging is not available only while an object is being displayed.                                                                                                    |
|                                | Start/Stop<br>Data Log | Partly supported            | ON and OFF of an address (variable) can control starting and stopping logging, but not clearing logs when the address is ON.                                                                                                    |
|                                | Log Points             | Partly supported            | The NA series units create a new file automatically to continue logging when the number of logs reach a set limit. Therefore, you cannot set your NA unit to stop logging when logs reach the specified limit.  A real logging limit is the maximum capacity of an external memory designated as storage. |
| Data Log<br>Address<br>Setting | Maximum/<br>Minimum    | Partly supported            | You can set the maximum and minimum values with fixed values only. Indirect reference is not available.                                                                                                    |

# 5-5-1 How to Replace

1. Right-click HMI - Data Logging in Multiview Explorer and select Add - Data Set.

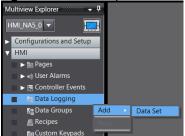

2. Double-click Dataset0, which was added to the tree.

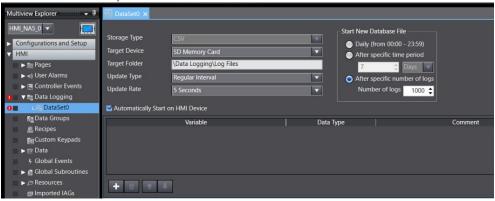

3. Conduct the following settings.

| Item                | Setting                                                                         |  |  |
|---------------------|---------------------------------------------------------------------------------|--|--|
| Target Device       | Select either of the SD card or USB stick memory to save logs.                  |  |  |
| Target Folder       | Specify the folder to save log files. The files will be named automatically     |  |  |
| Target i older      | based on the date and time of file creation.                                    |  |  |
| Update Type         | Regular Interval: Logs are saved regularly.                                     |  |  |
| 7                   | On Condition: Logs are saved by condition with variables.                       |  |  |
| Update Rate         | Logs are saved at a fixed interval configured in this field.                    |  |  |
|                     | Indirect reference supported by the NS series is not available. You can use     |  |  |
|                     | fixed values only.                                                              |  |  |
| Expression          | Logs are saved when a condition expression in this field is met.                |  |  |
| Start New           | Specifies the conditions for generating new log files.                          |  |  |
| Database File       |                                                                                 |  |  |
| Automatically Start | Checking this box saves logs automatically when you boot up the HMI.            |  |  |
| on HMI Device       | If you uncheck it, logs will not be saved unless you perform an action to start |  |  |
|                     | saving logs.                                                                    |  |  |
| Variable            | Specify global variables to log. Data types and comments are displayed          |  |  |
|                     | automatically for the specified global variables.                               |  |  |

4. After setting the data logging, add a Trend Graph Object on the page.

Select **Data - Data Set** in the Properties tab and specify the data group name you have created in the previous step for **Data Set**.

Then, click the button in the **AnalogTraces** or **DigitalTraces** field to open the trace setting dialog. Enter the global variable you want to display in the **Variable** field.

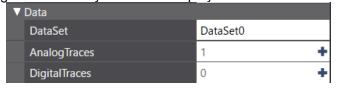

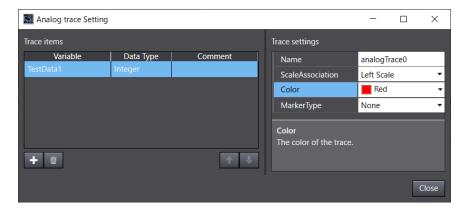

5. Configure settings of line, scale, and other items for each axis.

# 5-6 Broken-line Graph Group Settings

NS series Broken-line Graph Settings consists of the Broken-line Graph Group Setting and Line Setting dialogs.

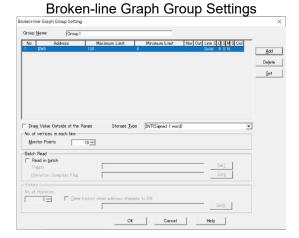

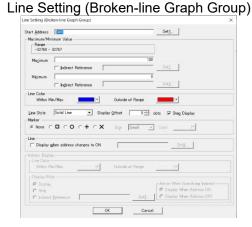

In the NA series, the setting that DataSeries of DataGroup is set to *Array* is the corresponding feature.

The NS series broken-line graph settings include settings related to graph drawing, e.g., line color. However, in the NA series, the DataGroup setting has setting items for global variables and data type only, and those for graph drawing are in Properties of a broken-line graph object.

Therefore, this section describes not only settings of a data group but broken-line graph object and variable settings.

# 5-6-1 Functionality Correspondence Table

The table below provides the relation of NS and NA Broken-line graph settings.

| 1110 table               | NS                                        | Supported/Unsupported in NA    | Location                                       | Remarks                                                                                                    |
|--------------------------|-------------------------------------------|--------------------------------|------------------------------------------------|----------------------------------------------------------------------------------------------------|
| Broken-<br>line<br>Graph | Draw Value<br>Outside of the<br>Range     | Not supported                  |                                                | Values outside of the range are not displayed.                                                                                                    |
| Group                    | Read in Batch<br>History                  | Not supported<br>Not supported | -                                              | Always reads values in batch. You cannot save the broken- line graph history.                                                                                                    |
|                          | Storage Type                              | Supported                      | Global<br>Variables<br>and Device<br>Variables | Select a correct variable type when defining an array, according to the storage format.                                                                                                    |
|                          | Monitor Points                            | Partly supported               |                                                | The NS series units can monitor up to 1000 points, but the NA series units can monitor 800. To monitor the 801st point and more, modify the offset, which determines the beginning of monitoring, in <b>Data - Offset</b> of the brokenline graph object. |
| Line<br>Setting          | Start Address                             | Partly supported               | DataGroup                                      | Set an array that has as many as the monitor points of the start address.  Add the registered array to                                                                                                    |
|                          |                                           |                                | DataGroup                                      | <b>Data Series</b> in DataGroup tab.                                                                                                    |
|                          | Line Setting:<br>Maximum/Minimum<br>Value | Partly supported               | Broken-line<br>graph object                    | Only fixed values are available for the maximum and minimum values. Indirect reference is not supported.                                                                                                    |
|                          | Line Setting: Line<br>Color               | Partly supported               |                                                | Only colors for <b>Within</b> supported. You cannot use colors out of the range.                                                                                                    |
|                          | Line Setting: Line<br>Style               | Partly supported               |                                                | The NA series supports solid line only. Dash line and dot line are not supported. Step display is not supported.                                                                                                    |
|                          | Line Setting: Line                        | Supported                      |                                                | This item is not available. You can control displaying/hiding a line with a subroutine. To hide the line, use HideTraceInGraph function, and use ShowTraceInGraph function to show the line.                                                              |

## 5-6-2 How to Replace

1. Register arrays in the global and device variables, respectively, according to the setting of the start address of the NS series Broken-line Graph Group.

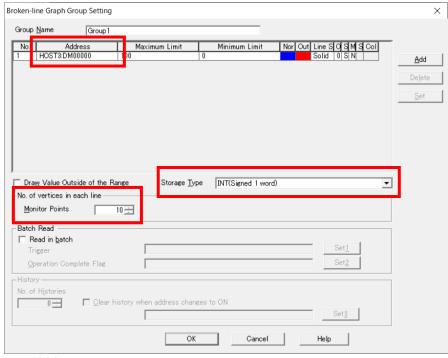

- PT Internal Memory
  - ① Double-click **Global Variables** under **HMI** to open the Global Variables edit pane.
  - Select New from the right-click menu. Enter any variable name. The variable's data type must correspond to the Storage Type of the NS series Broken-line Graph Group, and the variable must have as many elements as Monitor Points.
- Device Address
  - ① Follow the same steps as 1) and 2) in "PT Internal Memory."
  - ② Select the added array and open the right-click menu. Then select Register To Controller. A dialog box that allows you to associate a global variable and device variable appears.
  - 3 Select a device from the Device drop-down list in Controller Variable Details. Then press the Add Global Variable button.
- Variable
  - ① Only the start address is registered as variable.

    If the variable is used outside of the Broken-line Graph Group Setting, copy and paste the variable and use the added variable in the Data Group Setting.
  - ② Select HMI Global Variables. Choose the target variable on the edit pane, then set the variable's data type to the corresponding type to the Storage Type of the NS series Broken-line Graph Group, and the variable must have as many elements as Monitor Points.
- Tag

It is not necessary to register a variable.

2. Right-click **HMI** - **Data Groups** in the Multiview Explorer and select **Add** - **Data Group**.

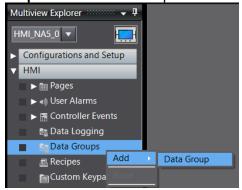

3. Double-click **DataGroup0**, which was added to the tree.

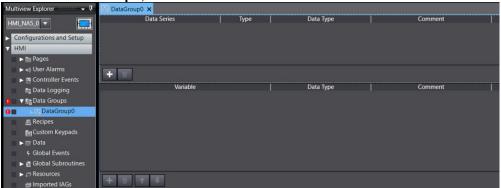

4. Click the button to create a new data series.

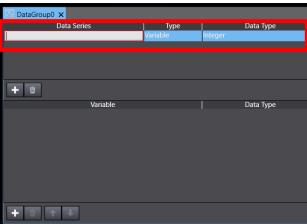

5. Configure the following for the data series.

One graph line is drawn per data series, so create as many data series as you want to display on a single graph.

| Item        | Setting                                                                                        |
|-------------|------------------------------------------------------------------------------------------------|
| Data Series | Enter any name.                                                                                |
| Туре        | Select Array.                                                                                  |
| Data Type   | Select the variable type corresponding to the storage type of the NS-line Graph Group Setting. |

6. Configure attributes of the data series.

| Item          | Setting                                                                                 |
|---------------|-----------------------------------------------------------------------------------------|
| Variable      | Specify an array to display. The <b>Data Type</b> field will be                         |
| DataType      | automatically filled depending on the array that was specified in the variable setting. |
| Target        | Default value of 0.                                                                     |
| Dimension     |                                                                                         |
| Target Index  | This field is used for a multidimensional array only.                                   |
|               | Set the first index of the target.                                                      |
|               | If you use a 1D array, leave this field blank, the default.                             |
| Target Member | This field is used for a structure array only.                                          |
|               | Enter the member names.                                                                 |

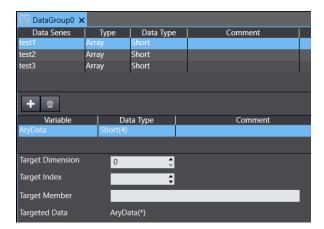

## 7. Add the broken-line graph object on the page.

Enter the name of the data group you have created in **DataGroup** under **Data** in the Properties tab.

Then, click the \* button in the **Traces** field to open the Trace Setting window. Enter the data series name (= line to display) in **Data Series**.

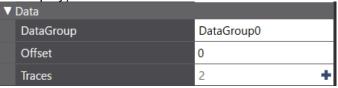

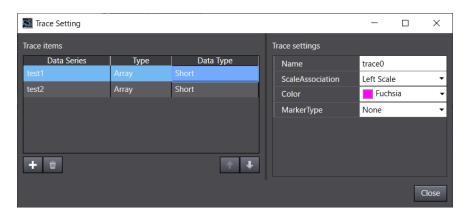

**8.** Configure settings of line, scale, and other items for each axis.

# 5-7 Data Block Settings

You can replace Data Blocks with Recipes.

However, settings and features are quite different.

| NS                | Supported/Unsupported in NA | Remarks                                                   |  |
|-------------------|-----------------------------|-----------------------------------------------------------|--|
| Record Setting    | Partly supported            | You can set the number of maximum records only.           |  |
| Specify Interlock | Not supported               | Input interlock with variable conditions is not possible. |  |
| Record Label      | Not supported               | Not supported Character code setting is not available.    |  |
| Setting           |                             |                                                           |  |
| Field Name        | Supported                   |                                                           |  |
| Address           | Supported                   |                                                           |  |
| Data Format       | Supported                   | The data types of registered variables are                |  |
|                   |                             | automatically applied.                                    |  |
| Record Label      | Supported                   |                                                           |  |
| Recipe Data       | Supported                   |                                                           |  |

## 5-7-1 How to Replace

1. Right-click HMI - Recipes in Multiview Explorer and select Add - Recipe Template.

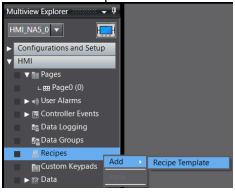

2. Double-click Recipe0, which was added to the tree.

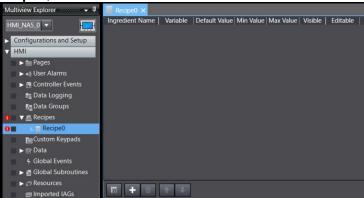

3. Click the button to add a field. Then configure the settings.

**Field Name** and **Address** of an NS series data block are corresponding to **Ingredient Name** and **Variable**, respectively.

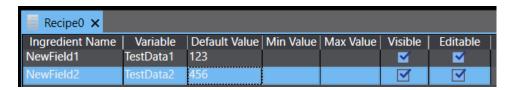

4. Click the button to register values for recipes.

These are corresponding to the fields where values are registered for each data block record.

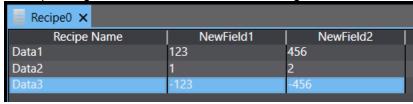

5. Add a recipe viewer object on the page.

To display all registered recipes, leave the fields **DisplayedTemplate** and **DisplayedRecipe** blank, the default. Set these fields only when you want to select display items.

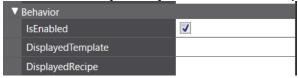

**6.** Configure the background color, text, and other settings.

# 5-8 String Table Setting

You can replace the String Table Setting with Resources in HMI.

While the NA series has one string table per language, the NA series has five string groups, including General Strings, Alarm Strings, Images, and others.

Use General Strings, Alarm Strings, and Images for replacement of the NS series.

In the NS series, a string table is applied to alarm/event strings, whereas in the NA series, **Alarm Strings** in **Resources** is applied.

In addition, the NS series manages strings by string number in the string table, whereas the NA

series manages by resource ID.

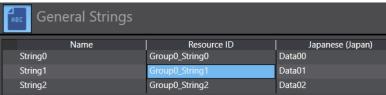

Enter the ID registered in **Resources** into **Resource ID** of the object to display the string registered in **Resources**.

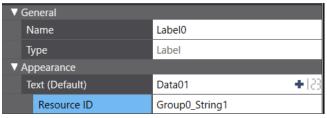

#### 5-8-1 Example of Indirect Reference

You can specify Resource IDs for label and text box objects using conditional expressions. In this way, you can achieve the similar behavior as if the string number were set to Indirect Reference in the NS series.

Right-click HMI - Resources in Multiview Explorer and select Add - Group.
 The group Root exits by default, but we recommend creating a new group for management reason.

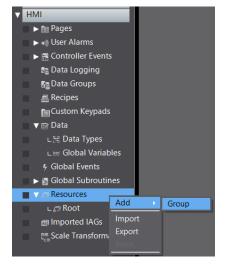

2. Register texts in **General Strings** of the newly added group.

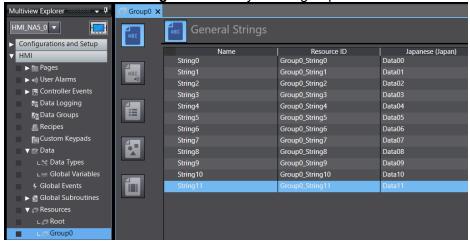

**3.** After completing entering the texts, create a label or text box object. Then click the button.

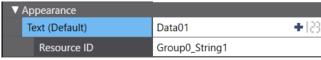

4. Selecting *Dynamic* for **Resource Link Type** allows you to enter in the **Expression** field.

Enclose the part to be fixed in double quotation marks, followed by & and then a numeric-type variable.

In the example show below, up to Group0\_String is fixed, and the string can be switched according to the value of the numeric-type variable TableNum.

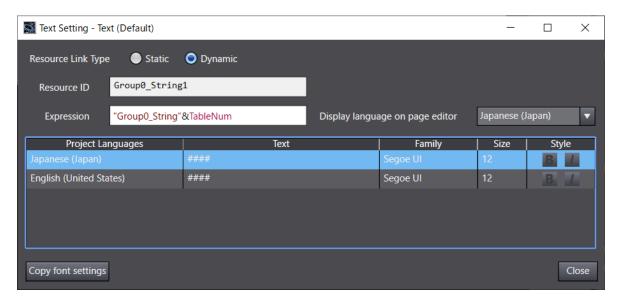

#### 5-9 Password

The password function of the NS series allows you to enter a password to operate a functional object and has up to five passwords and operation levels.

For the NA series, the security function is available. This function controls whether an entry to an object is allowed/prohibited and whether the object is shown/hidden, depending on the privilege of the logged-in user. In the NA series, instead of entering a password at the time of operating the object as in the NS series, the user logs in with a username and password before operating the object.

To enter the password at the point of operating an object as in the NS series, follow this procedure.

- Define five String type variables, NS\_passwords1 to NS\_passwords5, to store the password string as global variables.
- 2. Specify the passwords for NS as initial values of the password variables NS\_passwords1 to NS\_passwords5.
- 3. In addition, define Boolean type variables NS\_SB54 to 58, which are substituted for the NS system memories \$SB54 to 58 and Integer type variable NS\_SW39, which is substituted for \$SW39, as global variables.
- **4.** Create a Qwerty keypad with the Custom Keypads menu. Add the code below to a page subroutine of the created keypad.

```
Sub NS checkPassword()
 Dim Ivl As Integer = 0
 Dim pwd As String
 pwd = Microsoft.VisualBasic.InputBox("Enter the password")
 select pwd
 case NS passwrods1:
   IvI = 1
 case NS passwrods2:
   |v| = 2
 case NS_passwrods3:
   |v| = 3
 case NS_passwrods4:
   |v| = 4
 case NS passwrods5:
   |v| = 5
 End Select
 If |v| > 0
    NS_SW39 = IvI
    NS_SB54 = True
 End if
 If IvI > 1 Then NS_SB55 = True
 If IvI > 2 Then NS_SB56 = True
 If IvI > 3 Then NS SB57 = True
 If IvI > 4 Then NS_SB58 = True
End Sub
```

**5.** Edit the subroutine Enter in the page subroutine of the keypad you have created as the following.

```
Protected Overrides Sub Enter()
  If Not Me.ProcessKey(System.Windows.Forms.Keys.Return)
    Dim valid As Boolean = True
    Dim text = String.Empty
    text = Me.GetText()
    Try
      Me.ValidateTextValue(text)
      Me.Value = text
    Catch ex As System. Exception
      Me.TextValidation.IsVisible = True
      valid = False
    End Try
    If valid = True Then
   CheckPassword(Me.Value)
   MyBase.Cancel()
    End If
  End If
End Sub
```

- 6. Add the following subroutine to a screen that contains a password-requiring part object.
- 7. Add an event that executes the subroutine *NS\_check\_Password* in the Events and Actions pane for the part object.

Note: The last argument for EditVariable in the second line of the following subroutine must be the name of the added keypad.

Edit the name tailoring to the set custom keypad group name.

```
Sub NS_checkPassword()

EditVariable("dummy", "Enter your password.", , , , , , True , "QWERTYKEYPAD" , , " Group0")

End Sub
```

After the password is successfully verified, the corresponding level variable turns TRUE. Confirm it and then, add an NS processing such as screen switching in Events and Actions.

# 5-10 Unit/Scale Settings

Double-click **Scale Transformations** under **HMI** in Multiview Explorer to open the **Scale Transformations** edit pane. Configure multiplier and offset values. Unlike in the NS series, you cannot configure units in the NA series.

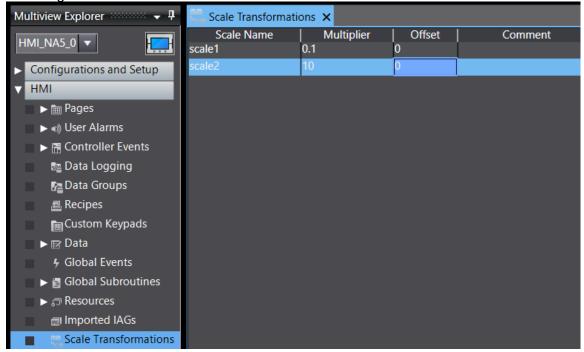

Enter the registered scale transformations in the **Scaling** field in Properties of a data display or data input object.

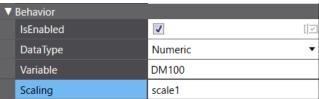

# 5-11 Dialog Setting

The NA series does not have a corresponding functionality.

To realize the same behaviors as the NS series, you need to utilize pup-ups.

Since the NA series can only display one pop-up screen at a time, the following method is useful to display additional confirmation dialog, etc. on the pop-up.

- 1. Place a button object the same size as the screen size at the very front of the page. Make inputs disabled on this button object. By hiding this button object normally and making the object visible when displaying the confirmation dialog, the currently displayed window will be covered by this object, and all buttons there will get non-enterable.
- Arrange objects for the confirmation dialog in front of the button object. These objects should also be normally hidden so that they will be displayed and operated when the confirmation dialog is displayed.

# 5-12 Device Data Transfer Setting

The NA series does not have a corresponding functionality.

The following describes how to achieve the function with a subroutine.

- Define transfer source address and transfer destination address of a transfer entry in Global Variables. If the transfer entry has more than one data element, define as an array with as many members as the elements.
- 2. Define the bit address of a device data transfer trigger as a Boolean variable in Global Variables.
- **3.** Create a function NS\_DataTransfer in Global Subroutines. You need as many functions as device data transfer triggers.

```
Sub NS_DataTraNSfer1

Dim I As Integer

DestinationVariable1 = SourceVariable1

DestinationVariable2 = SourceVariable2

DestinationVariable3 = SourceVariable3
...

For I = 0 To SourceArray4.Length – 1

DestinationArray4(i) = SourceArray4(i)

Next

For I = 0 To SourceArray5.Length – 1

DestinationArray5(i) = SourceArray5(i)

Next

...

End Sub
```

Register the data transfer triggers in Global Events.
 Events must be the same number of triggers, and you need to specify corresponding functions for them.

| Trigger     | Event                                         | Action |
|-------------|-----------------------------------------------|--------|
| Type        |                                               |        |
| Rising Edge | Enter <i>Variable</i> in <b>Condition</b> -   |        |
|             | Expression Specify the function               |        |
|             | <i>NS_DataTraansfer**</i> in                  |        |
|             | CallSubroutine                                |        |
| Falling     | Enter <i>Not Variable</i> in <b>Condition</b> |        |
| Edge        | - Expression                                  |        |
| Cycle       | Select Interval in Interval.                  |        |

# 5-13 Troubleshooter Setting

The table below provides the relation of NS and NA troubleshooter settings.

| The table below provides the relation of No and NA troubleshooter settings. |                       |                                                                                                    |  |
|-----------------------------------------------------------------------------|-----------------------|----------------------------------------------------------------------------------------------------|--|
| NS                                                                          | Supported/Unsupported | Remarks                                                                                                    |  |
|                                                                             | in NA                 |                                                                                                    |  |
| Screen Setting                                                              | Partly supported      | While in the NS series, you need to copy the screen settings from Sysmac Studio or import via a CSV file, in the NA series, you can reuse events set in the controller, cooperating in Sysmac Studio.  However, you cannot display a screen you want to show while pressing the Show Detail button. |  |
| Theme                                                                       | Not supported         | The theme to be displayed is fixed.                                                                                                    |  |
| Language                                                                    | Supported             | Configure the language assignment in the <b>Language</b>                                                                                                    |  |
| Assignment                                                                  |                       | Mapping area.                                                                                                    |  |
| User                                                                        | Supported             | Configure user authentications in the Security Settings                                                                                                    |  |
| Authentication                                                              |                       | area.                                                                                                    |  |
| Monitor Errors                                                              | Supported             | Check the Launch on System Event and Launch on                                                                                                    |  |
|                                                                             |                       | User Event check boxes.                                                                                                    |  |

Double-click **Troubleshooter** under **Configurations and Setup** to open the Troubleshooter setting tab page.

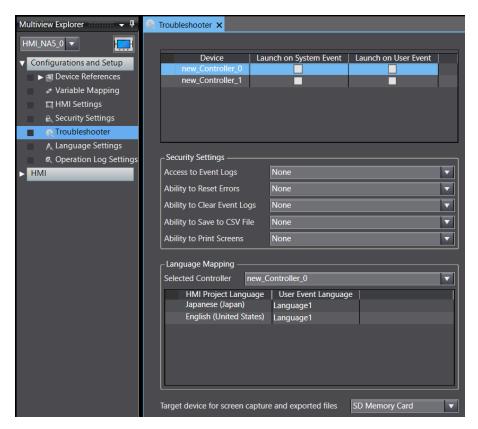

# 6 Replacement Examples: Functional Objects

This chapter describes examples of replacing functional objects such as ON/OFF buttons and bit lamps.

## 6-1 Functional Difference Between NS and NA: Common in Objects

This section provides items common in components but have different features in the NS and NA series.

## 6-1-1 Behaviors of Overlapped Objects

In the NS series, objects without input function, e.g., shape, lamp, and label, do not prevent press inputs into objects behind. You can operate a button even when those objects are front of it. However, all objects do not allow you to operate objects behind them. For example, you cannot press a button if you have put another shape object in front of the button.

Therefore, do not place an object in front of a button.

Or remove a button behind and set the behavior of the button in **Events and Actions - Press** of the front object.

#### 6-1-2 Behaviors of Hidden Objects

You can operate hidden objects, except Numeral Display and Input, and String Display and Input objects in the NS series.

In the NA series, if you uncheck the **IsVisible** check box to hide an object, you are not allowed to operate the object.

To create an operable invisible object, check the **IsVisible** and **Transparent** check boxes.

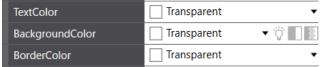

#### 6-1-3 Appearance of Non-Enterable Object

The Na series objects will be forcibly grayed-out when they are in the non-enterable state. (Left: Object in the enterable state. Right: Object in the non-enterable state)

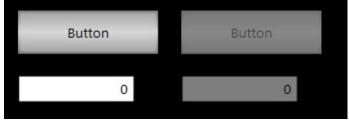

To prohibit operations without changing the object's appearance, overlay another shape object on the object, not controlling inputs. Make the overlaid shape transparent. Then, show it while input is prohibited and hide while input is allowed.

# 6-1-4 Where to Use Macros in Object Settings

The table below shows where you can set subroutines in the NA series for replacing macros executed in the NS series object settings.

| NS Functionality              | NA Setting                                                                                                    |
|-------------------------------|----------------------------------------------------------------------------------------------------|
| Touch ON                      | Display <b>Events and Actions</b> of the object and select <i>Press</i>                                                         |
|                               | from the options in <b>Events</b> . Then, select <i>CallSubroutine</i> in                                                       |
|                               | Actions.                                                                                                    |
| Touch OFF                     | Display <b>Events and Actions</b> of the object and select <i>Click</i> or                                                      |
|                               | Release from the options in <b>Events</b> . Then, select                                                                        |
|                               | CallSubroutine in Actions.                                                                                                    |
| Execute when ON               | Display <b>Events and Actions</b> of the page and select                                                                        |
|                               | Condition from the options in <b>Events</b> to enter [Variable name                                                             |
|                               | = True] in Expression. Then, select CallSubroutine in                                                                           |
| Execute when OFF              | Actions.                                                                                                    |
| Execute when OFF              | Display <b>Events and Actions</b> of the page and select<br>Condition from the options in <b>Events</b> to enter [Variable name |
|                               | = False] in <b>Expression</b> . Then, select <i>CallSubroutine</i> in                                                           |
|                               | Actions.                                                                                                    |
|                               | Execute when OFF                                                                                                    |
| Execute when ON/OFF           | Display <b>Events and Actions</b> of the page and select                                                                        |
| Execute when Grayor i         | Condition from the options in <b>Events</b> to enter [Variable name                                                             |
|                               | = True] and [Variable name = False] in Expression,                                                                              |
|                               | respectively. Then, select <i>CallSubroutine</i> in <b>Actions</b> .                                                            |
|                               |                                                                                                    |
|                               | Execute when OFF                                                                                                    |
|                               |                                                                                                    |
|                               |                                                                                                    |
| Before inputting numeral      | No corresponding function                                                                                                    |
| Before writing numeral        | No corresponding function                                                                                                    |
| When changing value           | No corresponding function                                                                                                    |
| When an address value changed | No corresponding function                                                                                                    |
| Set Value = Address Value     | Display Events and Actions of the page and select                                                                               |
|                               | Condition from the options in <b>Events</b> to enter [Variable name                                                             |
|                               | = Set value] in <b>Expression</b> . Then, select CallSubroutine in <b>Actions</b> .                                             |
| Set Value != Address Value    | Display Events and Actions of the page and select                                                                               |
| Set value != Address value    | Condition from the options in <b>Events</b> to enter [Variable name                                                             |
|                               | Set value] in Expression. Then, select CallSubroutine in                                                                        |
|                               | Actions.                                                                                                    |
| Set Value < Address Value     | Display <b>Events and Actions</b> of the page and select                                                                        |
| Cot value 17 tauroos value    | Condition from the options in <b>Events</b> to enter [Variable name                                                             |
|                               | < Set value in Expression. Then, select CallSubroutine in                                                                       |
|                               | Actions.                                                                                                    |
| Set Value <= Address Value    | Display <b>Events and Actions</b> of the page and select                                                                        |
|                               | Condition from the options in <b>Events</b> to enter [Variable name                                                             |
|                               | <= Set value] in Expression. Then, select CallSubroutine in                                                                     |
|                               | Actions.                                                                                                    |
| Set Value > Address Value     | Display Events and Actions of the page and select                                                                               |
|                               | Condition from the options in <b>Events</b> to enter [Variable name                                                             |
|                               | > Set value] in <b>Expression</b> . Then, select CallSubroutine in                                                              |
|                               | Actions.                                                                                                    |
| Set Value >= Address Value    | Display <b>Events and Actions</b> of the page and select                                                                        |
|                               | Condition from the options in <b>Events</b> to enter [Variable name                                                             |
|                               | >= Set value] in <b>Expression</b> . Then, select CallSubroutine in                                                             |
|                               | Actions.                                                                                                    |

## 6-2 Non-replaceable Functionalities: Common in Objects

The following table shows the functionalities common in the NS series functional objects that cannot

be replaced in the NA series.

| NS Functionality                    | Remarks                                                                                           |
|-------------------------------------|---------------------------------------------------------------------------------------------------|
| Indirect reference of color/        | The functions change the color of objects, such as ON/OFF                                         |
| Indirect reference of text color    | buttons, bit lamps, and labels, and texts according to the value of                               |
|                                     | an address. The NA series does not have corresponding functionalities and                         |
|                                     | use the color code of the NS series.                                                              |
| Three-dimensional Frame             | Simple frame only. Three-dimensional frame is not available.                                      |
| Frame ON/OFF Display                | This functionality is not supported because three-dimensional frame is not available.             |
| Flicker                             | The NA series has the flicker functionality, but you cannot modify the flickering point and rate. |
| Turn ON the specified               | No corresponding function.                                                                        |
| address when the value is confirmed |                                                                                                   |
| Display Write Confirmation          | No corresponding function is available because the NA series                                      |
| Dialog                              | does not have the dialog setting function.                                                        |
| Record to Operation Log - Message   | The NA series cannot record messages for each object in the operation log.                        |
| Password                            | You can display a password input dialog box while pressing an                                     |
|                                     | object following the tangled procedure in "5-9 Password," but the                                 |
|                                     | behavior differs from the NS series.                                                              |
|                                     | Instead, we recommend using the NA security function and                                          |
|                                     | logging in with authorized username in advance.                                                   |

#### 6-3 ON/OFF Button

In the NA series, button objects are classified into different objects: Button, Set Button, Toggle Button, Momentary Button, and Reset Button. Lay out an object for an action you want to create. Buttons are divided into different objects, but you can change the button type in **General - Type** in the Properties tab after placing the object.

Different objects in Toolbox

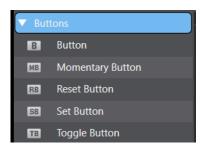

Change the button type in **General** - **Type** in the object's Properties tab

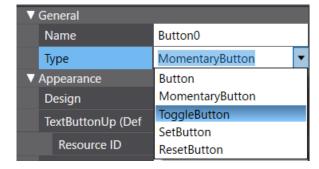

#### **Precautions for Correct Use**

There are some differences in the behavior of the momentary button between the NS and NA series. When communication with the controller is disconnected while you are pressing the momentary button, the NS unit checks the button state when communication is restored and writes the value to the allocation memory if there is a difference. Still, the NA unit does not write to the memory but only

reads the value of the allocated memory. Therefore, depending on the settings, the display may differ from the operation state, so please debug it when replacing it to ensure that unexpected behavior does not occur.

# 6-3-1 Button Types

The NS series ON/OFF button has various display statuses, e.g., write destination, display bit data, etc.

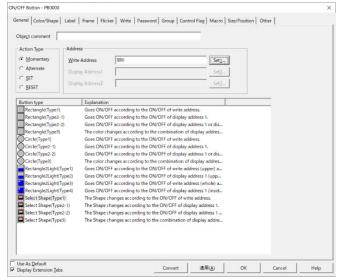

This section describes replacement procedure for each button type.

In the NA series, you can perform settings in **Behavior - VisualFeedback** in the **Properties** tab, which corresponds to Button type in the NS series. Some ON/PFF button types supported in the NS series have no functionalities in the NA series.

| NS Action Type                             | NA Setting                                     | Remarks                                                                                                    |
|--------------------------------------------|------------------------------------------------|----------------------------------------------------------------------------------------------------|
| Rectangle/Circle/Select<br>Shape (Type1)   | Variable (Button)                              |                                                                                                    |
| Rectangle/Circle/Select<br>Shape (Type2-1) | Feedback (Button)                              | Enter an expression for changing the state in <b>FeedbackExpression</b> .                                                                  |
| Rectangle/Circle/Select<br>Shape (Type2-2) | Touch (Button) +<br>Feedback (Button)          | Enter an expression for changing the state in <b>FeedbackExpression</b> .                                                                  |
| Rectangle/Circle/Select<br>Shape (Type3)   | No corresponding setting                       | This type does not have a functionality as a button itself, but you can create a similar display by overlaying buttons, lamps, and shapes. |
| Rectangle2Light(Type1)                     | Variable (Button)<br>+ Feedback<br>(Indicator) | Select <i>Bottom</i> or <i>Custom</i> for <b>IndicatorPosition</b> to adjust the width, height, and position of the indicator.             |
| Rectangle2Light(Type2)                     | No corresponding setting                       |                                                                                                    |
| Rectangle2Light(Type4)                     | Variable (Button)<br>+ Feedback<br>(Indicator) | I the NA series, the indicator corresponds to the O in an NS series object, but its shape is rectangle.                                    |
| Rectangle2Light(Type4)                     | No corresponding setting                       |                                                                                                    |

# 6-3-2 Non-replaceable Functionalities

| NS Tab                 | NS Functionality                             | Remarks                                                                                                    |
|------------------------|----------------------------------------------|----------------------------------------------------------------------------------------------------|
| Label                  | Link with the<br>Specified Address<br>ON/OFF | In the NS series, you can change the status of objects and labels with different addresses, respectively, but in the NA series, the status of an object and that of a label is linked. |
| Group<br>Specification | Group<br>Specification                       | No corresponding function. You need create an action that when you press a button, it turns all the variables assigned to other buttons in the group OFF by using a subroutine.        |
| Other                  | Do not allow sound for this object           | No corresponding function.                                                                                                    |

## 6-4 Word Button

The NA series does not have a specific button with corresponding functionality. However, you can realize the functionality using a simple Button object in the following way: select *Press* from the **Events** options in **Events and Actions**. Then, select an appropriate action from the **Actions** options.

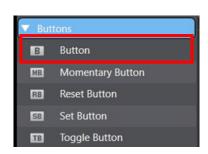

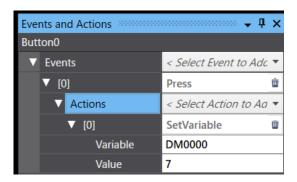

#### 6-4-1 Button Actions

The table below provides alternate settings in the NA series for the button action settings of NS series word lamps.

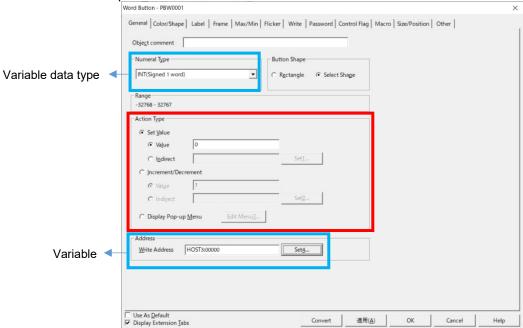

| NS Action Type        | NA Action        | Remarks                                                               |
|-----------------------|------------------|-----------------------------------------------------------------------|
| Set Value - Value     | SetVariable      | Enter a value in the <b>Value</b> box.                                |
| Set Value - Indirect  | SetVariable      | Enter a variable name for indirect reference in the <b>Value</b> box. |
| Increment/Decrement - | IncreaseVariable | Enter a value to add or subtract in the Value                         |
| Value                 | DecreaseVariable | box.                                                                  |
| Increment/Decrement - | IncreaseVariable | Enter a variable name for indirect reference                          |
| Indirect              | DecreaseVariable | in the <b>Variable</b> box.                                           |
| Display Pop-up Menu   | No corresponding |                                                                       |
|                       | function         |                                                                       |

#### Set Value Match Color

You can select the set value match color when you choose **Set Value** in the Action Type area in the NS series. In the NA series, since buttons do not have a feedback expression, it is impossible to change a status using variables.

If you want to set the set value match color, prepare a momentary button and configure it to change when the value comes to the set value. For this example, the state changes when the value of the variable DM0000 comes to 10.

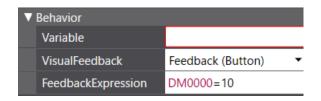

Leaving the Variable box blank will issue a warning at a build. If you do not want the warning, create a dummy variable, and enter it in the Variable box.

# 6-4-2 Non-replaceable Functionalities

| NS Tab  | NS Functionality                   | Remarks                                                                                                    |
|---------|------------------------------------|----------------------------------------------------------------------------------------------------|
| Max/Min | Maximum Limit/<br>Minimum Limit    | Configure the action so that a button works within the range of limits of inputs. You need a subroutine to replace these settings including the options, Return to the minimum/maximum value when the maximum/minimum value is exceeded. |
| Other   | Do not allow sound for this object | No corresponding function.                                                                                                    |

# 6-5 Command Button

The NA series does not have a specific button with corresponding functionality. However, you can realize the following settings The selected standard Button object in the following way: select *Click* from the **Events** options in **Events and Actions**. Then, perform an appropriate setting in the **Actions** fields. Note that some functionalities cannot be replaced.

| NS Functionality                                               | NA Action                 | Remarks                                                                                                    |
|----------------------------------------------------------------|---------------------------|----------------------------------------------------------------------------------------------------|
| Switch Screen - Specified Screen                               | ShowPage                  | Enter a destination page name in <b>PageName</b> .                                                                                                    |
| Switch Screen - Indirect Specification of Screen No.           | SetVariable               | Enter the system-defined variable _HMI_CurrentPageIndex in the Variable box, and the indirect referencing variable name in the Value box, respectively.                              |
| Switch Screen - Selection by Pop-up<br>Menu                    | No corresponding function |                                                                                                    |
| Switch Screen - Backward                                       | ShowPreviousPage          |                                                                                                    |
| Switch Screen - Forward                                        | No corresponding function |                                                                                                    |
| Switch Screen - Write Screen No. when Pressing the button      | SetVariable               | Enter the write destination variable name in the <b>Variable</b> box, and the system-defined variableHMI_CurrentPageIndex in the <b>Value</b> box, respectively.                     |
| Key Button                                                     | No corresponding function |                                                                                                    |
| Control Pop-up Screen - Close Local<br>Pop-up Screen           | ClosePage                 | Enter the name of the page you want to close in <b>PageName</b> .                                                                                                    |
| Control Pop-up Screen - Close Specified Pop-up Screen          | ClosePage                 | Enter the name of the page you want to close in <b>PageName</b> .                                                                                                    |
| Control Pop-up Screen - Move Local<br>Pop-up Screen            | No corresponding function |                                                                                                    |
| Display System Menu - System menu<br>Top Page (Initialize Tab) | ShowSystemMenu            |                                                                                                    |
| Display System Menu - Switch Box Function                      | No corresponding function |                                                                                                    |
| Display System Menu - Display Captured Data                    | No corresponding function |                                                                                                    |
| Stop Buzzer                                                    | BuzzerOff                 |                                                                                                    |
| None                                                           | No corresponding function | You can realize the same action by leaving <b>Events</b> settings empty. If another functionality, e.g., the Touch ON macro, is registered, configure a corresponding functionality. |
| Video Control - Video Capture                                  | No corresponding function |                                                                                                    |
| Video Control - Contrast Adjustment                            | No corresponding function |                                                                                                    |

| NS Functionality                         | NA Action        | Remarks |
|------------------------------------------|------------------|---------|
| Video Control - Vision Sensor Console    | No corresponding |         |
| Output                                   | function         |         |
| Data Block Control - Read data from CSV  | No corresponding |         |
| file to PLC Data Block                   | function         |         |
| Data Block Control - Write data from PLC | No corresponding |         |
| Data Block to CSV file                   | function         |         |
| Data Block Control - Read data from CSV  | No corresponding |         |
| file to NS PT Memory                     | function         |         |
| Data Block Control - Write data from NS  | No corresponding |         |
| Data Block to CSV file                   | function         |         |
| Data Block Control - Read data from NS   | No corresponding |         |
| PT Memory to PLC Data Block              | function         |         |
| Data Block Control - Write data from PLC | No corresponding |         |
| Data Block to NS PT Memory               | function         |         |
| Data Block Control - Read record label   | No corresponding |         |
|                                          | function         |         |
| Data Block Control - Delete record       | No corresponding |         |
|                                          | function         |         |
| Authentication Cancellation              | Logout           |         |

# 6-5-1 Non-replaceable Functionalities

| NS Tab | NS Functionality   | Remarks                    |
|--------|--------------------|----------------------------|
| Other  | Do not allow sound | No corresponding function. |
|        | for this object    | ·                          |

## 6-6 Bit Lamp

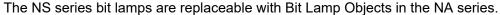

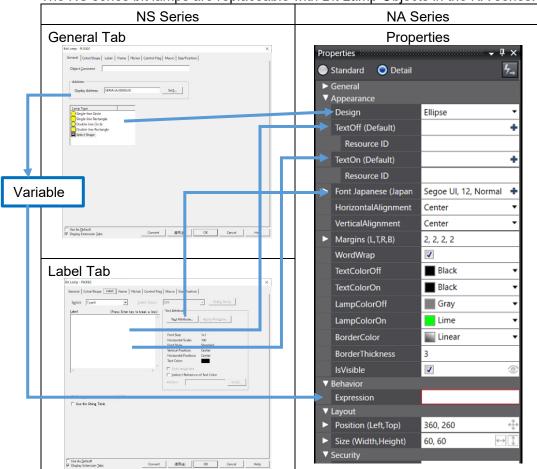

When you select Ellipse or Rectangle in **Appearance - Design** and choose a color, the upper-right part of the object will be forcibly colored gradationally, and the appearance will differ from an NS series bit lamp. If you want the same appearance, select *Image* in **Appearance - Design** to use an image file for the lamp's appearance. No gradation on the lamp. Note that you need to prepare an image file.

Left: Rectangle in Appearance - Design, forcibly gradation colored.

Right: Image in **Appearance - Design**, not gradation colored.

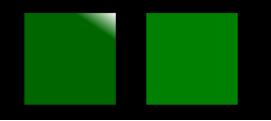

#### 6-6-1 Non-replaceable Functionalities

| NS Tab  | NS Functionality             | Remarks                                                                                                    |
|---------|------------------------------|----------------------------------------------------------------------------------------------------|
| General | Double-line Circle           | The NA series has only single-line frame.                                                                                              |
| General | Double-line<br>Rectangle     | The NA series has only single-line frame.                                                                                              |
| Macro   | Macro Execution<br>Condition | In the NA series, you cannot register an action to a lamp.<br>Set a subroutine in <b>Events and Actions</b> of a page or global event. |

## 6-7 Word Lamp

The NS series bit lamps are replaceable with Data Lamp Objects in the NA series. Just like bit lamps, when you select Ellipse or Rectangle in **Appearance - Design** and choose a color, the upper-right part of the object will be forcibly colored gradationally.

## 6-7-1 Non-replaceable Functionalities

| NS Tab  | NS Functionality   | Remarks                                                    |
|---------|--------------------|------------------------------------------------------------|
| General | Double-line Circle | The NA series has only single-line frame.                  |
| General | Double-line        | The NA series has only single-line frame.                  |
|         | Rectangle          |                                                            |
| Label   | Switch label       | It is impossible to read strings from a file.              |
|         | according to the   | Enter a label directly in <b>Behavior - ColorRanges</b> in |
|         | address value      | Properties.                                                |
| Macro   | Macro Execution    | In the NA series, you cannot register an action to a lamp. |
|         | Condition          | Set a subroutine in <b>Events and Actions</b> of a page or |
|         |                    | global event.                                              |

#### 6-8 Multifunction

The NA series does not have a directly corresponding object, but you can achieve a similar functionality by registering multiple **Events and Actions** settings for a button object.

In the following example, a single object assigns a value to a variable and switches pages.

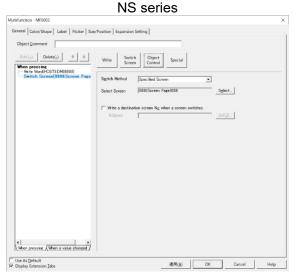

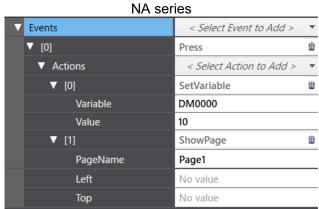

The table below provides relations between NS functionalities by a Multifunction object and NA actions.

Functionalities that can be replaced with a command button are omitted.

| NS Functionality                               | NA Action                                                                                                    | Remarks                                      |
|------------------------------------------------|----------------------------------------------------------------------------------------------------|----------------------------------------------|
| Switch Screen - Next Page                      | No corresponding action                                                                                                    | 7 (51)1510                                   |
| Switch Screen - Previous                       | No corresponding action                                                                                                    |                                              |
| Page                                           |                                                                                                    |                                              |
| Object Control - Contents<br>Control           | No corresponding action                                                                                                    |                                              |
| Object Control -                               | ClearUserAlarmLog                                                                                                    |                                              |
| Alarm/Event Control - Clear                    |                                                                                                    |                                              |
| Object Control -<br>Alarm/Event Control - Save | SaveUserAlarmLogToFile                                                                                                    |                                              |
| Object Control -                               | CallSubroutine                                                                                                    | Execute ScrollAlarmViewerList. The           |
| Alarm/Event Control -                          |                                                                                                    | number of scrolling rows cannot be           |
| Home/End                                       |                                                                                                    | greater than the maximum of history records. |
| Object Control -                               | No corresponding action                                                                                                    |                                              |
| Alarm/Event Control -<br>Next/Previous         | and a series property of the series of the series of the s |                                              |
| Object Control -                               | CallSubroutine                                                                                                    | Execute SortViewer.                          |
| Alarm/Event Control - From New Date & Time     | Cancaproatine                                                                                                    | Execute Continuent.                          |
| Object Control -                               | CallSubroutine                                                                                                    | Execute SortViewer.                          |
| Alarm/Event Control - From                     |                                                                                                    |                                              |
| Old Date & Time                                |                                                                                                    |                                              |
| Object Control -                               | CallSubroutine                                                                                                    | Execute SortViewer.                          |
| Alarm/Event Control - From                     |                                                                                                    |                                              |
| High Priority                                  |                                                                                                    |                                              |
| Object Control -                               | CallSubroutine                                                                                                    | Execute SortViewer.                          |
| Alarm/Event Control - From                     |                                                                                                    |                                              |
| Low Priority                                   |                                                                                                    |                                              |
| Object Control -                               | No corresponding action                                                                                                    | The NA series alarm does not support         |
| Alarm/Event Control - From                     | , ,                                                                                                    | frequency of occurrence.                     |
| High Frequency                                 |                                                                                                    |                                              |
| Object Control -                               | No corresponding action                                                                                                    | The NA series alarm does not support         |
| Alarm/Event Control - From                     |                                                                                                    | frequency of occurrence.                     |
| Low Frequency                                  |                                                                                                    |                                              |
| Object Control -                               | CallSubroutine                                                                                                    | Execute AcknowledgeUserAlarm.                |
| Alarm/Event Control - Check                    |                                                                                                    | -                                            |
| Selected Alarm                                 |                                                                                                    |                                              |
| Object Control -                               | No corresponding action                                                                                                    | The NA series alarm does not have a          |
| Alarm/Event Control -                          |                                                                                                    | functionality to delete individual alarms.   |
| Delete Selected Alarm                          |                                                                                                    | -                                            |
| Object Control -                               | CallSubroutine                                                                                                    | Execute AcknowledgeAllUserAlarms.            |
| Alarm/Event Control - Check                    |                                                                                                    | _                                            |
| All Alarms                                     |                                                                                                    |                                              |
| Object Control -                               | No corresponding action                                                                                                    | You cannot cancel the confirmed              |
| Alarm/Event Control -                          |                                                                                                    | alarm.                                       |
| Cancel All Alarms' Checks                      |                                                                                                    |                                              |
| Object Control -                               | CallSubroutine                                                                                                    | Execute FilterByText. Configure the          |
| Alarm/Event Control -                          |                                                                                                    | target column or text filtering, as          |
| Change Display Type                            |                                                                                                    | needed.                                      |

| NS Functionality                                                   | NA Action                 | Remarks                                                                |
|--------------------------------------------------------------------|---------------------------|------------------------------------------------------------------------|
| Object Control - Data Log<br>Control - Start                       | StartDataLogging          |                                                                        |
| Object Control - Data Log<br>Control - Stop                        | StopDataLogging           |                                                                        |
| Object Control - Data Log<br>Control - Log Clear                   | No corresponding action   |                                                                        |
| Object Control - Data Log<br>Control - Save to File                | CallSubroutine            | Execute ExportDataLogBuffer.                                           |
| Object Control - Data Log<br>Control - Read File                   | No corresponding action   |                                                                        |
| Object Control - Data Log<br>Control - Pause                       | No corresponding action   |                                                                        |
| Object Control - Data Log<br>Control - Move the cursor<br>forward  | CallSubroutine            | Execute the function MoveTrendCursor.                                  |
| Object Control - Data Log<br>Control - Move the cursor<br>backward | CallSubroutine            | Execute the function MoveTrendCursor.                                  |
| Object Control - Scroll Object                                     | No corresponding function |                                                                        |
| Special - Password Setting                                         | No corresponding action   |                                                                        |
| Special - Confirmation Dialog<br>Box                               | No corresponding action   |                                                                        |
| Special - Macro                                                    | CallSubroutine            | Describe the processing, which is defined in Macro, in the subroutine. |
| Special - Initialize Operation Log                                 | No corresponding action   |                                                                        |
| Special - Save Operation Log                                       | CallSubroutine            | Execute the function SaveOperationLogToFile.                           |

# 6-8-1 Double Pressing and ON and OFF Delay Functions

In the NS series, Double Pressing and ON/OFF Delay functionalities are only supported by the Multifunction Object. These functionalities are available on Momentary Button, Toggle Button, Button, Set Button, and Reset Button in the NA series.

However, settable value range is narrower than the NS series.

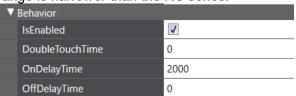

| NS Functionality | NS Setting Range | NA Setting Range |
|------------------|------------------|------------------|
| Double Pressing  | 0.5 to 30.0 s    | 0 to 2000 ms     |
| On Delay         | 0.5 to 15.0 s    | 0 to 2000 ms     |
| OFF Delay        | 0.5 to 15.0 s    | 0 to 2000 ms     |

## 6-8-2 Non-replaceable Functionalities

| NS Tab      | NS Functionality    | Remarks                                                       |
|-------------|---------------------|---------------------------------------------------------------|
| General     | Prohibiting         | Simultaneous pressing is not supported.                       |
|             | Simultaneous        |                                                               |
|             | Pressing            |                                                               |
| Color/Shape | Double-line         | The NA series has only single-line frame.                     |
|             | Rectangle           |                                                               |
| Color/Shape | Double-line Circle  | The NA series has only single-line frame.                     |
| Color/Shape | Polygon             | It is impossible to make a Button Object's appearance         |
|             |                     | polygon.                                                      |
|             |                     | Instead, create a Polygon Object in <b>Shapes - Polygon</b> , |
|             |                     | then configure an action in <b>Events and Actions</b> .       |
| Color/Shape | Sector              | You cannot create a sector shape object.                      |
| Expansion   | Wait for completion |                                                               |
| Setting     | of communication    |                                                               |
|             | (Synchronous        |                                                               |
|             | communication)      |                                                               |

## 6-9 Text

The NS series Text Objects are replaceable with Label Objects in the NA series.

To display a fixed character string on a label object, select *Static* for **Resource Link Type** in **Behavior - Text (Default)** in Properties of the object. Double-click a Label Object to display this

setting dialog.

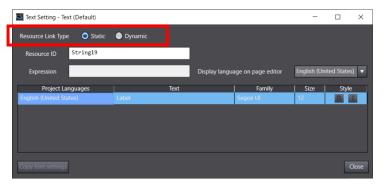

If you have selected the option, Use as a Message Display, or indirectly referenced a string for the NS text object, select *Dynamic* for **Resource Link Type** in **Behavior - Text (Default)** in Properties of the label object. Refer to 5-8-1 *How to Replace* for the setting procedure.

## 6-10 Numeral Display and Input

You can replace a String Display and Input Object with a Data Display Object or a Data Input Object. If you want only to display numerals, use a data display object, and also need to input, use a data input object.

Put an object on the page, then select *Numeric* and *Text* in **Behavior - DataType** in Properties.

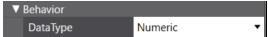

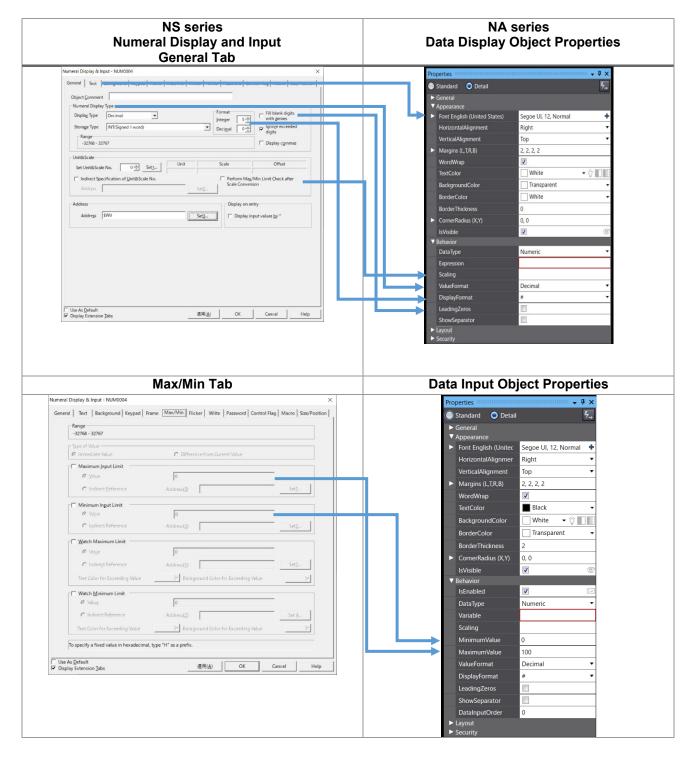

### 6-10-1 Maximum and Minimum Limits and Unit Scaling for Numeral Input

The NA series employs the different method in setting the maximum and minimum numeral input values from the NS series.

For the NS series, scaled maximum and minimum limits will be the maximum and minimum limits for numeral inputs.

On the other hand, the NA series takes the set maximum and minimum limits as the maximum and minimum limits for numeral inputs.

The table below provides maximum and minimum input values for the NS and NA series.

| Set Max.<br>Limit | Unit Scaling | NS Max. Input<br>Limit | NA Max. Input<br>Limit |
|-------------------|--------------|------------------------|------------------------|
| 500               | 1            | 500                    | 500                    |
| 500               | 0.1          | 50.0                   | 500                    |
| 500               | 0.01         | 5.00                   | 500                    |

Set the maximum and minimum values for an NA unit with scaled NS values.

### 6-10-2 Non-replaceable Functionalities

| NS Tab          | NS Functionality                                    | Remarks                                                                                                    |
|-----------------|-----------------------------------------------------|----------------------------------------------------------------------------------------------------|
| General         | Display Type - Binary                               |                                                                                                    |
| General         | Display Type - Octal                                |                                                                                                    |
| General         | Storage Type - All BCD types                        |                                                                                                    |
| General         | Ignore exceeded digits                              |                                                                                                    |
| General         | Display input values by *                           | Only a character string can hide numerals and strings currently being entered.                                                                                                    |
| Keypad          | Input Method                                        | The keypad is fixed to what you select in the Language Settings tab page. To display a desired keypad, set a subroutine in <b>Events and Actions</b> of the Data Display Object to run the subroutine EditVariable.                                   |
| Keypad          | Display Position of<br>Keypad/Pop-up Screen         | The keypad display position is automatically determined. You cannot display it at the desired position.                                                                                                    |
| Max/Min         | Type of Value -<br>Difference from Current<br>Value |                                                                                                    |
| Max/Min         | Watch Maximum Limit/<br>Watch Minimum Limit         | You can change the colors in <b>Animations</b> - <b>ColorChange</b> . Note that only the numeral color in data display, and the background color in data input, are changeable. You are not allowed to change both colors of numerals and background. |
| Control<br>Flag | Display/Hide (Numeral display)                      |                                                                                                    |
| Macro           | Before inputting numeral                            |                                                                                                    |
| Macro           | Before writing numeral                              |                                                                                                    |
| Macro           | When changing value                                 |                                                                                                    |
| Macro           | Value = Set Value                                   | Set a subroutine in <b>Events and Actions</b> of a page or                                                                                                    |
| Macro           | Value > Set Value                                   | global event.                                                                                                    |
| Macro           | Value < Set Value                                   |                                                                                                    |

## 6-11 String Display and Input

You can replace a String Display and Input Object with a Data Display Object or a Data Input Object. If you have disabled inputs, use a Data Display Object, and if not, use a Data Input Object.

Put the object on the page, then select *Numeric* and *Text* in **Behavior - DataType** in Properties.

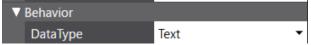

You can select a character code in the String Display Type area for a String Display Object and an String Input Objects of NS series.

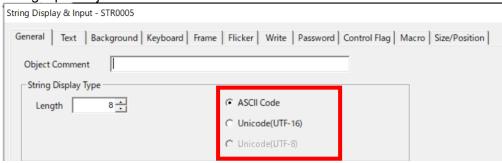

You do not have to consider the character code if you use NS internal addresses to display strings. However, if you are using CJ host addresses, selecting an appropriate character encoding scheme in Sysmac Studio for the replacement is necessary.

The following shows the setting in Sysmac Studio. You can select a encoding scheme in the setting Encoding for all strings.

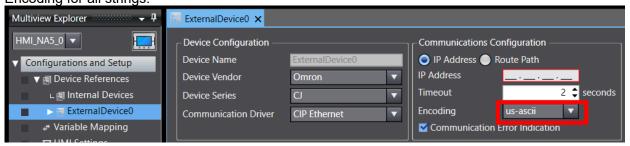

The table below provides the character code conversions.

| NS                                                  |                        | NA                        |
|-----------------------------------------------------|------------------------|---------------------------|
| System Language                                     | String Display Type    | Character Encoding Scheme |
| Japanese                                            | ASCII code (Shift-JIS) | Shift-JIS                 |
| Chinese (Simplified and Traditional)                | ASCII code (GB2312)    | GB18030                   |
| English, Italian,<br>Spanish, German,<br>and French | ASCII code (Latin1)    | ISO-8859-1                |
| All Languages                                       | Unicode (UTF-8)        | UTF-8                     |
| All Languages                                       | Unicode (UTF-16)       | UTF-16                    |

#### 6-11-1 StartIndex and TextLength

**StartIndex** and **TextLength**, the data input object properties, are available only when specifying a numeric-type array for **Variable** and handling the array value as ASCII.

Entering values in **StartIndex** and **TextLength** will result in an error if you have set a string type variable in **Variable**. **TextLength** is not for setting the maximum length of input.

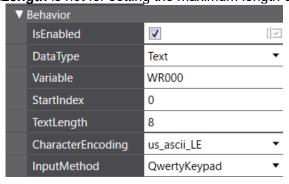

#### 6-11-2 Non-replaceable Functionalities

| NS Tab   | NS Functionality                               | Remarks                                                                                                    |
|----------|------------------------------------------------|----------------------------------------------------------------------------------------------------|
| General  | String Display Type                            | The text length cannot be configured while a string type variable is used.                                                                                                    |
| General  | Pop-up Menu                                    |                                                                                                    |
| General  | Address Information                            | It is not allowed to set different variables to reference for each language.                                                                                                    |
| General  | Input Process                                  |                                                                                                    |
| Keyboard | Input Method                                   | The keypad is fixed to what you select in the Language Settings tab page. To display a desired keypad, set a subroutine in <b>Events and Actions</b> of the Data Display Object to run the subroutine EditVariable. |
| Keyboard | Display Position of<br>Keypad/Pop-up<br>Screen | The desired position of a keypad is determined automatically. You cannot display it at the desired position.                                                                                                    |
| Keyboard | String Input                                   | Fixed to Add to the current string.                                                                                                    |
| Macro    | Before inputting string                        |                                                                                                    |
| Macro    | Before writing string                          |                                                                                                    |
| Macro    | When changing string                           |                                                                                                    |

## 6-12 List Selection

Only an action that the option **Store the selected line No. in the specified address** is enabled can be replaced with a ListBox object.

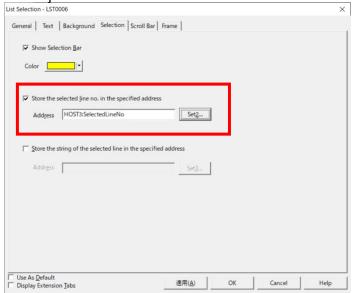

## 6-12-1 Non-replaceable Functionalities

| NS Tab              | NS Functionality                                 | Remarks                                                                                                    |
|---------------------|--------------------------------------------------|----------------------------------------------------------------------------------------------------|
| General             | List Data                                        | The NA series cannot have the list data in an internal variable or a file.  The data is stored statically in <b>Behavior - Items</b> in Properties of the ListBox object. Edit fixed strings, which are managed by resource ID, in <b>Resources - General Strings</b> .  You are not allowed to switch a displayed string dynamically during the operation because strings in the ListBox object are fixed. |
| General             | Character Code                                   |                                                                                                    |
| General             | List Size                                        |                                                                                                    |
| Selection           | Show selection bar                               | The selection bar is always displayed. The bar color is not changeable.                                                                                                    |
| Selection           | Store the selected line No. in specified address | A selection in the ListBox Object is to be output to a numeral only.                                                                                                    |
| Scroll Bar          |                                                  | The scroll bar is mandatory. The scroll bar is displayed automatically on the object with too many options considering its size.                                                                                                    |
| External<br>Control | Block                                            |                                                                                                    |
| External<br>Control | Start Line                                       |                                                                                                    |
| External<br>Control | Update                                           |                                                                                                    |

## 6-13 Analogue Meter

The NS Analogue Meter Object can be replaced with an NA Gauge Object: Full Gauge or Half Gauge.

Only **Needle** is available for indication.

#### 6-13-1 Non-replaceable Functionalities

| NS Tab  | NS Functionality       | Remarks                                                                                                    |
|---------|------------------------|----------------------------------------------------------------------------------------------------|
| General | Width Rate             |                                                                                                    |
| General | Shape - Quarter circle | Configure <b>StartAngle</b> and <b>EndAngle</b> in <b>Properties</b> - <b>Appearance</b> of the object to realize a similar appearance. |
| General | Color inside a meter   |                                                                                                    |
| General | Display Type           | The option Fill is not supported.                                                                                                    |
| Range   | Indirect               | Only fixed values are supported.                                                                                                    |

#### 6-14 Level Meter

The NS Level Meter Object can be replaced with an NA Gauge Object: Vertical Gauge or Horizontal Gauge.

However, the appearances differ significantly: the NS level meter looks like a bar chart, and in the NA linear gauge, the marker moves to indicate a value as illustrated below.

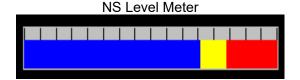

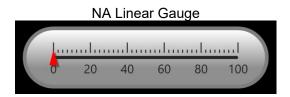

#### 6-14-1 Non-replaceable Functionalities

| NS Tab | NS Functionality | Remarks                          |
|--------|------------------|----------------------------------|
| Range  | Indirect         | Only fixed values are supported. |

#### 6-14-2 Realizing the Same Appearance as NS Object

To get the same bar chart appearance as the NS level meter object, use a Rectangle Object from **Shapes**, not a Vertical/Horizontal Linear Gauge Object. Specify a variable in **Animations** - **ResizeWidth** for a graph whose indicator increases/decreases in the horizontal direction, and **Animations** - **ResizeHeight** if the indicator moves vertically, to adjust the size of the rectangle. Another object is required to create the scale. In addition, if you want different colors for levels, multiple rectangle objects are necessary.

## 6-15 Broken-line Graph

The NS Broken-line Graph Object can be replaced with the NA Broken-line Graph Object.

Functionalities not supported by the NA broken-line graph object, e.g., zooming in/out the graph, moving the cursor, can be realized with subroutines.

We offer the IAG Library for the NA series, which include basic function features. You can get an NA IAG library from the OMRON website. Visit the following link. https://asset s.omron.com/m/5bf56e1c1780d236/original/IAG-Software.zip

#### 6-15-1 Non-replaceable Functionalities

This table shows the functionality not supported by the object settings.

| NS Tab     | NS Functionality                         | Remarks                                                                                                    |
|------------|------------------------------------------|----------------------------------------------------------------------------------------------------|
| General    | Direction                                | Fixed to the setting corresponding to the NS setting Right.                                                                            |
| General    | Line Style                               | Only the solid line is supported in both of the vertical and horizontal directions.                                                    |
| General    | Indirect reference of showing scale line | Not available in both of the vertical and horizontal directions.                                                                       |
| General    | Specify the No. of points shown          |                                                                                                    |
| Graph      | Draw Value Outside of the Range          | If a value exceeds the upper or lower limit, it will be displayed as the maximum or minimum value.                                     |
| Scroll Bar |                                          | A scroll bar is not displayed.                                                                                                    |
| -          | Test Function                            | Broken-line graphs are displayed as fixed images on<br>the simulator. To test a graph display, transfer the<br>project to the NA unit. |

The NA series has the following restrictions on the number of graphs you can put on a page:

- 1) One graph object, including a trend graph object, per page
- 2) Up to eight graph objects, including a trend graph object, per HMI project

The limits are total of broken-line graph objects and trend graph objects.

## 6-16 Bitmap

The NS series Bitmaps are replaceable with Image Objects in the NA series.

#### 6-16-1 Non-replaceable Functionalities

This table shows the functionality not supported by the object settings.

| NS Tab  | NS Functionality                   | Remarks |
|---------|------------------------------------|---------|
| General | Indirect Reference of Display File |         |

## 6-17 Alarm/Event Display

The NA series does not have an alternate functionality, but you can realize it following the method below.

- 1. Define a String type global variable, NS\_alarmMessage.
- 2. Name the alarm as [fixed string + serial number] in the user alarm setting. For this example, the fixed string is "Group0\_alm."
- 3. Create a subroutine NS\_getAlarmMessage as a global subroutine.

Sub NS\_getAlarmMessage

Dim almID As String

Dim almMsg As String

Dim almDt As Date

Dim almMsg\_Newest As String

Dim almDt\_Newest As Date

Dim i As Integer

```
'Repeats as many times as set alarms. In this example, 22 alarms are set.
  For i = 0 To 21
     almID = "Group0_alm" + i.ToString
     If IsUserAlarmActive(almID)
        GetAlarmInfo( almID, , , , , almMsg, , almDt, , )
     If DateTime.Compare( almDt, almDt_Newest ) > 0
        almDt_Newest = almDt
        almMsg_Newest = almMsg
     End If
     End If
  Next
  If almMsg_Newest \Leftrightarrow ""
  NS_alarmMessage = almMsg_Newest + " " + almDt_Newest
  Flse
  NS_alarmMessage = ""
  End If
End Sub
```

When assigning a string to the variable NS\_alarmMessage, you can change display contents by adding various alarm setting information that GetAlarmInfo() acquired.

- 4. Select *Interval* for **Events** and *CallSubroutine* for **Actions** of the global event to call NS getAlarmMessage.
- Put a data display object on a page where you display an alarm object. Then, select String for Data Type in Behavior in Properties and NS alarmMessage for Expression.

Follow this procedure to realize the flowing string.

- Add the integer type global variable, before\_Second.
- 2. Add the subroutine nagare() in Actions CallSubroutine of the page.

The data display object's **Name** attribute is DataDisplay0.

The value used in the IF statement depends on the width of the data display object and the screen size.

```
Sub nagare()

DataDisplay0.Left = DataDisplay0.Left – 16

If DataDisplay0.Left < -200 Then DataDisplay0.Left = 800

before_Second = _HMI_Second

End Sub
```

- 3. Select Condition from the **Events** options in **Events and Actions** of the page. Then, enter \_HMI\_Second<> in **Expression**. And select CallSubroutine from the options of **Actions** and specify nagare() in **SubroutineName**.
- **4.** Arrange the data display object as much as behind because a flowing string will be displayed without relation to other objects on the right and left sides of the display area. Then, put a rectangle object, which cover the string, in front of the data display object.

The Data Display Object moves to the left by 16 dots per second.

However, the display position moves sideways regardless of the coordinates of the data display object on Sysmac Studio. Therefore, you need to modify values for VB functions to adjust the display position.

For another method, edit the string to be displayed as flowing string, not hanging the position of the data display object.

Execution condition for a subroutine is the same as mentioned above, but describe the subroutine as the following.

Enter *strAlarmMove* into **Expression**, the Data Display Object's property.

```
Dim pos As Integer
Sub nagare
  Dim px As Integer = NS_alarmMessage.Length
  If (px > 0)
     Dim strMove As String = NS_alarmMessage + "
     px = px + 8
     pos = pos - 1
    If (pos > px) Or (pos < 1)
       pos = px
     End If
     strAlarmMove = Microsoft.VisualBasic.Right(strMove, pos) _
                  + Microsoft.VisualBasic.Left(strMove, px - pos)
  Else
    strAlarmMove = ""
  End If
  before_Second_13 = _HMI_Second
End Sub
```

## 6-18 Alarm/Event Summary and History

You can replace an Alarm/Event Summary and History Object with a User Alarms Viewer Object.

## 6-18-1 Non-replaceable Functionalities

This table shows the functionality not supported by the object settings.

| NS Tab                   | NS Functionality                      | Remarks                                                                                                    |
|--------------------------|---------------------------------------|----------------------------------------------------------------------------------------------------|
| General                  | Group<br>Specification                |                                                                                                    |
| General                  | Display Type                          |                                                                                                    |
| General                  | Default Display Order (Frequency)     | The NA series does not have a functionality to record the frequency.                                                           |
| General                  | Date and Time<br>Display Format       | The date and time display format is fixed.                                                                                     |
| General                  | Display in the Same Line              | The NA series always displays alarm occurrence and clearance in the same row.                                                  |
| General                  | Movement when Alarm/Event is Selected |                                                                                                    |
| Display                  | Line Height                           | Automatically tuned depending to text size.                                                                                    |
| Display                  | Display<br>Optimization               |                                                                                                    |
| Display                  | Display a title                       | Header cannot be hidden. Setting the lowest value, 1, for the height makes the header as if it were hidden.                    |
| Display                  | Message box display                   |                                                                                                    |
| Display                  | Ruled Line                            |                                                                                                    |
| Display                  | History Display<br>Type               | You cannot display occurrence and cancellation in the same row.                                                                |
| Icon                     |                                       | Subroutines can substitute some functions. Assign a corresponding functionality to a button or other object.                   |
| Vertical<br>Scroll Bar   | Use Scroll Bar                        | The scroll bar is displayed automatically on the object when the display contents exceed the object size. It cannot be hidden. |
| Horizontal<br>Scroll Bar | Use Scroll Bar                        | The scroll bar is displayed automatically on the object when the display contents exceed the object size. It cannot be hidden. |
| Macro                    |                                       | Pressing an icon does not start an action including macro.                                                                     |

## 6-18-2 Replacing Icons

In the NS series, you can sort and delete displayed alarms with icons.

The NA series alarm objects do not have these icons, but you can realize someicons functionalities with subroutines.

| Functionality of Icon | Alternate Subroutine | Remarks                                                                            |
|-----------------------|----------------------|------------------------------------------------------------------------------------|
| From New Date & Time  | SortViewer           | If sorting targets are not in the columns,                                         |
| From Old Date & Time  | SortViewer           | an error occurs when you run a                                                     |
| From High Priority    | SortViewer           | subroutine.                                                                        |
| From Low Priority     | SortViewer           | It is possible to sort alarms by touching the header.                              |
|                       |                      | Every time you touch the header, sorting order, ascending or descending, switches. |

| Functionality of Icon | Alternate Subroutine     | Remarks |
|-----------------------|--------------------------|---------|
| From High Frequency   | -                        |         |
| From Low Frequency    | -                        |         |
| Delete Selected Alarm | -                        |         |
| Check Selected Alarm  | AcknowledgeUserAlarm     |         |
| Check All Alarms      | AcknowledgeAllUserAlarms |         |
| Cancel All Alarms'    | -                        |         |
| Check                 |                          |         |
| Change Display Type   | -                        |         |

#### 6-18-3 Setting for Distinguishing Occurrence and Cancellation of Alarms

User alarm viewer objects of the NA series cannot display an alarm occurrence and cancellation in the same row. Depending on the setting, you cannot differentiate them.

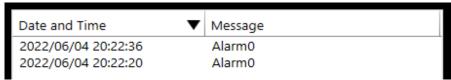

The following method enables you to distinguish the information.

#### Coloring Messages

Check the **ShowColoredMessage** box in **Behavior**. The color of an alarm string will change according to the color set in the **RaisedUnacknowledgedColor** or **RaisedAcknowledgedColor** field in **Appearance**.

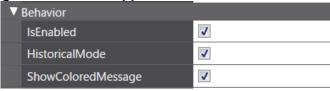

The following illustrates an alarm occurrence message shown in red and cancellation in green.

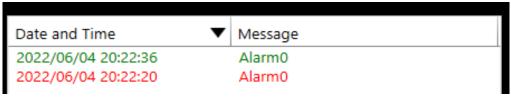

#### Adding Status to Display Items

Add "Status" to the display items in **Appearance - Columns**.

| Columns       |               |             |       |
|---------------|---------------|-------------|-------|
| Туре          | Title         | Resource ID | Width |
| Date and Time | Date and Time | String1     | 250   |
| Message       | Message       | String2     | 200   |
| Priority      | Priority      | String3     | 200   |

An occurrence and a cancellation will be displayed as "Alarm Raised" and "Alarm Cleared" in the Status column.

Messages displayed in the Status column are fixed and non-editable.

| Date and Time ▼     | Message | Status        |
|---------------------|---------|---------------|
| 2022/06/04 20:22:36 | Alarm0  | Alarm Cleared |
| 2022/06/04 20:22:20 | Alarm0  | Alarm Raised  |

#### 6-18-4 Alternative for Page Transition When Selecting an Alarm

This section describes an alternative for the functionality to go to a page after selecting a displayed alarm.

In the NS series, selecting an alarm switches the currently displayed page to the page you set. However, in the NA series, additional action is required after selecting an alarm for page transition.

1. Enter destination page names in the **Page** field for each alarm in the User Alarm Group setting tab page.

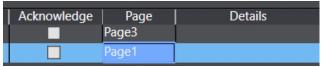

2. Create an object. Then select *Click* from **Events** and *ShowAlarmPage* from **Actions** in **Events and Actions**.

Enter the page name where the user alarm viewer object is in **PageName** and the name of the user alarm viewer object in **AlarmViewerName**.

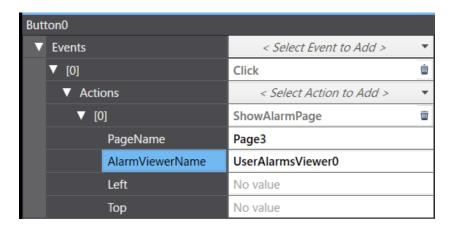

This setting enables you to go to the set page when you press the object while selecting the alarm on the user alarm object.

#### 6-19 Date and Time

The NS series Date Object and Time Object are replaceable with a DateTime Object in the NA series.

In the NS series, the date and time are displayed separately with a date object and time object, respectively. In the NA series, the date and time is displayed with a single object. By changing the display format, you can display either date or time alone.

In the NS series, you press an object to edit the date and time settings to change the system clock. However, in the NA series, a DateTime object only displays data and does not change the system clock setting.

Change the system clock setting from the system menu or use a subroutine.

To use the subroutine, you must combine button objects and data input objects to input date and time data.

## 6-20 Data Log Graph

The NS series Data Log Graph is replaceable with Trend Graph Object in the NA series. Trend graph objects do not support zooming in/out of a graph and moving the cursor. You can use subroutines to substitute these functionalities. We offer the IAG Library for the NA series, which include subroutines used in combination with a trend graph object. You can get an NA IAG library from the OMRON website. Visit the following link.

https://assets.omron.com/m/5bf56e1c1780d236/original/IAG-Software.zip

#### 6-20-1 Non-replaceable Functionalities

This table shows the functionality not supported by the object settings.

| NS Tab     | NS Functionality   | Remarks                                                                             |
|------------|--------------------|-------------------------------------------------------------------------------------|
| General    | Direction          | Fixed to the setting corresponding to the NS setting Right.                         |
| General    | Draw Value Outside | If a value exceeds the upper or lower limit, it will be                             |
|            | of the Range       | displayed as the maximum or minimum value.                                          |
| General    | Line Style         | Only the solid line is supported in both of the vertical and horizontal directions. |
| Time Axis  | Scale              | Indirect reference is not supported.                                                |
| Time Axis  | Use Cursor         | Use of cursor is selectable, but the feature to store values                        |
|            |                    | of the color or cursor position is not available.                                   |
| Time Axis  | Graph Display      |                                                                                     |
|            | Position           |                                                                                     |
| Numeral    | Scale Settings     | Only the functionality of setting the maximum and                                   |
| Value Axis |                    | minimum values as fixed values is supported.                                        |
| Icon       |                    | Subroutines can substitute some functions.                                          |
|            |                    | Assign a corresponding functionality to a button or other                           |
|            |                    | object.                                                                             |
| Scroll Bar |                    | A scroll bar is not displayed.                                                      |
| -          | Test Function      | Trend graphs are displayed as fixed images on the                                   |
|            |                    | simulator. To test a graph display, transfer the project to                         |
|            |                    | the NA unit.                                                                        |

The NA series has the following restrictions on the number of graphs you can put on a page:

- 1) One graph object, including a broken-line graph and trend graph, per page
- 2) Up to eight graph objects, including a broken-line graph and trend graph, per HMI project

#### 6-20-2 Replacing Icons

For the NS series data log graphs, you can use icons to stop or restart drawing a graph, but the NA series trend graph objects do not have those icons. You can substitute subroutines for some functionalities.

| Functionality of Icon | Alternate Subroutine             | Remarks                                                                                                    |
|-----------------------|----------------------------------|----------------------------------------------------------------------------------------------------|
| Stop                  | StopDataLogging                  | StopDataLogging in Events and Actions works in the same way.                                                              |
| Restart               | StartDataLogging                 | StartDataLogging in Events and                                                                                            |
| Status                | _                                | Actions works in the same way.  Difficult to replace                                                                      |
| Log Clear             | -                                | Executing ClearDataLogBuffer alone does not delete all the data. You must delete log files stored in the external memory. |
| Pause                 | -                                | Difficult to replace                                                                                                    |
| Save to File          | ExportDataLogBuffer(DataSetName) |                                                                                                    |
| Read File             | -                                | Difficult to replace                                                                                                    |

## 6-21 Data Block Table

Recipe Viewer is corresponding to Data Block Table in the NA series, though the feature is largely different.

In the NA series, you use subroutines to read or write the data.

We offer the IAG Library for the NA series, which include basic function features. You can get an NA IAG library from the OMRON website. Visit the following link.

https://assets.omron.com/m/5bf56e1c1780d236/original/IAG-Software.zip

#### 6-21-1 Non-replaceable Functionalities

This table shows the functionality not supported by the object settings.

| NS Tab          | NS Functionality    | Remarks                                                    |
|-----------------|---------------------|------------------------------------------------------------|
| General         | Display No. of rows |                                                            |
| Background      | Color of Odd Rows   | You cannot set different colors for each row.              |
| Background      | Color of Even Rows  | You cannot set different colors for each row.              |
| Vertical Scroll |                     | A scroll bar is not displayed.                             |
| Bar             |                     |                                                            |
| Horizontal      |                     | A scroll bar is not displayed.                             |
| Scroll Bar      |                     |                                                            |
| Macro           |                     | Pressing an icon does not start an action including macro. |

#### 6-21-2 Replacing Icons

NS Data Blocks allow you to read or write data with icons, but in NA recipes, you cannot use those icons. You can substitute subroutines for some functionalities.

| Functionality of Icon | Alternate Subroutine     | Remarks                                           |
|-----------------------|--------------------------|---------------------------------------------------|
| Read Data File        | ImportRecipes            |                                                   |
| Write Data File       | -                        | Use "Export_recipe" in the AN series IAG Library. |
| Write to the address  | WriteRecipeToController  |                                                   |
| Read from the address | ReadRecipeFromController |                                                   |
| Add the record        | AddRecipe                |                                                   |
| Delete the record     | DeleteRecipe             |                                                   |

#### 6-22 Frame

Replaceable with Tab Control Object.

#### 6-22-1 Functional Differences

The table below shows functional differences you should consider

| Functionality                                        | Difference                                                                                                    |
|------------------------------------------------------|----------------------------------------------------------------------------------------------------|
| Tab page<br>arrangement                              | NS series: Four edges of the screen  NA series: Top and bottom of the screen You cannot place a tab page on the right and left sides.                                         |
| Origins of coordinates of an object inside the frame | NS series: Coordinates of the upper-left corner of the frame NA series: Coordinates of the uppe-left corner of the page                                                       |
| Object frame                                         | Both of the NS series and NA series do not have the setting field for object frame. However, frames are forcibly given on the NA series objects. (See the illustration below) |

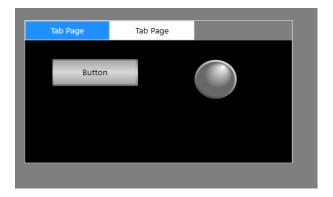

#### 6-22-2 Workaround When You Cannot Arrange an Object on Tab Control Object

When you attempt to arrange an object on a tab control object on the Edit Pane, sometimes you may fail, and the object is placed on the base screen. In that case, try to manipulate the objects on Page Explorer, where you can edit easier.

See the screen shots below. To put the object Button2 on the tab control object, select *Button2* in Page Explorer then drag and drop on a desired tab page in the tab control object.

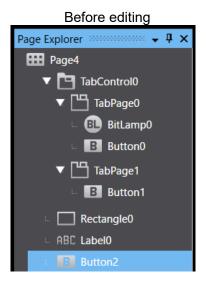

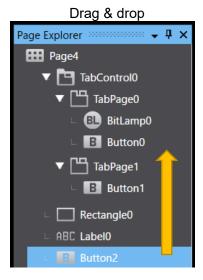

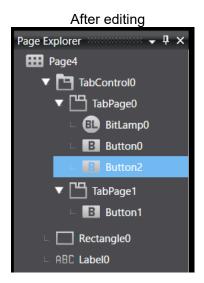

#### 6-23 Table

No functionality for direct replacement.

Replace a table with Button, Lamp, Data Display, or Data Input Object according to the type of functional object in the pull-down menu **Table Type**. To copy an object and paste it tiled in the vertical or horizontal direction, select the object and right-click to choose **Create Duplicate Objects...** from the menu.

#### 6-24 Thumbwheel Switch

There is no features for replacement.

However, combination of data display objects, objects such as buttons, and subroutines can achieve a thumbwheel switch. This section provides the replacement procedure. Details of the procedure depends on digits and numerical notation system. In this example, replace unsigned 4-digit decimal and hexadecimal thumbwheel switches.

#### 6-24-1 Replace Thumbwheel Switch: Arrange Objects

In the page editor, arrange button objects and data display objects to represent a thumbwheel switch.

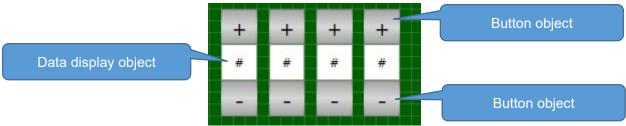

#### 6-24-2 Replace Thumbwheel Switch: Register a Global Variable

Register a variable used for a thumbwheel switch as a global variable.

Basically, prepare one variable for one thumbwheel switch.

In this example, use the variable TW14\_Dec for a decimal thumbwheel switch and the variable TW15\_Hex for a hexadecimal thumbwheel switch, respectively.

| Variable | Data     | Initial | AT | Retain | Constant | Update | Scaling | Comment |
|----------|----------|---------|----|--------|----------|--------|---------|---------|
| Name     | Туре     | Value   |    |        |          | Rate   |         |         |
| TW14_Dec | Integer  |         |    | False  | False    | 0      | N/A     |         |
| TW15 Hex | UInteger |         |    | False  | False    | 0      | N/A     |         |

#### 6-24-3 Replace Thumbwheel Switch: Edit a Global Subroutine

Create a subroutine that commonalizes the operations of the + and - buttons in each digits of the thumbwheel switch as a global subroutine.

The name of the global subroutine is SamRotarySwitch.

The functions CountUpDec and CountUpHex are for the action triggered by pressing the + button for each digit. Specify the first argument with a variable that changes a value, the second argument with an additional value, and the third argument with a maximum value, respectively.

The functions CountUpDec and CountUpHex are for the action triggered by pressing the - button for each digit. Specify the first argument with a variable that changes a value, the second argument with an additional value, the third argument with a maximum value, and the fourth argument with a minimum value, respectively.

```
For unsigned decimal thumbwheel switch
'Pressing the + button
Sub CountUpDec(ByRef val As Integer, addValue As Integer, maxValue As Integer)
  If maxValue < (val + addValue) Then Exit Sub
  'Reset the value of the digit to zero if the value becomes 9 by addition.
  Dim buf = val ¥ addValue Mod 10
  If buf = 9 Then
     val -= buf * addValue
     Exit Sub
  End If
  val += addValue
End Sub
'Pressing the - button
Sub CountDownDec(ByRef val As Integer, subValue As Integer, maxValue As Integer, minValue As Integer)
  'Reset the value of the digit to 9 if the value becomes zero by subtraction.
  Dim buf = val ¥ subValue Mod 10
  If buf = 0 Then
     Dim buf2 = val + (9 * subValue)
     If maxValue < buf2 Then
       Exit Sub
     Else
       val = buf2
       Exit Sub
     End If
  End If
  If (val - subValue) < minValue Then Exit Sub
  val -= subValue
End Sub
```

```
For unsigned hexadecimal thumbwheel switch
'Pressing the + button
Sub CountUpHex(ByRef val As UInteger, addValue As UInteger, maxValue As UInteger)
  If maxValue < (val + addValue) Then Exit Sub
  'Reset the value of the digit to zero if the value becomes F by addition.
  Dim buf = val ¥ addValue Mod &H10
  If buf = &HF Then
     val -= buf * addValue
     Exit Sub
  End If
  val += addValue
End Sub
'Pressing the - button
Sub CountDownHex(ByRef val As UInteger, subValue As UInteger, maxValue As UInteger, minValue As
  'Reset the value of the digit to F if the value becomes zero by subtraction.
  Dim buf = val ¥ subValue Mod &H10
  If buf = 0 Then
     Dim buf2 = val + (&HF * subValue)
     If maxValue < buf2 Then
       Exit Sub
     Else
       val = buf2
       Exit Sub
     End If
  End If
  If (val - subValue) < minValue Then Exit Sub
  val -= subValue
```

End Sub

#### 6-24-4 Replace Thumbwheel Switch: Define a Page Subroutine

For a button object, you cannot specify an argument in a function that specifies CallSubroutine for an action of the Click event. In other words, you are not allowed to specify a function with an argument that is defined in a global subroutine. Therefore, define the page subroutine in the code view of the page as shown below.

The functions Wheel\_u1 and the followings are for the processes after pressing the + and - buttons. In this example, the letter "u" stands for "up (+)" and "d" for "down (-)", and numbers from 1 to 1000 stands for the ones place to the thousands place, respectively.

```
For unsigned decimal thumbwheel switch
Sub Wheel_u1_Dec()
  SamRotarySwitch.CountUpDec(TW14_Dec, 1, 9876)
End Sub
Sub Wheel u10 Dec()
  SamRotarySwitch.CountUpDec(TW14 Dec, 10, 9876)
End Sub
Sub Wheel u100 Dec()
  SamRotarySwitch.CountUpDec(TW14_Dec, 100, 9876)
End Sub
Sub Wheel_u1000_Dec()
  SamRotarySwitch.CountUpDec(TW14 Dec, 1000, 9876)
End Sub
Sub Wheel d1 Dec()
  SamRotarySwitch.CountDownDec(TW14 Dec, 1, 9876, 0)
End Sub
Sub Wheel d10 Dec()
  SamRotarySwitch.CountDownDec(TW14 Dec, 10, 9876, 0)
End Sub
Sub Wheel d100 Dec()
  SamRotarySwitch.CountDownDec(TW14 Dec, 100, 9876, 0)
End Sub
Sub Wheel d1000 Dec()
  SamRotarySwitch.CountDownDec(TW14 Dec, 1000, 9876, 0)
End Sub
```

```
For unsigned hexadecimal thumbwheel switch

Sub Wheel_u1_Hex()

SamRotarySwitch.CountUpHex(TW15_Hex, &H1, &H4321)

End Sub
```

```
Sub Wheel_u10_Hex()
  SamRotarySwitch.CountUpHex(TW15_Hex, &H10, &H4321)
End Sub
Sub Wheel_u100_Hex()
  SamRotarySwitch.CountUpHex(TW15_Hex, &H100, &H4321)
End Sub
Sub Wheel_u1000_Hex()
  SamRotarySwitch.CountUpHex(TW15_Hex, &H1000, &H4321)
End Sub
Sub Wheel_d1_Hex()
  SamRotarySwitch.CountDownHex(TW15_Hex, &H1, &H4321, 0)
End Sub
Sub Wheel_d10_Hex()
  SamRotarySwitch.CountDownHex(TW15_Hex, &H10, &H4321, 0)
End Sub
Sub Wheel_d100_Hex()
  SamRotarySwitch.CountDownHex(TW15_Hex, &H100, &H4321, 0)
End Sub
Sub Wheel_d1000_Hex()
  SamRotarySwitch.CountDownHex(TW15_Hex, &H1000, &H4321, 0)
End Sub
```

#### 6-24-5 Replace Thumbwheel Switch: Configure a Button Event

In the page editor, select Click from [Events] for the + and - buttons. Then, select CallSubroutine from [Actions] to enter the page subroutines from Wheel\_u1 to Wheel\_u1000, and Wheel\_d1 to Wheel\_d1000 in SubroutineName, respectively.

#### 6-24-6 Replace Thumbwheel Switch: Configure Data Display Objects

In the page editor, enter the following conditional expressions in Expression for the numeric-type data display objects of each digit. The expressions calculate the value of the specified digit.

Conditional expressions for an unsigned decimal thumbwheel switch

| Format  | Displayed Digit | Conditional Expression |
|---------|-----------------|------------------------|
| Decimal | Ones place      | TW14_Dec ¥ 1 Mod 10    |
| Decimal | Tens place      | TW14_Dec ¥ 10 Mod 10   |
| Decimal | Hundreds place  | TW14_Dec ¥ 100 Mod 10  |
| Decimal | Thousands       | TW14 Dec ¥ 1000 Mod 10 |
|         | place           | _                      |

Conditional expressions for an unsigned hexadecimal thumbwheel switch

| Format      | Displayed Digit | Conditional Expression     |
|-------------|-----------------|----------------------------|
| Hexadecimal | Ones place      | TW15_Hex ¥ &H1 Mod &H10    |
| Hexadecimal | Tens place      | TW15_Hex ¥ &H10 Mod &H10   |
| Hexadecimal | Hundreds place  | TW15_Hex ¥ &H100 Mod &H10  |
| Hexadecimal | Thousands place | TW15_Hex ¥ &H1000 Mod &H10 |

## 6-25 Temporary Input

No corresponding function.

## 6-26 Consecutive Line Drawing

No corresponding function.

## 6-27 Contents Display

No corresponding function.

## 6-28 Video Display

No corresponding function.

## 7 Other Important Points

This chapter provides the additional information you should know to convert NS screen data to NA screen data.

The text size differs between Sysmac Studio and an NA unit
 Segoe UI, the default of the text family, is an English font. Therefore, a Japanese or Chinese character may cause this issue.

Change the test family according to your language, following the table below.

| Language            | Recommended Font Family        |
|---------------------|--------------------------------|
| Japanese            | Meiryo, MS Gothic              |
| Simplified Chinese  | Microsoft YaHei, SimSun        |
| Traditional Chinese | Microsoft JhengHei, MingLiU    |
| Korean              | Malgun Gothic, Gulim, GulimChe |

• How to specify a path to save the log file

The formats to specify a path to save the user alarm log are shown below.

A file name must include an extension.

| Save to          | Format             |
|------------------|--------------------|
| SD card          | ¥SDCard¥file name  |
| USB stick memory | ¥USBDisk¥file name |

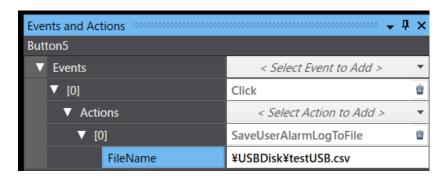

• Japanese Hiragana and Katakana cannot be input through a character keypad. To enter Japanese, you need to select Japanese for the system language of NA. If you use Korean, Simplified Chinese, or Traditional Chinese, select a corresponding system language.

Because the system language corresponds to a user language, changing the user language changes the system language.

Select **Events and Actions - SetLanguage** then select the language you want to set in the **Language** selection.

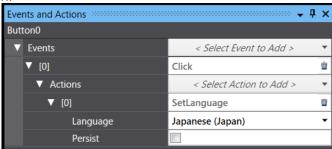

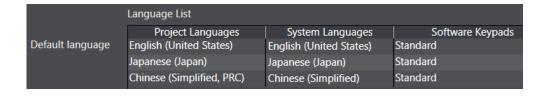

## 8 Change Controller Program

There are differences in system functionalities and functional objects between NA series units and NS series units. Some of these differences can be resolved with VB programs, but some cannot be migrated to NA units due to performance or functional issues. In those cases, you need to change programs in the controller.

## 8-1 Example of Changing Controller Program

To create a screen that monitors 200 channels at a time from addresses D1000 to D2999, use the index register, *iO*, to assign addresses to the numeral display objects as follows. The numeral display objects and host communication processing of NS units achieve monitoring with less load. Index register values range from 0 to 2700.

| D1000 <i>i0</i> | D1001 <i>i</i> 0 | D1002 <i>i0</i> | <br>D1009 <i>i0</i> |
|-----------------|------------------|-----------------|---------------------|
| D1010 <i>i0</i> | D1011 <i>i0</i>  | D1012 <i>i0</i> | <br>D1019 <i>i0</i> |
| D1020 <i>i0</i> | D1021 <i>i0</i>  | D1022 <i>i0</i> | <br>D1029 <i>i0</i> |
|                 |                  |                 |                     |
| D1190 <i>i0</i> | D1191 <i>i0</i>  | D1192 <i>i0</i> | D1199 <i>i0</i>     |

To achieve this using an NA unit, you need to replace an assigned address with an array variable, and also, use VB for processing. In this example, define a numeric-type variable idx, which refers to the first channel, and an array numeric variable DD(200). Then, lay out a data display object assigning conditional expressions to the variables in the range of DDisp(0) to Ddisp(199). Also, define an array type network variable Dmon(2000) to monitor a value in the PLC. Direct assigning to the data display object, like Dmon(22+idx), would be the same manner as NS, but it is impossible. Therefore, copy the monitoring variables to the display variables by using a VB program.

| Ddisp(0)   | Ddisp(1)   | Ddisp(2)   | <br>Ddisp(9)   |
|------------|------------|------------|----------------|
| Ddisp(10)  | Ddisp(11)  | Ddisp(12)  | <br>Ddisp(19)  |
| Ddisp(20)  | Ddisp(21)  | Ddisp(22)  | <br>Ddisp(29)  |
|            |            |            |                |
| Ddisp(190) | Ddisp(191) | Ddisp(192) | <br>Ddisp(199) |

```
Sub Monitor_E_Mem

Dim i as Integer

If _HMI_CurrentPageIndex <> page number of the monitor screen Then Exit Sub

For i = 0 to 199

DDisp(i) = DMon(idx + i)

Next

End Sub
```

Select **Events - Interval - 1 Second** in the global event to run this subroutine.

Because running this subroutine on screens other than the monitor screen does not make sense, use the system variable \_HMI\_CurrentPageIndex, which shows a currently displayed screen index, to prevent copying.

Now you can achieve the similar monitoring function as NS, but the subroutine has an issue: it may issue read commands for one channel per For loop. Usually, 1 to 10 read commands are required to get all the data in one screen. In this example, there are 200 loops, so the number of read

commands increases by 200. Therefore, the monitoring interval will extend 20 times or more. For instance, a screen that used to refresh every 0.2 seconds will refresh every 4 seconds.

To avoid this issue, copy the memory in the PLC, using the variables idx(DM200) and EDisp (200 channels from DM20000). It is not necessary to add VB functions and Events attributes to global events in the NA series.

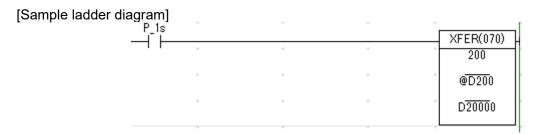

# 9 Revision History

| Revision<br>History | Date         | Revised Content and Page                                                                                                    |
|---------------------|--------------|----------------------------------------------------------------------------------------------------|
| 01                  | August 2022  | First edition                                                                                                    |
| 02                  | April 2023   | Error corrections                                                                                                    |
| 03                  | January 2024 | 2-1 Communication Protocols and External Devices:    Modification of the description for "What to do with host unit," regarding the serial connection in NA5 5-9 Password:    Modification of replacement procedure 6-24 Thumbwheel Switch:    Modification of replacement procedure Error corrections |
| 04                  | March 2024   | Addition of NS-Runtime replacement model Added a replacement table for NS-Runtime to "2-1 Communication Protocols and External Devices".                                                                                                    |

#### Appendix 1: Project Common Settings

#### ♦Models

#### Models

| CX-Desi       | gner               | S              | ysmac Studio |                     |
|---------------|--------------------|----------------|--------------|---------------------|
| Model Name    | Screen size        | Model Name     | Screen size  | Percentage zoom     |
| NS5-SQ0[]-V1  |                    |                |              |                     |
| NS5-SQ0[]-V2  |                    |                |              |                     |
| NS5-TQ0[]-V2  |                    |                |              |                     |
| NS5-MQ0[]-V2  | 320×240            | NA5-7W001□-V1  | 800x480      | 2                   |
| NS5-SQ1[]-V2  |                    |                |              |                     |
| NS5-TQ1[]-V2  |                    |                |              |                     |
| NS5-MQ1[]-V2  |                    |                |              |                     |
| NS7-SV0[]     |                    |                |              |                     |
| NS8-TV0[]-V1  |                    | NA5-7W001□-V1  | 800 x 480    | 1                   |
| NS8-TV0[]-V2  |                    | NAS /WOOTE VI  | 800 X 480    | '                   |
| NS8-TV1[]-V1  | 640 x 480          |                |              |                     |
| NS10-TV0[]    |                    |                |              |                     |
| NS10-TV0[]-V1 |                    | NA5-9W001□-V1  | 800 x 480    | 1                   |
| NS10-TV0[]-V2 |                    |                |              |                     |
| NS12-TS0[]    |                    |                |              |                     |
| NS12-TS0[]-V1 | 800 x 600          | NA5−12W101□−V1 | 1280 x 800   | 1.3                 |
| NS12-TS0[]-V2 |                    |                |              |                     |
| NS15-TX0[]-V2 | 1024 x 768         | NA5-15W101□-V1 | 1280 x 800   | 1                   |
|               | $3840 \times 2400$ |                |              | Please select a     |
| l             | *Resolution        |                | 800 × 480    | resolution close to |
| NS-Ruttime    | can be             | Soft-NA        | 1280 × 800   | the screen size     |
|               | changed in 1       |                | 1920 × 1080  | set in NS-          |
|               | dot units          |                |              | Runtime.            |

#### **♦**Project Properties

#### **Project Properties**

|               |                             | CX-Designer                     |                                              | Sysmac Studio   |                                    |                  |                  |                                                    |  |  |
|---------------|-----------------------------|---------------------------------|----------------------------------------------|-----------------|------------------------------------|------------------|------------------|----------------------------------------------------|--|--|
| Tab           | 1st Level                   | 2nd Level                       | Value                                        | 1st Level       | 2nd Level                          | 3rd Level        | 4th Level        | Set Value                                          |  |  |
| Title         | Project Title               |                                 |                                              | Project         | Comment                            |                  |                  |                                                    |  |  |
|               |                             |                                 |                                              | Properties      |                                    |                  |                  |                                                    |  |  |
| Switch        | No. of Labels               |                                 |                                              | Refer to the "S | Refer to the "Switch Label" sheet. |                  |                  |                                                    |  |  |
|               | Switch No.                  |                                 |                                              | -               | -                                  | _                | -                | -                                                  |  |  |
|               | Label Name                  |                                 |                                              | -               | _                                  | -                | -                | _                                                  |  |  |
|               | Initial Label               | Label Name                      |                                              | HMI Settings    | Device Settings                    | Startup Language | Startup Language | The same value as the value of Initial Label in NS |  |  |
| Macro         | Project                     | When Loading<br>a Project       |                                              | Global Events   | ProjectInitialization              | Subroutines      | -                | Subroutine name                                    |  |  |
|               | Alarm/Event                 | On timing Alarm /Evento ccurred |                                              | -               | -                                  | -                | -                | -                                                  |  |  |
|               |                             | On timing Alarm<br>/Event is    |                                              | -               | -                                  | -                | -                | -                                                  |  |  |
|               | On changing of              | When a bit changed              |                                              | -               | -                                  | -                | -                | -                                                  |  |  |
|               | an address value            | When a value changed            |                                              | -               | -                                  | -                | -                | -                                                  |  |  |
| Select        | Language                    |                                 |                                              | See "Switch Lab | el."                               |                  | •                |                                                    |  |  |
| Pop-up        | Pop-up Menu                 | Text Color                      | Color                                        | -               | -                                  | -                | -                | -                                                  |  |  |
|               |                             | Background Color2               | Color                                        | -               | -                                  | -                | -                | -                                                  |  |  |
|               |                             | Font Size                       |                                              | -               | -                                  | -                | _                | _                                                  |  |  |
|               |                             | Show Delimiter                  | Checked/ Unchecked                           | -               | -                                  | -                | _                | _                                                  |  |  |
| Macro Option  | MSGBOX                      | Recognize "¥n" in the message   | Checked/ Unchecked                           | _               | -                                  | -                | -                | -                                                  |  |  |
| Input Options | Numeral Input<br>Options    |                                 | Clear the input field when the input focus   | _               | -                                  | -                | -                | -                                                  |  |  |
|               |                             |                                 | Show the current values when the input focus | -               | -                                  | -                | -                | -                                                  |  |  |
|               | Input Pad<br>Options        |                                 | Bar-code and input pas are both enabled.     | -               | -                                  | -                | -                | -                                                  |  |  |
|               |                             |                                 | Only input pad is enabled.                   | -               | -                                  | -                | -                | -                                                  |  |  |
| Input Status  | Text Color                  |                                 | Color                                        | -               | -                                  | -                | -                | -                                                  |  |  |
|               | Background                  |                                 | Color                                        | -               | -                                  | -                | -                | -                                                  |  |  |
| Data Format   | Screen/ Page                |                                 | Binary/ BCD                                  | -               | _                                  | -                | -                | -                                                  |  |  |
|               | Specifying the File Line    |                                 | Binary/ BCD                                  | -               | -                                  | -                | -                | -                                                  |  |  |
|               | Alarm ID No.                |                                 | Binary/ BCD                                  | -               | -                                  | -                | -                | -                                                  |  |  |
|               | Alarm/Event Info.           |                                 | Binary/ BCD                                  | -               | -                                  | -                | -                | -                                                  |  |  |
|               | Data Log                    |                                 | Binary/ BCD                                  | -               | -                                  | -                | -                | -                                                  |  |  |
|               | Macro                       |                                 | Binary/ BCD                                  | -               | -                                  | -                | -                | -                                                  |  |  |
|               | Consecutive<br>Line Drawing |                                 | Binary/ BCD                                  | -               | -                                  | -                | -                | -                                                  |  |  |
|               | Specifying<br>Contents No.  |                                 | Binary/ BCD                                  | -               | -                                  | -                | -                | -                                                  |  |  |

(1/2)

|         |                                 | CX-Designer                               |                       |              |                 | Sysmac Stu                  | dio                                      | (1/2)                                                                     |
|---------|---------------------------------|-------------------------------------------|-----------------------|--------------|-----------------|-----------------------------|------------------------------------------|---------------------------------------------------------------------------|
| Tab     | 1st Level                       | 2nd Level                                 |                       | 1st Level    | 2nd Level       | 3rd Level                   | 4th Level                                | Value                                                                     |
| PT      | Start-up Wait Time              |                                           |                       | -            | -               | -                           | -                                        | -                                                                         |
|         | Key Press Sound                 |                                           | OFF                   | HMI Settings | Device Settings | Touch Input<br>Notification |                                          | Unchecked                                                                 |
|         |                                 |                                           | ON                    | HMI Settings | Device Settings | Touch Input<br>Notification |                                          | Checked                                                                   |
|         | Buzzer Sound                    |                                           | OFF                   | HMI Settings | Device Settings | Alarm Notification          |                                          | Unchecked                                                                 |
|         |                                 |                                           | ON                    | HMI Settings | Device Settings | Alarm Notification          |                                          | Checked                                                                   |
|         |                                 |                                           | ERROR ON              | HMI Settings | Device Settings | Alarm Notification          |                                          | Checked                                                                   |
|         | Screen Saver                    |                                           | None                  | HMI Settings | Device Settings | Screen Saver                | Screen saver type                        | OFF                                                                       |
|         | Active                          |                                           | Display Erased        | =            | -               | -                           | -                                        | Blank                                                                     |
|         | Screen Saver<br>Start-up Time   | Set Value                                 |                       | HMI Settings | Device Settings | Screen Saver                | Active After [ # ] minutes of inactivity | Set the value of NS setting                                               |
|         |                                 | Indirect Reference                        | Address               | -            | -               | -                           | -                                        | -                                                                         |
|         |                                 |                                           | Binary/ BCD           | -            | -               | -                           | -                                        | -                                                                         |
|         | Device Monitor                  | Changing Value                            | Enable/ Disable       | -            | -               | -                           | -                                        | -                                                                         |
|         | Touch Switch<br>Control         | Prioritize notification of ON/OFF button  | Checked/<br>Unchecked | _            | -               | -                           | -                                        | -                                                                         |
|         |                                 | Specify Touch Switch<br>Lock Control Flag |                       | -            | -               | -                           | -                                        | -                                                                         |
|         | Font                            | CJK Priority                              |                       | _            | -               | -                           | -                                        | -                                                                         |
|         | Operation When<br>Updating Tags | Display Notification<br>Message           | Checked/<br>Unchecked | -            | -               | -                           | -                                        | -                                                                         |
|         | Advanced Setting                | Switch screen as high speed               | Checked/<br>Unchecked | -            | -               | -                           | -                                        | -                                                                         |
| Initial | Initial Screen                  |                                           |                       | HMI Settings | Device Settings | Startup Page                | Page name                                | Set the page name<br>corresponding<br>the startup screen of NS<br>setting |
|         | System Memory                   | \$SB Allocation<br>Address                | Address               | -            | -               | -                           | -                                        | -                                                                         |
|         |                                 | \$SW Allocation<br>Address                | Address               | -            | -               | -                           | -                                        | -                                                                         |
|         |                                 | Allow System                              | Unchecked             | _            | -               | -                           | -                                        | -                                                                         |
|         |                                 | Memory Compatibility                      | Checked               | _            | -               | -                           | -                                        | _                                                                         |
|         |                                 | with NT                                   | NT30/ 620 Series      | _            | _               | _                           | -                                        | _                                                                         |
|         |                                 |                                           | NT31/631 Series       | _            | -               | _                           | -                                        | _                                                                         |
|         | Option                          | System Memory<br>Update Cycle             |                       | -            | -               | -                           | -                                        | -                                                                         |
|         |                                 | Intervals of RUN signal (Pulse)           |                       | _            | -               | -                           | -                                        | -                                                                         |
|         |                                 | Initialize System<br>Memory at startup    |                       | -            | -               | -                           | -                                        | -                                                                         |
|         |                                 | Enable                                    | Disable               | -            | -               | -                           | -                                        | -                                                                         |
|         |                                 | Memory Card Free<br>Space Check Flag      |                       | -            | -               | -                           | -                                        | -                                                                         |
|         | System Memory<br>List           |                                           |                       | -            | -               | -                           | -                                        | -                                                                         |

|              |                                             | CX-Designer                                   |                                                | Sysmac Studio             |                                      |           |           |                                                                                             |
|--------------|---------------------------------------------|-----------------------------------------------|------------------------------------------------|---------------------------|--------------------------------------|-----------|-----------|---------------------------------------------------------------------------------------------|
| Tab          | 1st Level                                   | 2nd Level                                     |                                                | 1st Level                 | 2nd Level                            | 3rd Level | 4th Level | Value                                                                                       |
| History      | Operation Log                               | No. of Records                                |                                                | Operation Log<br>Settings | Logging limit                        | -         | -         | Set the same value<br>as setting in NS.<br>Set 100 if the original value<br>is 99 and less. |
|              |                                             | Use Ring Buffer                               | Checked                                        | Operation Log<br>Settings | Operation when logging limit reached | -         | -         | Set as "Delete the old log file and continue to log."                                       |
|              |                                             |                                               | Unchecked                                      | Operation Log<br>Settings | Operation when logging limit reached | -         | -         | Set as "Stop logging."                                                                      |
|              | Character Code                              |                                               | ASCII Code                                     | -                         | -                                    | -         | _         | -                                                                                           |
|              |                                             |                                               | Unicode                                        | -                         | -                                    | -         | -         | -                                                                                           |
|              | Logfile Output<br>Format                    |                                               | Vertical Axis: Address / Horizontal Axis: Time | -                         | -                                    | -         | -         | -                                                                                           |
|              |                                             |                                               | Vertical Axis: Time / Horizontal Axis: Address | -                         | -                                    | -         | -         | -                                                                                           |
|              |                                             | Save the data with offset time display format | Checked/<br>Unchecked                          | -                         | -                                    | -         | -         | -                                                                                           |
|              | Data Log/                                   |                                               |                                                | -                         | -                                    | -         | -         | -                                                                                           |
|              | Save Destination of history data            |                                               |                                                | -                         | -                                    | -         | -         | -                                                                                           |
|              | Set the save cycle                          |                                               | Unchecked                                      | -                         | -                                    | -         | _         | -                                                                                           |
|              | for Internal                                |                                               | Checked                                        | -                         | -                                    | -         | _         | -                                                                                           |
|              | Holding Memory                              | hour/ min/ sec                                | Intermediate Number                            | -                         | -                                    | -         | ı         | -                                                                                           |
| Video        | Video Board                                 |                                               |                                                | _                         | -                                    | -         | 1         | -                                                                                           |
|              | Color which fills                           |                                               | Color                                          | -                         | -                                    | -         | -         | -                                                                                           |
|              | Video Input<br>Method                       |                                               |                                                | -                         | -                                    | -         | -         | -                                                                                           |
|              | Save in a file<br>if memory card<br>is full |                                               |                                                | -                         | -                                    | -         | -         | -                                                                                           |
| Printer      | Printer Type                                |                                               |                                                | -                         | -                                    | -         | -         | -                                                                                           |
|              | Mode                                        |                                               |                                                | -                         | -                                    | -         | -         | -                                                                                           |
|              | Orientation                                 |                                               |                                                | -                         | -                                    | -         | -         | -                                                                                           |
| Function Key | Key Status                                  | F1                                            | Address                                        | -                         | -                                    | -         | ı         | -                                                                                           |
| (NS15 only)  |                                             | F2                                            | Address                                        | -                         | -                                    | -         | -         | -                                                                                           |
|              |                                             | F3                                            | Address                                        | -                         | -                                    | -         | -         | -                                                                                           |

#### ◆Switch Label

#### Switch Label Language Settings

| CX-D       | esigner)   | Sysmac Studio                    |                                  | Remarks                  |
|------------|------------|----------------------------------|----------------------------------|--------------------------|
| Switch No. | Label Name | Project Languages                | System Languages                 | Remarks                  |
| 0          | Type0      | Language selected in CX-Designer | Language selected in CX-Designer | NS label names are       |
| 1          | Type1      | Language selected in CX-Designer | Language selected in CX-Designer | user-changeable. Select  |
| 2          | Type2      | Language selected in CX-Designer | Language selected in CX-Designer | the language of the text |
| 3          | Type3      | Language selected in CX-Designer | Language selected in CX-Designer | on the original label.   |
| 4          | Type4      | Language selected in CX-Designer | Language selected in CX-Designer |                          |
| 5          | Type5      | Language selected in CX-Designer | Language selected in CX-Designer |                          |
| 6          | Type6      | Language selected in CX-Designer | Language selected in CX-Designer |                          |
| 7          | Type7      | Language selected in CX-Designer | Language selected in CX-Designer |                          |
| 8          | Type8      | Language selected in CX-Designer | Language selected in CX-Designer |                          |
| 9          | Type9      | Language selected in CX-Designer | Language selected in CX-Designer |                          |
| 10         | Type10     | Language selected in CX-Designer | Language selected in CX-Designer |                          |
| 11         | Type11     | Language selected in CX-Designer | Language selected in CX-Designer |                          |
| 12         | Type12     | Language selected in CX-Designer | Language selected in CX-Designer |                          |
| 13         | Type13     | Language selected in CX-Designer | Language selected in CX-Designer |                          |
| 14         | Type14     | Language selected in CX-Designer | Language selected in CX-Designer |                          |
| 15         | Type15     | Language selected in CX-Designer | Language selected in CX-Designer |                          |

#### Language Selection System Language

| CX-Designer           | Sysmac Studio                 |
|-----------------------|-------------------------------|
| Japanese              | Japanese (Japan)              |
| English               | English (United States)       |
| Italian               | Italian (Italy)               |
| Spanish               | Spanish (Spain)               |
| German                | German (Germany)              |
| French                | French (France)               |
| Chinese (Simplified)  | Chinese (Simplified, PRC)     |
| Chinese (Traditional) | Chinese (Traditional, Taiwan) |

#### ◆Comm. Setting

Comm. Setting

#### Device References: External Device, HMI Settings

| (        | CX-Designer                                                         | Sysmac Studio    | Remarks                      |                               |                  |         |                           |
|----------|---------------------------------------------------------------------|------------------|------------------------------|-------------------------------|------------------|---------|---------------------------|
| Comm All | Comm. Time Out                                                      | External Devices | Device Configuration         | Timeout                       |                  |         |                           |
|          | Retry Count                                                         | -                | -                            | -                             | -                | -       | _                         |
|          | Comm. Auto-return                                                   | -                | -                            | -                             | -                | _       |                           |
|          | Intervals of Message-Comm.                                          | -                | -                            | -                             | -                | -       |                           |
|          | Routing Table Setting                                               | HMI Settings     | FINS Settings                | Remote Network Table          |                  |         |                           |
|          | Connect except for a serial port where a communication error occurs | -                | -                            | -                             | -                | -       | -                         |
| Ethernet | Ethernet                                                            | -                | -                            | -                             | -                | -       | -                         |
|          | Network Address                                                     | HMI Settings     | FINS Settings                | FINS Address                  | Ethernet port #1 | Network |                           |
|          | Node Address                                                        | HMI Settings     | FINS Settings                | FINS Address Ethernet port #1 |                  | Node    | Auto-setup only           |
|          | UDP Port No.                                                        | HMI Settings     | FINS Settings                | FINS/UDP port no              |                  |         | Fixed setting             |
|          | LAN Speed                                                           |                  | -                            | -                             | -                | -       | Auto-identification only  |
|          | IP Address                                                          | HMI Settings     | TCP/IP Settings              | Ethernet Port 1 - IP Address  | IP Address       |         |                           |
|          | Sub-net Mask                                                        | HMI Settings     | TCP/IP Settings              | Ethernet Port 1 - IP Address  | Subnet mask      |         |                           |
|          | Default Gateway                                                     | HMI Settings     | TCP/IP Settings              | Ethernet Port 1 - IP Address  | Default gateway  |         |                           |
|          | IP Proxy Address                                                    | -                | -                            | -                             | -                | 1       | ı                         |
|          | Conversion Table                                                    | _                | -                            | -                             | -                | -       | ı                         |
| Host     | Host Number                                                         | -                | -                            | -                             | -                | _       | -                         |
|          | Host Name                                                           | External Devices | Device Configuration         | Device Name                   |                  |         |                           |
|          | Host Type                                                           | External Devices | Device Configuration         | Device Vendor                 |                  |         | See the "Comm Path" sheet |
|          | Protocol                                                            | External Devices | Device Configuration         | Connection Driver             |                  |         | See the "Comm Path" sheet |
|          | Network Address                                                     | External Devices | Communications Configuration | Network Address               |                  |         |                           |
|          | Node Address                                                        | External Devices | Communications Configuration | Node Address                  |                  |         |                           |
|          | Use                                                                 | -                | -                            | -                             | -                | ı       | ı                         |
|          | IP Address                                                          | External Devices | Communications Configuration | IP Address                    |                  |         |                           |
|          | Route Path                                                          | External Devices | Communications Configuration | Route Path                    |                  |         |                           |

#### **♦**Comm Path

#### Communication Path

| Communication   |                  | Comm. Protocol                             |                                  |               | NA |               |                                                                   |
|-----------------|------------------|--------------------------------------------|----------------------------------|---------------|----|---------------|-------------------------------------------------------------------|
| Path            | Serial Port      | Host Type                                  | Protocol                         | Device Vendor |    | Comm. Driver  | Remarks                                                           |
| Serial Port A   | PLC              | SYSMAC-PLC                                 | NT Link (1:N)                    | -             | -  | -             |                                                                   |
| Serial Port B   |                  |                                            | NT Link (1:1)                    | _             | _  | _             |                                                                   |
|                 |                  |                                            | Host Link                        | _             | _  | _             |                                                                   |
|                 |                  | MELSEC-A                                   | Computer Link                    | _             | _  | _             |                                                                   |
|                 |                  | MELSEC-F                                   | Computer Link                    | _             | _  | _             |                                                                   |
|                 |                  | SIMATIC S7-300                             | 3964(R)                          | -             | _  | _             |                                                                   |
|                 |                  | SYSMAC-CS1                                 | Host Link                        | _             | _  | _             |                                                                   |
|                 |                  | 313MAO 031                                 | Toolbus                          | _             | _  | _             |                                                                   |
|                 |                  | SYSMAC-CJ1/CP1                             | Host Link                        | Omron         | CJ |               | For CJ1 units, changing a connected device                        |
|                 |                  | 313MAC 001/ 0F1                            |                                  |               |    |               | to an Ethernet device enables the                                 |
|                 |                  |                                            | Toolbus                          | Omron         | CJ | FINS Ethernet | If there is not Ethernet unit in the system, you need to add one. |
|                 |                  | SYSMAC-CV                                  | Host Link                        | -             | _  | -             |                                                                   |
|                 |                  |                                            | Toolbus                          | -             | -  | -             |                                                                   |
|                 |                  | SYSMAC-CJ2                                 |                                  | Omron         | CJ | FINS Ethernet | Changing a connected device to an                                 |
|                 |                  |                                            | Host Link                        |               |    |               | Ethernet device enables the replacement.                          |
|                 | Temperature      | E5ZN                                       | (CompoWay/F)                     | -             | -  | -             |                                                                   |
|                 | Controller       | E5A/E/C/GN                                 | (CompoWay/F)                     | -             | -  | -             |                                                                   |
|                 |                  | E5A/ER                                     | (CompoWay/F)                     | -             | _  | -             |                                                                   |
|                 |                  | EJ1                                        | (CompoWay/F)                     | -             | -  | -             |                                                                   |
|                 | Memory Link      |                                            |                                  | -             | -  | -             |                                                                   |
|                 | Bar-Code Reader  |                                            |                                  | _             | _  | _             |                                                                   |
|                 | Modem for Data   |                                            |                                  |               |    |               |                                                                   |
|                 | Transfer         |                                            |                                  | -             | -  | -             |                                                                   |
|                 | Generic Protocol | YASKAWA MP                                 | Modbus (Memobus) RTU             | -             | -  | -             |                                                                   |
|                 |                  | Varispeed/VS mini                          | Modbus (Memobus) RTU             | -             | -  | -             |                                                                   |
|                 |                  | Modbus Machine<br>(Modicon Address Style)  | Modbus (Memobus) RTU             | -             | -  | -             |                                                                   |
|                 |                  | Modbus Machine<br>(ISO61131 Address Style) | Modbus (Memobus) RTU             | -             | -  | -             |                                                                   |
|                 |                  | MELSEC-Q/QnA                               | Melsec Communication<br>Protocol | -             | -  | -             |                                                                   |
|                 |                  | SLC500/MicroLogix                          | Allen-Bradley DF1                | -             | _  | -             |                                                                   |
|                 |                  | PLC-5                                      | Allen-Bradley DF1                | -             | -  | -             |                                                                   |
|                 |                  | ControlLogix/CompactLogix                  | Allen-Bradley DF1                | -             | -  | -             |                                                                   |
|                 |                  | Yokogawa FA-M3/FA-M3R                      | FA-M3 PC Link                    | -             | -  | -             |                                                                   |
| Ethernet        |                  | SYSMAC-CS1/CJ1/CP1                         | FINS                             | Omron         | CJ | FINS Ethernet |                                                                   |
|                 |                  |                                            | EtherNet/IP                      | Omron         | CJ | CIP Ethernet  |                                                                   |
|                 |                  | SYSMAC-CV                                  | FINS                             | -             | -  | _             |                                                                   |
|                 |                  | SYSMAC-CJ2                                 | FINS                             | Omron         | CJ | FINS Ethernet |                                                                   |
|                 |                  |                                            | EtherNet/IP                      | Omron         | CJ | CIP Ethernet  |                                                                   |
|                 |                  | Trajexia                                   | FINS                             | -             | -  | -             |                                                                   |
|                 |                  | SYSMAC-NJ                                  | EtherNet/IP                      | Omron         | NJ | CIP Ethernet  |                                                                   |
|                 |                  | Modbus Machine                             | Modbus/TCP                       |               |    |               |                                                                   |
|                 |                  | (Modicon Address Style)                    |                                  | -             | -  | -             |                                                                   |
|                 |                  | Modbus Machine                             | Modbus/TCP                       | -             | -  | -             |                                                                   |
|                 |                  | (IEC61131 Address Style)                   |                                  |               |    |               |                                                                   |
| Controller Link |                  | SYSMAC-CS1/CJ1/CP1                         | FINS                             | -             | -  | -             |                                                                   |
|                 |                  | SYSMAC-CV                                  | FINS                             | -             | -  | -             |                                                                   |
|                 |                  | SYSMAC-CJ2                                 | FINS                             | -             | -  | -             |                                                                   |

#### ♦System Memory

System Memory

#### System Variables/ User Variables

| System N | Memory                                                   |                   | System Variables/ | User Variables  |                              |           |                                       |                                                                                                    | (1/4) |
|----------|----------------------------------------------------------|-------------------|-------------------|-----------------|------------------------------|-----------|---------------------------------------|----------------------------------------------------------------------------------------------------|-------|
|          | CX-Designer                                              |                   |                   |                 |                              |           | Sysmac Studio                         |                                                                                                    | (1/4) |
| Address  | Description                                              | R/W               | Supported by:     | Variable Type   | Variable Name                | Data Type | Variable Represents:                  | Description                                                                                        | R/W   |
| \$SB0    | RUN Signal (Pulse)                                       | R                 | Variable mapping  | System variable | _HMI_RunSignal               | Boolean   | Run Signal                            | Changes periodically while<br>the HMI is operating.<br>He change interval differs from NS.         | R     |
| \$SB1    | RUN Signal (Always ON)                                   | R                 | Unsupported       | -               | -                            | -         | -                                     | -                                                                                                  |       |
| \$SB2    | Screen Switch Strobe                                     | R                 | Variable mapping  | System variable | _HMI_IsPageSwitching         | Boolean   | Page Switch Strobe                    | The value is True while a page is switching and becomes False after completing switching the page. | R     |
| \$SB3    | Prohibit Shifting to System Menu                         | R/W (Ext Control) | Unsupported       | -               | -                            | -         | -                                     | -                                                                                                  |       |
| \$SB4    | Battery Low                                              | R                 | Variable mapping  | System variable | _HMI_IsBatteryLow            | Boolean   | Battery Low                           | Gives True if the battery voltage has dropped below a specific level.                              | R     |
| \$SB5    | Data Input Detector                                      | R                 | Variable mapping  | System variable | _HMI_IsDataInput             | Boolean   | Data Entry in Progress                | Gives True when a data entry object is focused.                                                    | R     |
| \$SB6    | Brightness Adjust, High                                  | R/W (Ext Control) | Global event      | System variable | _HMI_Brightness              | Integer   | Brightness                            | Specifies the brightness of the screen.                                                            | R/W   |
| \$SB7    | Brightness Adjust, Middle                                | R/W (Ext Control) | Global event      | System variable | HMI Brightness               | Integer   | 7                                     | Specifying 0 turns off the backlight.                                                              | R/W   |
| \$SB8    | Brightness Adjust, Low                                   | R/W (Ext Control) | Global event      | System variable | _HMI_Brightness              | Integer   | 7                                     |                                                                                                    | R/W   |
| \$SB9    | Backlight Control<br>(Screen Saver Start/Cancel)         | R/W (Ext Control) | Variable mapping  | System variable | _HMI_IsScreenSaver<br>Active | Boolean   | Whether Screen Saver is Active or not | Tells whether the screen saver is active.<br>True: Active, False: Not active                       | R/W   |
| \$SB10   | Control Backlight Flashing                               | R/W (Ext Control) | VB                | System variable | _HMI_Brightness              | Integer   | Brightness                            | Sets the brightness of the screen.                                                                 | R/W   |
| \$SB11   | Backlight Status                                         | R                 | Variable mapping  | System variable | _HMI_IsScreenSaver<br>Active | Boolean   | Whether Screen Saver is Active or not | Tells whether the screen saver is active. True: Active, False: Not active                          | R/W   |
| \$SB12   | Continuous Buzzer                                        | R/W (Ext Control) | Global event      | -               | -                            | -         | -                                     | -                                                                                                  |       |
| \$SB13   | Short Intermittent Buzzer                                | R/W (Ext Control) | Global event      | -               | -                            | -         | -                                     | -                                                                                                  |       |
| \$SB14   | Long Intermittent Buzzer                                 | R/W (Ext Control) | Global event      | -               | -                            | -         | -                                     | -                                                                                                  |       |
| \$SB15   | Notification/Control of Video                            | R/W               | Unsupported       | -               | -                            | -         | -                                     | _                                                                                                  |       |
| \$SB16   | Processing Priority Registration for PortA (NT Link 1:N) | R/W (Ext Control) | Unsupported       | -               | -                            | -         | -                                     | -                                                                                                  |       |
| \$SB17   | Processing Priority Registration for PortB (NT Link 1:N) | R/W (Ext Control) | Unsupported       | -               | -                            | -         | -                                     | -                                                                                                  |       |
| \$SB18   | Display Keypad with<br>Temporary Input                   | R/W (Ext Control) | Unsupported       | -               | -                            | -         | -                                     | -                                                                                                  |       |
| \$SB19   | Prohibit Input                                           | R/W (Ext Control) | Global event      | -               | -                            | -         | -                                     | -                                                                                                  |       |
| \$SB20   | Contrast Adjust (NS5 Only)                               | R/W (Ext Control) | Unsupported       | -               | -                            | -         | -                                     | -                                                                                                  |       |
| \$SB21   | Contrast Adjust (NS5 Only)                               | R/W (Ext Control) | Unsupported       | -               | -                            | -         | -                                     | -                                                                                                  |       |
| \$SB22   | Contrast Adjust (NS5 Only)                               | R/W (Ext Control) | Unsupported       | -               | -                            | -         | -                                     | -                                                                                                  |       |
| \$SB23   | Contrast Adjust (NS5 Only)                               | R/W (Ext Control) | Unsupported       | -               | -                            | -         | -                                     | _                                                                                                  |       |
| \$SB24   | Video Captyre Trigger                                    | R/W               | Unsupported       | -               | -                            | -         | -                                     | -                                                                                                  |       |
| \$SB25   | Start Printing/Capture Screen                            | R/W (Ext Control) | Global event      | -               | -                            | -         | -                                     | -                                                                                                  |       |
| \$SB26   | Stop Printing                                            | R/W (Ext Control) | Unsupported       | -               | -                            | -         | -                                     | -                                                                                                  |       |
| \$SB27   | Test Pattern Printing                                    | R/W (Ext Control) | Unsupported       | -               | -                            | -         | -                                     | -                                                                                                  |       |
| \$SB28   | Printer Head Cleaning                                    | R/W (Ext Control) | Unsupported       | -               | -                            | -         | -                                     | -                                                                                                  |       |
| \$SB29   | Update Printer Status                                    | R/W (Ext Control) | Unsupported       | -               | -                            | -         | -                                     | -                                                                                                  |       |
| \$SB30   | Printer Busy Status/Capture Busy Status                  | R                 | Unsupported       | -               | -                            | -         | -                                     | -                                                                                                  |       |
| \$SB31   | Notification of Printer Error/<br>Capture Screen Error   | R                 | Unsupported       | -               | -                            | -         | -                                     | -                                                                                                  |       |
| \$SB32   | Initialize Alarm/Event History                           | R/W               | Global event      | -               | -                            | -         | -                                     | =                                                                                                  |       |
| \$SB33   | Save Alarm/Event History                                 | R/W               | Unsupported       | -               | -                            | -         | -                                     | -                                                                                                  |       |

|         | CX-Designer                                                      | Sysmac Studio                       |                  |                 |                           |           |                                                            |                                                                                                    |        |
|---------|------------------------------------------------------------------|-------------------------------------|------------------|-----------------|---------------------------|-----------|------------------------------------------------------------|----------------------------------------------------------------------------------------------------|--------|
| Address | Description                                                      | R/W                                 | Supported by:    | Variable Type   | Variable Name             | Data type | Variable Represents:                                       | Description                                                                                                    | R/W    |
| \$SB34  | Internal Holding Memory<br>(\$HB/\$HW) Initialization            | R/W                                 | Unsupported      | User variable   | -                         | -         | -                                                          | -                                                                                                    | .,,,,, |
| \$SB35  | Initialize Data Log                                              | R/W                                 | Global event     | User variable   | -                         | -         | -                                                          | -                                                                                                    |        |
| \$SB36  | Save Data Log                                                    | R/W                                 | Global event     | User variable   | -                         | -         | _                                                          | _                                                                                                    |        |
| \$SB37  | Initialize Operation Log                                         | R/W                                 | Global event     | User variable   | -                         | -         | -                                                          | _                                                                                                    |        |
| \$SB38  | Save Operation Log                                               | R/W                                 | Global event     | User variable   | _                         | _         | _                                                          | _                                                                                                    |        |
| \$SB39  | Log Functional Object Operation and Address Operation            | R/W (Ext Control)                   | Unsupported      | User variable   | -                         | -         | -                                                          | -                                                                                                    |        |
| \$SB40  | Log Switch Screen Operation                                      | R/W (Ext Control)                   | Unsupported      | User variable   | _                         | _         | _                                                          | _                                                                                                    |        |
| \$SB41  | Log Macro Operation                                              | R/W (Ext Control)                   | Unsupported      | User variable   | _                         | _         | _                                                          | _                                                                                                    |        |
| \$SB42  | Initialize Error Log                                             | R/W                                 | Unsupported      | User variable   | _                         | -         | -                                                          | _                                                                                                    |        |
| \$SB43  | Save Error Log                                                   | R/W                                 | Unsupported      | User variable   |                           |           | _                                                          | _                                                                                                    |        |
|         | -                                                                | R/W                                 |                  |                 |                           | _         | _                                                          | _                                                                                                    |        |
| \$SB44  | -                                                                | · · · · · · · · · · · · · · · · · · | Unsupported      | User variable   |                           |           |                                                            |                                                                                                    |        |
| \$SB45  | Macro Error Dialog Control                                       | R/W (Ext Control)                   | Unsupported      | User variable   | -                         | -         | -                                                          | -                                                                                                    |        |
| \$SB46  | Notification of Macro Error                                      | R<br>-                              | Unsupported      | User variable   | -                         | -         | -                                                          | -                                                                                                    |        |
| \$SB47  | Logging Process Error Flag                                       | R                                   | Unsupported      | User variable   | -                         | -         | -                                                          | -                                                                                                    |        |
| \$SB48  | Memory Free Space Check                                          | R                                   | Unsupported      | User variable   | -                         | -         | -                                                          | -                                                                                                    |        |
| \$SB49  | Stop Memory Card                                                 | R/W                                 | Global event     | User variable   | -                         | -         | -                                                          | -                                                                                                    |        |
| \$SB50  | Memory Card Removing Status<br>(Power OFF)                       | R                                   | Variable mapping | System variable | _HMI_CanEjectSDCard       | Boolean   | The status flag whether<br>you can safely eject<br>SD Card | Shows whether you can safely eject the SD card.                                                                                                    | R      |
| \$SB51  | Periodical Data Log Save in Process Flag                         | R                                   | Unsupported      | User variable   | -                         | -         | -                                                          | -                                                                                                    |        |
| \$SB52  | Data Block Operation<br>Complete Flag                            | R                                   | Unsupported      | User variable   | -                         | -         | -                                                          | -                                                                                                    |        |
| \$SB53  | Prohibit Screen Saver Startup                                    | R/W                                 | Unsupported      | User variable   | -                         | -         | -                                                          | -                                                                                                    |        |
| \$SB54  | Password Level 1 Operable Status                                 | R                                   | VB               | System variable | _HMI_CurrentUserRole      | String    | The role of Current                                        | Shows the role of user currently                                                                                                    | R      |
| \$SB55  | Password Level 2 Operable Status                                 | R                                   |                  |                 |                           |           | Login User                                                 | logging in.                                                                                                    |        |
| \$SB56  | Password Level 3 Operable Status                                 | R                                   |                  |                 |                           |           |                                                            |                                                                                                    |        |
| \$SB57  | Password Level 4 Operable Status                                 | R                                   |                  |                 |                           |           |                                                            |                                                                                                    |        |
| \$SB58  | Password Level 5 Operable Status                                 | R                                   |                  |                 |                           |           |                                                            |                                                                                                    |        |
| \$SB59  | -                                                                | _                                   | Unsupported      | User variable   | _                         | _         | -                                                          | _                                                                                                    |        |
| \$SB60  | _                                                                | _                                   | Unsupported      | User variable   | _                         | _         | _                                                          | _                                                                                                    |        |
| \$SB61  | _                                                                | _                                   | Unsupported      | User variable   | _                         | _         | -                                                          | -                                                                                                    |        |
| \$SB62  | _                                                                |                                     | Unsupported      | User variable   | _                         | _         | _                                                          | _                                                                                                    |        |
| \$SB63  |                                                                  |                                     | Unsupported      | User variable   |                           | _         | _                                                          | _                                                                                                    |        |
| \$SW0   | Current Screen No.<br>(Screen is switched when it is<br>changed) | R/W                                 | VB               | System variable | _HMI_CurrentPageInde<br>x |           | Current Page Index                                         | Specifies the page number of currently displayed page. While a pop-up screen is displayed, specifies the number of the pop-up. While a pop-up is displayed, writing the value to the memory displays a new pop-up.                                                  | R/W    |
| \$SW1   | Current Pop-up Screen 1 Number                                   | R/W                                 | VB *1            |                 |                           |           |                                                            | If a normal page is displayed, the page switches. If the value is the number of a non-existent page, the memory gets the previous value.  Because NS system memory's data size is 1-word but NA system variable's size is 2-word, data size conversion is required. | R/W    |
| \$SW2   | Position of Pop-up Screen 1<br>(Top left X coordinate)           | R/W                                 | Unsupported      | User variable   | -                         | -         | -                                                          | -                                                                                                    |        |
| \$SW3   | Position of Pop-up Screen 1<br>(Top left Y coordinate)           | R/W                                 | Unsupported      | User variable   | -                         | -         | -                                                          | -                                                                                                    |        |
| \$SW4   | Current Pop-up Screen 2 Number                                   | R/W                                 | Unsupported      | User variable   | -                         | -         | -                                                          | -                                                                                                    |        |
|         | Position of Pop-up Screen 2                                      | R/W                                 | Unsupported      | User variable   |                           |           |                                                            |                                                                                                    |        |
| \$SW5   | (Top left X coordinate)                                          |                                     |                  |                 | -                         | -         | -                                                          | -                                                                                                    |        |

<sup>\*1:</sup> A modification may be required in the PLC.

|         | CX-Designer                                        |                   |                 |                 |                   |           | Svsmac Studio                  |                                                                                                    | (3/4)  |
|---------|----------------------------------------------------|-------------------|-----------------|-----------------|-------------------|-----------|--------------------------------|----------------------------------------------------------------------------------------------------|--------|
| Address | Description Description                            | R/W               | Supported by:   | Variable Type   | Variable Name     | Data Type | Variable Represents:           | Description                                                                                                    | R/W    |
| \$SW6   | Position of Pop-up Screen 2                        | R/W               | Unsupported by: | User variable   | variable ivalle   | Data Type | variable Represents.           | Description                                                                                                    | IN/ WV |
| ******  | (Top left Y coordinate)                            |                   | Опоцеропсов     | ooor variable   | -                 | -         | -                              | -                                                                                                    |        |
| \$SW7   | Current Pop-up Screen 3 Number                     | R/W               | Unsupported     | User variable   | -                 | -         | -                              | -                                                                                                    |        |
| \$SW8   | Position of Pop-up Screen 3                        | R/W               | Unsupported     | User variable   | _                 | _         | _                              |                                                                                                    |        |
|         | (Top left X coordinate)                            |                   |                 |                 | _                 |           |                                |                                                                                                    |        |
| \$SW9   | Position of Pop-up Screen 3                        | R/W               | Unsupported     | User variable   | _                 | _         | _                              | _                                                                                                    |        |
|         | (Top left Y coordinate)                            |                   |                 |                 |                   |           |                                |                                                                                                    |        |
| \$SW10  | Urrent Label Number                                | R/W               | Global event    | User variable   | -                 | -         | -                              | -                                                                                                    |        |
| \$SW11  | Destination<br>(0:Printer/1:Memory Card)           | R/W (Ext Control) | Unsupported     | User variable   | -                 | -         | -                              | -                                                                                                    |        |
| \$SW12  | Backlight Brightness Control                       | R/W (Ext Control) | VB              | System variable | _HMI_Brightness   | Integer   | Brightness                     | Specifies the brightness of the screen.                                                                                                    | R/W    |
| \$SW13  | Password Number for<br>Canceling Input Prohibition | R/W (Ext Control) | Unsupported     | User variable   | -                 | -         | -                              | -                                                                                                    |        |
| \$SW14  | Current Date and Time<br>(Min, Sec)                | R                 | Global event    | System variable | _HMI_Minute       | Integer   | System Clock                   | To represent minute and second, _HMI_Minute and _HMI_Second are available, respectively. To get the storage type of \$SW14, use a VB function.             | R      |
| \$SW15  | Current Date and Time<br>(Date, Hour)              | R                 | Global event    | System variable | _HMI_DateTime     | DateTime  | System Clock                   | To represent date and hour, _HML_DateTime.Day and _HML_Hour are available, respectively. To get the storage type of \$SW15, use a VB function.             | R      |
| \$SW16  | Current Date and Time<br>(Year, Month)             | R                 | Global event    | System variable | _HMI_DateTime     | DateTime  | System Clock                   | To represent year and month, _HMI_DateTime.Year and _HMI_DateTime.Month are available, respectively. To get the storage type of \$SW16, use a VB function. | R      |
| \$SW17  | Current Date and Time<br>(Day of the Week)         | R                 | Global event    | System variable | _HMI_DateTime     | DateTime  | System Clock                   | _HMI_DateTime.DayOfWeek has the same value as the NS.                                                                                                    | R      |
| \$SW18  | No. of Alarms/Events Occurred                      | R                 | Supported       | System variable | _HMI_AlarmsRaised | Integer   | The alarms currently occurring | The number of alarms currently occurring.                                                                                                    | R      |
| \$SW19  | Occurred Alarm/Event ID                            | R                 | Unsupported     | User variable   | -                 | -         | -                              | -                                                                                                    |        |
| \$SW20  | Cancelled Alarm/Event ID                           | R                 | Unsupported     | User variable   | -                 | -         | -                              | -                                                                                                    |        |
| \$SW21  | Alram/Event ID of Alarm/<br>Event Object Macro     | R                 | Unsupported     | User variable   | -                 | -         | -                              | -                                                                                                    |        |
| \$SW22  | -                                                  | -                 | -               | User variable   | -                 | -         | -                              | -                                                                                                    |        |
| \$SW23  | Macro Error Number                                 | R                 | Unsupported     | User variable   | -                 | -         | -                              | -                                                                                                    |        |
| \$SW24  | Screen No. Having Macro Error                      | R                 | Unsupported     | User variable   | -                 | -         | -                              | -                                                                                                    |        |
| \$SW25  | Object ID Having Macro Error                       | R                 | Unsupported     | User variable   | -                 | -         | -                              | -                                                                                                    |        |
| \$SW26  | Macro Timing Having Error                          | R                 | Unsupported     | User variable   | -                 | -         | -                              | -                                                                                                    |        |
| \$SW27  | Offset for Index IO                                | R/W (Ext Control) | Array           | User variable   | PTMEM_SW27        | Integer   | The index of an array          | Specify this variable as array element.                                                                                                    | R/W    |
| \$SW28  | Offset for Index I1                                | R/W (Ext Control) | Array           | User variable   | PTMEM_SW28        | Integer   | The index of an array          | Specify this variable as array element.                                                                                                    | R/W    |
| \$SW29  | Offset for Index I2                                | R/W (Ext Control) | Array           | User variable   | PTMEM_SW29        | Integer   | The index of an array          | Specify this variable as array element.                                                                                                    | R/W    |
| \$SW30  | Offset for Index I3                                | R/W (Ext Control) | Array           | User variable   | PTMEM_SW30        | Integer   | The index of an array          | Specify this variable as array element.                                                                                                    | R/W    |
| \$SW31  | Offset for Index I4                                | R/W (Ext Control) | Array           | User variable   | PTMEM_SW31        | Integer   | The index of an array          | Specify this variable as array element.                                                                                                    | R/W    |
| \$SW32  | Offset for Index I5                                | R/W (Ext Control) | Array           | User variable   | PTMEM_SW32        | Integer   | The index of an array          | Specify this variable as array element.                                                                                                    | R/W    |
| \$SW33  | Offset for Index I6                                | R/W (Ext Control) | Array           | User variable   | PTMEM_SW33        | Integer   | The index of an array          | Specify this variable as array element.                                                                                                    | R/W    |
| \$SW34  | Offset for Index I7                                | R/W (Ext Control) | Array           | User variable   | PTMEM_SW34        | Integer   | The index of an array          | Specify this variable as array element.                                                                                                    | R/W    |
| \$SW35  | Offset for Index I8                                | R/W (Ext Control) | Array           | User variable   | PTMEM_SW35        | Integer   | The index of an array          | Specify this variable as array element.                                                                                                    | R/W    |
| \$SW36  | Offset for Index I9                                | R/W (Ext Control) | Array           | User variable   | PTMEM_SW36        | Integer   | The index of an array          | Specify this variable as array element.                                                                                                    | R/W    |
| \$SW37  | Data Log Group Number                              | R/W (Ext Control) | Unsupported     | User variable   | -                 | -         | -                              | -                                                                                                    |        |
| \$SW38  | Data Block Error Number                            | R                 | Unsupported     | User variable   | -                 | -         | -                              | -                                                                                                    |        |

#### System Memory

#### System Variables/ User Variables

| Cyscoll IV | ionory                        |                   | Cyacom vanabica, C | Cystolli Yaliabics/ Cool Yaliabics |                      |           |                      |                                                 |     |  |
|------------|-------------------------------|-------------------|--------------------|------------------------------------|----------------------|-----------|----------------------|-------------------------------------------------|-----|--|
|            |                               |                   |                    |                                    |                      |           |                      |                                                 |     |  |
|            | CX-Designer                   |                   | Sysmac Studio      |                                    |                      |           |                      |                                                 |     |  |
| Address    | Description                   | R/W               | Supported by:      | Variable Type                      | Variable Name        | Data type | Variable Represents: | Description                                     | R/W |  |
| \$SW39     | Authentication Level          | R                 | VB                 | System variable                    | _HMI_CurrentUserRole | String    | The right of a user  | Shows the right of a user currently logging in. | R   |  |
| \$SW40     | Range for Initializing Alarm/ | R/W (Ext Control) | Unsupported        | User variable                      | _                    | _         | _                    | _                                               |     |  |
|            | Event History                 |                   |                    |                                    | _                    | _         |                      | _                                               |     |  |

| How to Replace       |                                                                                                    |
|----------------------|----------------------------------------------------------------------------------------------------|
| To realize the NS sy | stem memory in NA, PLC program modification will be required in many cases.                        |
| Supported            | The NA system variable works equally with the NS system memory without a PLC program modification. |
| Variable mapping     | The NA system variable works equally with the NS system memory without a PLC program modification. |
| VB                   | Using a subroutine can perform the same function as NS.                                            |
| Unsupported          | No corresponding function is available in NA.                                                      |

| Variable Type | ]                                                                            |
|---------------|------------------------------------------------------------------------------|
| User variable | Define user variables, PTMEM_SB# and PTMEM_SW#, which assigned to addresses. |

# **♦**Alarm

# Alarm/Event Settings

|                           |                                      | CX-Designer               |                       |              |                 | Sysma                                | c Studio                          |                                                |
|---------------------------|--------------------------------------|---------------------------|-----------------------|--------------|-----------------|--------------------------------------|-----------------------------------|------------------------------------------------|
| Function                  | 1st Level                            | 2nd Level                 | Set Value             | Category     | Group           | Property                             |                                   | Set Value                                      |
| Alarm/<br>Event Parameter | Alarm/                               | No. of Alarm Hist. Rec.   |                       | HMI Settings | Device Settings | Internal Retained<br>Memory Settings | Maximum Number of User Alarm Logs | The minimum value of "No. of Alarm Hist. Rec." |
| Event i arameter          |                                      | No. of Event Hist. Rec.   |                       |              |                 | Memory Security                      | of Oser Alarm Logs                | plus "No. of Event Hist. Rec."                 |
|                           |                                      | Use Ring Buffer           | Checked/<br>Unchecked | -            | -               | -                                    | -                                 | -                                              |
| Add Alarm/                | Info1 Address                        |                           |                       | -            | -               | -                                    | -                                 | -                                              |
| Event Info                | Info2 Address                        |                           |                       | -            | -               | -                                    | -                                 | _                                              |
|                           | Info3 Address                        |                           |                       | _            | -               | -                                    | -                                 | _                                              |
| Icons                     | Specify "Bitmap<br>From New Date 8   |                           |                       | -            | -               | -                                    | -                                 | -                                              |
|                           | Specify "Bitmap<br>From Old Date &   | displayed as<br>Time″icon |                       | -            | -               | -                                    | -                                 | -                                              |
|                           | Specify "Bitmap<br>From High Priorit | displayed as              |                       | -            | -               | -                                    | -                                 | -                                              |
|                           | Specify "Bitmap<br>From Low Priorit  | displayed as<br>y″icon    |                       | -            | -               | -                                    | -                                 | -                                              |
|                           | Specify "From H                      | igh Frequency" icon       |                       | _            | _               | -                                    | -                                 | -                                              |
|                           | Specify "From L                      | ow Frequency" icon        |                       | -            | -               | -                                    | -                                 | -                                              |
|                           | Specify "Delete                      | Selected Item" icon       |                       | _            | -               | -                                    | -                                 | -                                              |
|                           |                                      | Selected Item" icon       |                       | -            | -               | -                                    | -                                 | -                                              |
|                           | Specify "Check I                     | All Alarm" icon           |                       | _            | _               | -                                    | -                                 | -                                              |
|                           | Specify "Cancel Checks" icon         | All Alarm's               |                       | -            | -               | -                                    | -                                 | -                                              |
|                           | Specify "Change                      | Display Type" icon        |                       | -            | -               | -                                    | -                                 | -                                              |

# Alarm/Event Settings: Alarm/Event Details

|                 |                                    | CX-Designer          |                                                                             |             |            | Sysmao     | c Studio |                                            |
|-----------------|------------------------------------|----------------------|-----------------------------------------------------------------------------|-------------|------------|------------|----------|--------------------------------------------|
| 1st Level       | 2nd Level                          | 3rd Level            | Set Value                                                                   | Category    | Group      | Property   |          | Set Value                                  |
|                 | Occurred Text                      |                      | Color                                                                       | -           | -          | -          | -        | -                                          |
|                 | Released Text                      |                      | Color                                                                       | -           | -          | -          | -        | _                                          |
| Message         | Use the String                     |                      | Unchecked                                                                   | -           | _          | -          | -        | -                                          |
|                 | Table                              | Message              | Fixed string                                                                | User Alarms | Group***   | Message    |          | The original text registered as a resource |
|                 |                                    |                      | Checked                                                                     |             |            |            |          |                                            |
|                 |                                    | String No.           | String table number                                                         | User Alarms | Group***   | Message    |          | The original text registered as a resource |
| Address         | Address                            |                      | Address                                                                     | User Alarms | Group***   | Expression |          | A variable mapped to the address           |
|                 | Detection Type                     |                      | Raise alarm on Set (to 1) of address/Raise alarm on Reset (to 0) of address | -           | -          | -          | -        | -                                          |
|                 | Priority                           |                      |                                                                             | -           | -          | -          | -        | -                                          |
|                 | Display Type                       |                      | High Alarm                                                                  | User Alarms | Group***   | Priority   |          | User Fault Level 1                         |
|                 |                                    |                      | Middle Alarm                                                                | User Alarms | Group***   | Priority   |          | User Fault Level 2                         |
|                 |                                    |                      | Low Alarm                                                                   | User Alarms | Group***   | Priority   |          | User Fault Level 3                         |
|                 |                                    |                      | Event                                                                       | User Alarms | Group***   | Priority   |          | User Information                           |
|                 | Group                              |                      | Group number                                                                | User Alarms | Group name |            |          | Group_[Group No.]_<br>[Group name]         |
| Switch Screen   | Screen Switch                      |                      | Screen number                                                               | User Alarms | Group***   | Page       |          | Page name                                  |
|                 | Switch screen w occurred           | hen Alarm/Event      | Checked/ Unchecked                                                          | -           | -          | -          | -        | -                                          |
| Switch Contents | Contents No.                       |                      | Contents number                                                             | _           | _          | -          | -        | -                                          |
|                 | Delete when Alai                   | rm/Event is canceled | Checked/ Unchecked                                                          | -           | -          | -          | -        | -                                          |
|                 | Save to History                    |                      | Checked/ Unchecked                                                          | _           | -          | -          | -        | -                                          |
|                 | Delete when Alar                   | rm/Event is canceled | Checked/ Unchecked                                                          | _           | -          | -          | -        | -                                          |
|                 | Display the docu<br>display object | ment on a document   | Checked/ Unchecked                                                          | -           | -          | -          | -        | -                                          |

# ♦Broken-line Graph

# Broken-line Graph: Broken-line Graph Group Setting

#### Data Groups

|                                       |                                                | CX-Designer                |                                                                                                    |             |                     | Sysmac Stud | io        |                                      |
|---------------------------------------|------------------------------------------------|----------------------------|----------------------------------------------------------------------------------------------------|-------------|---------------------|-------------|-----------|--------------------------------------|
| Function                              | 1st Level                                      | 2nd Level                  | Set Value                                                                                                    | Category    | Group               | Property    |           | Set Value                            |
| Group Name                            |                                                |                            | Group name                                                                                                    | Data Groups | Data series name    | Data Series |           | Data series name                     |
| Draw Value<br>Outside<br>of the Range |                                                |                            | Checked/ Unchecked                                                                                                    | -           | -                   | -           | -         | -                                    |
| Storage Type                          |                                                |                            | INT (Signed 1 word) UINT (Unsigned 1 word) DINT (Signed 2 words) UDINT (Unsigned 2 words) REAL (Real Number) BDC2 (Unsigned 1 word) BDC2 (Unsigned 2 words) BCD1 (Signed [leftmost digit:F] 1 word) BCD2 (Signed [leftmost digit:F] 2 words) BCD2 (Signed [leftmost bit:1] 1 word) BCD2 (Signed [leftmost bit:1] 2 words) | Data Groups | Data series<br>name | Data Series | Data Type | Short Ushort Integer Uinteger Single |
| No. of vertices in each line          | Monitor Points                                 |                            | Fixed value                                                                                                    | -           | -                   | -           | -         | -                                    |
| Batch Read                            | Read in batch                                  |                            | Unchecked                                                                                                    | _           | -                   | -           | _         | -                                    |
|                                       |                                                |                            | Checked                                                                                                    | _           | -                   | _           | _         | -                                    |
|                                       |                                                | Trigger                    | Address                                                                                                    | _           | -                   | _           | _         | -                                    |
|                                       |                                                | Operation<br>Complete Flag | Address                                                                                                    | -           | -                   | -           | -         |                                      |
| History                               | No. of Histories                               |                            |                                                                                                    | _           | -                   | -           | -         | -                                    |
| -                                     | Clear history<br>when address<br>changes to ON |                            | Unchecked Checked Address                                                                                                    | -           | -                   | -           | -         | -                                    |

#### Broken-line Graph: Broken-line Graph Group Settin

|                 |                                    | CX-Designer               |                                                                                   |             |                     | Sysmac Studio | 0 |                                        |
|-----------------|------------------------------------|---------------------------|-----------------------------------------------------------------------------------|-------------|---------------------|---------------|---|----------------------------------------|
| Function        | 1st Level                          | 2nd Level                 | Set Value                                                                         | Category    | Group               | Property      |   | Set Value                              |
| Start Address   |                                    |                           | Address                                                                           | Data Groups | Data series<br>name | Variable      |   | A variable<br>mapped<br>to the address |
| Maximum/        | Maximum                            | Indirect                  | Unchecked                                                                         | -           | -                   | -             | - | -                                      |
| Minimum Value   |                                    | Reference                 | Fixed value                                                                       | -           | -                   | -             | - | -                                      |
|                 |                                    |                           | Checked                                                                           | -           | -                   | -             | - | -                                      |
|                 |                                    | Address                   | Address                                                                           | -           | -                   | -             | - | -                                      |
|                 | Minimum                            | Indirect                  | Unchecked                                                                         | -           | -                   | -             | - | -                                      |
|                 |                                    | Reference                 | Fixed value                                                                       | -           | -                   | -             | - | -                                      |
|                 |                                    |                           | Checked                                                                           | -           | -                   | -             | - | -                                      |
|                 |                                    | Address                   | Address                                                                           | -           | -                   | -             | - | -                                      |
| Line Color      | Within                             |                           | Color                                                                             | -           | -                   | -             | - | -                                      |
|                 | Outside                            |                           | Color                                                                             | -           | -                   | -             | - | -                                      |
| Line Style      |                                    |                           | Solid line, Dotted line,<br>Broken line, 1-dot chain line,<br>or 2-dot chain line | -           | -                   | -             | - | -                                      |
| Display Offset  |                                    |                           | Fixed value                                                                       | -           | -                   | -             | - | -                                      |
| Step Display    |                                    |                           | Checked/ Unchecked                                                                | -           | -                   | -             | - | -                                      |
| Marker          |                                    |                           | None, □, O, +, or ×                                                               | -           | -                   | -             | - | -                                      |
|                 | Size                               |                           | Large, medium, or small                                                           | -           | -                   | -             | - | -                                      |
|                 | Color                              |                           |                                                                                   | -           | -                   | -             | - | -                                      |
| Line            | Display when address changes to ON |                           | Unchecked or<br>Checked: Address                                                  | -           | -                   | -             | - | -                                      |
| History Display |                                    |                           |                                                                                   | -           | -                   | -             | - | -                                      |
|                 | Line Color                         | Normal                    | Color                                                                             | _           | -                   | -             | - | -                                      |
|                 |                                    | Outside                   | Color                                                                             | -           | -                   | -             | - | -                                      |
|                 | Display/Hide                       |                           | Display                                                                           | -           | -                   | -             | - | -                                      |
|                 |                                    |                           | Hide                                                                              | -           | -                   | -             | - | -                                      |
|                 |                                    |                           | Indirect Reference: Address                                                       | _           | -                   | -             | - | -                                      |
|                 |                                    | Action When<br>Specifying | Display When Address ON or<br>Display When Address OFF                            | -           | -                   | -             | - | -                                      |

### **♦**Data Log

# Data Log Setting

#### Data Logging

|             |                                        | CX-Designer                  |           |                       |              |               | Sysmac Stud                       | dio                |                                       |
|-------------|----------------------------------------|------------------------------|-----------|-----------------------|--------------|---------------|-----------------------------------|--------------------|---------------------------------------|
| 1st Level   | 2nd Level                              | 3rd Level                    | 4th Level | Set Value             | Category     | Data Set      | Property                          |                    | Set Value                             |
| Group Name  |                                        |                              |           |                       | Data Logging |               |                                   |                    | Data set name                         |
| Log Timing  | On Sampling Cycle                      |                              |           |                       | Data Logging | Data set name | Update Type                       |                    | Regular Interval                      |
|             |                                        |                              |           |                       | Data Logging | Data set name | Update Rate                       |                    | A value less than the set value on NS |
|             |                                        | Indirect Reference of        |           | Unchecked             | -            | -             | -                                 | -                  | -                                     |
|             |                                        | Sampling Cycle               |           | Checked               | -            | -             | -                                 | -                  | -                                     |
|             |                                        |                              | Address   | Address               | -            | -             | -                                 | -                  | -                                     |
|             | On Event                               |                              |           |                       | Data Logging | Data set name | Update Type                       |                    | On Condition                          |
|             |                                        | Address                      |           | Address               | Data Logging | Data set name | Expression                        |                    | A variable mapped to the address      |
| Save        | Log Save Area                          | Save with Ring Buffer        |           | Checked/<br>Unchecked | -            | -             | -                                 | -                  | -                                     |
| Memory Card | Output File                            |                              | 1         | File name             | _            | -             | -                                 | -                  | -                                     |
|             | Save the data periodically             |                              |           | Checked               | Data Logging | Data set name | Start New<br>Database File        |                    | After specific number of logs         |
|             |                                        |                              |           | Unchecked             | -            | -             | -                                 | _                  | -                                     |
| Log Period  | Always                                 |                              |           |                       | Data Logging | Data set name | Automatically Start on HMI Device |                    | Checked                               |
|             | Log only when Data                     |                              |           |                       | _            | -             | -                                 |                    | -                                     |
|             | Log object is shown                    | Clear when switching screens |           | Checked/<br>Unchecked | -            | -             | -                                 |                    | -                                     |
| Start/Stop  | Control start/stop                     |                              |           | Unchecked             | -            | -             | -                                 |                    | -                                     |
| Data Log    | data log by the                        |                              |           | Checked               | _            | -             | -                                 |                    | -                                     |
|             | specified address                      | Address                      |           | Address               | -            | -             | -                                 |                    | -                                     |
|             | Clear data logs when the address is ON |                              |           | Checked/<br>Unchecked | -            | -             | -                                 |                    | -                                     |
| Log Points  |                                        |                              |           |                       | Data Logging | Data set name | After specific number of logs     | The number of logs | The original value set in the NS      |

# Data Log: Data Log Address Setting

# Data Logging: Data Set

|              |                    | CX-Designer |         |             | Sysmac Studio |               |          |   |                                  |  |
|--------------|--------------------|-------------|---------|-------------|---------------|---------------|----------|---|----------------------------------|--|
| 1st Level    | 2nd Level          |             |         | Set Value   | Category      | Data Set      | Property |   | Set Value                        |  |
| Address      |                    |             |         | Address     | Data Logging  | Data set name | Variable |   | A variable mapped to the address |  |
| Storage Type |                    |             |         |             | -             | -             | -        | - | -                                |  |
| Maximum      | Indirect Reference |             |         | Unchecked   | -             | -             | -        | - | _                                |  |
|              |                    |             |         | Fixed value |               |               |          |   |                                  |  |
|              |                    |             |         | Checked     | -             | -             | -        | - | _                                |  |
|              |                    |             | Address | Address     |               |               |          |   |                                  |  |
| Minimum      | Indirect Reference |             |         | Unchecked   | _             | -             | _        | - | _                                |  |
|              |                    |             |         | Fixed value |               |               |          |   |                                  |  |
|              |                    |             |         | Checked     | -             | -             | -        | - | _                                |  |
|              |                    |             | Address | Address     |               |               |          |   |                                  |  |

# **♦**Data Block

Data Block Recipe

|           | CX-Designer |                       |          | Sysmac | Studio   |           |
|-----------|-------------|-----------------------|----------|--------|----------|-----------|
| Function  | 1st Level   | Set Value             | Category | Group  | Property | Set Value |
| Parameter |             | ASCII code            | -        | -      | -        | -         |
|           |             | Unicode               | -        | -      | -        | -         |
| Icons     |             | Read data file        | -        | -      | -        | -         |
|           |             | Write data file       | -        | -      | -        | -         |
|           |             | Write to the address  | -        | -      | -        | -         |
|           |             | Read from the address | -        | -      | -        | -         |
|           |             | Add<br>the record     | -        | -      | -        | -         |
|           |             | Delete<br>the record  | -        | -      | -        | -         |

Data Block: Field Recipe: Recipe Template, Recipe

|                     | CX-Designer  | Sysmac Studio |        |             |                                  |  |  |
|---------------------|--------------|---------------|--------|-------------|----------------------------------|--|--|
| Number in the Table | Function     | Category      | Group  | Property    | Set Value                        |  |  |
| 1                   | Field Name   | Recipes       | Field  | Field name  | The original value               |  |  |
| 2                   | Address      | Recipes       | Field  |             | A variable mapped to the address |  |  |
| 3                   | Data Format  | -             | -      | -           | -                                |  |  |
| 4                   | Record label | Recipes       | Recipe | Recipe name | The original value               |  |  |
| 5                   | Recipe data  | Recipes       | Recipe | Field name  | The original value               |  |  |

|   | N       | 0.  |     |              | 0         |  |  |  |
|---|---------|-----|-----|--------------|-----------|--|--|--|
| 1 | Field I | Na  | me  |              | New Field |  |  |  |
| 2 | Addı    | res | ss  | SERIALA:0000 |           |  |  |  |
| 3 | Data F  | or  | mat | Numeral      |           |  |  |  |
|   | 0       |     |     |              |           |  |  |  |
|   | 1       |     | 4   |              | 5         |  |  |  |
|   | 2       |     |     |              |           |  |  |  |
|   | 3       |     |     |              |           |  |  |  |

# Data Block: Record

# Data Groups: Data Series

|                      | CX-Designer                   |            |             | Sysmac           | Studio   |                                  |
|----------------------|-------------------------------|------------|-------------|------------------|----------|----------------------------------|
| Function             | 1st Level                     | Set Value  | Category    | Group            | Property | Set Value                        |
| Data Block Name      |                               |            | Data Groups | Data series name | Variable | A variable mapped to the address |
| Record Setting       | File Name                     | File name  | -           | -                | -        | -                                |
|                      | The maximum number of Records |            | -           | -                | -        | -                                |
| Specify Interlock    |                               | Checked    | -           | -                | -        | -                                |
| (Data updating       |                               | Unchecked  | -           | -                | -        | -                                |
| prohibition flag)    | Interlock<br>Address          | Address    | -           | -                | -        | -                                |
| Record Label Setting | String Length                 |            | -           | -                | -        | -                                |
|                      | Storage                       | ASCII code | -           | -                | -        | -                                |
|                      | String Type                   | Unicode    | -           | -                | _        | -                                |

# **♦**Scale

Unit & Scale Scale

| CX-Designer |            | Sysmac             | Studio                        |
|-------------|------------|--------------------|-------------------------------|
| Function    | Category   | Group              | Remarks                       |
| No.         | Scale Name | Scale[Set value]   |                               |
| Comment     | Comment    | [Unit][Comment]    |                               |
| Unit name   |            |                    | CX-Designer identifies by No. |
| Scale       | Multiplier | The original value |                               |
| Offset      | Offset     | The original value |                               |

### **◆**Troubleshooter

Troubleshooter Troubleshooter

|                        |                      | CX-Desig                  | ner           |                                      |                   |                   | Sysmac Studio                     |                                                                   |
|------------------------|----------------------|---------------------------|---------------|--------------------------------------|-------------------|-------------------|-----------------------------------|-------------------------------------------------------------------|
| Function               |                      |                           |               |                                      | Category          | Group             | Item 1                            | Set Value                                                         |
| Screen Setting         | PLC Setting          | Event Codes               |               |                                      | Controller Events | User Events       | Event Code                        | The original value for NS                                         |
|                        |                      | Short Message             |               |                                      | -                 | -                 | -                                 | -                                                                 |
|                        | NS Setting           | Troubleshooting<br>Screen |               |                                      | Controller Events | User Events       | Troubleshooter<br>Associated Page | The page name that has been set for NS                            |
| Theme                  | Select a theme       |                           |               | Checked                              | -                 | -                 | -                                 | -                                                                 |
|                        |                      |                           |               | Unchecked                            | -                 | -                 | -                                 | -                                                                 |
|                        |                      | File name                 |               |                                      | -                 | -                 | -                                 | -                                                                 |
| Language<br>Assignment |                      | NS Label Name             |               |                                      | Troubleshooter    | Language Mapping  | HMI Project Language              | An adequate language selected from the language setting           |
|                        |                      | PLC Setting               |               |                                      | Troubleshooter    | Language Mapping  | User Event Language               | An adequate language<br>based on the original<br>language setting |
|                        | Language setting     | Conform to the            |               | Checked                              | -                 | -                 | -                                 | -                                                                 |
|                        | for Controller       | system log                |               | Unchecked                            | _                 | _                 | _                                 | -                                                                 |
|                        | troubles and         |                           | NS Label Name |                                      | -                 | -                 | -                                 | -                                                                 |
|                        | Controller event log |                           | PLC Setting   |                                      | -                 | -                 | _                                 | -                                                                 |
|                        | Restrict error       |                           |               | Checked                              | -                 | -                 | -                                 | -                                                                 |
|                        | cancellation         |                           |               | Unchecked                            | Troubleshooter    | Security Settings | Ability to Reset Errors           | None                                                              |
|                        |                      |                           |               | Restrict always                      | Troubleshooter    | Security Settings | Ability to Reset Errors           | Level 1                                                           |
|                        |                      |                           |               | Restrict at canceling authentication | Troubleshooter    | Security Settings | Ability to Reset Errors           | Level 1                                                           |
|                        |                      |                           |               | Restrict at Level 1 or lower         | Troubleshooter    | Security Settings | Ability to Reset Errors           | Level 1                                                           |
|                        |                      |                           |               | Restrict at Level 2 or lower         | Troubleshooter    | Security Settings | Ability to Reset Errors           | Level 2                                                           |
|                        |                      |                           |               | Restrict at Level 3 or lower         | Troubleshooter    | Security Settings | Ability to Reset Errors           | Level 3                                                           |
|                        |                      |                           |               | Restrict at Level 4 or lower         | Troubleshooter    | Security Settings | Ability to Reset Errors           | Level 4                                                           |
|                        | Restrict log clear   |                           |               | Checked                              | -                 | -                 | -                                 | -                                                                 |
|                        |                      |                           |               | Unchecked                            | Troubleshooter    | Security Settings | Ability to Clear Event Logs       | None                                                              |
|                        |                      |                           |               | Restrict always                      | Troubleshooter    | Security Settings | Ability to Clear Event Logs       | Level 1                                                           |
|                        |                      |                           |               | Restrict at canceling authentication | Troubleshooter    | Security Settings | Ability to Clear Event Logs       | Level 1                                                           |
|                        |                      |                           |               | Restrict at Level 1 or lower         | Troubleshooter    | Security Settings | Ability to Clear Event Logs       | Level 1                                                           |
|                        |                      |                           |               | Restrict at Level 2 or lower         | Troubleshooter    | Security Settings | Ability to Clear Event Logs       | Level 2                                                           |
|                        |                      |                           |               | Restrict at Level 3 or lower         | Troubleshooter    | Security Settings | Ability to Clear Event Logs       | Level 3                                                           |
|                        |                      |                           |               | Restrict at Level 4 or lower         | Troubleshooter    | Security Settings | Ability to Clear Event Logs       | Level 4                                                           |
|                        | Restrict switching   |                           |               | Checked                              | -                 | -                 | -                                 | -                                                                 |
|                        | into Event log       |                           |               | Unchecked                            | Troubleshooter    | Security Settings | Access to Event Logs              | None                                                              |
|                        | screen               |                           |               | Restrict always                      | Troubleshooter    | Security Settings | Access to Event Logs              | Level 1                                                           |
|                        |                      |                           |               | Restrict at canceling authentication | Troubleshooter    | Security Settings | Access to Event Logs              | Level 1                                                           |
|                        |                      |                           |               | Restrict at Level 1 or lower         | Troubleshooter    | Security Settings | Access to Event Logs              | Level 1                                                           |
|                        |                      |                           |               | Restrict at Level 2 or lower         | Troubleshooter    | Security Settings | Access to Event Logs              | Level 2                                                           |
|                        |                      | 1                         |               | Restrict at Level 3 or lower         | Troubleshooter    | Security Settings | Access to Event Logs              | Level 3                                                           |
|                        |                      |                           |               | Restrict at Level 4 or lower         | Troubleshooter    | Security Settings | Access to Event Logs              | Level 4                                                           |

# Troubleshooter Troubleshooter

| roubleshooter  |                 |             |                                 | roublesnooter (2/2 |                               |                             |           |  |  |  |
|----------------|-----------------|-------------|---------------------------------|--------------------|-------------------------------|-----------------------------|-----------|--|--|--|
|                |                 | CX-Designer |                                 |                    | S                             | ysmac Studio                |           |  |  |  |
| Function       |                 |             |                                 | Category           | Group                         | Item 1                      | Set Value |  |  |  |
| User           | Restrict screen | Chec        | cked                            | -                  | _                             | -                           | -         |  |  |  |
| Authentication | capture         | Unch        | necked                          | Troubleshooter     | Security Settings             | Ability to Print Screens    | None      |  |  |  |
|                |                 | Rest        | rict always                     | Troubleshooter     | Security Settings             | Ability to Print Screens    | Level 1   |  |  |  |
|                |                 | Rest        | rict at canceling               | Troubleshooter     | Security Settings             | Ability to Print Screens    | Level 1   |  |  |  |
|                |                 | autho       | entication                      |                    |                               |                             |           |  |  |  |
|                |                 | Rest        | rict at Level 1 or lower        | Troubleshooter     | Security Settings             | Ability to Print Screens    | Level 1   |  |  |  |
|                |                 | Rest        | rict at Level 2 or lower        | Troubleshooter     | Security Settings             | Ability to Print Screens    | Level 2   |  |  |  |
| •              |                 | Rest        | rict at Level 3 or lower        | Troubleshooter     | Security Settings             | Ability to Print Screens    | Level 3   |  |  |  |
| ı              |                 | Rest        | rict at Level 4 or lower        | Troubleshooter     | Security Settings             | Ability to Print Screens    | Level 4   |  |  |  |
| 1              | Restrict saving | Chec        | cked                            | _                  | -                             | -                           | -         |  |  |  |
| 1              | into csv        | Unch        | necked                          | Troubleshooter     | Security Settings             | Ability to Save to CSV File | None      |  |  |  |
|                |                 | Rest        | rict always                     | Troubleshooter     | Security Settings             | Ability to Save to CSV File | Level 1   |  |  |  |
|                |                 |             | rict at canceling<br>entication | Troubleshooter     | Security Settings             | Ability to Save to CSV File | Level 1   |  |  |  |
|                |                 | Rest        | rict at Level 1 or lower        | Troubleshooter     | Security Settings             | Ability to Save to CSV File | Level 1   |  |  |  |
|                |                 | Rest        | rict at Level 2 or lower        | Troubleshooter     | Security Settings             | Ability to Save to CSV File | Level 2   |  |  |  |
|                |                 | Rest        | rict at Level 3 or lower        | Troubleshooter     | Security Settings             | Ability to Save to CSV File | Level 3   |  |  |  |
|                |                 | Rest        | rict at Level 4 or lower        | Troubleshooter     | Security Settings             | Ability to Save to CSV File | Level 4   |  |  |  |
| Monitor Error  | Host            |             |                                 | Troubleshooter     | Device                        | -                           | -         |  |  |  |
|                | Monitor Target  | Not t       | to monitor                      | Troubleshooter     | Launch on System Event        | -                           | Unchecked |  |  |  |
|                |                 |             |                                 | Troubleshooter     | Launch on User Event<br>Event | -                           | Unchecked |  |  |  |
|                |                 | User        | trouble                         | Troubleshooter     | Launch on System Event        | -                           | Unchecked |  |  |  |
|                |                 |             |                                 | Troubleshooter     | Launch on User Event<br>Event | -                           | Checked   |  |  |  |
|                |                 | Cont        | troller trouble                 | Troubleshooter     | Launch on System Event        | -                           | Checked   |  |  |  |
|                |                 |             |                                 | Troubleshooter     | Launch on User Event<br>Event | -                           | Unchecked |  |  |  |
|                |                 | User        | trouble and                     | Troubleshooter     | Launch on System Event        |                             | Checked   |  |  |  |
|                |                 |             |                                 | Troubleshooter     | Launch on User Event<br>Event | -                           | Checked   |  |  |  |

### **♦**Password

Password Security Settings

|          |              | CX-Design                                       | er                      |                  |          |               | Sysmac Studio |                           |
|----------|--------------|-------------------------------------------------|-------------------------|------------------|----------|---------------|---------------|---------------------------|
| Function | 1st Level    | 2nd Level                                       | 3rd Level               | Set Value        | Category | Group         | Item 1        | Set Value                 |
| Password | Indirect     |                                                 |                         | None             | -        | -             | -             | -                         |
|          | Reference    |                                                 |                         | Level 1          | -        | -             | -             | -                         |
|          |              |                                                 |                         | Level 2          | -        | -             | -             | -                         |
|          |              |                                                 |                         | Level 3          | -        | -             | -             | -                         |
|          |              |                                                 |                         | Level 4          | -        | -             | -             | -                         |
|          |              |                                                 |                         | Level 5          | -        | -             | -             | -                         |
|          | Level 1      | Password                                        |                         |                  | Security | User Accounts | Password      | The original value for NS |
|          | to           |                                                 |                         |                  | Settings |               | Name          | User_Level1, User_Level2, |
|          | Level 5      |                                                 |                         |                  |          |               | Role          | Autority1, Authority2,··· |
|          |              |                                                 |                         |                  |          | Roles and     | Role/Access   | Autority1, Authority2,··· |
|          |              |                                                 |                         |                  |          | Access Levels | Level         |                           |
|          |              |                                                 |                         |                  |          |               | Level 1       | Checked                   |
|          |              |                                                 |                         |                  |          |               | Level 2       | Unchecked                 |
|          |              |                                                 |                         |                  |          |               | Level 3       | Unchecked                 |
|          |              |                                                 |                         |                  |          |               | Level 4       | Unchecked                 |
|          |              |                                                 |                         |                  |          |               | Level 5       | Unchecked                 |
|          |              | Input Pad                                       |                         | System Keypad    | _        | -             | -             | -                         |
|          |              |                                                 |                         | Specified Pop-up | _        | _             | _             | _                         |
|          |              |                                                 |                         | Screen           |          |               |               | _                         |
|          | Password     |                                                 |                         |                  | -        | -             | -             | _                         |
| Mode     | Password     |                                                 |                         |                  | _        | -             | -             | -                         |
|          | (with level) | Cancel authentication                           |                         | Checked          | _        | -             | -             | -                         |
|          |              | if no operation is done                         |                         | Unchecked        | -        | -             | -             | -                         |
|          |              | for a set period                                | Time-out time           |                  | -        | -             | -             | -                         |
|          |              | Switch screen when canceling the authentication | PLC Language<br>Setting | Checked          | -        | -             | -             | -                         |
|          |              | Restrict                                        |                         | Unchecked        | _        | -             | -             | -                         |
|          |              | error cancellation                              | Switch Screen No.       |                  | -        | -             | -             | -                         |

# ♦String Table

String Table Resource

| CX-Designer    |        |           | Sysmac Studio  |        |                          |                                     |  |  |  |  |
|----------------|--------|-----------|----------------|--------|--------------------------|-------------------------------------|--|--|--|--|
| Function Label |        | Category  | Group          | Item 1 | Item 2                   | Set Value                           |  |  |  |  |
| No.            |        | Resources | NS_StringTable | String | Name                     | String[Setvalue]                    |  |  |  |  |
| String         | Type0  | Resources | NS_StringTable | String | The 1st language         | The string that has been set for NS |  |  |  |  |
|                | Resour |           | NS_StringTable | String | The 2nd to 15th language | The string that has been set for NS |  |  |  |  |
|                | Type15 | Resources | NS_StringTable | String | The 16th language        | The string that has been set for NS |  |  |  |  |

# Appendix 2: Object Common Settings

# ♦Screen

Screen Page

| Screen            |                  |                            |                        | Page (1/2) |            |                               |                                 |                                                        |  |  |  |
|-------------------|------------------|----------------------------|------------------------|------------|------------|-------------------------------|---------------------------------|--------------------------------------------------------|--|--|--|
|                   |                  | CX-Designer                |                        |            |            | Sysmac Studi                  | 0                               |                                                        |  |  |  |
| Tab               | 1st Level        | 2nd Level                  | Set Value              | Category   | Group      | Property                      | Set Value                       | Remarks                                                |  |  |  |
|                   | Screen/Sheet No. |                            |                        | Properties | General    | PageIndex                     | The original page number for NS |                                                        |  |  |  |
| Title             | Screen Title     |                            |                        | Properties | General    | Name                          |                                 |                                                        |  |  |  |
| Size/Pop-up       | Screen Size      | Width                      |                        | Properties | Layout     | Width                         | Scaled value from NS            | Disabled if "Use as Pop-up Screen" has been unchecked. |  |  |  |
|                   |                  | Height                     |                        | Properties | Layout     | Height                        | Scaled value from NS            | Disabled if "Use as Pop-up Screen" has been unchecked. |  |  |  |
|                   |                  | Use as Default Screen Size | Checked                | -          | =          | -                             | -                               |                                                        |  |  |  |
| l                 |                  |                            | Unchecked              | -          | -          | -                             | -                               |                                                        |  |  |  |
|                   | Use as Pop-up    |                            | Checked                | Properties | Behavior   | PageType                      | Popup                           |                                                        |  |  |  |
|                   | Screen           |                            | Unchecked              | Properties | Behavior   | PageType                      | Main                            |                                                        |  |  |  |
|                   | Pop-up Screen    |                            | Center of Screen       | Properties | Layout     | Position                      | Center                          |                                                        |  |  |  |
|                   | Display Position |                            | Top Left of Screen     | Properties | Layout     | Position                      | TopLeft                         |                                                        |  |  |  |
|                   |                  |                            | Bottom Left of Screen  | Properties | Layout     | Position                      | BottomLeft                      |                                                        |  |  |  |
|                   |                  |                            | Top Right of Screen    | Properties | Layout     | Position                      | TopRight                        |                                                        |  |  |  |
|                   |                  |                            | Bottom Right of Screen | Properties | Layout     | Position                      | BottomRight                     |                                                        |  |  |  |
|                   |                  |                            | Any Position           | Properties | Layout     | Position                      | Custom                          |                                                        |  |  |  |
|                   |                  | Х                          |                        | Properties | Layout     | Position (Left, Top) -        | Scaled value from NS            |                                                        |  |  |  |
|                   |                  | Y                          |                        | Properties | Layout     | Position (Left, Top) –<br>Top | Scaled value from NS            |                                                        |  |  |  |
|                   | Pop-up Screen    | Enable input on other      | Checked                | Properties | Behavior   | DisplayMode                   | Modeless                        |                                                        |  |  |  |
|                   | Setting          | screens                    | Unchecked              | Properties | Behavior   | DisplayMode                   | Modal                           |                                                        |  |  |  |
|                   |                  | Close when base screen     | Checked                | Properties | Behavior   | CloseOnPageChange             | Checked                         |                                                        |  |  |  |
|                   |                  | switches                   | Unchecked              | Properties | Behavior   | CloseOnPageChange             | Unchecked                       |                                                        |  |  |  |
|                   |                  | No title bar               | Checked                | -          | -          | -                             | -                               |                                                        |  |  |  |
|                   |                  |                            | Unchecked              | -          | -          | -                             | -                               |                                                        |  |  |  |
| Background/Others | Background Color | Use as Default Background  |                        | Properties | Appearance | BackgroundColor               | The same color as NS            |                                                        |  |  |  |
|                   |                  |                            | Checked                | -          | -          | -                             | -                               |                                                        |  |  |  |
|                   |                  |                            | Unchecked              | -          | -          | -                             | -                               |                                                        |  |  |  |
|                   | Background File  | Select File Name           | Checked                | -          | -          | -                             | -                               |                                                        |  |  |  |
|                   |                  |                            | Unchecked              | -          | -          | -                             | -                               |                                                        |  |  |  |
|                   |                  | Select                     |                        | -          | -          | -                             | -                               |                                                        |  |  |  |
|                   | Communacion      | Compues Sausan Data Fila   | Checked                | -          | -          | -                             | -                               |                                                        |  |  |  |
|                   | Compression      | Compress Screen Data File  | Unchecked              | -          | -          | -                             | -                               |                                                        |  |  |  |

# Screen Page

|                   |                                                 |                         |                                        | rage               |        |                |                 | (2/2)   |  |  |
|-------------------|-------------------------------------------------|-------------------------|----------------------------------------|--------------------|--------|----------------|-----------------|---------|--|--|
|                   |                                                 | CX-Designer             |                                        | Sysmac Studio      |        |                |                 |         |  |  |
| Tab               | 1st Level                                       | 2nd Level               | Set Value                              | Category           | Group  | Property       | Set Value       | Remarks |  |  |
| Background/Others | The order of display                            |                         | Display all objects at once            | -                  | -      | -              | -               |         |  |  |
|                   |                                                 |                         | Display frames and fixed objects first | -                  | -      | -              | -               |         |  |  |
| Function Key      | Key Status Address                              | F1                      |                                        | -                  | -      | -              | -               |         |  |  |
|                   |                                                 | F2                      |                                        | -                  | -      | -              | -               |         |  |  |
|                   |                                                 | F3                      |                                        | -                  | -      | -              | -               |         |  |  |
| Macro             | Macro Execution                                 | When loading a screen   |                                        | Events and Actions | Event  | PageDisplayed  | -               |         |  |  |
|                   | Condition                                       |                         |                                        | Events and Actions | Action | CallSubroutine | Subroutine name |         |  |  |
|                   |                                                 | When unloading a screen |                                        | Events and Actions | Event  | PageHidden     | -               |         |  |  |
|                   |                                                 |                         |                                        | Events and Actions | Action | CallSubroutine | Subroutine name |         |  |  |
| Comm. Details     | Smart Active Parts<br>Communication<br>Interval |                         |                                        | -                  | -      | -              | -               |         |  |  |

# **♦**Frame

#### Frame

|         |                  | CX-Designer               |              |           | Sysmac Studio |            |                                  |                                  |  |
|---------|------------------|---------------------------|--------------|-----------|---------------|------------|----------------------------------|----------------------------------|--|
| Tab     | 1st Level        | 2nd Level                 | 3rd Level    | Set Value | Category      | Group      | Property                         | Set Value                        |  |
|         | Object ID        |                           |              |           | Properties    | General    | Name                             | The original Object ID           |  |
| General | Frame Page       | No. of Frames             |              |           | Properties    | Behavior   | TabPages                         | Add as much as the frames        |  |
|         |                  | Page No. Edited           |              |           | _             | -          | -                                |                                  |  |
|         |                  | Set Background Color      |              | Checked   | -             | -          | -                                |                                  |  |
|         |                  |                           |              | Unchecked | -             | -          | -                                |                                  |  |
|         |                  |                           | Tab color    |           | Properties    | Appearance | BackgroundColor                  | See the table below              |  |
|         |                  |                           |              |           | Properties    | Appearance | SelectedItemBackgroundColor      | See the table below              |  |
|         |                  |                           |              |           | Properties    | Behavior   | TabPages - [*] - BackgroundColor | See the table below              |  |
|         | Address          | Frame Page Ref.           |              |           | Properties    | Behavior   | Variable                         | A variable mapped to the address |  |
|         | Frame with a Tab | Attach a Tab to the Frame |              | Checked   | Properties    | Appearance | TabHeaderVisible                 | Checked                          |  |
|         |                  |                           |              | Unchecked |               |            |                                  | Unchecked                        |  |
|         |                  |                           | Tab Height   |           | Properties    | Appearance | TabHeaderHeight                  | The set value multiplied by 18   |  |
|         |                  |                           | Tab position | Тор       | Properties    | Appearance | TabHeaderPosition                | Тор                              |  |
|         |                  |                           |              | Below     | Properties    | Appearance | TabHeaderPosition                | Bottom                           |  |
|         |                  |                           |              | Left      | Properties    | Appearance | TabHeaderPosition                | Тор                              |  |
|         |                  |                           |              | Right     | Properties    | Appearance | TabHeaderPosition                | Тор                              |  |

#### Frame: Tab Color

|                           | CX-Designer          | Sysmac Studio |            |                                  |                      |  |  |
|---------------------------|----------------------|---------------|------------|----------------------------------|----------------------|--|--|
| Attach a Tab to the Frame | Set Background Color | Category      | Group      | Property                         | Set Value            |  |  |
| Unchecked                 | Unchecked            | Properties    | Appearance | BackgroundColor                  | Transparent          |  |  |
|                           |                      | Properties    | Appearance | SelectedItemBackgroundColor      | Transparent          |  |  |
|                           |                      | Properties    | Behavior   | TabPages - [*] - BackgroundColor | Transparent          |  |  |
|                           | Checked              | Properties    | Appearance | BackgroundColor                  | The same color as NS |  |  |
| Checked                   | Unchecked            | Properties    | Appearance | SelectedItemBackgroundColor      | The same color as NS |  |  |
|                           | Checked              | Properties    | Behavior   | TabPages - [*] - BackgroundColor | The same color as NS |  |  |

### **♦**Text Attributes

#### **Text Attributes**

|        | CX            | -Designer                           |            |            |                          | Sysmac Studio       |                                  | (1/2)                               |
|--------|---------------|-------------------------------------|------------|------------|--------------------------|---------------------|----------------------------------|-------------------------------------|
| Switch |               | Item                                | Category   | Group      | Property                 | Sub-property        | Language                         | Set Value                           |
| Type0  | OFF           | Label                               | Properties | Appearance | TextButtonUp (Default)   | -                   | Language selected in CX-Designer | **                                  |
|        |               | Font Name                           | 1          |            | Font                     | Family              |                                  | See "Text_Family" sheet             |
|        |               | Size                                | 1          |            |                          | Size                |                                  | See "Text_Size" sheet               |
|        |               | Font Style                          |            |            |                          | Style               |                                  | See the table "Font Style"          |
|        |               | Color Setting                       | 1          |            |                          | TextColor           |                                  |                                     |
|        |               | Vertical Position                   |            |            |                          | VerticalAlignment   |                                  | See the table "Vertical Position"   |
|        |               | Horizontal Position                 |            |            |                          | HorizontalAlignment |                                  | See the table "Horizontal Position" |
|        |               | Horiz. Scale (only Scalable Gothic) |            |            |                          | -                   |                                  | -                                   |
|        | ON            | Label                               |            |            | TextButtonDown (Default) | -                   |                                  | **                                  |
|        |               | Font Name                           |            |            | Font                     | Family              |                                  | See "Text_Family" sheet             |
|        |               | Size                                |            |            |                          | Size                |                                  | See "Text_Size" sheet               |
|        |               | FontStyle                           |            |            |                          | Style               | ]                                | See the table "Font Style"          |
|        |               | Color Setting                       |            |            |                          | TextColor           |                                  |                                     |
|        |               | VerticalAlignment                   | <u> </u>   |            |                          | VerticalAlignment   |                                  | See the table "Vertical Position"   |
|        |               | HorizontalAlignment                 |            |            |                          | HorizontalAlignment |                                  | See the table "Horizontal Position" |
|        |               | Horiz. Scale (only Scalable Gothic) |            |            |                          | -                   |                                  | _                                   |
| Type1  | Same as above | Same as above                       |            |            | Same as above            | Same as above       | Language selected in CX-Designer | Same as above                       |
| Type2  | Same as above | Same as above                       |            |            | Same as above            | Same as above       | Language selected in CX-Designer | Same as above                       |
| Type3  | Same as above | Same as above                       |            |            | Same as above            | Same as above       | Language selected in CX-Designer | Same as above                       |
| Type4  | Same as above | Same as above                       | _          |            | Same as above            | Same as above       | Language selected in CX-Designer | Same as above                       |
| Type5  | Same as above | Same as above                       |            |            | Same as above            | Same as above       | Language selected in CX-Designer | Same as above                       |
| Type6  | Same as above | Same as above                       | _          |            | Same as above            | Same as above       | Language selected in CX-Designer | Same as above                       |
| Type7  | Same as above | Same as above                       | _          |            | Same as above            | Same as above       | Language selected in CX-Designer | Same as above                       |
| Type8  | Same as above | Same as above                       | _          |            | Same as above            | Same as above       | Language selected in CX-Designer | Same as above                       |
| Type9  | Same as above | Same as above                       |            |            | Same as above            | Same as above       | Language selected in CX-Designer | Same as above                       |
| Type10 | Same as above | Same as above                       | ]          |            | Same as above            | Same as above       | Language selected in CX-Designer | Same as above                       |
| Type11 | Same as above | Same as above                       |            |            | Same as above            | Same as above       | Language selected in CX-Designer | Same as above                       |
| Type12 | Same as above | Same as above                       |            |            | Same as above            | Same as above       | Language selected in CX-Designer | Same as above                       |
| Type13 | Same as above | Same as above                       |            |            | Same as above            | Same as above       | Language selected in CX-Designer | Same as above                       |
| Type14 | Same as above | Same as above                       |            |            | Same as above            | Same as above       | Language selected in CX-Designer | Same as above                       |
| Type15 | Same as above | Same as above                       |            |            | Same as above            | Same as above       | Language selected in CX-Designer | Same as above                       |

A name in [Switch] is shown in the default value. Names can be editable. The order takes preference over the name.

(1/2)

<sup>\*\*:</sup> Register the string of each Type# as resource texts in the default language. Then, register resources in other languages. Select the resource.

# (2/2)

#### Vertical Position

| CX-Designer | Sysmac Studio |
|-------------|---------------|
| Center      | Center        |
| Up          | Тор           |
| Down        | Bottom        |

# Horizontal Position

| CX-Designer | Sysmac Studio |
|-------------|---------------|
| Center      | Center        |
| Left        | Left          |
| Right       | Right         |

### Font Style

| CX-        | -Designer     | igner Sysmac Studio |            |              |             |
|------------|---------------|---------------------|------------|--------------|-------------|
| Item 1     | Item 2        | Category            | Property   | Set Value    |             |
| Font Style | Italic        | Properties          | Appearance | Font - Style | Italic      |
|            | Bold          |                     |            |              | Bold        |
|            | Italic + Bold |                     |            |              | Bold Italic |

### **♦**Common

# Frame, Flicker, Control Flag, and Size/Position

|               |                              |                                           | Sysmac Studio |                   |            |            |           |                                |                                                                          |
|---------------|------------------------------|-------------------------------------------|---------------|-------------------|------------|------------|-----------|--------------------------------|--------------------------------------------------------------------------|
| Tab           | 1st Level                    | 2nd Level                                 | 3rd Level     | Set Value         | Category   | Group      | Property  | Set Value                      | Remarks                                                                  |
| Frame         | Three-dimensional Frame      |                                           |               | Checked           | -          | -          | -         | -                              |                                                                          |
|               |                              |                                           |               | Unchecked         | -          | -          | -         | -                              |                                                                          |
|               |                              | Color (Top/Left)                          |               |                   | -          | -          | -         | -                              |                                                                          |
|               |                              | Color (Bottom/Right)                      |               |                   | -          | -          | -         | -                              |                                                                          |
|               |                              | Frame Size                                |               |                   | -          | -          | -         | -                              |                                                                          |
|               | Draw Border                  |                                           |               |                   | -          | -          | -         | -                              |                                                                          |
|               |                              | Color (Border)                            |               |                   | -          | -          | -         | -                              |                                                                          |
|               | Frame ON/OFF Display         | Link with the Specified<br>Address ON/OFF |               |                   | -          | -          | -         | -                              |                                                                          |
|               |                              |                                           | Address       |                   | -          | -          | -         | -                              |                                                                          |
| Flicker       | Flicker No.                  |                                           |               | (None)            | -          | -          | -         | -                              |                                                                          |
|               |                              |                                           |               | Other than (None) | -          | -          | -         | -                              |                                                                          |
|               | Flicker Timing               |                                           |               | Always            | -          | -          | -         | -                              |                                                                          |
|               |                              |                                           |               | When Address ON   | -          | -          | -         | -                              |                                                                          |
|               |                              |                                           | Address       |                   | -          | -          | -         | -                              |                                                                          |
| Control Flag  | Input                        |                                           |               | Enabled           | Properties | Behavior   | IsEnabled | Checked                        |                                                                          |
|               |                              |                                           |               | Disable           |            |            |           | Unchecked                      |                                                                          |
|               |                              |                                           |               | Indirect          | Animations | Enable     |           |                                |                                                                          |
|               |                              | Address                                   |               |                   |            |            |           | Variable mapped to the address |                                                                          |
|               | Display                      |                                           |               | Display           | Properties | Appearance | IsVisible | Checked                        |                                                                          |
|               |                              |                                           |               | Hide              |            |            | ISVISIDIE | Unchecked                      |                                                                          |
|               |                              |                                           |               | Indirect          | Animations | Visibility |           |                                |                                                                          |
|               |                              | Address                                   |               |                   |            |            |           | Variable mapped to the address |                                                                          |
| Size/Position | Size                         | Width                                     |               |                   | Properties | Layout     | Width     | The same value as NS           |                                                                          |
|               |                              | Height                                    |               |                   | Properties | Layout     | Height    | The same value as NS           |                                                                          |
|               | Position from the Upper Left | Χ                                         |               |                   | Properties | Layout     | Left      | The same value as NS           | The coordinates are to be                                                |
|               | of Screen/Frame/Table        | Y                                         |               |                   | Properties | Layout     | Тор       | The same value as NS           | converted to absolute coordinates when existing inside a frame or table. |

# **♦**Text\_Family

Text: Font Family

| Type          | CX-Designer           | Sysmac Studio         |
|---------------|-----------------------|-----------------------|
| Embedded Font | Fine                  | Courier New           |
|               | Standard              | Segoe UI              |
|               | Rough                 | Courier New           |
|               | 7-segment Numeral     | DF7segHMI             |
|               | Scalable Gothic       | Segoe UI              |
|               | Gothic Numeral        | Segoe UI              |
| Windows Font  | Arial                 | Arial                 |
|               | Arial Black           | Arial Black           |
|               | Arial Narrow          | Arial Narrow          |
|               | Comic Sans MS         | Comic Sans MS         |
|               | Courier New           | Courier New           |
|               | DF7segHMI             | DF8segHMI             |
|               | Ebrima                | Ebrima                |
|               | Estrangelo Edessa     | Estrangelo Edessa     |
|               | Euphemia              | Euphemia              |
|               | Gautami               | Gautami               |
|               | Georgia               | Georgia               |
|               | Gulim                 | Gulim                 |
|               | GulimChe              | GulimChe              |
|               | Impact                | Impact                |
|               | Iskoola Pota          | Iskoola Pota          |
|               | Kalinga               | Kalinga               |
|               | Khmer UI              | Khmer UI              |
|               | Lao UI                | Lao UI                |
|               | Latha                 | Latha                 |
|               | Lucida Sans Unicode   | Lucida Sans Unicode   |
|               | Malgun Gothic         | Malgun Gothic         |
|               | Mangal                | Mangal                |
|               | Meiryo                | Meiryo                |
|               | Meiryo UI             | Meiryo UI             |
|               | Microsoft Himalaya    | Microsoft Himalaya    |
|               | Microsoft JhengHei    | Microsoft JhengHei    |
|               | Microsoft JhengHei    | Microsoft JhengHei    |
|               | Microsoft New Tai Lue | Microsoft New Tai Lue |
|               | Microsoft PhagsPa     | Microsoft PhagsPa     |
|               | Microsoft Sans Serif  | Microsoft Sans Serif  |
|               | Microsoft Tai Le      | Microsoft Tai Le      |
|               | Microsoft Uighur      | Microsoft Uighur      |
|               | Microsoft YaHei       | Microsoft YaHei       |
|               | Microsoft YaHei       | Microsoft YaHei       |
|               | Microsoft Yi Baiti    | Microsoft Yi Baiti    |
|               | MingLiU               | MingLiU               |

| Туре         | CX-Designer          | Sysmac Studio        |  |  |
|--------------|----------------------|----------------------|--|--|
| Windows Font | MingLiU_HKSCS        | MingLiU_HKSCS        |  |  |
|              | MingLiU_HKSCS-ExtB   | MingLiU_HKSCS-ExtB   |  |  |
|              | MingLiU-ExtB         | MingLiU-ExtB         |  |  |
|              | Mongolian Baiti      | Mongolian Baiti      |  |  |
|              | MS Gothic            | MS Gothic            |  |  |
|              | MS Mincho            | MS Mincho            |  |  |
|              | MS PGothic           | MS PGothic           |  |  |
|              | MS PMincho           | MS PMincho           |  |  |
|              | MS UI Gothic         | MS UI Gothic         |  |  |
|              | MV Boli              | MV Boli              |  |  |
|              | NSimSun              | NSimSun              |  |  |
|              | Nyala                | Nyala                |  |  |
|              | Plantagenet Cherokee | Plantagenet Cherokee |  |  |
|              | PMingLiU             | PMingLiU             |  |  |
|              | PMingLiU-ExtB        | PMingLiU-ExtB        |  |  |
|              | Raavi                | Raavi                |  |  |
|              | Segoe UI             | Segoe UI             |  |  |
|              | Segoe UI Light       | Segoe UI Light       |  |  |
|              | Segoe UI Semibold    | Segoe UI Semibold    |  |  |
|              | Shruti               | Shruti               |  |  |
|              | SimSun               | SimSun               |  |  |
|              | SimSun-ExtB          | SimSun-ExtB          |  |  |
|              | Sylfaen              | Sylfaen              |  |  |
|              | Symbol               | Symbol               |  |  |
|              | Tahoma               | Tahoma               |  |  |
|              | Times New Roman      | Times New Roman      |  |  |
|              | Trebuchet MS         | Trebuchet MS         |  |  |
|              | Tunga                | Tunga                |  |  |
|              | Verdana              | Verdana              |  |  |
|              | Vrinda               | Vrinda               |  |  |
|              | Webdings             | Webdings             |  |  |
|              | Others than above    | Segoe UI             |  |  |

### **♦**Macro

### Macros for Functional Objects

### **Events and Actions**

| CX-Designer                   |                  |                    |          | Sysmac Studio  |                 |                                               |
|-------------------------------|------------------|--------------------|----------|----------------|-----------------|-----------------------------------------------|
| Macro Execution Condition     | Target           | Tab                | Category | Events/Actions | Set Value       | Set Value                                     |
| When Display Area is Pressed  | Object or shape  | Events and Actions | Event    | Press          | -               | -                                             |
|                               |                  |                    | Action   | CallSubroutine | Subroutine name | -                                             |
| Touch ON timing               |                  |                    | Event    | Press          | -               | -                                             |
|                               |                  |                    | Action   | CallSubroutine | Subroutine name | -                                             |
| Touch OFF timing              |                  |                    | Event    | Release        | -               | -                                             |
|                               |                  |                    | Action   | CallSubroutine | Subroutine name | -                                             |
| Execute when ON/OFF           |                  |                    | Event    | Condition      | Expression      | [Variable mapped to the address] = True       |
|                               |                  |                    | Action   | CallSubroutine | Subroutine name | -                                             |
|                               |                  |                    | Event    | Condition      | Expression      | [Variable mapped to the address] = False      |
|                               |                  |                    | Action   | CallSubroutine | Subroutine name | -                                             |
| Execute when ON               |                  |                    | Event    | Condition      | Expression      | [Variable mapped to the address] = True       |
|                               |                  |                    | Action   | CallSubroutine | Subroutine name | -                                             |
| Execute when OFF              |                  |                    | Event    | Condition      | Expression      | [Variable mapped to the address] = False      |
|                               |                  |                    | Action   | CallSubroutine | Subroutine name | -                                             |
| Before inputting numeral      | -                | -                  | _        | -              | -               | -                                             |
| Before writing numeral        | _                | -                  | -        | -              | -               | -                                             |
| When changing value           | -                | -                  | _        | -              | -               | -                                             |
| When an address value changed | _                | -                  | -        | -              | -               | -                                             |
| Value = Set Value             | Page on which an | Events and Actions | Event    | Condition      | Expression      | [Variable mapped to the address] = set value  |
|                               | object exists    |                    | Action   | CallSubroutine | Subroutine name | -                                             |
| Value != Set Value            |                  |                    | Event    | Condition      | Expression      | [Variable mapped to the address] != set value |
|                               |                  |                    | Action   | CallSubroutine | Subroutine name | -                                             |
| Value < Set Value             |                  |                    | Event    | Condition      | Expression      | [Variable mapped to the address] < set value  |
|                               |                  |                    | Action   | CallSubroutine | Subroutine name | -                                             |
| Value <= Set Value            |                  |                    | Event    | Condition      | Expression      | [Variable mapped to the address] <= set value |
|                               |                  |                    | Action   | CallSubroutine | Subroutine name | -                                             |
| Value > Set Value             |                  |                    | Event    | Condition      | Expression      | [Variable mapped to the address] > set value  |
|                               |                  |                    | Action   | CallSubroutine | Subroutine name | -                                             |
| Value >= Set Value            |                  |                    | Event    | Condition      | Expression      | [Variable mapped to the address] >= set value |
|                               |                  |                    | Action   | CallSubroutine | Subroutine name | -                                             |

# Appendix 3: Buttons

# **♦**Button\_Common

ON/OFF Buttons: General Buttons

|             |                                   | CX-Designer                        |                                        |                                    | Sysmac Studio    |                             |                              |  |  |
|-------------|-----------------------------------|------------------------------------|----------------------------------------|------------------------------------|------------------|-----------------------------|------------------------------|--|--|
| Tab         | 1st Level                         | 2nd Level                          | Set Value                              | Category                           | Group            | Property                    | Set Value                    |  |  |
| General     | Object Comment                    |                                    |                                        | -                                  | -                | -                           | -                            |  |  |
|             | Button type                       |                                    |                                        | See the "ONOFF Button Shape" sheet |                  |                             |                              |  |  |
| Color/Shape | Button type                       |                                    |                                        | See the "ON                        | OFF Button_Sha   | ape" sheet                  |                              |  |  |
| Label       | Label                             | OFF                                |                                        | Properties                         | Appearance       | DefaultText (Default)       | The original text set for NS |  |  |
|             |                                   | ON                                 |                                        | -                                  | -                | -                           | -                            |  |  |
|             | Text Attribute                    | OFF                                |                                        | Refer to the "                     | Text Attributes" | sheet in "Appendix 2: Objec | t Common Settings."          |  |  |
|             |                                   | ON                                 |                                        | -                                  | -                | -                           | -                            |  |  |
|             |                                   | Indirect Reference of Text Color   | Checked                                | -                                  | -                | -                           | -                            |  |  |
|             | Switch Label for Address ON/OFF   |                                    | Unchecked                              | Properties                         | Behavior         | VisualFeedback              | Variable                     |  |  |
|             |                                   |                                    | Checked                                | -                                  | -                | -                           | -                            |  |  |
|             |                                   | Checked                            | Link with the Write Address ON/OFF     | -                                  | -                | -                           | -                            |  |  |
|             |                                   |                                    | Link with the Display Address ON/OFF   | -                                  | -                | -                           | -                            |  |  |
|             |                                   |                                    | Link with the Specified Address ON/OFF | -                                  | -                | -                           | -                            |  |  |
|             |                                   | Address                            |                                        | -                                  | -                | -                           | -                            |  |  |
|             | Use the String Table              |                                    | Unchecked                              | -                                  | -                | -                           | -                            |  |  |
|             |                                   |                                    | Checked                                | Properties                         | Appearance       | DefaultText (Default)       | The original text set for NS |  |  |
| Write       | Display Write Confirmation Dialog |                                    | Unchecked                              | -                                  | -                | -                           | -                            |  |  |
|             |                                   |                                    | Checked                                |                                    |                  |                             |                              |  |  |
|             |                                   | Checked                            | Standard Message                       | -                                  | -                | -                           | -                            |  |  |
|             |                                   |                                    | Use Specified Message                  | -                                  | -                | -                           | -                            |  |  |
|             |                                   | Message                            |                                        | -                                  | -                | -                           | -                            |  |  |
|             | Record to Operation Log           |                                    | Unchecked                              | Properties                         | Security         | Operation Log               | Unchecked                    |  |  |
|             |                                   |                                    | Checked                                | Properties                         | Security         | Operation Log               | Checked                      |  |  |
|             |                                   | Message                            |                                        | -                                  | -                | -                           | -                            |  |  |
| Group       | Group Setting                     |                                    |                                        | -                                  | -                | -                           | -                            |  |  |
| Other       | Key Press Sound Control           | Do not allow sound for this object |                                        | -                                  | -                | -                           | -                            |  |  |

# ♦ON/OFF Button

ON/OFF Button: General Button

|         |               | CX-Designer      |           |           | Sysmac Studio                      |                |           |                 |         |
|---------|---------------|------------------|-----------|-----------|------------------------------------|----------------|-----------|-----------------|---------|
| Tab     | 1st Level     | 2nd Level        | 3rd Level | Set Value | Category                           | Group          | Property  | Set Value       | Remarks |
| General | Action Type   |                  |           | Momentary | Properties                         | General        | Behavior  | MomentaryButton |         |
| General | Action Type   |                  |           | Alternate | Properties                         |                |           | ToggleButton    |         |
| General | Action Type   |                  |           | SET       | Properties                         |                |           | SetButton       |         |
| General | Action Type   |                  |           | RESET     | Properties                         |                |           | ResetButton     |         |
| General | Address       | Write Address    |           |           |                                    | FF Button_Shap |           |                 |         |
| General | Address       | Display Address1 |           |           | See the "ONO                       | FF Button_Shap | oe" sheet |                 |         |
| General | Address       | Display Address2 |           |           | See the "ONOFF Button_Shape" sheet |                |           |                 |         |
| Group   | Group Setting |                  |           |           | _                                  | _              | _         | -               |         |

# **♦**Word Button

Word Button Button

|         |                | CX-Design                                                              | er        |                     |               | Sysmac Studio   |          |           |  |  |
|---------|----------------|------------------------------------------------------------------------|-----------|---------------------|---------------|-----------------|----------|-----------|--|--|
| Tab     | 1st Level      | 2nd Level                                                              | 3rd Level | Set Value           | Category      | Group           | Property | Set Value |  |  |
| General | Object comment |                                                                        |           |                     | _             | -               | -        | -         |  |  |
|         | Numeral Type   |                                                                        |           |                     | -             | -               | -        | -         |  |  |
|         | Button Shape   |                                                                        |           | Rectangle           | Properties    | Appearance      | Design   | Rectangle |  |  |
|         |                |                                                                        |           | Select Shape        | Properties    | Appearance      | Design   | Image     |  |  |
|         | Action Type    |                                                                        |           | Set Value           | See the "Word | Button_Shape" s | heet     |           |  |  |
|         |                |                                                                        |           | Increment/Decrement |               |                 |          |           |  |  |
|         |                |                                                                        |           | Display Pop-up Menu |               |                 |          |           |  |  |
|         | Address        | Write Address                                                          |           |                     |               |                 |          |           |  |  |
| Max/Min | Maximum Limit  |                                                                        |           | Value               | -             | -               | -        | -         |  |  |
|         |                |                                                                        |           | Indirect Reference  | -             | -               | -        | -         |  |  |
|         |                |                                                                        | Address   |                     | -             | -               | -        | -         |  |  |
| l       |                | Return to the Minimum<br>Value when the<br>Maximum vale is<br>Exceeded |           |                     | -             | -               | -        | -         |  |  |
|         | Minimum Limit  |                                                                        |           | Value               | -             | -               | -        | -         |  |  |
|         |                |                                                                        |           | Indirect Reference  | -             | -               | -        | -         |  |  |
|         |                |                                                                        | Address   |                     | _             | -               | -        | -         |  |  |
|         |                | Return to the Maximum<br>Value when the Minimum<br>vale is Exceeded    |           |                     | -             | -               | -        | -         |  |  |

# **♦**Command Button

Command Button Button

|             |                                             | CX-Designe | Sysmac Studio |              |                                         |            |          |           |
|-------------|---------------------------------------------|------------|---------------|--------------|-----------------------------------------|------------|----------|-----------|
| Tab         | Tab 1st Level 2nd Level 3rd Level Set Value |            |               |              |                                         | Group      | Property | Set Value |
| General     | Function                                    |            |               |              | See the "Command Button_Function" sheet |            |          |           |
|             | Button Shape                                |            |               | Rectangle    | Properties                              | Appearance | Design   | Rectangle |
|             |                                             |            |               | Circle       | Properties                              | Appearance | Design   | Ellipse   |
|             |                                             |            |               | Select Shape | Properties                              | Appearance | Design   | Image     |
| Color/Shape |                                             |            |               |              | See the "Command Button_Shape" sheet    |            |          |           |

#### No Dedicated Objects: Assign Action and Event to a button or lamp object

CX-Designer Sysmac Studio 1st Level 2nd Level Set Value Set Value Tab Category Group Property Events and See the "Multifunction Function" General Actions Perform an action when Checked Properties Behavior IsEnabled Checked pressing the object Unchecked Properties Behavior IsEnabled Unchecked Double Press Checked Unchecked Behavior DoubleTouchTime Properties Reception start time Reception closing time Properties Behavior DoubleTouchTime Value converted to the time unit of ms ON-delay Checked Unchecked Behavior OnDelayTime Properties Set Time Behavior OnDelayTime Properties Value converted to the time unit of ms OFF-delay Checked Unchecked Behavior OffDelayTime Properties Set Time Properties Behavior OffDelayTime Value converted to the time unit of ms Unchecked Disable input Behavior IsEnabled Input Properties Enable input Behavior IsEnabled Checked Properties Enable Input Animations Enable Expression [Variable mapped to the indirect reference When Indirect address] = True Address ON [Variable mapped to the indirect reference Enable Input Animations Enable Expression When Indirect address] = False Address OFF Indirect Reference Prohibiting simultaneous Checked pressing Unchecked Checked Record to operation log Properties Security Operation Log Checked Unchecked Security Operation Log Unchecked Properties Message Do not allow sound for Checked \_ \_ \_ this object Unchecked Group Setting None Group 1 \_ \_ \_ \_ Group 2 \_ \_ \_ \_ Group 3 Group 4 Group 5 Group 6 Group 7 Group 8 Group 9 Group 10 Group 11 Group 12

Group 13

(1/2)

#### **Multifunction Objects**

#### No Dedicated Objects: Assign Action and Event to a button or lamp object

|           | CX                     | -Designer                                        |                       | Sysmac Studio |       |          |           |  |
|-----------|------------------------|--------------------------------------------------|-----------------------|---------------|-------|----------|-----------|--|
| Tab       | 1st Level              | 2nd Level                                        | Set Value             | Category      | Group | Property | Set Value |  |
| General   | Group Specification    |                                                  | Group 14              | -             | -     | -        | -         |  |
|           |                        |                                                  | Group 15              | -             | -     | -        | -         |  |
|           |                        |                                                  | Group 16              | -             | -     | -        | -         |  |
|           | When a value changed   |                                                  | Checked               | -             | -     | -        | -         |  |
|           |                        |                                                  | Unchecked             | -             | -     | -        | -         |  |
| Expansion | Wait for completion of |                                                  | Unchecked             | -             | -     | -        | -         |  |
| Setting   | communication          |                                                  | Checked               |               |       |          |           |  |
|           | communication)         | Continue the operation even when an error occurs | Checked/<br>Unchecked | -             | -     | -        | -         |  |

(2/2)

# ON/OFF Button Type Conversion Table

#### Button

|                      | (           | CX-Designer      |                             |            | Sysma                     | c Studio                           |  |
|----------------------|-------------|------------------|-----------------------------|------------|---------------------------|------------------------------------|--|
| Button Types         | Tab         | 1st Level        | 2nd Level                   | Category   | Property                  | Set Value                          |  |
| Rectangle (Type 1)   |             |                  |                             | Appearance | Design                    | Rectangle                          |  |
|                      |             |                  |                             | Behavior   | VisualFeedback            | Variable (Button)                  |  |
|                      | General     | Write Address    |                             | Behavior   | Variable                  | Variable                           |  |
|                      |             | Display Address1 |                             | -          | -                         | -                                  |  |
|                      |             | Display Address2 |                             | -          | -                         | -                                  |  |
|                      | Color/Shape | OFF color        | Color                       | Appearance | BackgroundColorButtonUp   | The same color as NS               |  |
|                      |             |                  | Indirect reference of color | -          | -                         | -                                  |  |
|                      |             | ON color         | Color                       | Appearance | BackgroundColorButtonDown | The same color as NS               |  |
|                      |             |                  | Indirect reference of color | -          | -                         | -                                  |  |
| Rectangle (Type 2-1) |             |                  |                             | Appearance | Design                    | Rectangle                          |  |
|                      |             |                  |                             | Behavior   | VisualFeedback            | Feedback (Button)                  |  |
|                      | General     | Write Address    |                             | Behavior   | Variable                  | Variable                           |  |
|                      |             | Display Address1 |                             | Behavior   | FeedbackExpression        | Variable                           |  |
|                      |             | Display Address2 |                             | -          | -                         | -                                  |  |
|                      | Color/Shape | OFF color        | Color                       | Appearance | BackgroundColorButtonUp   | The same color as NS               |  |
|                      |             |                  | Indirect reference of color | -          | -                         | -                                  |  |
|                      |             | ON color         | Color                       | Appearance | BackgroundColorButtonDown | The same color as NS               |  |
|                      |             |                  | Indirect reference of color | -          | -                         | -                                  |  |
| Rectangle (Type 2-2) |             |                  |                             | Appearance | Design                    | Rectangle                          |  |
|                      |             |                  |                             | Behavior   | VisualFeedback            | Touch (Button) + Feedback (Button) |  |
|                      | General     | Write Address    |                             | Behavior   | Variable                  | Variable                           |  |
|                      |             | Display Address1 |                             | Behavior   | FeedbackExpression        | Variable                           |  |
|                      |             | Display Address2 |                             | -          | -                         | -                                  |  |
|                      | Color/Shape | OFF color        | Color                       | Appearance | BackgroundColorButtonUp   | The same color as NS               |  |
|                      |             |                  | Indirect reference of color | -          | -                         | -                                  |  |
|                      |             | ON color         | Color                       | Appearance | BackgroundColorButtonDown | The same color as NS               |  |
|                      |             |                  | Indirect reference of color | -          | -                         | -                                  |  |

(1/6)

|                    | (           | CX-Designer            |                             |            | Sysma                     | ac Studio                          |
|--------------------|-------------|------------------------|-----------------------------|------------|---------------------------|------------------------------------|
| Button Types       | Tab         | 1st Level              | 2nd Level                   | Category   | Property                  | Set Value                          |
| Rectangle (Type 3) |             |                        |                             | Appearance | Design                    | Rectangle                          |
|                    |             |                        |                             | Behavior   | VisualFeedback            | Touch (Button) + Feedback (Button) |
|                    | General     | Write Address          |                             | Behavior   | Variable                  | Variable                           |
|                    |             | Display Address1       |                             | Behavior   | FeedbackExpression        | Variable                           |
|                    |             | Display Address2       |                             | -          | -                         | -                                  |
|                    | Color/Shape | Display Address1 (OFF) | Color                       | Appearance | BackgroundColorButtonUp   | The same color as NS               |
|                    |             | Display Address2 (OFF) | Indirect reference of color | -          | -                         | -                                  |
|                    |             | Display Address1 (ON)  | Color                       | Appearance | BackgroundColorButtonDown | The same color as NS               |
|                    |             | Display Address2 (OFF) | Indirect reference of color | -          | -                         | -                                  |
|                    |             | Display Address1 (OFF) | Color                       | -          | -                         | -                                  |
|                    |             | Display Address2 (ON)  | Indirect reference of color | -          | -                         | -                                  |
|                    |             | Display Address1 (ON)  | Color                       | -          | -                         | -                                  |
|                    |             | Display Address2 (ON)  | Indirect reference of color | -          | -                         | -                                  |
| Circle (Type 1)    |             |                        |                             | Appearance | Design                    | Ellipse                            |
|                    |             |                        |                             | Behavior   | VisualFeedback            | Variable (Button)                  |
|                    | General     | Write Address          |                             | Behavior   | Variable                  | Variable                           |
|                    |             | Display Address1       |                             | -          | -                         | -                                  |
|                    |             | Display Address2       |                             | -          | -                         | -                                  |
|                    | Color/Shape | OFF color              | Color                       | Appearance | BackgroundColorButtonUp   | The same color as NS               |
|                    |             |                        | Indirect reference of color | -          | -                         | -                                  |
|                    |             | ON color               | Color                       | Appearance | BackgroundColorButtonDown | The same color as NS               |
|                    |             |                        | Indirect reference of color | -          | -                         | -                                  |
| Circle (Type 2-1)  |             |                        |                             | Appearance | Design                    | Rectangle                          |
|                    |             |                        |                             | Behavior   | VisualFeedback            | Feedback (Button)                  |
|                    | General     | Write Address          |                             | Behavior   | Variable                  | Variable                           |
|                    |             | Display Address1       |                             | Behavior   | FeedbackExpression        | Variable                           |
|                    |             | Display Address2       |                             | -          | -                         | -                                  |
|                    | Color/Shape | OFF color              | Color                       | Appearance | BackgroundColorButtonUp   | The same color as NS               |
|                    |             |                        | Indirect reference of color | -          | -                         | -                                  |

|                          | (           | CX-Designer                                     |                             |            | Sysmac Studio             |                                          |  |  |
|--------------------------|-------------|-------------------------------------------------|-----------------------------|------------|---------------------------|------------------------------------------|--|--|
| Button Types             | Tab         | 1st Level                                       | 2nd Level                   | Category   | Property                  | Set Value                                |  |  |
| ircle (Type 2-1)         | Color/Shape | ON color                                        | Color                       | Appearance | BackgroundColorButtonDown | The same color as NS                     |  |  |
|                          |             |                                                 | Indirect reference of       | -          | -                         | -                                        |  |  |
| ircle (Type 2-2)         |             |                                                 |                             | Appearance | Design                    | Rectangle                                |  |  |
|                          |             |                                                 |                             | Behavior   | VisualFeedback            | Touch (Button) + Feedback (Button)       |  |  |
|                          | General     | Write Address                                   |                             | Behavior   | Variable                  | Variable                                 |  |  |
|                          |             | Display Address1                                |                             | Behavior   | FeedbackExpression        | Variable                                 |  |  |
|                          |             | Display Address2                                |                             | -          | -                         | -                                        |  |  |
|                          | Color/Shape | OFF color                                       | Color                       | Appearance | BackgroundColorButtonUp   | The same color as NS                     |  |  |
|                          |             |                                                 | Indirect reference of color | -          | -                         | -                                        |  |  |
|                          |             | ON color                                        | Color                       | Appearance | BackgroundColorButtonDown | The same color as NS                     |  |  |
|                          |             |                                                 | Indirect reference of color | -          | -                         | -                                        |  |  |
| Circle (Type 3)          |             |                                                 |                             | Appearance | Design                    | Rectangle                                |  |  |
|                          |             |                                                 |                             | Behavior   | VisualFeedback            | Touch (Button) + Feedback (Button)       |  |  |
|                          | General     | Write Address                                   |                             | Behavior   | Variable                  | Variable                                 |  |  |
|                          |             | Display Address1                                |                             | Behavior   | FeedbackExpression        | Variable                                 |  |  |
|                          |             | Display Address2                                |                             | -          | -                         | -                                        |  |  |
|                          | Color/Shape | Display Address1 (OFF)                          | Color                       | Appearance | BackgroundColorButtonUp   | The same color as NS                     |  |  |
|                          |             | Display Address2 (OFF)                          | Indirect reference of color | -          | -                         | -                                        |  |  |
|                          |             | Display Address1 (ON)<br>Display Address2 (OFF) | Color                       | Appearance | BackgroundColorButtonDown | The same color as NS                     |  |  |
|                          |             |                                                 | Indirect reference of color | -          | -                         | -                                        |  |  |
|                          |             | Display Address1 (OFF)                          | Color                       | -          | -                         | -                                        |  |  |
|                          |             | Display Address2 (ON)                           | Indirect reference of color | -          | -                         | -                                        |  |  |
|                          |             | Display Address1 (ON)                           | Color                       | -          | -                         | -                                        |  |  |
|                          |             | Display Address2 (ON)                           | Indirect reference of color | -          | -                         | -                                        |  |  |
| ectangle 2 Light (Type1) |             |                                                 |                             | Appearance | Design                    | Rectangle                                |  |  |
|                          |             |                                                 |                             | Behavior   | VisualFeedback            | Variable (Button) + Feedback (Indicator) |  |  |
|                          |             |                                                 |                             | Behavior   | IndicatorPosition         | Bottom                                   |  |  |
|                          | General     | Write Address                                   |                             | Behavior   | Variable                  | Variable                                 |  |  |
|                          |             | Display Address1                                |                             | Behavior   | FeedbackExpression        | Variable                                 |  |  |
|                          |             | Display Address2                                |                             | _          | -                         | -                                        |  |  |

|                           |             | CX-Designer                                                                                 |                             |            | Sysm                      | ac Studio                                |
|---------------------------|-------------|---------------------------------------------------------------------------------------------|-----------------------------|------------|---------------------------|------------------------------------------|
| Button Types              | Tab         | 1st Level                                                                                   | 2nd Level                   | Category   | Property                  | Set Value                                |
| Rectangle 2 Light (Type1) | Color/Shape | OFF color                                                                                   | Color                       | Appearance | IndicatorColorOff         | The same color as NS                     |
|                           |             | OFF color  ON color  OFF color  ON color  Write Address  Display Address1  Display Address2 | Indirect reference of color | -          | -                         | -                                        |
|                           |             | ON color                                                                                    | Color                       | Appearance | IndicatorColorOn          | The same color as NS                     |
|                           |             |                                                                                             | Indirect reference of color | -          | -                         | -                                        |
|                           |             | OFF color                                                                                   | Color                       | Behavior   | BackgroundColorButtonUp   | The same color as NS                     |
|                           |             |                                                                                             | Indirect reference of color | -          | -                         | -                                        |
|                           |             | ON color                                                                                    | Color                       | Behavior   | BackgroundColorButtonDown | The same color as NS                     |
|                           |             |                                                                                             | Indirect reference of color | -          | -                         | -                                        |
| Rectangle2Light(Type2)    |             |                                                                                             |                             | Appearance | Design                    | Rectangle                                |
|                           |             |                                                                                             |                             | Behavior   | VisualFeedback            | Touch (Button) + Feedback(Indicator)     |
|                           |             |                                                                                             |                             | Behavior   | IndicatorPosition         | Bottom                                   |
|                           | General     | Write Address                                                                               |                             | Behavior   | Variable                  | Variable                                 |
|                           |             | Display Address1                                                                            |                             | Behavior   | FeedbackExpression        | Variable                                 |
|                           |             |                                                                                             |                             | _          | -                         | -                                        |
|                           | Color/Shape | OFF color                                                                                   | Color                       | Appearance | IndicatorColorOff         | The same color as NS                     |
|                           |             |                                                                                             | Indirect reference of color | -          | -                         | -                                        |
|                           |             | ON color                                                                                    | Color                       | Appearance | IndicatorColorOn          | The same color as NS                     |
|                           |             |                                                                                             | Indirect reference of color | -          | -                         | -                                        |
|                           |             | OFF color                                                                                   | Color                       | Behavior   | BackgroundColorButtonUp   | The same color as NS                     |
|                           |             |                                                                                             | Indirect reference of color | -          | -                         | -                                        |
|                           |             | ON color                                                                                    | Color                       | Behavior   | BackgroundColorButtonDown | The same color as NS                     |
|                           |             |                                                                                             | Indirect reference of color | -          | -                         | -                                        |
| Rectangle 2 Light (Type3) |             |                                                                                             |                             | Appearance | Design                    | Rectangle                                |
|                           |             |                                                                                             |                             | Behavior   | VisualFeedback            | Variable (Button) + Feedback (Indicator) |
|                           |             |                                                                                             |                             | Behavior   | IndicatorPosition         | Top Left                                 |
|                           | General     | Write Address                                                                               |                             | Behavior   | Variable                  | Variable                                 |
|                           |             | Display Address1                                                                            |                             | Behavior   | FeedbackExpression        | Variable                                 |
|                           |             | Display Address2                                                                            |                             | -          | -                         | -                                        |

|                           | (                                     | CX-Designer      |                             |            | Sysma                     | ac Studio                            |
|---------------------------|---------------------------------------|------------------|-----------------------------|------------|---------------------------|--------------------------------------|
| Button Types              | Tab                                   | 1st Level        | 2nd Level                   | Category   | Property                  | Set Value                            |
| Rectangle 2 Light (Type3) | Color/Shape                           | OFF color        | Color                       | Appearance | IndicatorColorOff         | The same color as NS                 |
|                           |                                       |                  | Indirect reference of color | -          | -                         | -                                    |
|                           |                                       | ON color         | Color                       | Appearance | IndicatorColorOn          | The same color as NS                 |
|                           |                                       |                  | Indirect reference of color | -          | -                         | -                                    |
|                           |                                       | OFF color        | Color                       | Behavior   | BackgroundColorButtonUp   | The same color as NS                 |
|                           |                                       |                  | Indirect reference of color | -          | -                         | -                                    |
|                           |                                       | ON color         | Color                       | Behavior   | BackgroundColorButtonDown | The same color as NS                 |
|                           |                                       |                  | Indirect reference of color | -          | -                         | -                                    |
| Rectangle 2 Light (Type4) |                                       |                  |                             | Appearance | Design                    | Rectangle                            |
|                           |                                       |                  |                             | Behavior   | VisualFeedback            | Touch (Button) + Feedback(Indicator) |
|                           |                                       |                  |                             | Behavior   | IndicatorPosition         | Top Left                             |
|                           | General                               | Write Address    |                             | Behavior   | Variable                  | Variable                             |
|                           |                                       | Display Address1 |                             | Behavior   | FeedbackExpression        | Variable                             |
|                           |                                       | Display Address2 |                             | -          | -                         | -                                    |
|                           | Color/Shape                           | OFF color        | Color                       | Appearance | IndicatorColorOff         | The same color as NS                 |
|                           |                                       |                  | Indirect reference of color | -          | -                         | -                                    |
|                           |                                       | ON color         | Color                       | Appearance | IndicatorColorOn          | The same color as NS                 |
|                           |                                       |                  | Indirect reference of color | -          | -                         | -                                    |
|                           |                                       | OFF color        | Color                       | Behavior   | BackgroundColorButtonUp   | The same color as NS                 |
|                           |                                       |                  | Indirect reference of color | -          | -                         | -                                    |
|                           |                                       | ON color         | Color                       | Behavior   | BackgroundColorButtonDown | The same color as NS                 |
|                           |                                       |                  | Indirect reference of color | -          | -                         | -                                    |
| Select Shape (Type 1)     | lect Shape (Type 1) Appearance Design |                  | Design                      | Image      |                           |                                      |
|                           |                                       |                  |                             | Behavior   | VisualFeedback            | Variable (Button)                    |
|                           | General                               | Write Address    |                             | Behavior   | Variable                  | Variable                             |
|                           |                                       | Display Address1 |                             | -          | -                         | -                                    |
|                           |                                       | Display Address2 |                             | -          | -                         | -                                    |
|                           | Color/Shape                           | On shape         | Shape Shape1                | Appearance | ImageFileButtonDown       | Image registered as resource         |
|                           |                                       | On shape         | Shape Shape2                | Appearance | ImageFileButtonUp         | Image registered as resource         |

|                         | (             | CX-Designer                                      |              |            | Sys                 | smac Studio                        |
|-------------------------|---------------|--------------------------------------------------|--------------|------------|---------------------|------------------------------------|
| Button Types            | Tab           | 1st Level                                        | 2nd Level    | Category   | Property            | Set Value                          |
| Select Shape (Type 2-1) |               |                                                  |              | Appearance | Design              | Image                              |
|                         |               |                                                  |              | Behavior   | VisualFeedback      | Variable (Button)                  |
|                         | General       | Write Address                                    |              | Behavior   | Variable            | Variable                           |
|                         |               | Display Address1                                 |              | -          | -                   | -                                  |
|                         |               | Display Address2                                 |              | -          | -                   | -                                  |
|                         | Color/Shape   | On shape                                         | Shape Shape1 | Appearance | ImageFileButtonDown | Image registered as resource       |
|                         |               | On shape                                         | Shape Shape2 | Appearance | ImageFileButtonUp   | Image registered as resource       |
| Select Shape (Type 2-2) | pe (Type 2-2) |                                                  |              | Appearance | Design              | Image                              |
|                         |               |                                                  |              | Behavior   | VisualFeedback      | Touch (Button) + Feedback (Button) |
|                         | General       | Write Address                                    |              | Behavior   | Variable            | Variable                           |
|                         |               | Display Address1                                 |              | Behavior   | FeedbackExpression  | Variable                           |
|                         |               | Display Address2                                 |              | -          | -                   | -                                  |
|                         | Color/Shape   | On shape                                         | Shape Shape1 | Appearance | ImageFileButtonDown | Image registered as resource       |
|                         |               | On shape                                         | Shape Shape2 | Appearance | ImageFileButtonUp   | Image registered as resource       |
| Select Shape (Type 3)   |               |                                                  |              | Appearance | Design              | Rectangle                          |
|                         |               |                                                  |              | Behavior   | VisualFeedback      | Touch (Button) + Feedback (Button) |
|                         | General       | Write Address                                    |              | Behavior   | Variable            | Variable                           |
|                         |               | Display Address1                                 |              | Behavior   | FeedbackExpression  | Variable                           |
|                         |               | Display Address2                                 |              | -          | -                   | -                                  |
|                         | Color/Shape   | Display Address1 (ON)<br>Display Address2 (OFF)  | Shape Shape1 | Appearance | ImageFileButtonDown | Image registered as resource       |
|                         |               | Display Address1 (OFF)<br>Display Address2 (OFF) | Shape Shape2 | Appearance | ImageFileButtonUp   | Image registered as resource       |
|                         |               | Display Address1 (ON)<br>Display Address2 (ON)   | Shape Shape3 | -          | -                   | -                                  |
|                         |               | Display Address1 (OFF)<br>Display Address2 (ON)  | Shape Shape4 | -          | -                   | -                                  |

Word Button: Shape Button

|             |                        | CX-Designe  | r                              |                  | Sysmac Studio      |                                  |                                                                       |                           |  |
|-------------|------------------------|-------------|--------------------------------|------------------|--------------------|----------------------------------|-----------------------------------------------------------------------|---------------------------|--|
| utton Shape | Action                 | Tab         | 1st Level                      | 2nd Level        | Category           | Property                         | Set Value                                                             | Remarks                   |  |
| ectangle    | Set Value              |             |                                |                  | Behavior           | VisualFeedback                   | Variable (Button) +<br>Feedback (Indicator)                           |                           |  |
|             |                        |             |                                |                  |                    | IndicatorPosition                | Custom                                                                |                           |  |
|             |                        |             |                                |                  |                    | IndicatorLeft                    | 1                                                                     |                           |  |
|             |                        |             |                                |                  |                    | IndicatorTop                     | 1                                                                     |                           |  |
|             |                        |             |                                |                  |                    | IndicatorWidth                   | Width - 2                                                             |                           |  |
|             |                        |             |                                |                  |                    | IndicatorHeight                  | Height - 2                                                            |                           |  |
|             |                        | General     | Action Type                    | Set Value        | Properties         | FeedbackExpression               | Variable mapped to<br>Write Address =Set value                        |                           |  |
|             |                        |             |                                |                  | Events and Actions | Click>SetVariable>Value          | The original value                                                    |                           |  |
|             |                        |             |                                | Indirect         | Properties         | FeedbackExpression               | Variable mapped to Write Address = Variable mapped to the set address |                           |  |
|             |                        |             |                                |                  | Events and Actions | Click>SetVariable>Value          | Variable mapped to the set address                                    |                           |  |
|             |                        |             | Address                        | Write<br>Address | Events and Actions | Click>SetVariable>Variable       | Variable mapped to<br>Write Address                                   |                           |  |
|             |                        | Color/Shape | Normal Color                   |                  | Appearance         | BackgroundColorButtonUp          | The same color as NS                                                  |                           |  |
|             |                        |             |                                |                  | Behavior           | IndicatorColorOff                | The same color as NS                                                  |                           |  |
|             |                        |             | Indirect reference             |                  | -                  | -                                | -                                                                     | No corresponding function |  |
|             |                        |             |                                | Address          | -                  | -                                | -                                                                     | No corresponding function |  |
|             |                        |             | Same as Write<br>Address Value |                  | Behavior           | IndicatorColorOn                 | The same color as NS                                                  |                           |  |
|             | Increment/             |             |                                |                  | Behavior           | VisualFeedback                   | Touch (Button)                                                        |                           |  |
|             | Decrement              | General     | Button Actions                 | Value            | Events and Actions | Click>IncreaseVariable>Value     | The original value                                                    |                           |  |
|             |                        |             |                                | Indirect         | Events and Actions | Click>IncreaseVariable>Value     | Variable mapped to the set address                                    |                           |  |
|             |                        |             | Address                        | Write<br>Address | Events and Actions | Click>IncreaseVariable> Variable | Variable mapped to<br>Write Address                                   |                           |  |
|             |                        | Color/Shape | Normal Color                   |                  | Appearance         | BackgroundColorButtonUp          | The same color as NS                                                  |                           |  |
|             |                        |             | Indirect reference             |                  | -                  | -                                | -                                                                     | No corresponding function |  |
|             |                        |             |                                | Address          | -                  | -                                | -                                                                     | No corresponding function |  |
|             |                        |             | Color when<br>Pressed          |                  | Appearance         | BackgroundColorButtonDown        | The same color as NS                                                  |                           |  |
|             | Display<br>Pop-up Menu |             |                                |                  | -                  | -                                | -                                                                     | No corresponding function |  |

|             |                        | CX-Designe  | er             |                  | Sysmac Studio      |                                     |                                                                                |                           |  |  |
|-------------|------------------------|-------------|----------------|------------------|--------------------|-------------------------------------|--------------------------------------------------------------------------------|---------------------------|--|--|
| utton Shape | Button Actions         | Tab         | 1st Level      | 2nd Level        | Category           | Property                            | Set Value                                                                      | Remarks                   |  |  |
| lect Shape  | Set Value              |             |                |                  | Behavior           | VisualFeedback                      | Variable (Button) +<br>Feedback (Indicator)                                    |                           |  |  |
|             |                        |             |                |                  |                    | IndicatorPosition                   | Custom                                                                         |                           |  |  |
|             |                        |             |                |                  |                    | IndicatorLeft                       | 1                                                                              |                           |  |  |
|             |                        |             |                |                  |                    | IndicatorTop                        | 1                                                                              |                           |  |  |
|             |                        |             |                |                  |                    | IndicatorWidth                      | Width - 2                                                                      |                           |  |  |
|             |                        |             |                |                  |                    | IndicatorHeight                     | Height – 2                                                                     |                           |  |  |
|             |                        | General     | Button Actions | Set Value        | Properties         | FeedbackExpression                  | [Variable mapped<br>to Write Address]<br>= [Set value]                         |                           |  |  |
|             |                        |             |                |                  | Events and Actions | Click>SetVariable>Value             | The original value                                                             |                           |  |  |
|             |                        |             |                | Indirect         | Properties         | FeedbackExpression                  | Variable mapped to<br>Write Address =<br>Variable mapped to<br>the set address |                           |  |  |
|             |                        |             |                |                  | Events and Actions | Click>SetVariable>Value             | Variable mapped to the set address                                             |                           |  |  |
|             |                        |             | Address        | Write<br>Address | Events and Actions | Click>SetVariable>Variable          | Variable mapped to<br>Write Address                                            |                           |  |  |
|             |                        | Color/Shape | Normal shape   |                  | Appearance         | ImageFileButtonUp                   | Image registered as resource                                                   |                           |  |  |
|             |                        |             | Same as value  |                  | -                  | -                                   | -                                                                              |                           |  |  |
|             | Increment/             |             |                |                  | Behavior           | VisualFeedback                      | Touch (Button)                                                                 |                           |  |  |
|             | Decrement              | General     | Button Actions | Value            | Events and Actions | Click>IncreaseVariable>Value        | The original value                                                             |                           |  |  |
|             |                        |             | Indirec        | Indirect         | Events and Actions | Click>IncreaseVariable>Value        | Variable mapped to the set address                                             |                           |  |  |
|             |                        |             | Address        | Write<br>Address | Events and Actions | Click>IncreaseVariable><br>Variable | Variable mapped to<br>Write Address                                            |                           |  |  |
|             |                        | Color/Shape | Normal shape   |                  | Appearance         | ImageFileButtonUp                   | Image registered as resource                                                   |                           |  |  |
|             |                        |             | Pressed        |                  | Appearance         | ImageFileButtonDown                 | Image registered as resource                                                   |                           |  |  |
|             | Display<br>Pop-up Menu |             |                |                  | -                  | -                                   | -                                                                              | No corresponding function |  |  |

### ◆Command Button\_Function

#### Command Button: Function

CY-Designer Studio

|                               |                                           | Sysma                              | ac Studio     |                    |                  |           |                                 |
|-------------------------------|-------------------------------------------|------------------------------------|---------------|--------------------|------------------|-----------|---------------------------------|
| Function                      | 1st Level                                 | 2nd Level                          | 2nd Level     |                    | Category         | Property  | Set Value                       |
| Switch Screen                 | Specified Screen                          |                                    |               | Events and Actions | ShowPage         | Page name | Screen title                    |
|                               | Indirect Specification of Screen No.      |                                    |               | Events and Actions | SetVariable      | Variable  | _HMI_Current_PageIndex          |
|                               |                                           | Address                            |               | Events and Actions | SetVariable      | Value     | Variable mapped to the address  |
|                               | Selection by Pop-up Menu                  |                                    |               | -                  | -                | -         | -                               |
|                               | Backward                                  |                                    |               | Events and Actions | ShowPreviousPage | -         | -                               |
|                               | Forward                                   |                                    |               | -                  | -                | -         | -                               |
|                               | Write Screen No. when Pressing the button |                                    | Checked       | Events and Actions | SetVariable      | Variable  | Variable mapped to the address  |
|                               |                                           |                                    | Unchecked     | -                  | -                | -         | -                               |
|                               |                                           | Address                            |               | Events and Actions | SetVariable      | Value     | _HMI_Current_PageIndex          |
| Key Button                    | Transmit to                               | Input field with focus             |               | -                  | -                | -         | -                               |
|                               |                                           | Specified input field              |               | -                  | -                | -         | -                               |
|                               |                                           |                                    | Object ID     | -                  | -                | -         | -                               |
|                               | Transmit Type                             | Label string                       |               | -                  | -                | -         | -                               |
|                               |                                           | Control code                       |               | -                  | -                | -         | -                               |
|                               |                                           | Specified string                   |               | -                  | -                | -         | -                               |
|                               |                                           |                                    | String        | -                  | -                | -         | -                               |
|                               |                                           | Indirectly specification of string |               | -                  | -                | -         | -                               |
|                               |                                           |                                    | Transmit from | -                  | -                | -         | -                               |
|                               |                                           |                                    | No. of Words  | -                  | -                | -         | -                               |
| Control Pop-up Screen         | Action                                    | Close Local pop-up screen          |               | Events and Actions | ClosePage        | Page name | Page where the object is placed |
|                               |                                           | Close specified pop-up screen      |               | Events and Actions | ClosePage        | Page name | Page that is to be closed       |
|                               |                                           |                                    | Screen No.    |                    |                  |           |                                 |
|                               |                                           | Move Local pop-up screen           |               | -                  | -                | -         | -                               |
| Display System Menu           | System Menu Top Page (Initialize Tab)     |                                    | -             | Events and Actions | ShowSystemMenu   | -         | -                               |
|                               | Switch Box Function                       |                                    |               | -                  | -                | -         | -                               |
|                               | Display Captured Data                     |                                    |               | -                  | -                | -         | -                               |
| Stop Buzzer                   |                                           |                                    |               | Events and Actions | BuzzerOff        | -         | -                               |
| None                          |                                           |                                    |               | -                  | -                | -         | -                               |
| Video Control - Video Capture | File name                                 |                                    |               | -                  | -                | -         | -                               |
|                               | Save in a file (If memory card is full)   |                                    |               | _                  | -                | -         | _                               |

#### Command Button: Function

|                                                 | CX-Designer            |            |           |                        | Sysmac        | Studio   |           |
|-------------------------------------------------|------------------------|------------|-----------|------------------------|---------------|----------|-----------|
| Function                                        | 1st Level              | 2nd Level  | 2nd Level |                        | Category      | Property | Set Value |
| Video Control - Contrast Adjustment             | Video Input Adjustment | Contrast   |           | -                      | -             | -        | -         |
|                                                 |                        | Brightness |           | -                      | -             | -        | -         |
|                                                 |                        | Depth      |           | -                      | -             | -        | _         |
|                                                 |                        | Tone       |           | -                      | -             | -        | _         |
|                                                 | RGB Control Value      | Red        |           | -                      | -             | -        | -         |
|                                                 |                        | Green      |           | -                      | -             | -        | -         |
|                                                 |                        | Blue       |           | -                      | -             | -        | -         |
| Video Control – Vision Sensor<br>Console Output | Signal type            |            |           | -                      | -             | -        | -         |
| Data Block Control                              |                        |            |           | See the "Command Butto | on_DB" sheet. |          |           |
| Authentication Cancellation                     |                        |            |           | Events and Actions     | Logout        | -        | _         |

(2/2)

|              |                  | CX-Designer                                         |                    |           |            |            | Sysmac Studio       |                                                                     |
|--------------|------------------|-----------------------------------------------------|--------------------|-----------|------------|------------|---------------------|---------------------------------------------------------------------|
| Shape        | Display Method   | Tab                                                 | 1st Level          | Set Value | Category   | Group      | Property            | Set Value                                                           |
| Select Shape |                  |                                                     |                    |           | Properties | Appearance | Design              | Image                                                               |
|              | Normal shape     |                                                     |                    |           | Properties | Behavior   | VisualFeedback      | Touch (Button)                                                      |
|              |                  | Display Address1                                    |                    |           | _          | -          | -                   | -                                                                   |
|              |                  | Display Address2                                    |                    |           | _          | -          | -                   | -                                                                   |
|              |                  | Normal shape                                        |                    |           | Properties | Appearance | ImageFileButtonUp   | The same image file                                                 |
|              |                  |                                                     |                    |           | Properties | Appearance | ImageFileButtonDown |                                                                     |
|              | When Pressed     |                                                     |                    |           | Properties | Behavior   | VisualFeedback      | Touch (Button)                                                      |
|              |                  | Display Address1                                    |                    |           | -          | -          | -                   | -                                                                   |
|              |                  | Display Address2                                    |                    |           | _          | -          | -                   | _                                                                   |
|              |                  | Normal Shape                                        |                    |           | Properties | Appearance | ImageFileButtonUp   | Image file that has been set for NS                                 |
|              |                  | Shape when pressed                                  |                    |           | Properties | Appearance | ImageFileButtonDown | Image file that has been set for NS                                 |
|              | Bit Address      |                                                     |                    |           | Properties | Behavior   | VisualFeedback      | Feedback (Button)                                                   |
|              |                  | Display Address1                                    |                    |           | Properties | Behavior   | FeedbackExpression  | Variable                                                            |
|              |                  | Display Address2                                    |                    |           | -          | -          | _                   | -                                                                   |
|              |                  | OFF shape                                           |                    |           | Properties | Appearance | ImageFileButtonUp   | Image file that has been set for NS                                 |
|              |                  | ON shape                                            |                    |           | Properties | Appearance | ImageFileButtonDown | Image file that has been set for NS                                 |
|              | Bit Address/     | ·                                                   |                    |           | Properties | Behavior   | VisualFeedback      | Touch (Button) +                                                    |
|              | When Pressed     |                                                     |                    |           | <u>'</u>   |            |                     | Feedback (Button)                                                   |
|              |                  | Display Address1                                    |                    |           | Properties | Behavior   | FeedbackExpression  | Variable                                                            |
|              |                  | Display Address2                                    |                    |           | -          | -          | -                   | -                                                                   |
|              |                  | OFF shape                                           |                    |           | Properties | Appearance | ImageFileButtonUp   | Image file that has been set for NS                                 |
|              |                  | ON shape                                            |                    |           | Properties | Appearance | ImageFileButtonDown | Image file that has been set for NS                                 |
|              | Same Value       |                                                     |                    |           | Properties | Behavior   | VisualFeedback      | Feedback (Button)                                                   |
|              |                  | Display Address1                                    |                    |           | Properties | Behavior   | FeedbackExpression  | Enter in the Direct Reference or Indirect Reference box.            |
|              |                  | Display Address2                                    |                    |           | -          | -          | -                   | -                                                                   |
|              |                  | Set Value                                           | Storage Format     |           | -          | -          | -                   | -                                                                   |
|              |                  |                                                     | Direct Reference   |           | Properties | Behavior   | FeedbackExpression  | Variable mapped<br>to Display Address<br>= Direct Reference value   |
|              |                  |                                                     | Indirect Reference |           | Properties | Behavior   | FeedbackExpression  | Variable mapped<br>to Display Address<br>= Indirect Reference value |
|              |                  | Normal shape                                        |                    |           | Properties | Appearance | ImageFileButtonUp   | Image file that has been set for NS                                 |
|              |                  | Same as Value                                       |                    |           | Properties | Appearance | ImageFileButtonDown | Image file that has been set for NS                                 |
|              | Bit Address 1, 2 |                                                     |                    |           | Properties | Behavior   | VisualFeedback      | Feedback (Button)                                                   |
|              | (4 shapes)       | Display Address1                                    |                    |           | Properties | Behavior   | FeedbackExpression  | Variable                                                            |
|              |                  | Display Address2                                    |                    |           | _          | -          | -                   | -                                                                   |
|              |                  | Display Address1 (OFF) Display Address2 (OFF) Shape |                    |           | Properties | Appearance | ImageFileButtonUp   | Image file that has been set for NS                                 |
|              |                  | Display Address1 (ON) Display Address2 (OFF) Shape  |                    |           | Properties | Appearance | ImageFileButtonDown | Image file that<br>has been set for NS                              |

|                                                         |                             | Button (2. |                        |                                                            |                         |                                                           |  |  |
|---------------------------------------------------------|-----------------------------|------------|------------------------|------------------------------------------------------------|-------------------------|-----------------------------------------------------------|--|--|
| CX-Designer                                             |                             |            | Sysmac Studio          |                                                            |                         |                                                           |  |  |
| d Tab                                                   | 1st Level                   | Set Value  | Category               | Group                                                      | Property                | Set Value                                                 |  |  |
| Display Address1 (OFF) Display Address2 (ON) Shape      |                             |            | -                      | -                                                          | -                       | -                                                         |  |  |
| Display Address1 (ON)<br>Display Address2 (ON)<br>Shape |                             |            | -                      | -                                                          | -                       | -                                                         |  |  |
|                                                         |                             |            | Properties             | Behavior                                                   | VisualFeedback          | Feedback (Button)                                         |  |  |
| Display Address1                                        |                             |            | Properties             | Behavior                                                   | FeedbackExpression      | Variable                                                  |  |  |
| Display Address2                                        |                             |            | . –                    | _                                                          | -                       | -                                                         |  |  |
| Shape1 (Value0)                                         |                             |            | Properties             | Appearance                                                 | ImageFileButtonUp       | Image file that<br>has been set for NS                    |  |  |
| Shape2 (Value1)                                         |                             |            | Properties             | Appearance                                                 | ImageFileButtonDown     | Image file that has been set for NS                       |  |  |
| Shape3 (Value2)                                         |                             |            | -                      | -                                                          | -                       | -                                                         |  |  |
| Shape4 (Value3)                                         |                             |            | -                      | -                                                          | -                       | -                                                         |  |  |
| Shape5 (Value4)                                         |                             |            | _                      | -                                                          | -                       | _                                                         |  |  |
| Shape6 (Value5)                                         |                             |            | _                      | -                                                          | -                       | -                                                         |  |  |
| Shape7 (Value6)                                         |                             |            | -                      | -                                                          | _                       | _                                                         |  |  |
| Shape8 (Value7)                                         |                             |            | -                      | -                                                          | -                       | -                                                         |  |  |
| Shape9 (Value8)                                         |                             |            | _                      | _                                                          | _                       | _                                                         |  |  |
| Shape10 (Value9)                                        |                             |            | _                      | _                                                          | _                       | _                                                         |  |  |
| Shape11 (Value10)                                       |                             |            | _                      | _                                                          | _                       | _                                                         |  |  |
| Shape12 (Value11)                                       |                             |            | _                      | _                                                          |                         | _                                                         |  |  |
| Shape13 (Value12)                                       |                             |            | _                      | _                                                          | _                       | _                                                         |  |  |
| Shape14 (Value13)                                       |                             |            | _                      | _                                                          | _                       | _                                                         |  |  |
| Shape15 (Value14)                                       |                             |            | _                      | _                                                          | _                       | _                                                         |  |  |
| Shape16 (Value15)                                       |                             |            | _                      |                                                            | _                       | <del>-</del>                                              |  |  |
| Snapero (Valuero)                                       |                             |            |                        | _                                                          |                         | Ellipse                                                   |  |  |
|                                                         |                             |            | Properties             | Appearance                                                 | Design                  | Empse                                                     |  |  |
|                                                         |                             |            | Properties             | Appearance                                                 | Design                  | Rectangle                                                 |  |  |
|                                                         |                             |            | Properties             | Behavior                                                   | VisualFeedback          | Touch (Button)                                            |  |  |
| Display Address1                                        |                             |            | -                      | -                                                          | -                       | =                                                         |  |  |
| Display Address2                                        |                             |            | -                      | -                                                          | -                       | -                                                         |  |  |
| No Tiling                                               |                             | Checked    | Properties             | Appearance                                                 | BackgroundColorButtonUp | Transparent                                               |  |  |
|                                                         |                             |            |                        |                                                            |                         | Transparent                                               |  |  |
|                                                         |                             | Unchecked  | -                      | -                                                          | -                       | -                                                         |  |  |
| Normal Color                                            |                             |            |                        |                                                            | BackgroundColorButtonUp | The same color as NS                                      |  |  |
|                                                         |                             |            |                        |                                                            |                         | The same color as No                                      |  |  |
|                                                         | Indirect reference of color | +          |                        |                                                            |                         | _                                                         |  |  |
|                                                         | No Tiling  Normal Color     |            | Unchecked Normal Color | Properties Unchecked -  Normal Color Properties Properties | Properties   Appearance | Properties Appearance BackgroundColorButtonDown Unchecked |  |  |

| Multifunction: Select Shap | e                            |                    |                             |           | Button     |               |                           | (3)                                   |
|----------------------------|------------------------------|--------------------|-----------------------------|-----------|------------|---------------|---------------------------|---------------------------------------|
|                            | CX-Designer                  |                    |                             |           |            | Sysmac Studio | , C                       |                                       |
| Shape                      | Display Method               | Tab                | 1st Level                   | Set Value | Category   | Group         | Property                  | Set Value                             |
| Single-lined Circle        | When Pressed                 |                    |                             |           | Properties | Behavior      | VisualFeedback            | Touch (Button)                        |
| ouble-line Circle          |                              | Display Address1   |                             |           | -          | -             | -                         | -                                     |
| Single-lined Rectangle     |                              | Display Address2   |                             |           | -          | -             | -                         | -                                     |
| ouble-line Rectangle       |                              | No Tiling          |                             | Checked   | Properties | Appearance    | BackgroundColorButtonUp   | Transparent                           |
| olygon                     |                              |                    |                             |           | Properties | Appearance    | BackgroundColorButtonDown | Transparent                           |
| ector                      |                              |                    |                             | Unchecked | -          | -             | -                         | -                                     |
|                            |                              | Normal Color       |                             |           | Properties | Appearance    | BackgroundColorButtonUp   | The same color as NS                  |
|                            |                              |                    | Indirect reference of color |           | _          | -             | -                         | -                                     |
|                            |                              | Color when Pressed |                             |           | Properties | Appearance    | BackgroundColorButtonDown | The same color as NS                  |
|                            |                              |                    | Indirect reference of color |           | -          | -             | -                         | -                                     |
|                            | Bit Address                  |                    |                             |           | Properties | Behavior      | VisualFeedback            | Feedback (Button)                     |
|                            |                              | Display Address1   |                             |           | Properties | Behavior      | FeedbackExpression        | Variable                              |
|                            |                              | Display Address2   |                             |           | -          | -             | -                         | -                                     |
|                            |                              | No Tiling          |                             | Checked   | Properties | Appearance    | BackgroundColorButtonUp   | Transparent                           |
|                            |                              |                    |                             |           | Properties | Appearance    | BackgroundColorButtonDown | Transparent                           |
|                            |                              |                    |                             | Unchecked | -          | -             | -                         | -                                     |
|                            |                              | OFF color          |                             |           | Properties | Appearance    | BackgroundColorButtonUp   | The same color as NS                  |
|                            |                              |                    | Indirect reference of color |           | -          | -             | -                         | -                                     |
|                            |                              | ON color           |                             |           | Properties | Appearance    | BackgroundColorButtonDown | The same color as NS                  |
|                            |                              |                    | Indirect reference of color |           | -          | -             | -                         | -                                     |
|                            | Bit Address/<br>When Pressed |                    |                             |           | Properties | Behavior      | VisualFeedback            | Touch (Button) +<br>Feedback (Button) |
|                            |                              | Display Address1   |                             |           | Properties | Behavior      | FeedbackExpression        | Variable                              |
|                            |                              | Display Address2   |                             |           | -          | -             | -                         | -                                     |
|                            |                              | No Tiling          |                             | Checked   | Properties | Appearance    | BackgroundColorButtonUp   | Transparent                           |
|                            |                              |                    |                             |           | Properties | Appearance    | BackgroundColorButtonDown | Transparent                           |
|                            |                              |                    |                             | Unchecked | -          | -             | -                         | -                                     |
|                            |                              | OFF color          |                             |           | Properties | Appearance    | BackgroundColorButtonUp   | The same color as NS                  |
|                            |                              |                    | Indirect reference of color |           | -          | -             | -                         | -                                     |
|                            |                              | ON color           |                             |           | Properties | Appearance    | BackgroundColorButtonDown | The same color as NS                  |
|                            |                              |                    | Indirect reference of color |           | _          | -             | -                         | -                                     |

| Multifunction: Select Shape | В                |                        |                             |           | Button     |            |                                   | (4/8)                                                          |
|-----------------------------|------------------|------------------------|-----------------------------|-----------|------------|------------|-----------------------------------|----------------------------------------------------------------|
|                             |                  | CX-Designer            |                             |           |            |            | Sysmac Studio                     |                                                                |
| Shape                       | Display Method   | Tab                    | 1st Level                   | Set Value | Category   | Group      | Property                          | Set Value                                                      |
| Single-lined Circle         | Same Value       |                        |                             |           | Properties | Behavior   | VisualFeedback                    | Feedback (Button)                                              |
| Double-line Circle          |                  | Display Address1       |                             |           | Properties | Behavior   | FeedbackExpression                | Enter in the<br>Direct Reference or<br>Indirect Reference box. |
| Single-lined Rectangle      |                  | Display Address2       |                             |           | _          | -          | -                                 | -                                                              |
| Double-line Rectangle       |                  | No Tiling              |                             | Checked   | Properties | Appearance | BackgroundColorButtonUp           | Transparent                                                    |
| Polygon                     |                  |                        |                             |           | Properties | Appearance | BackgroundColorButtonDown         | Transparent                                                    |
| Sector                      |                  |                        |                             | Unchecked | -          | -          | -                                 | -                                                              |
|                             |                  | Set Value              | Storage Format              |           | -          | -          | -                                 | -                                                              |
|                             |                  |                        | Direct Reference            |           | Properties | Behavior   | FeedbackExpression                | Variable mapped to Display Address = Direct Reference value    |
|                             |                  |                        | Indirect Reference          |           | Properties | Behavior   | FeedbackExpression                | Variable mapped to Display Address = Indirect Reference value  |
|                             |                  | Normal Color           |                             |           | Properties | Appearance | BackgroundColorButtonUp           | The same color as NS                                           |
|                             |                  |                        | Indirect reference of color |           | _          | -          | -                                 | -                                                              |
|                             |                  | Same as                |                             |           | Properties | Appearance | BackgroundColorButtonDown         | The same color as NS                                           |
|                             |                  |                        | Indirect reference of color |           | -          | -          | -                                 | -                                                              |
|                             | Bit Address 1, 2 |                        |                             |           | Properties | Behavior   | VisualFeedback                    | Feedback (Button)                                              |
|                             | (4 shapes)       | Display Address1       |                             |           | Properties | Behavior   | FeedbackExpression                | Variable                                                       |
|                             |                  | Display Address2       |                             |           | -          | -          | -                                 | -                                                              |
|                             |                  | No Tiling              |                             | Checked   | Properties | Appearance | BackgroundColorButtonUp           | Transparent                                                    |
|                             |                  |                        |                             |           | Properties | Appearance | BackgroundColorButtonDown         | Transparent                                                    |
|                             |                  |                        |                             | Unchecked | _          | -          | -                                 | -                                                              |
|                             |                  | Display Address1 (OFF) |                             |           | Properties | Appearance | BackgroundColorButtonUp           | The same color as NS                                           |
|                             |                  |                        | Indirect reference of color |           | _          | -          | -                                 | -                                                              |
|                             |                  | Display Address1 (ON)  |                             |           | Properties | Appearance | ${\sf BackgroundColorButtonDown}$ | The same color as NS                                           |
|                             |                  |                        | Indirect reference of color |           | _          | -          | -                                 | -                                                              |
|                             |                  | Display Address1 (OFF) |                             |           | -          | -          | -                                 | -                                                              |
|                             |                  |                        | Indirect reference of color |           | -          | -          | -                                 | -                                                              |
|                             |                  | Display Address1 (ON)  |                             |           | -          | -          | -                                 | -                                                              |
|                             |                  |                        | Indirect reference of color |           | _          | _          | -                                 | -                                                              |

| Multifunction: Select Snap |                |                  |                             |           | Button     |            |                           | (5/8                 |
|----------------------------|----------------|------------------|-----------------------------|-----------|------------|------------|---------------------------|----------------------|
|                            |                | CX-Designer      |                             |           |            |            | Sysmac Studio             |                      |
| Shape                      | Display Method | Tab              | 1st Level                   | Set Value | Category   | Group      | Property                  | Set Value            |
| Single-lined Circle        | Word Address   |                  |                             |           | Properties | Behavior   | VisualFeedback            | Feedback (Button)    |
| Double-line Circle         | (16 shapes)    | Display Address1 |                             |           | Properties | Behavior   | FeedbackExpression        | Variable             |
| Single-lined Rectangle     |                | Display Address2 |                             |           | -          | -          | -                         | -                    |
| Double-line Rectangle      |                | No Tiling        |                             | Checked   | Properties | Appearance | BackgroundColorButtonUp   | Transparent          |
| Polygon                    |                |                  |                             |           | Properties | Appearance | BackgroundColorButtonDown | Transparent          |
| Sector                     |                |                  |                             | Unchecked | -          | -          | -                         | -                    |
|                            |                | Color1 (Value0)  |                             |           | Properties | Appearance | BackgroundColorButtonUp   | The same color as NS |
|                            |                |                  | Indirect reference of color |           | -          | -          | -                         | -                    |
|                            |                | Color2 (Value1)  |                             |           | Properties | Appearance | BackgroundColorButtonDown | The same color as NS |
|                            |                |                  | Indirect reference of color |           | -          | -          | -                         | -                    |
|                            |                | Color3 (Value2)  |                             |           | -          | -          | -                         | -                    |
|                            |                |                  | Indirect reference of color |           | -          | -          | -                         | -                    |
|                            |                | Color4 (Value3)  |                             |           | -          | -          | -                         | -                    |
|                            |                |                  | Indirect reference of color |           | -          | -          | -                         | -                    |
|                            |                | Color5 (Value4)  |                             |           | -          | -          | -                         | -                    |
|                            |                |                  | Indirect reference of color |           | -          | -          | -                         | -                    |
|                            |                | Color6 (Value5)  |                             |           | -          | -          | -                         | -                    |
|                            |                |                  | Indirect reference of color |           | -          | -          | -                         | -                    |
|                            |                | Color7 (Value6)  |                             |           | -          | -          | -                         | -                    |
|                            |                |                  | Indirect reference of color |           | -          | -          | -                         | -                    |
|                            |                | Color8 (Value7)  |                             |           | -          | -          | -                         | -                    |
|                            |                |                  | Indirect reference of color |           | -          | -          | -                         | -                    |
|                            | c              | Color9 (Value8)  |                             |           | -          | -          | -                         | -                    |
|                            |                |                  | Indirect reference of color |           | -          | -          | -                         | -                    |
|                            |                | Color10 (Value9) |                             |           | -          | -          | -                         | -                    |
|                            |                |                  | Indirect reference of color |           | _          | _          | -                         | -                    |

| Multitunction: Select Snape                      | 9                |                   |                             |           | Dutton     |            |                           | (6/8                                 |
|--------------------------------------------------|------------------|-------------------|-----------------------------|-----------|------------|------------|---------------------------|--------------------------------------|
|                                                  |                  | CX-Designer       |                             |           |            |            | Sysmac Studio             |                                      |
| Shape                                            | Display Method   | Tab               | 1st Level                   | Set Value | Category   | Group      | Property                  | Set Value                            |
| Single-lined Circle                              | Word Address     | Color11 (Value10) |                             |           | -          | -          | -                         | -                                    |
| Double-lined Circle                              | (16 shapes)      |                   | Indirect reference of color |           | -          | -          | -                         | -                                    |
| Single-lined Rectangle<br>Double-lined Rectangle |                  | Color12 (Value11) |                             |           | -          | -          | -                         | -                                    |
| olygon                                           |                  |                   | Indirect reference of color |           | -          | -          | -                         | -                                    |
| ector                                            |                  | Color13 (Value12) |                             |           | -          | -          | -                         | -                                    |
|                                                  |                  |                   | Indirect reference of color |           | -          | -          | -                         | -                                    |
|                                                  |                  | Color14 (Value13) |                             |           | -          | -          | -                         | -                                    |
|                                                  |                  |                   | Indirect reference of color |           | -          | -          | -                         | -                                    |
|                                                  |                  | Color15 (Value14) |                             |           | -          | -          | -                         | -                                    |
|                                                  |                  |                   | Indirect reference of color |           | -          | -          | -                         | -                                    |
|                                                  |                  | Color16 (Value15) |                             |           | -          | -          | -                         | -                                    |
|                                                  |                  |                   | Indirect reference of color |           | -          | -          | -                         | -                                    |
| lectangle 2 Light                                | Bit Address 1, 2 |                   |                             |           | Properties | Appearance | Design                    | Rectangle                            |
|                                                  | (Upper/Lower)    |                   |                             |           | Properties | Behavior   | VisualFeedback            | Touch (Button) + Feedback(Indicator) |
|                                                  |                  |                   |                             |           | Properties | Behavior   | IndicatorPosition         | Bottom                               |
|                                                  |                  | Display Address1  |                             |           | -          | -          | -                         | -                                    |
|                                                  |                  | Display Address2  |                             |           | -          | -          | -                         | -                                    |
|                                                  |                  | No Tiling         |                             | Checked   | Properties | Appearance | BackgroundColorButtonUp   | Transparent                          |
|                                                  |                  |                   |                             |           | Properties | Appearance | BackgroundColorButtonDown | Transparent                          |
|                                                  |                  |                   |                             |           | Properties | Appearance | IndicatorColorOff         | Transparent                          |
|                                                  |                  |                   |                             |           | Properties | Appearance | IndicatorColorOn          | Transparent                          |
|                                                  |                  |                   |                             | Unchecked | -          | -          | -                         | -                                    |
|                                                  |                  | OFF color         | Color                       |           | Properties | Appearance | IndicatorColorOff         | The same color as NS                 |
|                                                  |                  |                   | Indirect reference of color |           | -          | -          | -                         | -                                    |
|                                                  |                  | Upper ON color    | Color                       |           | Properties | Appearance | IndicatorColorOn          | The same color as NS                 |
|                                                  |                  |                   | Indirect reference of color |           | -          | -          | -                         | -                                    |
|                                                  |                  | Lower OFF color   | Color                       |           | Properties | Behavior   | BackgroundColorButtonUp   | The same color as NS                 |
|                                                  |                  |                   | Indirect reference of color |           | _          | _          | _                         | -                                    |

| Multifunction: Select Shape | •                |                             |                                        |           | Button     |            |                           | (7/                                   |
|-----------------------------|------------------|-----------------------------|----------------------------------------|-----------|------------|------------|---------------------------|---------------------------------------|
|                             |                  | CX-Designer                 |                                        |           |            |            | Sysmac Studio             | (,,                                   |
| Shape                       | Display Method   | Tab                         | 1st Level                              | Set Value | Category   | Group      | Property                  | Set Value                             |
| Rectangle 2 Light           | Bit Address 1, 2 | Lower ON color              | Color                                  |           | Properties | Behavior   | BackgroundColorButtonDown | The same color as NS                  |
|                             | (Upper/Lower)    |                             | Indirect reference of color            |           | -          | -          | _                         | -                                     |
| Rectangle 2 Light           | Bit Address 1, 2 |                             |                                        |           | Properties | Appearance | Design                    | Rectangle                             |
|                             | (Circle/Whole)   |                             |                                        |           | Properties | Behavior   | VisualFeedback            | Touch (Button) + Feedback (Indicator) |
|                             |                  |                             |                                        |           | Properties | Behavior   | IndicatorPosition         | Top Left                              |
|                             |                  | Display Address1            |                                        |           | -          | -          | -                         | -                                     |
|                             |                  | Display Address2            |                                        |           | -          | -          | _                         | -                                     |
|                             |                  | No Tiling                   |                                        | Checked   | Properties | Appearance | BackgroundColorButtonUp   | Transparent                           |
|                             |                  |                             |                                        |           | Properties | Appearance | BackgroundColorButtonDown | Transparent                           |
|                             |                  |                             |                                        |           | Properties | Appearance | IndicatorColorOff         | Transparent                           |
|                             |                  |                             |                                        |           | Properties | Appearance | IndicatorColorOn          | Transparent                           |
|                             |                  |                             |                                        | Unchecked | _          | -          | -                         | -                                     |
|                             |                  | OFF color inside the circle | Color                                  |           | Properties | Appearance | IndicatorColorOff         | The same color as NS                  |
|                             |                  |                             | Indirect reference of color            |           | _          | -          | -                         | -                                     |
|                             |                  | ON color inside the circle  | Color                                  |           | Properties | Appearance | IndicatorColorOn          | The same color as NS                  |
|                             |                  |                             | Indirect reference of color            |           | _          | -          | -                         | -                                     |
|                             |                  | OFF color for the           | Color                                  |           | Properties | Behavior   | BackgroundColorButtonUp   | The same color as NS                  |
|                             |                  | whole button                | Indirect reference of color            |           | _          | -          | -                         | -                                     |
|                             |                  | ON color for                | Color                                  |           | Properties | Behavior   | BackgroundColorButtonDown | The same color as NS                  |
|                             |                  | the whole button            | Indirect reference of color            |           | _          | -          | -                         | -                                     |
| elect Shape                 | Object frame     | Three-dimensional           |                                        | Checked   | _          | -          | _                         | -                                     |
| ingle-lined Circle          |                  | Frame                       |                                        | Unchecked | Properties | Appearance | BorderThickness           |                                       |
| ouble-lined Circle          |                  |                             | Color (Left/Top)                       |           | Properties | Appearance | BorderColorButtonUp       | The same color as NS                  |
| ingle-lined Rectangle       |                  |                             |                                        |           |            | Appearance | BorderColorButtonDown     | The same color as NS                  |
| ouble-line Rectangle        |                  |                             | Color (Right/Bottom)                   |           | _          | -          | -                         | -                                     |
| Rectangle 2 Light           |                  | Draw Border                 | Frame Size                             |           | Properties | Appearance | BorderThickness           | The same value as NS                  |
| Rectangle 2 Light           |                  |                             |                                        |           | _          | -          | _                         | -                                     |
|                             |                  |                             | Color (Border)                         |           | _          | -          | -                         | -                                     |
|                             |                  | Frame ON/OFF<br>Display     | Link with the Specified Address ON/OFF |           | -          | -          | -                         | -                                     |
|                             |                  |                             | Address                                |           | _          | _          | _                         | -                                     |

| Multifunction: Select Shap                                                                                     | e              |                    |                |             | Button     |            |                       | (8/8)                |
|----------------------------------------------------------------------------------------------------|----------------|--------------------|----------------|-------------|------------|------------|-----------------------|----------------------|
|                                                                                                    |                | CX-Designer        |                |             |            |            | Sysmac Studio         |                      |
| Shape                                                                                                    | Display Method | Tab                | 1st Level      | Set Value   | Category   | Group      | Property              | Set Value            |
| Select Shape<br>Single-lined Circle<br>Double-lined Circle<br>Single-lined Rectangle<br>Double-lined Rectangle | Frame          | Draw Border        |                |             | -          | -          | -                     | -                    |
| Rectangle 2 Light<br>(Upper/Lower)<br>Rectangle 2 Light<br>(Circle/Whole)                                      |                |                    | Color (Border) |             | -          | -          | -                     | -                    |
| Polygon                                                                                                    | Line           | No Line            |                | Checked     | -          | -          | -                     | -                    |
| Sector                                                                                                    |                |                    |                | Unchecked   | Properties | Appearance | BorderThickness       | 0                    |
|                                                                                                    |                | Color              |                |             | Properties | Appearance | BorderColorButtonUp   | The same color as NS |
|                                                                                                    |                |                    |                |             |            | Appearance | BorderColorButtonDown | The same color as NS |
|                                                                                                    |                | Style              | Thickness      |             | _          | -          | -                     | -                    |
|                                                                                                    |                |                    | Line Style     | Solid Line  | -          | -          | -                     | -                    |
|                                                                                                    |                |                    |                | Dotted Line | _          | -          | -                     | -                    |
|                                                                                                    |                |                    |                | Broken Line | -          | -          | -                     | -                    |
|                                                                                                    |                |                    |                | DashDot     | _          | -          | -                     | -                    |
|                                                                                                    |                |                    |                | DashDotDot  | -          | -          | -                     | -                    |
|                                                                                                    | Shade          | Shade              |                | Checked     | -          | -          | -                     | -                    |
|                                                                                                    |                |                    |                | Unchecked   | -          | -          | -                     | -                    |
|                                                                                                    |                | Shade              | Color          |             | _          | -          | -                     | -                    |
|                                                                                                    |                |                    | Depth          |             | -          | -          | -                     | -                    |
|                                                                                                    |                | Color when Pressed | Direction      | Top Left    | -          | -          | -                     | -                    |
|                                                                                                    |                |                    |                | Top Right   | -          | -          | -                     | -                    |
|                                                                                                    |                |                    |                | BottomLeft  | -          | -          | -                     | -                    |
|                                                                                                    |                |                    |                | BottomRight | _          | -          | -                     | -                    |
| Sector                                                                                                    | Angle          | Start Point        |                |             | -          | -          | -                     | -                    |
|                                                                                                    |                | End Point          |                |             | -          | -          | -                     | -                    |

### ◆Command Button\_DB Command Button: DB Control

### Button

| CX-Designer                                    |       | Sysmac Studio |                          |  |  |  |  |
|------------------------------------------------|-------|---------------|--------------------------|--|--|--|--|
| Function                                       | Event | Action        | VB Function              |  |  |  |  |
| Read data from CSV file to PLC Data Block      | Press | Subroutine    | WriteReicipeToController |  |  |  |  |
| Write data from PLC Data Block to CSV file     |       |               | ReadReicipeToController  |  |  |  |  |
| Read data from CSV file to NS PT Memory        |       |               | ImportReicipes           |  |  |  |  |
| Write data from NS PT Memory to CSV file       |       |               | SaveReicipe              |  |  |  |  |
| Read data from NS PT Memory to PLC Data Block  | 1     |               | WriteReicipeToController |  |  |  |  |
| Write data from PLC Data Block to NS PT Memory |       |               | ReadReicipeToController  |  |  |  |  |
| Read record label                              |       |               | GetReicipeName           |  |  |  |  |
| Delete record                                  |       |               | DeleteReicipe            |  |  |  |  |

The NS functions seem to be substituted by VB functions. However, since the Recipe feature of NA differs from the Data Block feature of NS, some NS functions may not be available in NA.

### Events and Actions of Objects and Shapes

|                         | (C)                       | X-Designer                                                          |                     |                    |                  | Sysmac S                       | tudio                                                   |                                                         |
|-------------------------|---------------------------|---------------------------------------------------------------------|---------------------|--------------------|------------------|--------------------------------|---------------------------------------------------------|---------------------------------------------------------|
| Function                | 1st Level                 | 2nd Level                                                           |                     | Category           | Action           | Option                         | Set Value                                               | Remarks                                                 |
| rite Bit                | Write Address             |                                                                     |                     | Properties         | Behavior         | Variable                       | Variable mapped to the address                          |                                                         |
|                         | Action                    |                                                                     | Momentary           | Properties         | General          | Туре                           | MomentaryButton                                         |                                                         |
|                         |                           |                                                                     | Alternate           | 1                  |                  |                                | ToggleButton                                            |                                                         |
|                         |                           |                                                                     | SET                 | 1                  |                  |                                | SetButton                                               |                                                         |
|                         |                           |                                                                     | RESET               | 1                  |                  |                                | ResetButton                                             |                                                         |
| rite Word Write Address | Write Address             |                                                                     |                     | Events and Actions | SetVariable      | Variable                       | Variable mapped to the address                          | Set Value has been selected in [Action] field.          |
|                         |                           |                                                                     | Events and Actions  | IncreaseVariable   | Variable         | Variable mapped to the address | Increment/Decrement has been selected in [Action] field |                                                         |
|                         | Numeral Type              |                                                                     |                     | -                  | -                | -                              | -                                                       |                                                         |
|                         | Action                    |                                                                     | Set Value           | Events and Actions | SetVariable      | -                              | -                                                       |                                                         |
|                         |                           |                                                                     | Increment/Decrement | Events and Actions | IncreaseVariable | -                              | -                                                       |                                                         |
|                         |                           |                                                                     | Display Pop-up Menu | -                  | -                | -                              | -                                                       |                                                         |
|                         |                           |                                                                     | AND                 | -                  | -                | -                              | -                                                       |                                                         |
|                         |                           |                                                                     | OR                  | -                  | -                | -                              | -                                                       |                                                         |
|                         | Value                     |                                                                     | XOR                 | Events and Actions | SetVariable      | Value                          | The original value                                      | Set Value has been selected in [Action] field.          |
|                         |                           |                                                                     |                     | Events and Actions | IncreaseVariable | Value                          | The original value                                      | Increment/Decrement has been selected in [Action] field |
|                         | Indirect                  |                                                                     |                     | Events and Actions | SetVariable      | Value                          | Variable mapped to the address                          | Set Value has been selected in [Action] field.          |
|                         |                           |                                                                     |                     | Events and Actions | IncreaseVariable | Value                          | Variable mapped to the address                          | Increment/Decrement has been selected in [Action] field |
|                         | Maximum Limit             | Fixed Value                                                         |                     | -                  | -                | -                              | -                                                       |                                                         |
|                         |                           | Indirect                                                            |                     | -                  | -                | -                              | -                                                       |                                                         |
|                         |                           | Return to the Minimum<br>Value when the Maximum<br>vale is Exceeded |                     | -                  | -                | -                              | -                                                       |                                                         |
|                         | Minimum Limit             | Fixed Value                                                         |                     | -                  | _                | _                              | _                                                       |                                                         |
|                         | William Limit             | Indirect                                                            |                     |                    |                  | _                              | _                                                       |                                                         |
|                         |                           | Return to the Maximum Value when the Minimum vale is Exceeded       |                     | -                  | -                | -                              | -                                                       |                                                         |
| rite String             | Write Address             |                                                                     |                     | Events and Actions | SetVariable      | Variable                       | Variable mapped to the address                          |                                                         |
|                         | String                    |                                                                     |                     | Events and Actions | SetVariable      | Value                          | Value in quotes                                         |                                                         |
|                         | Max. No. of<br>Characters |                                                                     |                     | -                  | -                | -                              | -                                                       |                                                         |
|                         | Character Code            |                                                                     | ASCII code          | -                  | -                | -                              | -                                                       |                                                         |
|                         |                           |                                                                     | Unicode (UTF-16)    | -                  | -                | -                              | -                                                       |                                                         |
|                         |                           |                                                                     | Unicode (UTF-8)     | -                  | -                | -                              | -                                                       |                                                         |
|                         | Swap the high-byte        |                                                                     | Checked             | -                  | _                | -                              | _                                                       |                                                         |
|                         | and the low-byte          |                                                                     | Unchecked           | _                  | _                | _                              | _                                                       |                                                         |

(1/7)

|                          | CX-                                                            | -Designer                     |            |                    |                            | Sysmac S  | tudio                           | (2/7    |
|--------------------------|----------------------------------------------------------------|-------------------------------|------------|--------------------|----------------------------|-----------|---------------------------------|---------|
| Function                 | 1st Level                                                      | 2nd Level                     |            | Category           | Action                     | Option    | Set Value                       | Remarks |
| Write String             | Input Process                                                  | Fill the blank                | Checked    | -                  | -                          | -         | -                               |         |
|                          |                                                                | characters with a             | Unchecked  | _                  | -                          | -         | -                               |         |
|                          |                                                                | specified character           | Space      | _                  | -                          | -         | -                               |         |
|                          |                                                                |                               | NULL       | _                  | -                          | -         | -                               |         |
| Switch Screen            | Specified Screen                                               |                               |            | Events and Actions | ShowPage                   | Page name | Screen title                    |         |
|                          | Indirect Specification of Screen No.                           |                               |            | Events and Actions | SetVariable                | Variable  | _HMI_Current_<br>PageIndex      |         |
|                          |                                                                | Address                       |            | Events and Actions | SetVariable                | Value     | Variable mapped to the address  |         |
|                          | Selection by<br>Pop-up Menu                                    |                               |            | -                  | -                          | -         | -                               |         |
|                          | Backward                                                       |                               |            | Events and Actions | ShowPreviousPage           | -         |                                 |         |
|                          | Forward                                                        |                               |            | -                  | -                          | -         | -                               |         |
|                          | Next Page                                                      |                               |            | -                  | -                          | -         | -                               |         |
|                          | Previous Page                                                  |                               |            | -                  | -                          | -         | -                               |         |
|                          | Write a destination<br>screen No.<br>when a screen<br>switches |                               | Checked    | Events and Actions | SetVariable                | Variable  | Variable mapped to the address  |         |
|                          |                                                                |                               | Unchecked  | -                  | -                          | -         | _                               |         |
|                          | switches                                                       | Address                       |            | Events and Actions | SetVariable                | Value     | _HMI_Current_<br>PageIndex      |         |
| Control<br>Pop-up Screen | Action                                                         | Close Local pop-up screen     |            | Events and Actions | ClosePage                  | Page name | Page where the object is placed |         |
|                          |                                                                | Close specified pop-up screen | Screen No. | Events and Actions | ClosePage                  | Page name | Page that is to be closed       |         |
|                          |                                                                | Move Local<br>pop-up screen   |            | -                  | -                          | -         | -                               |         |
| Display<br>System Menu   | System Menu Top Page<br>(Initialize Tab)                       |                               |            | Events and Actions | ShowSystemMenu             | -         | -                               |         |
|                          | Switch Box Function                                            |                               |            | -                  | -                          | -         | -                               |         |
|                          | Display Captured Data                                          |                               |            | -                  | -                          | -         | -                               |         |
|                          | Programming Console (CS Series)                                |                               |            | -                  | -                          | -         | -                               |         |
|                          | Programming Console<br>(C Series)                              |                               |            | -                  | -                          | -         | -                               |         |
|                          | Operation Log (sort by occurrence)                             |                               |            | Events and Actions | ShowOperation<br>LogViewer | -         | -                               |         |
|                          | Operation Log<br>(sort by frequency)                           |                               |            | Events and Actions | ShowOperation<br>LogViewer | -         | -                               |         |

|                               | CX-                                 | -Designer                |                                    |                    |                    | Sysmac S           | tudio                       |                                    |
|-------------------------------|-------------------------------------|--------------------------|------------------------------------|--------------------|--------------------|--------------------|-----------------------------|------------------------------------|
| Function                      | 1st Level                           | 2nd Level                |                                    | Category           | Action             | Option             | Set Value                   | Remarks                            |
| Troubleshooter<br>(NJ-series) | Host Selection                      |                          |                                    | Events and Actions | ShowTroubleshooter | Controller<br>Name | The same value as NS        |                                    |
|                               | Initial Screen Display              |                          | User trouble                       | Events and Actions | ShowTroubleshooter | StartPage          | Active User Events          |                                    |
|                               |                                     |                          | User-defined<br>Event Log          | Events and Actions | ShowTroubleshooter | StartPage          | User<br>Event Logs          |                                    |
|                               |                                     |                          | Controller error (Function module) | Events and Actions | ShowTroubleshooter | StartPage          | Active<br>Controller Events |                                    |
|                               |                                     |                          | Controller Event Log               | Events and Actions | ShowTroubleshooter | StartPage          | Controller<br>Event Logs    |                                    |
| Key Button                    | Transmit to                         | Input field with focus   |                                    | -                  | -                  | -                  | -                           |                                    |
|                               |                                     | Specified input field    |                                    | -                  | -                  | -                  | -                           |                                    |
|                               |                                     |                          | Object ID                          | -                  | -                  | -                  | -                           |                                    |
|                               | Transmit Type                       | Label string             |                                    | -                  | -                  | -                  | -                           |                                    |
|                               |                                     | Control code             |                                    | -                  | -                  | -                  | -                           |                                    |
|                               |                                     | Specified string         |                                    | -                  | -                  | -                  | -                           |                                    |
|                               |                                     |                          | String                             | -                  | -                  | -                  | -                           |                                    |
|                               |                                     | Indirectly specification |                                    | -                  | -                  | -                  | -                           |                                    |
|                               |                                     | of string                | Transmit from                      | -                  | -                  | -                  | -                           |                                    |
|                               |                                     |                          | No. of Words                       | -                  | -                  | -                  | -                           |                                    |
| Data Block<br>Control         |                                     |                          |                                    | -                  | -                  | -                  | -                           | See the "Command Button_DB" sheet. |
| Contents Control              | Switch to the specified             |                          |                                    | -                  | -                  | -                  | -                           |                                    |
|                               |                                     | Contents No.             |                                    | -                  | -                  | -                  | -                           |                                    |
|                               | Switch to the indirect              |                          |                                    | -                  | -                  | -                  | -                           |                                    |
|                               | reference contents No.              | Address                  |                                    | -                  | -                  | -                  | -                           |                                    |
|                               | Switch to the next contents No.     |                          |                                    | -                  | -                  | -                  | -                           |                                    |
|                               | Switch to the previous contents No. |                          |                                    | -                  | -                  | -                  | -                           |                                    |

|          | CX                   | -Designer                                    |                    |                            | Sysmac Stu | dio       |         |
|----------|----------------------|----------------------------------------------|--------------------|----------------------------|------------|-----------|---------|
| Function | 1st Level            | 2nd Level                                    | Category           | Action                     | Option     | Set Value | Remarks |
| Alarm/   | Clear                |                                              | Events and Actions | ClearUserAlarmLog          | -          | -         |         |
|          | Save                 |                                              | Events and Actions | SaveUserAlarmLog<br>ToFile | -          | -         |         |
|          | Home                 |                                              | -                  | -                          | -          | -         |         |
|          |                      | Alarm/Event Summary<br>and History Object ID | -                  | -                          | -          | -         |         |
|          | End                  |                                              | -                  | -                          | -          | -         |         |
|          |                      | Alarm/Event Summary<br>and History Object ID | -                  | -                          | -          | -         |         |
|          | Next                 |                                              | -                  | -                          | -          | -         |         |
|          |                      | Alarm/Event Summary<br>and History Object ID | -                  | -                          | -          | -         |         |
|          | Previous             |                                              | -                  | -                          | -          | -         |         |
|          |                      | Alarm/Event Summary<br>and History Object ID | -                  | -                          | -          | -         |         |
|          | From New Date & Time |                                              | -                  | -                          | -          | -         |         |
|          |                      | Alarm/Event Summary<br>and History Object ID | -                  | -                          | -          | -         |         |
|          | From Old Date & Time |                                              | -                  | -                          | -          | -         |         |
|          |                      | Alarm/Event Summary<br>and History Object ID | -                  | -                          | -          | -         |         |
|          | From High Priority   |                                              | _                  | -                          | -          | -         |         |
|          |                      | Alarm/Event Summary<br>and History Object ID | -                  | -                          | -          | -         |         |
|          | From Low Priority    |                                              | -                  | -                          | -          | -         |         |
|          |                      | Alarm/Event Summary<br>and History Object ID | -                  | -                          | -          | -         |         |
|          | From High Frequency  |                                              | -                  | -                          | -          | -         |         |
|          |                      | Alarm/Event Summary<br>and History Object ID | -                  | -                          | -          | -         |         |
|          | From Low Frequency   |                                              | -                  | -                          | -          | -         |         |
|          |                      | Alarm/Event Summary<br>and History Object ID | -                  | -                          | -          | -         |         |
|          | Check Selected Alarm |                                              | -                  | -                          | -          | -         |         |
|          |                      | Alarm/Event Summary<br>and History Object ID | -                  | -                          | -          | -         |         |

|                  | CX-D                     | Designer                                     |                                  |                    |                  | Sysmac St       | tudio                                             | (5/7    |
|------------------|--------------------------|----------------------------------------------|----------------------------------|--------------------|------------------|-----------------|---------------------------------------------------|---------|
| Function         | 1st Level                | 2nd Level                                    |                                  | Category           | Action           | Option          | Set Value                                         | Remarks |
| Alarm/           | Delete Selected Alarm    |                                              |                                  | -                  | -                | -               | -                                                 |         |
|                  |                          | Alarm/Event Summary and History Object ID    |                                  | -                  | -                | -               | -                                                 |         |
|                  | Check All Alarms         |                                              |                                  | -                  | -                | -               | -                                                 |         |
|                  |                          | Alarm/Event Summary and History Object ID    |                                  | -                  | -                | -               | -                                                 |         |
|                  | Cancel All Alarms'       |                                              |                                  | -                  | -                | -               | -                                                 |         |
|                  | Check                    | Alarm/Event Summary and History Object ID    |                                  | -                  | -                | -               | -                                                 |         |
|                  | Change Display Type      |                                              |                                  | _                  | -                | -               | -                                                 |         |
|                  |                          | Alarm/Event Summary<br>and History Object ID |                                  | -                  | -                | -               | -                                                 |         |
| Data Log Control | Stop                     | Data log group No.                           |                                  | Events and Actions | StopDataLogging  | DataSet<br>Name | Data set name corresponding to the data group No. |         |
|                  |                          | Data log group No.                           |                                  |                    |                  |                 | the data group No.                                |         |
|                  | Start                    | Data log group No.                           |                                  | Events and Actions | StartDataLogging | DataSet<br>Name | Data set name corresponding to the data group No. |         |
|                  | Log Clear                | Data log group No.                           |                                  | -                  | -                | -               | -                                                 |         |
|                  | Pause                    | Data Log Graph<br>Object ID                  |                                  | -                  | -                | -               | -                                                 |         |
|                  | Save to File             | Data log group No.                           |                                  | -                  | -                | -               | -                                                 |         |
|                  | Read File                |                                              |                                  | -                  | -                | -               | -                                                 |         |
|                  |                          | Data Log Graph<br>Object ID                  |                                  | -                  | -                | -               | -                                                 |         |
|                  |                          | Options for showing the read file            | Show the file read data only     | -                  | -                | -               | -                                                 |         |
|                  |                          |                                              | Cascade the read data to a graph | -                  | -                | -               | -                                                 |         |
|                  | Move the cursor          |                                              |                                  | -                  | -                | -               | -                                                 |         |
|                  | forward                  | Data Log Graph<br>Object ID                  |                                  | -                  | -                | -               | -                                                 |         |
|                  | Move the cursor backward |                                              |                                  | -                  | -                | -               | -                                                 |         |
|                  |                          | Data Log Graph<br>Object ID                  |                                  | -                  | -                | -               | -                                                 |         |

|                                                    | CX                       | -Designer     |                                   |          |        | Sysmac Stu | dio       | (6/     |
|----------------------------------------------------|--------------------------|---------------|-----------------------------------|----------|--------|------------|-----------|---------|
| Function                                           | 1st Level                | 2nd Level     |                                   | Category | Action | Option     | Set Value | Remarks |
| Video Control -                                    | File name                |               |                                   | _        | -      | -          | _         |         |
| Video Capture                                      | Save in a file           |               | Update                            | -        | -      | -          | _         |         |
|                                                    | (If memory card is full) |               | Stop                              | -        | -      | -          | -         |         |
| Video Control -                                    | Video Input              | Contrast      |                                   | -        | -      | _          | _         |         |
| Contrast Adjustment                                | Adjustment               | Brightness    |                                   | _        | -      | _          | _         |         |
|                                                    |                          | Depth         |                                   | -        | -      | -          | -         |         |
|                                                    |                          | Tone          |                                   | _        | _      | _          | _         |         |
|                                                    | RGB Control Value        | Red           |                                   | -        | -      | -          | -         |         |
|                                                    |                          | Green         |                                   | -        | -      | -          | -         |         |
|                                                    |                          | Blue          |                                   | -        | -      | -          | -         |         |
| Video Control –<br>Vision Sensor<br>Console Output | Signal type              |               |                                   | -        | -      | -          | -         |         |
| Scroll Object                                      | Scroll Down              |               |                                   | _        | _      | _          | _         |         |
| •                                                  |                          | Object ID     |                                   | -        | -      | -          | -         |         |
|                                                    |                          | Scroll Amount | 1 Page                            | -        | -      | _          | _         |         |
|                                                    |                          |               | 1/2 Page                          | -        | -      | -          | _         |         |
|                                                    |                          |               | Specified No. of Lines/Dots/Items | -        | -      | -          | -         |         |
|                                                    | Scroll Up                |               |                                   | _        | _      | _          | _         |         |
|                                                    | ,                        | Object ID     |                                   | -        | -      | -          | -         |         |
|                                                    |                          | Scroll Amount | 1 Page                            | _        | -      | _          | _         |         |
|                                                    |                          |               | 1/2 Page                          | -        | -      | _          | _         |         |
|                                                    |                          |               | Specified No. of Lines/Dots/Items | -        | -      | -          | -         |         |
|                                                    | Scroll Right             |               |                                   | -        | -      | -          | -         |         |
|                                                    |                          | Object ID     |                                   | -        | -      | -          | -         |         |
|                                                    |                          | Scroll Amount | 1 Page                            | _        | -      | _          | _         |         |
|                                                    |                          |               | 1/2 Page                          | -        | -      | -          | -         |         |
|                                                    |                          |               | Specified No. of Lines/Dots/Items | -        | -      | -          | -         |         |
|                                                    | Scroll Left              |               |                                   | -        | -      | -          | -         |         |
|                                                    |                          | Object ID     |                                   | -        | -      | -          | -         |         |
|                                                    |                          | Scroll Amount | 1 Page                            | -        | -      | -          | -         |         |
|                                                    |                          |               | 1/2 Page                          | -        | -      | -          | -         |         |
|                                                    |                          |               | Specified No. of Lines/Dots/Items | -        | -      | -          | -         |         |

|                                | CX-                      | -Designer |                              |                    |           | Sysmac St        | tudio                       |         |
|--------------------------------|--------------------------|-----------|------------------------------|--------------------|-----------|------------------|-----------------------------|---------|
| Function                       | 1st Level                | 2nd Level |                              | Category           | Action    | Option           | Set Value                   | Remarks |
| Password Setting               |                          |           | None                         | Properties         | Security  | Access<br>Levels | None                        |         |
|                                |                          |           | Level 1                      | Properties         | Security  | Access<br>Levels | Level1                      |         |
|                                |                          |           |                              | Events and Actions | Login     | -                | -                           |         |
|                                |                          |           | Level 2                      | Properties         | Security  | Access<br>Levels | Level2                      |         |
|                                |                          |           |                              | Events and Actions | Login     | -                | -                           |         |
|                                |                          |           | Level 3                      | Properties         | Security  | Access<br>Levels | Level3                      |         |
|                                |                          |           |                              | Events and Actions | Login     | -                | -                           |         |
|                                |                          |           | Level 4                      | Properties         | Security  | Access<br>Levels | Level4                      |         |
|                                |                          |           |                              | Events and Actions | Login     | -                | -                           |         |
|                                |                          |           | Level 5                      | Properties         | Security  | Access<br>Levels | Level5                      |         |
|                                |                          |           |                              | Events and Actions | Login     | -                | -                           |         |
| Authentication<br>Cancellation |                          |           |                              | Events and Actions | Click     | Logout           |                             |         |
| Confirmation                   | Standard Message         |           |                              | -                  | -         | -                | -                           |         |
|                                | Use Specified            |           |                              | -                  | -         | -                | -                           |         |
|                                | Message                  | Message   |                              | _                  | -         | -                | -                           |         |
| Buzzer                         |                          |           | Stop Buzzer                  | Events and Actions | BuzzerOff | -                | -                           |         |
|                                |                          |           | Continuous Buzzer            | Events and Actions | BuzzerOn  | BuzzerType       | Continuous                  |         |
|                                |                          |           | Short Intermittent<br>Buzzer | Events and Actions | BuzzerOn  | BuzzerType       | Intermittent<br>Short Pulse |         |
|                                |                          |           | Long Intermittent<br>Buzzer  | Events and Actions | BuzzerOn  | BuzzerType       | Intermittent<br>Long Pulse  |         |
| Operation                      | Initialize Operation Log |           |                              | -                  | -         | -                | -                           |         |
| Log Control                    | Save Operation Log       |           |                              | =                  | =         | -                | -                           |         |

# Appendix 4: Lamps

## ♦Bit Lamp

Bit Lamp Bit Lamp

|             |                          | CX-Designer                          |           |                            |                 |                         | Sysmac Studio                |                                |
|-------------|--------------------------|--------------------------------------|-----------|----------------------------|-----------------|-------------------------|------------------------------|--------------------------------|
| Tab         | 1st Level                | 2nd Level                            | 3rd Level | Category                   | Group           | Property                | Set Value                    | Remarks                        |
| General     | Object Comment           |                                      |           | _                          | -               | -                       | -                            |                                |
|             | Address                  | Display Address                      |           | Properties                 | Behavior        | Expression              | Variable mapped to the       |                                |
|             |                          |                                      |           |                            |                 |                         | address                      |                                |
|             | Lamp Type                | Single-lined Circle                  |           | Properties                 | Appearance      | Design                  | Ellipse                      | See the "Bit Lamp_Shape" sheet |
|             |                          | Single-lined Rectangle               |           |                            |                 |                         | Rectangle                    | See the "Bit Lamp_Shape" sheet |
|             |                          | Double-line Circle                   |           |                            |                 |                         | Ellipse                      | See the "Bit Lamp_Shape" sheet |
|             |                          | Double-line Rectangle                |           |                            |                 |                         |                              | See the "Bit Lamp_Shape" sheet |
|             |                          | Select Shape                         |           |                            |                 |                         | Image                        | See the "Bit Lamp_Shape" sheet |
| Color/Shape |                          |                                      |           | _                          | -               | -                       | _                            | See the "Bit Lamp_Shape" sheet |
| Label       | Label                    |                                      |           |                            | e "Text Attribu | utes" sheet in "Appendi | x 2: Object Common           |                                |
| Labor       | Edboi                    |                                      |           | Settings."                 | " <del>-</del>  | . " "                   | 0.01:0                       |                                |
|             | Text Attribute           | Text Attributes                      |           | Refer to the<br>Settings." | e Text Attribi  | utes" sheet in "Appendi | x 2: Object Common           |                                |
|             |                          | Indirect Reference of Text Color     |           | _                          | -               | -                       | _                            |                                |
|             | Switch Label for Address | Link with the Write Address ON/OFF   |           | _                          | -               | -                       | _                            |                                |
|             | ON/OFF                   | Link with the Display Address ON/OFF |           | _                          | -               | -                       | _                            |                                |
|             |                          | Link with the Specified Address      |           | _                          | -               | -                       | _                            |                                |
|             |                          | Address                              |           | _                          | -               | -                       | -                            |                                |
|             | Use the String Table     |                                      | Unchecked | _                          | -               | -                       | _                            |                                |
|             |                          |                                      | Checked   | Properties                 | Appearance      | DefaultText (Default)   | The original text set for NS |                                |
| Other       | Key Press Sound Control  | Do not allow sound for this object   |           | _                          | _               | -                       | _                            |                                |

# ♦Bit Lamp\_Shape

Bit Lamp: Select Shape

|                        | CX-Designer | •            |           |            | Sysmac Studio             |                              |
|------------------------|-------------|--------------|-----------|------------|---------------------------|------------------------------|
| Button Shape           | Tab         | 1st Level    | 2nd Level | Category   | Property                  | Set Value                    |
| Single-lined Circle    | Color/Shape | Color1 (OFF) |           | Appearance | BackgroundColorButtonUp   | The same color as NS         |
| Double-lined Circle    |             | Indirect     |           | -          | -                         | _                            |
| Single-lined Rectangle |             |              | Address   | -          | -                         | _                            |
| Double-lined Rectangle |             | Color2 (ON)  |           | Appearance | BackgroundColorButtonDown | The same color as NS         |
|                        |             | Indirect     |           | _          | _                         | _                            |
|                        |             |              | Address   | -          | -                         | _                            |
| Select Shape           | Color/Shape | Color1 (OFF) |           | Appearance | ImageFileButtonUp         | Image registered as resource |
|                        |             | Indirect     |           | -          | _                         | _                            |
|                        |             |              | Address   | -          | -                         | _                            |
|                        |             | Color2 (ON)  |           | Appearance | ImageFileButtonDown       | Image registered as resource |
|                        |             | Indirect     |           | _          | -                         | _                            |
|                        |             |              | Address   | -          | -                         | _                            |

# ♦Word Lamp

Word Lamp Data Lamp

|             | CX-D                           | Designer                         |                                                   | Sysmad        | c Studio |           |  |  |  |
|-------------|--------------------------------|----------------------------------|---------------------------------------------------|---------------|----------|-----------|--|--|--|
| Tab         | 1st Level                      | 2nd Level                        | Category                                          | Group         | Property | Set Value |  |  |  |
| General     | Object Comment                 |                                  | _                                                 | _             | _        | _         |  |  |  |
|             | Numeral Type                   |                                  | _                                                 | _             | _        | _         |  |  |  |
|             | Button Shape                   | Rectangle                        | Properties                                        | Appearance    | Design   | Rectangle |  |  |  |
|             |                                | Select Shape                     |                                                   |               |          | Image     |  |  |  |
|             | Button Actions                 | Set Value                        | See the "Wor                                      | rd Lamp_Shape | e" sheet |           |  |  |  |
|             |                                | Increment/Decrement              | See the "Word Lamp_Shape" sheet                   |               |          |           |  |  |  |
|             |                                | Display Pop-up Menu              | See the "Word Lamp_Shape" sheet                   |               |          |           |  |  |  |
|             | Address                        | Write Address                    | See the "Word Lamp_Shape" sheet                   |               |          |           |  |  |  |
| Color/Shape |                                |                                  | See the "Wor                                      | rd Lamp_Shape | e" sheet |           |  |  |  |
| Label       | Label                          |                                  | _                                                 | _             | _        | -         |  |  |  |
|             | Text Attribute Text Attributes |                                  | Refer to the "Text Attributes" sheet in "Appendix |               |          |           |  |  |  |
|             | Auto resize text               |                                  | Object Comm                                       | on Settings." | •        |           |  |  |  |
|             |                                |                                  | -                                                 | _             | _        | _         |  |  |  |
|             |                                | Indirect Reference of Text Color | _                                                 | _             | _        | _         |  |  |  |

Word Lamp: Select Shape

|                        | CX-Desig     | TO OK                     |           |                        |                           | Sysmac Studi | (1/2)                              |
|------------------------|--------------|---------------------------|-----------|------------------------|---------------------------|--------------|------------------------------------|
| Lamp Shape             | Tab          | 1st Level                 | 2nd Level | Catamami               | Droporty                  |              | Set Value                          |
| Single-lined Circle    | Color/Shape  | ist Level                 | Zna Level | Category<br>Appearance | Property DefaultLampColor | Setting Item | Color specified in Color1 (Value0) |
| Double-lined Circle    | Golor/ Snape | Color1 (Value0)           |           | Behavior               | ColorRanges               | LampColor    | The same color as NS               |
| Single-lined Rectangle |              | Golori (Valueu)           |           | Denavior               | Color Kariges             | StartValue   | >= 0                               |
|                        |              | T. I'm I                  |           | _                      | _                         | -            |                                    |
| Double-lined Rectangle |              | Indirect                  | Address   | _                      |                           |              |                                    |
|                        |              | Color2 (Value1)           | Address   |                        |                           | 1 0 . 1      | The second second                  |
|                        |              | Golorz (Value I)          |           | Behavior               | ColorRanges               | LampColor    | The same color as NS               |
|                        |              | 7 11 .                    |           | _                      | _                         | StartValue   | >= 1                               |
|                        |              | Indirect                  |           | _                      | -                         | _            | _                                  |
|                        |              | 0 1 0 () ( 1 0 )          | Address   |                        | -                         | -            | NO                                 |
|                        |              | Color3 (Value2)           |           | Behavior               | ColorRanges               | LampColor    | The same color as NS               |
|                        |              |                           | +         |                        |                           | StartValue   | >= 2                               |
|                        |              | Indirect                  |           | -                      | -                         | _            | -                                  |
|                        |              |                           | Address   | -                      |                           | _            | _                                  |
|                        |              | Color4 (Value3)  Indirect |           | Behavior               | ColorRanges               | LampColor    | The same color as NS               |
|                        |              |                           |           |                        |                           | StartValue   | >= 3                               |
|                        |              |                           |           | -                      | -                         | -            | -                                  |
|                        |              |                           | Address   | -                      | -                         | -            | -                                  |
|                        |              | Color5 (Value4)           |           | Behavior               | ColorRanges               | LampColor    | The same color as NS               |
|                        |              |                           |           |                        |                           | StartValue   | >= 4                               |
|                        |              | Indirect                  |           | -                      | -                         | -            | -                                  |
|                        |              |                           | Address   | -                      | -                         | -            | -                                  |
|                        |              | Color6 (Value5)           |           | Behavior               | ColorRanges               | LampColor    | The same color as NS               |
|                        |              |                           |           |                        |                           | StartValue   | >= 5                               |
|                        |              | Indirect                  |           | _                      | -                         | -            | -                                  |
|                        |              |                           | Address   | _                      | -                         | -            | -                                  |
|                        |              | Color7 (Value6)           |           | Behavior               | ColorRanges               | LampColor    | The same color as NS               |
|                        |              |                           |           |                        |                           | StartValue   | >= 6                               |
|                        |              | Indirect                  |           | -                      | -                         | -            | -                                  |
|                        |              |                           | Address   | -                      | -                         | -            | -                                  |
|                        |              | Color8 (Value7)           |           | Behavior               | ColorRanges               | LampColor    | The same color as NS               |
|                        |              |                           |           |                        |                           | StartValue   | >= 7                               |
|                        |              | Indirect                  |           | _                      | -                         | -            | -                                  |
|                        |              |                           | Address   | _                      | -                         | -            | -                                  |
|                        |              | Color9 (Value8)           |           | Behavior               | ColorRanges               | LampColor    | The same color as NS               |
|                        |              |                           |           |                        | _                         | StartValue   | >= 8                               |
|                        |              | Indirect                  |           | -                      | -                         | -            | -                                  |
|                        |              |                           | Address   | -                      | -                         | -            | -                                  |
|                        |              | Color10 (Value9)          |           | Behavior               | ColorRanges               | LampColor    | The same color as NS               |
|                        |              | , , ,                     |           |                        |                           | StartValue   | >= 9                               |
|                        |              | Indirect                  |           | -                      | -                         | -            | -                                  |
|                        |              |                           | Address   | _                      | _                         | -            | -                                  |

(1/2)

## Word Lamp: Select Shape

|              | CX-Desig    | gner             |           |          |                  | Sysmac Studi | io                                 |
|--------------|-------------|------------------|-----------|----------|------------------|--------------|------------------------------------|
| Lamp Shape   | Tab         | 1st Level        | 2nd Level | Category | Property         | Setting Item | Set Value                          |
| Select Shape | Color/Shape |                  |           | Behavior | DefaultImageFile |              | Image specified in Shape1 (Value0) |
|              |             | Shape1 (Value0)  |           | Behavior | ColorRanges      | ImageFile    | Image file registered as resource  |
|              |             |                  |           |          |                  | StartValue   | >= 0                               |
|              |             | Shape2 (Value1)  |           | Behavior | ColorRanges      | ImageFile    | Image file registered as resource  |
|              |             |                  |           |          |                  | StartValue   | >= 1                               |
|              |             | Shape3 (Value2)  |           | Behavior | ColorRanges      | ImageFile    | Image file registered as resource  |
|              |             |                  |           |          |                  | StartValue   | >= 2                               |
|              |             | Shape4 (Value3)  |           | Behavior | ColorRanges      | ImageFile    | Image file registered as resource  |
|              |             |                  |           |          |                  | StartValue   | >= 3                               |
|              |             | Shape5 (Value4)  |           | Behavior | ColorRanges      | ImageFile    | Image file registered as resource  |
|              |             |                  |           |          |                  | StartValue   | >= 4                               |
|              |             | Shape6 (Value5)  |           | Behavior | ColorRanges      | ImageFile    | Image file registered as resource  |
|              |             |                  |           |          |                  | StartValue   | >= 5                               |
|              |             | Shape7 (Value6)  |           | Behavior | ColorRanges      | ImageFile    | Image file registered as resource  |
|              |             |                  |           |          |                  | StartValue   | >= 6                               |
|              |             | Shape8 (Value7)  |           | Behavior | ColorRanges      | ImageFile    | Image file registered as resource  |
|              |             |                  |           |          |                  | StartValue   | >= 7                               |
|              |             | Shape9 (Value8)  |           | Behavior | ColorRanges      | ImageFile    | Image file registered as resource  |
|              |             |                  |           |          |                  | StartValue   | >= 8                               |
|              |             | Shape10 (Value9) |           | Behavior | ColorRanges      | ImageFile    | Image file registered as resource  |
|              |             |                  |           |          |                  | StartValue   | >= 9                               |

(2/2)

## ♦Label

Label Object Label

|            | CX-                          | -Designer                                 |           |              |                | Sysmac             | Studio                                   |                           |
|------------|------------------------------|-------------------------------------------|-----------|--------------|----------------|--------------------|------------------------------------------|---------------------------|
| Tab        | 1st Level                    | 2nd Level                                 | 3rd Level | Category     | Group          | Property           | Set Value                                | Remarks                   |
| General    | Object Comment               |                                           |           | -            | -              | -                  | -                                        |                           |
|            | Use as Message Display       |                                           |           | -            | -              | -                  | -                                        | *                         |
| Background | Tile Background              |                                           | Unchecked | Properties   | Appearance     | BackgroundColor    | Transparent                              |                           |
|            |                              |                                           | Checked   |              |                |                    |                                          |                           |
|            |                              | Color                                     |           | Properties   | Appearance     | BackgroundColor    | The same color as NS                     |                           |
|            |                              | Indirect Reference of Color               |           | -            | -              | -                  | -                                        |                           |
|            |                              |                                           | Address   | -            | -              | -                  | -                                        |                           |
| Label      | Label                        |                                           |           | Refer to the | "Text Attribut | es" sheet in "Appe | ndix 2: Object Common Settings."         |                           |
|            | String No.                   |                                           |           | Properties   | Appearance     | Resource ID        | Resource corresponding to the string No. |                           |
|            | Indirect                     |                                           |           | -            | -              | -                  | -                                        | *                         |
|            | Text Attribute               | Text Attributes                           |           | Refer to the | "Text Attribut | es" sheet in "Appe | ndix 2: Object Common Settings."         |                           |
|            |                              | Auto resize text                          |           | _            | -              | -                  |                                          | No corresponding function |
|            |                              | Indirect Reference of Text Color          |           | -            | _              | -                  |                                          | No corresponding function |
|            | Indirect Reference of String |                                           |           | -            | -              | -                  | -                                        | *                         |
|            |                              | File Name                                 |           | _            | -              | -                  | -                                        |                           |
|            |                              | Address for Specifying File Line          |           | _            | -              | -                  | -                                        |                           |
|            |                              | Clear display when the address value is 0 |           | -            | -              | -                  | -                                        |                           |
|            | Use the String Table         |                                           |           | -            | -              | -                  | -                                        | *                         |
| Message    | No. of Statuses              |                                           |           | -            | -              | -                  | -                                        |                           |
|            | Address for switching status |                                           |           | -            | -              | -                  | -                                        |                           |
|            | Label                        |                                           |           | -            | -              | -                  | -                                        |                           |
|            | String No.                   |                                           |           | -            | -              | -                  | -                                        |                           |
|            | Text Attribute               | Text Attributes                           |           | _            | -              | -                  | -                                        |                           |
|            | BackgroundColor              | Tile Background                           | Checked   | -            | -              | -                  | -                                        |                           |
|            |                              |                                           | Unchecked | _            | -              | -                  | -                                        |                           |
|            |                              |                                           | Color     | _            | -              | -                  | -                                        |                           |
|            | Use the String Table         |                                           |           | _            | _              | -                  | -                                        |                           |

<sup>\*</sup>These functions can be possible using dynamic resource linking, but modification of PLC programs are also necessary.

## ♦Numeral Display

### Numeral Display and Input Objects

(1/3)

|            |                      | CX-Designer                                        |             |                                          | Sysmac Studio |                                         |                    |                                                     |  |
|------------|----------------------|----------------------------------------------------|-------------|------------------------------------------|---------------|-----------------------------------------|--------------------|-----------------------------------------------------|--|
| Tab        | 1st Level            | 2nd Level                                          | 3rd Level   | Set Value                                | Category      | Group                                   | Property           | Set Value                                           |  |
|            |                      |                                                    |             |                                          | Properties    | Behavior                                | DataType           | Numeric                                             |  |
| General    | Object Comment       |                                                    |             |                                          | _             | -                                       | -                  | -                                                   |  |
|            | Numeral Display Type | Display Type                                       | Decimal     |                                          | Properties    | Behavior                                | ValueFormat        | Decimal                                             |  |
|            |                      |                                                    | Hexadecimal |                                          | Properties    | Behavior                                | ValueFormat        | Hexadecimal                                         |  |
|            |                      |                                                    | Binary      |                                          | -             | -                                       | -                  | -                                                   |  |
|            |                      |                                                    | Octal       |                                          | _             | -                                       | -                  | -                                                   |  |
|            |                      | Storage Type                                       |             |                                          | -             | -                                       | -                  | -                                                   |  |
|            |                      | Format                                             | Integer     |                                          | Properties    | Behavior                                | DisplayFormat      | Select the format according to the number of digits |  |
|            |                      |                                                    | Decimal     |                                          | Properties    | Behavior                                | DisplayFormat      | Select the format according to the number of digits |  |
|            |                      | Fill blank digits with zeros                       |             | Checked                                  | Properties    | Behavior                                | LeadingZeros       | Checked                                             |  |
|            |                      |                                                    |             | Unchecked                                | Properties    | Behavior                                | LeadingZeros       | Unchecked                                           |  |
|            |                      | Ignore exceeded digits                             |             | Checked                                  | _             | -                                       | -                  | -                                                   |  |
|            |                      |                                                    |             | Unchecked                                |               |                                         |                    |                                                     |  |
|            |                      | Display commas                                     |             | Checked                                  | Properties    | Behavior                                | ShowSeparator      | Checked                                             |  |
|            |                      |                                                    |             | Unchecked                                | Properties    | Behavior                                | ShowSeparator      | Unchecked                                           |  |
|            | Unit and Scale       | Set Unit & Scale No.                               |             |                                          | Properties    | Behavior                                | Scaling            | Scale name registered in Scaling                    |  |
|            |                      | Indirect Specification of                          |             |                                          | -             | -                                       | -                  | -                                                   |  |
|            |                      | Unit & Scale No.                                   | Address     |                                          | -             | -                                       | -                  | -                                                   |  |
|            |                      | Perform Max/Min Limit Check after Scale Conversion |             |                                          | -             | -                                       | -                  | -                                                   |  |
|            | Address              | Address                                            |             |                                          | Properties    | Behavior                                | Variable           | Variable mapped to the address                      |  |
|            | Display on entry     | Display input values by *                          |             |                                          | -             | -                                       | -                  | -                                                   |  |
| Text       | Text Attribute       | Text Attributes                                    |             |                                          | Refer to the  | "Text Attributes"                       | sheet in "Appendix | 2: Object Common Settings."                         |  |
| . OAG      |                      | Indirect Reference of<br>Text Color                |             |                                          | -             | -                                       | -                  | -                                                   |  |
| Background | Tile Background      |                                                    |             | Unchecked                                | Properties    | Appearance                              | BackgroundColor    | Transparent                                         |  |
|            |                      |                                                    |             | Checked                                  |               | , , , , , , , , , , , , , , , , , , , , |                    | ' '                                                 |  |
|            |                      | Color                                              |             |                                          | Properties    | Appearance                              | BackgroundColor    | The same color as NS                                |  |
|            |                      | Indirect Reference of Color                        |             |                                          | -             | -                                       | -                  | -                                                   |  |
|            |                      |                                                    | Address     |                                          | _             | -                                       | -                  | -                                                   |  |
| Keypad     | Input Method         | System Keypad                                      |             |                                          | _             | -                                       | -                  | -                                                   |  |
| 7,         | ,                    | Large System Keypad                                |             |                                          | _             | -                                       | -                  | -                                                   |  |
|            |                      | Input from Pop-up Screen                           |             |                                          | _             | -                                       | -                  | -                                                   |  |
|            |                      | Other Input Method                                 |             |                                          | _             | _                                       | -                  | -                                                   |  |
|            |                      |                                                    | Input       | No Restriction                           | _             | _                                       | -                  | -                                                   |  |
|            |                      |                                                    | Restriction | Prohibit input from<br>Functional Object | -             | -                                       | -                  | -                                                   |  |
|            |                      |                                                    |             | Prohibit input from<br>Bar-Code Reader   | -             | -                                       | -                  | -                                                   |  |
|            |                      | Use Temporary Input object                         |             | Checked                                  | _             | -                                       | -                  | -                                                   |  |
|            |                      |                                                    |             | Unchecked                                | -             | -                                       | -                  | -                                                   |  |

|         |                                    | CX-Designer                    |           |           |            |          | Sysmac         | Studio (2/3)                                |
|---------|------------------------------------|--------------------------------|-----------|-----------|------------|----------|----------------|---------------------------------------------|
| Tab     | 1st Level                          | 2nd Level                      | 3rd Level | Set Value | Category   | Group    | Property       | Set Value                                   |
| Keypad  | Display Position of Keypad/ Pop-up | Above this Object              |           |           | -          | -        | -              | _                                           |
|         | Screen                             | Below this Object              |           |           | _          | -        | -              | -                                           |
|         |                                    | Top Left of Screen             |           |           | _          | -        | -              | -                                           |
|         |                                    | Bottom Left of Screen          |           |           | _          | -        | -              | -                                           |
|         |                                    | Top Right of Screen            |           |           | -          | -        | -              | -                                           |
|         |                                    | Bottom Right of Screen         |           |           | -          | -        | -              | -                                           |
|         |                                    | Center of Screen               |           |           | -          | -        | -              | -                                           |
|         |                                    | Any Position                   | Х         |           | -          | -        | -              | -                                           |
|         |                                    |                                | Υ         |           | -          | -        | -              | -                                           |
|         | Input Order                        |                                |           |           | Properties | Behavior | DataInputOrder | The same value as NS                        |
| Max/Min | Type of Value                      | Immediate Value                |           |           | -          | -        | -              | -                                           |
|         |                                    | Difference from Current Value  |           |           | -          | -        | -              | -                                           |
|         | Maximum Input Limit                |                                |           | Checked   | -          | -        | -              | -                                           |
|         |                                    |                                |           | Unchecked | Properties | Behavior | MaximumValue   | The max value of the set variable data type |
|         |                                    | Value                          |           |           | Properties | Behavior | MaximumValue   | Value                                       |
|         |                                    | Indirect Reference             |           |           |            |          |                |                                             |
|         |                                    |                                | Address   |           | Properties | Behavior | MaximumValue   | Variable mapped to the address              |
|         | Minimum Input Limit                |                                |           | Checked   | -          | -        | -              | -                                           |
|         |                                    |                                |           | Unchecked | Properties | Behavior | MinimumValue   | The min value of the set variable data type |
|         |                                    | Value                          |           |           | Properties | Behavior | MinimumValue   | Value                                       |
|         |                                    | Indirect Reference             |           |           |            |          |                |                                             |
|         |                                    |                                | Address   |           | Properties | Behavior | MinimumValue   | Variable mapped to the address              |
|         | Watch Maximum Limit                |                                |           | Checked   | -          | -        | -              | -                                           |
|         |                                    |                                |           | Unchecked | -          | -        | -              | -                                           |
|         |                                    | Value                          |           |           | -          | -        | -              | -                                           |
|         |                                    | Indirect Reference             |           |           | -          | -        | -              | -                                           |
|         |                                    |                                | Address   |           | -          | -        | -              | -                                           |
|         |                                    | Text Color for Exceeding Value |           |           | -          | -        | -              | -                                           |
|         |                                    | Background Color for           |           |           |            |          |                |                                             |
|         |                                    | Exceeding Value                |           |           | -          | -        | -              | _                                           |
|         | Watch Minimum Limit                |                                |           | Checked   | _          | -        | -              | -                                           |
|         |                                    |                                |           | Unchecked | _          | -        | -              | -                                           |
|         |                                    | Value                          |           |           | _          | -        | -              | -                                           |
|         |                                    | Indirect Reference             |           |           | -          | -        | -              | -                                           |
|         |                                    |                                | Address   |           | _          | -        | -              | -                                           |
|         |                                    | Text Color for Exceeding Value |           |           | -          | -        | -              | -                                           |
|         |                                    | Background Color for           |           |           | _          | _        | _              |                                             |
|         |                                    | Exceeding Value                |           |           | _          | _        | _              | _                                           |

### Numeral Display and Input Objects

| rtamorai Diop | ay and input objects              |             |           |                        |               |          |               | (3/3)     |  |
|---------------|-----------------------------------|-------------|-----------|------------------------|---------------|----------|---------------|-----------|--|
|               |                                   | CX-Designer |           |                        | Sysmac Studio |          |               |           |  |
| Tab           | 1st Level                         | 2nd Level   | 3rd Level | Set Value              | Category      | Group    | Property      | Set Value |  |
| Write         | Display Write Confirmation Dialog |             |           |                        | -             | -        | -             | -         |  |
|               |                                   |             |           | Standard Message       | -             | -        | -             | -         |  |
|               |                                   |             |           | User Specified Message | _             | -        | -             | -         |  |
|               |                                   | Message     |           |                        | -             | -        | -             | -         |  |
|               | Turn ON the specified address     |             |           |                        | -             | -        | -             | -         |  |
|               | when the value is written         | Address     |           |                        | -             | -        | -             | -         |  |
|               | Record to operation log           |             |           | Checked                | Properties    | Security | Operation Log | Checked   |  |
|               |                                   |             |           | Unchecked              | Properties    | Security | Operation Log | Unchecked |  |
|               |                                   | Message     |           |                        | _             | -        | -             | -         |  |
| Control Flag  | Display ( Numeral Display)        |             |           | Display                | _             | -        | -             | -         |  |
|               |                                   |             |           | Hide                   | _             | -        | -             | -         |  |
|               |                                   |             |           | Indirect               | -             | -        | -             | -         |  |
|               |                                   |             | Address   |                        | -             | -        | -             | -         |  |
| Macro         | Macro Execution Condition         |             |           |                        | See the table | below    |               | _         |  |

Numeral Display: Macro

| CX-Designer              |                     |          | S              | ysmac Studio |                                              |
|--------------------------|---------------------|----------|----------------|--------------|----------------------------------------------|
| <u>Item</u>              | Tab                 | Category | Events/Actions | Event Option | Set Value                                    |
| Before inputting numeral | _                   | -        | -              | -            | -                                            |
| Before writing numeral   | _                   | -        | -              | -            | -                                            |
| When changing value      | _                   | -        | -              | -            | -                                            |
| Value = Set Value        | Events and Actions* | Event    | Condition      | Expression   | [Variable mapped to the address] = Set value |
|                          |                     | Action   | CallSubroutine | -            | Subroutine name                              |
| Value > Set Value        | Events and Actions* | Event    | Condition      | Expression   | [Variable mapped to the address] > Set value |
|                          |                     | Action   | CallSubroutine | -            | Subroutine name                              |
| Value < Set Value        | Events and Actions* | Event    | Condition      | Expression   | [Variable mapped to the address] < Set value |
|                          |                     | Action   | CallSubroutine | _            | Subroutine name                              |

Events and Actions of the page where the object is placed

#### **♦**String Display

#### String Display and Input Objects

CX-Designer Sysmac Studio 1st Level 2nd Level 3rd Level Set Value Set Value Tab Category Group Property Properties Behavior DataType Text General Object Comment \_ \_ String Display Type TextLength \_ ASCII --Unicode (UTF-16) Unicode (UTF-8) Pop-up Menu Use Pop-up Menu Checked Unchecked \_ \_ \_ \_ Menu Button Width Address Information Address Variable **Properties** Behavior Address set to the default label in NS Fill the blank characters with a specified character Checked Input Process Unchecked Default Space \_ NULL \_ Display on entry Display input characters by \* Checked Properties Behavior MaskedDisplay Checked Unchecked Default Text Text Attribute Text Attributes Refer to the "Text Attributes" sheet in "Appendix 2: Object Common Settings." Indirect Reference of Text Color Background Tile Background Unchecked **Properties** Appearance BackgroundColor Transparent Checked Default Color Appearance BackgroundColor The same color as NS Properties Indirect Reference of Color Address Input Method System Keypad Keypad Large System Keypad \_ \_ \_ \_ Input from Pop-up Screen Other Input Method Input Restriction No Restriction Prohibit input from Functional Object Prohibit input from Bar-Code Reader Checked Use Temporary Input object Unchecked

(1/2)

#### String Display and Input Objects

|          |                                   | CX-Designer                                                                                            |           |                        |            | Sysmac Studio |                |                      |  |
|----------|-----------------------------------|----------------------------------------------------------------------------------------------------|-----------|------------------------|------------|---------------|----------------|----------------------|--|
| Tab      | 1st Level                         | 2nd Level                                                                                              | 3rd Level | Set Value              | Category   | Group         | Property       | Set Value            |  |
| Keypad   | Display Position of Keypad/       | Above this Object                                                                                      |           |                        | -          | -             | -              | -                    |  |
|          | Pop-up Screen                     | Below this Object                                                                                      |           |                        | -          | -             | -              | -                    |  |
|          |                                   | Top Left of Screen                                                                                     |           |                        | -          | -             | -              | -                    |  |
|          |                                   | Bottom Left of Screen                                                                                  |           |                        | -          | -             | -              | -                    |  |
|          |                                   | Top Right of Screen                                                                                    |           |                        | -          | -             | -              | -                    |  |
|          |                                   | Bottom Right of Screen                                                                                 |           |                        | -          | -             | -              | -                    |  |
|          |                                   | Center of Screen                                                                                       |           |                        | -          | -             | -              | -                    |  |
|          |                                   | Any Position                                                                                           | Х         |                        | -          | -             | -              | -                    |  |
|          |                                   |                                                                                                    | Υ         |                        | -          | -             | -              | -                    |  |
|          | String Input                      | Add to the current string.                                                                             |           |                        | Default    |               |                |                      |  |
|          |                                   | Enter the new string. (Monitor the current string when the input focus has been set.)                  |           |                        | -          | -             | -              | -                    |  |
|          |                                   | Enter the new string. (Clear the current string when the input focus has been set.)                    |           |                        | -          | -             | -              | -                    |  |
|          |                                   | Add to the current string. (Move the cursor to front of string when setting the input focus been set.) |           |                        | -          | -             | -              | -                    |  |
|          | Input Order                       |                                                                                                    |           |                        | Properties | Behavior      | DataInputOrder | The same value as NS |  |
| Write    | Display Write Confirmation Dialog |                                                                                                    |           |                        | -          | -             | -              | -                    |  |
|          |                                   |                                                                                                    |           | Standard Message       | -          | -             | -              | -                    |  |
|          |                                   |                                                                                                    |           | User Specified Message | _          | -             | -              | -                    |  |
|          |                                   | Message                                                                                                |           |                        | _          | -             | -              | -                    |  |
|          | Turn ON the specified address     |                                                                                                    |           |                        | -          | -             | -              | -                    |  |
|          | when the value is written         | Address                                                                                                |           |                        | -          | -             | -              | -                    |  |
|          | Record to operation log           |                                                                                                    |           | Checked                | Properties | Security      | Operation Log  | Checked              |  |
|          |                                   |                                                                                                    |           | Unchecked              | Properties | Security      | Operation Log  | Unchecked            |  |
|          |                                   | Message                                                                                                |           |                        | -          | -             | -              | -                    |  |
| Password | Password                          |                                                                                                    |           | None                   | Properties | Security      | Access Levels  | None                 |  |
|          |                                   |                                                                                                    |           | Level 1                |            |               |                | Level1               |  |
|          |                                   |                                                                                                    |           | Level 2                | <u> </u>   |               |                | Level2               |  |
|          |                                   |                                                                                                    |           | Level 3                |            |               |                | Level3               |  |
|          |                                   |                                                                                                    |           | Level 4                |            |               |                | Level4               |  |
|          |                                   |                                                                                                    |           | Level 5                |            |               |                | Level5               |  |
| Macro    | Macro Execution Condition         | Before inputting string                                                                                |           |                        | -          | -             | -              | -                    |  |
|          |                                   | Before writing string                                                                                  |           |                        | -          | -             | -              | -                    |  |
|          |                                   | When changing string                                                                                   |           |                        | -          | -             | -              | -                    |  |

(2/2)

#### ♦List

#### List Selection Object

CX-Designer Sysmac Studio Tab 1st Level 2nd Level 3rd Level Category Group Property Set Value Object Comment General List Data Collect from \$W \_ \_ Collect from a File Get the list from the file to assign resources Properties Behavior Items Use a File for Indirect Reference \_ Character Code ASCII code Unicode (UTF-16) Unicode (UTF-8) \_ \_ \_ \_ List Size Characters/Line -Max Lines \_ Text Attribute Text Attributes Refer to the "Text Attributes" sheet in "Appendix 2: Object Common Settings. Text BackgroundColor Transparent Background Tile Background Appearance Unchecked Checked Deafult Color Properties Appearance BackgroundColor The same color as NS Indirect Reference of Color Address \_ \_ \_ \_ Checked \_ \_ \_ \_ Selection Show selection bar Unchecked Color \_ \_ \_ Store the selected line No. Checked in the specified address Unchecked Address Properties Behavior Variable Variable mapped to the address Store the string of the selected line Checked \_ \_ in the specified address Unchecked Address Scroll Bar Use Scroll Bar Checked Unchecked \_ \_ \_ Buttons for Scrolling One Line Checked \_ \_ Unchecked Default Buttons for Scrolling Multiple Lines Checked Unchecked Default Scroll Amount Lines in 1 Page \_ Lines in 1/2 Page Specified No. of Lines \_ \_ \_ \_ **Button Size** Width Height Password None Password Properties Security Access Levels None Level 1 Level1 Level 2 Level2 Level 3 Level3 Level 4 Level4 Level 5 Level5

(1/2)

#### List Selection Objects

|                  |                           | CX-Designer                      |                                              |          |       | Sysmac   | Studio    |
|------------------|---------------------------|----------------------------------|----------------------------------------------|----------|-------|----------|-----------|
| Tab              | 1st Level                 | 2nd Level                        | 3rd Level                                    | Category | Group | Property | Set Value |
| Macro            | Macro Execution Condition | When selecting a list            |                                              | -        | ı     | -        | -         |
| External Control | Block                     | Max No. of Blocks                |                                              | ı        | ı     | -        | -         |
|                  |                           | Switching the Display Block      | Checked                                      | ı        | ı     | -        | -         |
|                  |                           |                                  | Unchecked                                    | ı        | ı     | -        | -         |
|                  |                           |                                  | Address for Switching the Display Block      | ı        | ı     | -        | -         |
|                  | Start Line                | Switching the Display Start Line | Checked                                      | ı        | ı     | -        | -         |
|                  |                           |                                  | Unchecked                                    | -        | -     | -        | -         |
|                  |                           |                                  | Address for Switching the Display Start Line | ı        | ı     | -        | -         |
|                  | Update                    | Update a List                    | Checked                                      | -        | -     | -        | -         |
|                  |                           |                                  | Unchecked                                    |          | -     | -        | -         |
|                  |                           |                                  | Address for Updating a List                  | -        | -     | -        | -         |

(2/2)

### **♦**DateTime

# Date Objects and Time Objects

#### DateTime

|            |                  | CX-Designer                 |           |           | Sysmac Studio |                |                             |                         |                                 |  |
|------------|------------------|-----------------------------|-----------|-----------|---------------|----------------|-----------------------------|-------------------------|---------------------------------|--|
| Tab        | 1st Level        | 2nd Level                   | 3rd Level | Set Value | Category      | Group          | Property                    | Set Value               | Remarks                         |  |
|            |                  |                             |           |           | Properties    | Behavior       | Variable                    | _HMI_DateTime           |                                 |  |
| General    | Object Comment   |                             |           |           | -             | -              | -                           | -                       | -                               |  |
|            | Display Format   |                             |           |           | Properties    | Appearance     |                             |                         | See the "DateTime_Format" sheet |  |
|            | Use Large Keypad |                             |           | Checked   | -             | -              | _                           | _                       | -                               |  |
|            |                  |                             |           | Unchecked | -             | -              | -                           | -                       | -                               |  |
| Text       | Text Attribute   |                             |           |           | Refer to the  | "Text Attribut | es" sheet in "Appendix 2: ( | bject Common Settings." |                                 |  |
| Background | Tile Background  |                             |           | Unchecked | Properties    | Appearance     | BackgroundColor             | Transparent             | _                               |  |
|            |                  |                             |           | Checked   | _             | -              | -                           | -                       | _                               |  |
|            |                  | Color                       |           |           | Properties    | Appearance     | BackgroundColor             | The same color as NS    | _                               |  |
|            |                  |                             |           |           | Properties    | Appearance     | HeaderBackgroundColor       | The same color as NS    | -                               |  |
|            |                  | Indirect Reference of Color |           |           | -             | -              | _                           | _                       | _                               |  |
|            |                  |                             | Address   |           | _             | -              | -                           | _                       | _                               |  |

### ◆DateTime\_Format

## Date and Time: Display Format

| CX     | (-Designer     |            | S          | ysmac Stu | dio                                           |
|--------|----------------|------------|------------|-----------|-----------------------------------------------|
| Switch | Item           | Category   | Group      | Property  | Set Value                                     |
| Type0  | Display Format | Properties | Appearance | Format    | Value according to the tables right and below |
| Type1  |                |            |            |           | Settings for each user                        |
| Type2  |                |            |            |           | language are not available.                   |
| Type3  |                |            |            |           | Format will be switched                       |
| Type4  |                |            |            |           | depending on the project                      |
| Type5  |                |            |            |           | language specified as<br>user language.       |
| Type6  |                |            |            |           | user language.                                |
| Type7  |                |            |            |           |                                               |
| Type8  |                |            |            |           |                                               |
| Type9  |                |            |            |           |                                               |
| Type10 |                |            |            |           |                                               |
| Type11 |                |            |            |           |                                               |
| Type12 |                |            |            |           |                                               |
| Type13 |                |            |            |           |                                               |
| Type14 |                |            |            |           |                                               |
| Type15 |                |            |            |           |                                               |

## Time Display Format

| CX-Designer    |                  | Sysmac Studio |
|----------------|------------------|---------------|
| Display Format | Format           | CustomFormat  |
| xxxx hh:mm:ss  | CustomFormat     | tt hh:mm:ss   |
| xxxx hh:mm     | CustomFormat     | tt hh:mm      |
| hh:mm:ss       | LongTimePattern  | -             |
| hh:mm          | ShortTimePattern | -             |
| hh:mm:ss XXXX  | CustomFormat     | hh:mm:ss tt   |
| hh:mm XXXX     | CustomFormat     | hh:mm tt      |

### Date and Time Format

| CX-Designer       | Sys                        | smac Studio       |
|-------------------|----------------------------|-------------------|
| Display Format    | Format                     | CustomFormat      |
| yyyy/mm/dd dddd   | CustomFormat               | yyyy/MM/dd dddd   |
| yy/mm/dd dddd     | CustomFormat               | yy/MM/dd dddd     |
| yyyy/mm/dd (dddd) | CustomFormat               | yyyy/MM/dd (dddd) |
| yy/mm/dd (dddd)   | CustomFormat               | yy/MM/dd (dddd)   |
| yyyy/mm/dd        | CustomFormat               | yyyy/MM/dd        |
| yy/mm/dd          | CustomFormat               | yy/MM/dd          |
| ddd mm/dd/yyyy    | CustomFormat               | ddd MM/dd/yyyy    |
| ddd mm/dd/yy      | CustomFormat               | ddd MM/dd/yy      |
| (ddd) mm/dd/yyyy  | CustomFormat               | (ddd) MM/dd/yyyy  |
| (ddd) mm/dd/yy    | CustomFormat               | (ddd) MM/dd/yy    |
| yyyy.mm.dd dddd   | CustomFormat               | yyyy.MM.dd dddd   |
| yy.mm.dd dddd     | CustomFormat               | yy.MM.dd dddd     |
| yyyy.mm.dd (dddd) | CustomFormat               | yyyy.MM.dd (dddd) |
| yy.mm.dd (dddd)   | CustomFormat               | yy.MM.dd (dddd)   |
| yyyy.mm.dd        | CustomFormat               | yyyy.MM.dd        |
| yy.mm.dd          | CustomFormat               | yy.MM.dd          |
| dddd mm.dd.yyyy   | CustomFormat               | dddd MM.dd.yyyy   |
| dddd mm.dd.yy     | CustomFormat               | dddd MM.dd.yy     |
| (dddd) mm.dd.yyyy | CustomFormat               | (dddd) MM.dd.yyyy |
| (dddd) mm.dd.yy   | CustomFormat               | (dddd) MM.dd.yy   |
| yyyy-mm-dd        | ShortDatePattern (Numeral) | -                 |
| mm/dd/yyyy        | CustomFormat               | MM/dd/yyyy        |
| mm/dd/yy          | CustomFormat               | MM/dd/yy          |
| DDD/mm/dd/yyyy    | CustomFormat               | ddd/MM/dd/yyyy    |
| DDD/mm/dd/yy      | CustomFormat               | ddd/mm/dd/yy      |
| DDD.MMMM dd.yyyy  | CustomFormat               | ddd.MMMM dd.yyyy  |
| MMMM dd.yyyy      | CustomFormat               | MMMM dd.yyyy      |
| DDD.MMM dd.yy     | CustomFormat               | ddd.MMM dd.yy     |
| MMM dd.yy         | CustomFormat               | MMM dd.yy         |
| dd/mm/yyyy        | CustomFormat               | dd/MM/yyyy        |
| dd/mm/yy          | CustomFormat               | dd/MM/yy          |
| DDD/dd/mm/yyyy    | CustomFormat               | ddd/dd/MM/yyyy    |
| DDD/dd/mm/yy      | CustomFormat               | ddd/dd/MM/yy      |
| DDD.dd MMMM.yyyy  | CustomFormat               | ddd.dd MMMM.yyyy  |
| dd MMMM.yyyy      | CustomFormat               | dd MMMM.yyyy      |
| DDD.dd MMM.yy     | CustomFormat               | ddd.dd MMM.yy     |
| dd MMM.yy         | CustomFormat               | dd MMM.yy         |
| dd.mm.yy          | CustomFormat               | dd.mm.yy          |
| DDD.dd.mm.yy      | CustomFormat               | ddd.dd.mm.yy      |

# **♦ВМР**

# Bitmap Object Image Object

|         |                                    | CX-Designer                             |           | Sysmac Studio |            |            |           |                               |
|---------|------------------------------------|-----------------------------------------|-----------|---------------|------------|------------|-----------|-------------------------------|
| Tab     | 1st Level                          | 2nd Level                               | 3rd Level | Set Value     | Category   | Group      | Property  | Set Value                     |
| General | Object Comment                     |                                         |           |               | -          | -          | -         |                               |
|         | Display File                       |                                         |           |               | Properties | Appearance | ImageFile | Image registered in resources |
|         | Indirect Reference of Display File |                                         |           | Checked       | -          | -          | -         | -                             |
|         |                                    |                                         |           | Unchecked     | -          | -          | _         | -                             |
|         |                                    | Text file for referencing display image |           |               | -          | -          | _         | -                             |
|         |                                    | Address for Specifying File Line        |           |               | -          | -          | _         | -                             |
|         |                                    | Clear the image when the value is 0     |           | Checked       | -          | -          | _         | _                             |
|         |                                    |                                         |           | Unchecked     | -          | _          | -         | -                             |

# Appendix 5: Graphs

### **♦**Level Meter

#### Level Meter

## Vertical Gauge and Horizontal Gauge

|            | C                   | X-Designer                  |           |            |            |                     | Sysmac Studio                                                           |                         |
|------------|---------------------|-----------------------------|-----------|------------|------------|---------------------|-------------------------------------------------------------------------|-------------------------|
| Tab        | 1st Level           | 2nd Level                   | Set Value | Category   | Group      | Property            | Set Value                                                               | Remarks                 |
| General    | Object Comment      |                             |           | -          | -          | -                   | -                                                                       |                         |
|            | Display Direction   |                             | Up        | Properties | Appearance | IsReversed          | Unchecked                                                               | Vertical linear gauge   |
|            |                     |                             | Down      | Properties | Appearance | IsReversed          | Checked                                                                 | Vertical linear gauge   |
|            |                     |                             | Right     | Properties | Appearance | IsReversed          | Unchecked                                                               | Horizontal linear gauge |
|            |                     |                             | Left      | Properties | Appearance | IsReversed          | Checked                                                                 | Horizontal linear gauge |
|            | Scale               | Scale                       | Checked   | Properties | Tick Major | MajorTickVisibility | Checked                                                                 |                         |
|            |                     |                             | Unchecked | Properties | Tick Major | MajorTickVisibility | Unchecked                                                               |                         |
|            |                     | No. of Division             |           | Properties | Appearance | MajorInterval       | (Max value in the range – min value in the range) / number of divisions |                         |
|            |                     | Scale Color                 |           | Properties | Appearance | TextColor           | The same color as NS                                                    |                         |
|            |                     | Horizontal Size             |           | Properties | Tick Major | MajorTickExtent     | The original value                                                      |                         |
|            | Set 0 as the origin |                             | Checked   | -          | -          | _                   | -                                                                       |                         |
|            |                     |                             | Unchecked | -          | -          | -                   | -                                                                       |                         |
|            | Storage Type        |                             |           | -          | -          | -                   | -                                                                       |                         |
|            | Address             | Address                     |           | Properties | Behavior   | Expression          | Variable mapped to the address                                          |                         |
| Range      | Range1              | Maximum (J)                 |           | Properties | Ranges     | EndValue            | The original value                                                      | Range1                  |
|            |                     |                             | Indirect  | -          | -          | -                   | -                                                                       |                         |
|            |                     | Color                       |           | -          | -          | -                   | -                                                                       |                         |
|            |                     |                             | Indirect  | -          | -          | -                   | -                                                                       |                         |
|            |                     | Background Color            |           | Properties | Ranges     | BackgroundColor     | The same color as NS                                                    |                         |
|            |                     |                             | Indirect  | _          | -          | -                   | -                                                                       |                         |
|            |                     | Border (L)                  |           | Properties | Ranges     | StartValue          | The original value                                                      |                         |
|            |                     |                             | Indirect  | -          | -          | -                   | -                                                                       |                         |
|            | Range2              | Border (L)                  |           | Properties | Ranges     | EndValue            | The original value                                                      | Range2                  |
|            |                     |                             | Indirect  | _          | -          | -                   | -                                                                       |                         |
|            |                     | Color                       |           | -          | -          | -                   | -                                                                       |                         |
|            |                     |                             | Indirect  | -          | -          | -                   | -                                                                       |                         |
|            |                     | Background Color            |           | Properties | Ranges     | BackgroundColor     | The same color as NS                                                    |                         |
|            |                     |                             | Indirect  | _          | -          | -                   | -                                                                       |                         |
|            |                     | Border (N)                  |           | Properties | Ranges     | StartValue          | The original value                                                      |                         |
|            |                     |                             | Indirect  | -          | -          | -                   | -                                                                       |                         |
|            | Range3              | Border (N)                  |           | Properties | Ranges     | EndValue            | The original value                                                      | Range3                  |
|            |                     |                             | Indirect  | _          | -          | -                   | -                                                                       |                         |
|            |                     | Color                       |           | -          | -          | -                   | -                                                                       |                         |
|            |                     |                             | Indirect  | -          | -          | -                   | -                                                                       |                         |
|            |                     | Background Color            |           | Properties | Ranges     | BackgroundColor     | The same color as NS                                                    |                         |
|            |                     |                             | Indirect  | -          | -          | -                   | -                                                                       |                         |
|            |                     | Minimum (P)                 |           | Properties | Ranges     | StartValue          | The original value                                                      |                         |
|            |                     |                             | Indirect  | -          | -          | -                   | -                                                                       |                         |
| Background | Color               |                             |           | Properties | Appearance | BackgroundColor     | The same color as NS                                                    |                         |
|            |                     | Indirect Reference of Color | -         | -          | -          | -                   | -                                                                       | İ                       |

#### **♦**Analogue Meter

#### Analogue Meter

#### Rotational Gauge and Semicircular Gauge

CX-Designer Sysmac Studio Tab 1st Level 2nd Level Set Value Set Value Category Group Property General Object Comment Shape Display Direction Use another object depending on the setting Increment Direction Clockwise **Properties** Appearance IsReversed Unchecked Checked Anti-clockwise Properties Appearance IsReversed Width Rate Shape Use another object depending on the setting Tick Major Scale Scale Checked MajorTickVisibility Checked **Properties** Unchecked Unchecked No. of Division MajorInterval Properties Appearance (Max value in the range - min value in the range) / number of divisions Scale Color TextColor Properties Appearance The same color as NS Tick Major MajorTickExtent Length of scale / (Long side of the object / 2) Scale Length **Properties** Position Scale Bar ScaleBarExtent Position / (Long side of the object / 2) Properties Color Scale Bar Check the IsBarVisible box RimColor ScaleBackgroundColor Properties Color inside a meter -Display Type Fill \_ \_ A needle indicates the current value in any settings Needle A needle indicates the current value in any settings Set 0 as the origin Checked Unchecked Address Address Behavior Variable mapped to the address Properties Expression Storage Type Needle Needle Drawing Method Type1 Type2 \_ \_ Style Туре Straight Line Properties Needle NeedleType Rectangle Arrow Needle NeedleType SwordSharp Properties NeedleType TriangleSharp Triangular Arrow Needle **Properties** Width Needle NeedleAscent Width / Larger value of the object size **Properties** Default value for a triangular arrow Color **Properties** Needle NeedleBackgroundColor Add a range with the [+] button in Properties-Ranges, depending on ranges you need. Range Range 1 Range 1 Ranges EndValue The original value Maximum (J) Properties Indirect Color \_ -\_ Indirect Background Color The same color as NS Properties Ranges Background Color Indirect Border (L) Properties Ranges StartValue The original value Indirect

(1/2)

|            |           | CX-Designer                 |           |            |            | Sysmac          | Studio               |  |  |
|------------|-----------|-----------------------------|-----------|------------|------------|-----------------|----------------------|--|--|
| Tab        | 1st Level | 2nd Level                   | Set Value | Category   | Group      | Property        | Set Value            |  |  |
| Range      | Range2    |                             |           | Range2     |            |                 |                      |  |  |
|            |           | Border (L)                  |           | Properties | Ranges     | EndValue        | The original value   |  |  |
|            |           |                             | Indirect  | _          | -          | _               | -                    |  |  |
|            |           | Color                       |           | _          | -          | -               | -                    |  |  |
|            |           |                             | Indirect  | _          | _          | -               | -                    |  |  |
|            |           | Background Color            |           | Properties | Ranges     | BackgroundColor | The same color as NS |  |  |
|            |           |                             | Indirect  | _          | _          | -               | -                    |  |  |
|            |           | Border (N)                  |           | Properties | Ranges     | StartValue      | The original value   |  |  |
|            |           |                             | Indirect  | -          | -          | -               | -                    |  |  |
|            | Range3    |                             |           | Range3     |            |                 |                      |  |  |
|            |           | Border (N)                  |           | Properties | Ranges     | EndValue        | The original value   |  |  |
|            |           |                             | Indirect  | _          | -          | -               | -                    |  |  |
|            |           | Color                       |           | _          | -          | -               | -                    |  |  |
|            |           |                             | Indirect  | _          | -          | -               | -                    |  |  |
|            |           | Background Color            |           | Properties | Ranges     | BackgroundColor | The same color as NS |  |  |
|            |           |                             | Indirect  | -          | -          | -               | -                    |  |  |
|            |           | Minimum (P)                 |           | Properties | Ranges     | StartValue      | The original value   |  |  |
|            |           |                             | Indirect  | _          | _          | -               | -                    |  |  |
| Background | Color     |                             |           | Properties | Appearance | BackgroundColor | The same color as NS |  |  |
|            |           | Indirect Reference of Color |           | -          | -          | _               | -                    |  |  |

#### ♦Broken-line Graph

Broken-line Graph Broken-line Graph

|         |                         | CV Daniman                      |                                          |                  | Sysmac Studio (1/2) |                 |                                |                                                                     |  |  |
|---------|-------------------------|---------------------------------|------------------------------------------|------------------|---------------------|-----------------|--------------------------------|---------------------------------------------------------------------|--|--|
|         | 1                       | CX-Designer                     |                                          |                  |                     |                 |                                | 1                                                                   |  |  |
| Tab     | 1st Level               | 2nd Level                       | 3rd Level                                | Set Value        | Category            | Group           | Property                       | Set Value                                                           |  |  |
| General | Object Comment          |                                 |                                          |                  | -                   | -               | -                              | -                                                                   |  |  |
|         | Display Direction       |                                 |                                          |                  | _                   | -               | -                              | -                                                                   |  |  |
|         | Scale (Vertical)        | Scale                           |                                          | Checked          | Properties          | Left Scale      | IsLeftAxisVisible              | Check the box of the property if the Scale option has been checked. |  |  |
|         |                         |                                 |                                          | Unchecked        |                     | •               | Default                        |                                                                     |  |  |
|         |                         | No. of Division                 |                                          |                  | Properties          | Left Scale      | LeftAxisNumberOfMajorTicks     | 2 for the value less than 2, and 11 for the value 12 and larger.    |  |  |
|         |                         | Scale Color                     |                                          |                  | Properties          | Appearance      | GridForegroundColor            | *2                                                                  |  |  |
|         |                         | Size                            |                                          |                  | _                   | _               | -                              |                                                                     |  |  |
|         |                         | Show Scale Line                 |                                          |                  | Properties          | Left Scale      | LeftAxisGridMajorLinesVisible  | Check the box of the property if the Scale option has been checked. |  |  |
|         |                         |                                 | Line Style                               | Solid line       | -                   | -               | -                              | -                                                                   |  |  |
|         |                         |                                 |                                          | Dotted line      | -                   | -               | -                              | -                                                                   |  |  |
|         |                         |                                 |                                          | Broken line      | -                   | -               | -                              | -                                                                   |  |  |
|         |                         |                                 |                                          | 1-dot chain line | -                   | -               | -                              | _                                                                   |  |  |
|         |                         |                                 |                                          | 2-dot chain line | -                   | -               | _                              | -                                                                   |  |  |
|         |                         |                                 | Indirect reference of showing scale line |                  | -                   | -               | -                              | -                                                                   |  |  |
|         | Scale (Horizontal)      | Scale                           |                                          | Checked          | Properties          | Horizontal Axis | IsHorizontalAxisVisible        | Check the box of the property if the Scale option has been checked. |  |  |
|         |                         |                                 |                                          | Unchecked        |                     |                 | Default                        |                                                                     |  |  |
|         |                         | No. of Division                 |                                          |                  | Properties          | Horizontal Axis | ViewportLength                 | No. of Division *5                                                  |  |  |
|         |                         | Scale Color                     |                                          |                  | Properties          | Appearance      | GridForegroundColor            | *2                                                                  |  |  |
|         |                         | Size                            |                                          |                  | -                   | -               | -                              |                                                                     |  |  |
|         |                         | Show Scale Line                 |                                          |                  | Properties          | Horizontal Axis | HorizontalAxisGridLinesVisible | Check the box this property.                                        |  |  |
|         |                         |                                 | Line Style                               | Solid line       | · -                 | -               | -                              | = -                                                                 |  |  |
|         |                         |                                 |                                          | Dotted line      | -                   | -               | _                              | -                                                                   |  |  |
|         |                         |                                 |                                          | Broken line      | -                   | _               | _                              | -                                                                   |  |  |
|         |                         |                                 |                                          | 1-dot chain line | _                   | _               | -                              | -                                                                   |  |  |
|         |                         |                                 |                                          | 2-dot chain line | -                   | -               | -                              | -                                                                   |  |  |
|         |                         |                                 | Indirect reference of showing scale line | 2 doc onan mio   | -                   | -               | -                              | -                                                                   |  |  |
|         | Display Update          | Specify Display Update Bit      |                                          | Checked          | Properties          | Behavior        | DisplayUpdateType              | Condition                                                           |  |  |
|         |                         |                                 |                                          | Unchecked        | Properties          | Behavior        | DisplayUpdateType              | Interval                                                            |  |  |
|         |                         |                                 | Address                                  |                  | Properties          | Behavior        | Expression                     | Variable mapped to the address                                      |  |  |
|         |                         | Specify the No. of Points Shown |                                          | Checked          | -                   | -               | -                              | -                                                                   |  |  |
|         |                         |                                 |                                          | Unchecked        | _                   | _               | -                              | -                                                                   |  |  |
|         |                         |                                 | Address                                  | Ononcokou        | -                   | _               | -                              | -                                                                   |  |  |
| Graph   | Use the graph of a      |                                 | , tadi 000                               | Checked          | _                   | _               | -                              | _                                                                   |  |  |
| a. apri | broken-line graph group |                                 |                                          | Unchecked        | *1                  |                 |                                |                                                                     |  |  |
|         | Graph List              |                                 |                                          | Ononconcu        | -                   | _               | -                              | -                                                                   |  |  |
|         | Draw Value Outside of   |                                 | 1                                        | 1                |                     |                 | -                              | _                                                                   |  |  |
|         | the Range               |                                 |                                          |                  | -                   | -               | -                              | -                                                                   |  |  |
|         |                         |                                 |                                          | 1                |                     |                 |                                |                                                                     |  |  |
|         | Storage Type            | +                               | <b>+</b>                                 | -                | -                   | -               | -                              | -                                                                   |  |  |
|         | Group Name              | 1                               |                                          | 1                | Properties          | Data            | Data Group                     | The group that has been set.                                        |  |  |

<sup>\*1:</sup> Register the data of Graph List, Draw Value Outside of the Range, and Storage Type in a data group to reference. Refore to the Broken-line Graph Group Setting Table in "Appendix 1: Project Common Settings."
\*2: Because only one color can be set for scales, the setting for the vertical scale will be used.

## Broken-line Graph Broken-line Graph

| DIOKEIT IIIIE ( | агарп                                   |                             |                    |           | (2/2)         |                 |                     |                      |  |  |
|-----------------|-----------------------------------------|-----------------------------|--------------------|-----------|---------------|-----------------|---------------------|----------------------|--|--|
|                 |                                         | CX-Designe                  | er                 |           | Sysmac Studio |                 |                     |                      |  |  |
| Tab             | 1st Level                               | 2nd Level                   | 3rd Level          | Set Value | Category      | Group           | Property            | Set Value            |  |  |
| Graph           | No. of points in each line              | Monitor Points              |                    |           | -             | -               | -                   | -                    |  |  |
|                 |                                         | Display Points              | No. of Points      |           | Properties    | Horizontal Axis | ViewportLength      | The original value   |  |  |
|                 |                                         |                             | Indirect Reference |           | -             | -               | -                   | -                    |  |  |
|                 |                                         | Display Start Position      | Position           |           | -             | -               | -                   | -                    |  |  |
|                 |                                         |                             | Indirect Reference |           | -             | -               | -                   | -                    |  |  |
| Background      | Color                                   |                             |                    |           | Properties    | Appearance      | GridBackgroundColor | The same color as NS |  |  |
|                 |                                         | Indirect Reference of Color |                    |           | -             | -               | -                   | -                    |  |  |
| Scroll Bar      | Use Scroll Bar                          |                             |                    |           | -             | -               | -                   | -                    |  |  |
|                 | Buttons for Scrolling<br>One Line       |                             |                    |           | -             | -               | -                   | -                    |  |  |
|                 | Buttons for Scrolling<br>Multiple Lines |                             |                    |           | -             | -               | -                   | -                    |  |  |
|                 | Button Size                             |                             |                    |           | -             | -               | -                   | -                    |  |  |

#### **♦**Data Log

|           |                                    | CX-Designer                               |                                           |           |              |                 |                                    | Sysmac Studio                                                                                                    |                                  |
|-----------|------------------------------------|-------------------------------------------|-------------------------------------------|-----------|--------------|-----------------|------------------------------------|----------------------------------------------------------------------------------------------------|----------------------------------|
| Tab       | 1st Level                          | 2nd Level                                 | 3rd Level                                 | Set Value | Category     | Group           | Property                           | Set Value                                                                                                    | Remarks                          |
|           |                                    |                                           |                                           |           | Properties   | Right Axis      | IsRightAxisVisible                 | Unchecked                                                                                                    |                                  |
|           |                                    |                                           |                                           |           |              |                 | RightAxisGridMinorLinesVisible     | Unchecked                                                                                                    |                                  |
|           |                                    |                                           |                                           |           |              |                 | RightAxisGridMajorLinesVisible     | Unchecked                                                                                                    |                                  |
| General   | Object Comment                     |                                           |                                           |           | -            | -               | -                                  | -                                                                                                    |                                  |
|           | Group Name                         |                                           |                                           |           | Properties   | Data            | DataSet                            | Converted data group                                                                                                    |                                  |
|           | Log Timing                         |                                           |                                           |           | -            | -               | -                                  | -                                                                                                    |                                  |
|           | Direction                          |                                           |                                           |           | -            | -               | -                                  | -                                                                                                    |                                  |
|           | Draw Value Outside of<br>the Range |                                           |                                           |           | -            | -               | -                                  | -                                                                                                    |                                  |
|           | Display                            |                                           |                                           |           |              |                 |                                    | Unchecked data will not be registered in Traces                                                                                                    |                                  |
| Time Axis | Scale                              | The following settings are available only |                                           | Unchecked | Default      | •               |                                    |                                                                                                    |                                  |
|           |                                    | when Scale is checked.                    |                                           | Checked   | Properties   | Time Scale      | IsTimescaleVisible                 | Checked                                                                                                    |                                  |
|           |                                    | Line                                      |                                           | Checked   | Properties   | Time Scale      | TimeScaleGridLinesVisible          | Checked                                                                                                    |                                  |
|           |                                    |                                           |                                           | Unchecked | Default      | •               |                                    |                                                                                                    |                                  |
|           |                                    | No. of Division                           |                                           |           | -            | -               | -                                  | -                                                                                                    |                                  |
|           |                                    | Scale Length                              |                                           |           | -            | -               | -                                  | -                                                                                                    |                                  |
|           |                                    | Sub-scale                                 | The following settings are available only | Unchecked | Default      |                 |                                    |                                                                                                    |                                  |
|           |                                    |                                           | when Scale is checked.                    | Checked   | -            | -               | -                                  | -                                                                                                    |                                  |
|           |                                    |                                           | Sub-scalre Line                           | Checked   | -            | -               | -                                  | -                                                                                                    |                                  |
|           |                                    |                                           |                                           | Unchecked | Default      |                 |                                    |                                                                                                    |                                  |
|           |                                    |                                           | No. of Division                           |           | -            | -               | -                                  | -                                                                                                    |                                  |
|           | Scale                              | Time                                      |                                           |           | Properties   | Time Scale      | ViewportLength                     | Set a value in the numeral field of ViewportLength. If the value is lass than 1 minute, enter 1. If the value is 745 hours or longer, enter 31 days. |                                  |
|           |                                    | Indirect Reference                        |                                           |           | -            | -               | -                                  | -                                                                                                    |                                  |
|           |                                    | Unit                                      | Sec                                       |           | Properties   | Time Scale      | ViewportLength                     | Set a unit in the unit field of ViewportLength. Select Minutes because the unit of second is not available                                           |                                  |
|           |                                    |                                           | Min                                       |           | Properties   | Time Scale      | ViewportLength                     | Set a Unit in the numeral field of<br>ViewportLength. Select Minutes                                                                                 |                                  |
|           |                                    |                                           | Hour                                      |           | Properties   | Time Scale      | ViewportLength                     | Set a unit in the unit field of<br>ViewportLength. Select Hour                                                                                       |                                  |
|           | Date & Time Display                | Date ON                                   |                                           | Checked   | Refer to the | "DateTime_For   | mat" sheet in "Appendix 4: Lamps   | ;;<br>;.                                                                                                    |                                  |
|           |                                    |                                           |                                           | Unchecked | _            | -               | -                                  | -                                                                                                    |                                  |
|           |                                    | Time ON                                   |                                           | Checked   | Refer to the | "DateTime_For   | mat" sheet in "Appendix 4: Lamps   | ."<br>5.                                                                                                    |                                  |
|           |                                    |                                           |                                           | Unchecked | -            | -               | -                                  | -                                                                                                    |                                  |
|           |                                    | Switch                                    | Text Color                                |           | -            | -               | -                                  | -                                                                                                    | Appearance - GridForegroundColor |
|           |                                    | 1                                         | Text Attribute                            |           |              | "Text Attribute | es" sheet in "Appendix 2: Object ( | Common Settings."                                                                                                    |                                  |

## Data Log Objects

| Data Log Objects   |                        |                                                              |                                                   |                   | Trend Graph |            |                               |                      |          |                                                                    |  |
|--------------------|------------------------|--------------------------------------------------------------|---------------------------------------------------|-------------------|-------------|------------|-------------------------------|----------------------|----------|--------------------------------------------------------------------|--|
|                    |                        | CX-Designer                                                  |                                                   |                   |             |            |                               | Sysmac Studio        |          | (2)                                                                |  |
| Tab                | 1st Level              | 2nd Level                                                    | 3rd Level                                         | Set Value         | Category    | Group      | Property                      | S                    | et Value | Remarks                                                            |  |
| Time Axis          | Use Cursor             | The following settings are available only                    |                                                   | Unchecked         | Properties  | Behavior   | IsCursor1Visible              | Unchecked            |          |                                                                    |  |
|                    |                        | when Scale is checked.                                       |                                                   | Checked           | Properties  | Behavior   | IsCursor1Visible              | Checked              |          |                                                                    |  |
|                    |                        | Cursor Color                                                 |                                                   |                   | -           | -          | -                             |                      | -        | The color is fixed.                                                |  |
|                    |                        | Transmit Numeral Data to                                     |                                                   |                   | -           | -          | -                             |                      | -        |                                                                    |  |
|                    |                        | Data Enable/Disable Bit                                      |                                                   |                   | -           | -          | -                             |                      | -        |                                                                    |  |
|                    |                        | Transfer Date & Time                                         |                                                   | Checked/Unchecked | -           | -          | -                             |                      | -        |                                                                    |  |
|                    |                        |                                                              | Transfer Date & Time to                           |                   | -           | -          | -                             |                      | -        |                                                                    |  |
|                    |                        |                                                              | Transmit the data with offset time display format | Checked/Unchecked | -           | -          | -                             |                      | -        |                                                                    |  |
|                    | Graph Display Position | Position end of scrolling at the center<br>of data log graph |                                                   | Checked/Unchecked | -           | -          | -                             |                      | -        |                                                                    |  |
|                    |                        |                                                              | The following settings are available only         | Unchecked         | Default     |            |                               |                      |          |                                                                    |  |
|                    |                        |                                                              | when Scale is checked.                            | Checked           | -           | -          | -                             |                      | -        |                                                                    |  |
|                    |                        |                                                              | Scroll Control Flag                               |                   | -           | -          | -                             |                      | -        |                                                                    |  |
|                    |                        |                                                              | Address for Specifying Scroll Interval            |                   | -           | -          | -                             |                      | -        |                                                                    |  |
|                    |                        |                                                              | Unit                                              | Sec               | -           | -          | -                             |                      | -        |                                                                    |  |
|                    |                        |                                                              |                                                   | Min               | -           | -          | -                             |                      | _        |                                                                    |  |
|                    |                        |                                                              |                                                   | Hour              | -           | -          | -                             |                      | -        |                                                                    |  |
| Numeral Value Axis | Scale                  | The following settings are available only                    |                                                   | Unchecked         | Properties  | Left Scale | IsLeftAxisVisible             | Unchecked            |          |                                                                    |  |
|                    |                        | when Scale is checked.                                       |                                                   | Checked           | Properties  | Left Scale | IsLeftAxisVisible             | Checked              |          |                                                                    |  |
|                    |                        | Line                                                         |                                                   | Checked           | Properties  | Left Scale | LeftAxisGridMajorLinesVisible | Checked              |          |                                                                    |  |
|                    |                        |                                                              |                                                   | Unchecked         | Properties  | Left Scale | LeftAxisGridMajorLinesVisible | Unchecked            |          |                                                                    |  |
|                    |                        | Color                                                        |                                                   |                   | Properties  | Appearance | GridForegroundColor           | The same color as NS |          | The color set for the Time Axis is reflected in Numeral Value Axis |  |
|                    |                        | No. of Division                                              |                                                   |                   | -           | -          | -                             |                      | -        |                                                                    |  |
|                    |                        | Scale Length                                                 |                                                   |                   | -           | -          | -                             |                      | -        |                                                                    |  |
|                    |                        | Sub-scale                                                    | The following settings are available only         | Unchecked         | Default     |            |                               |                      |          |                                                                    |  |
| i                  |                        |                                                              | when Scale is checked.                            | Checked           | -           | -          | -                             |                      | -        |                                                                    |  |
| Ī                  |                        |                                                              | Sub-scalre Line                                   | Checked           | Properties  | Left Scale | LeftAxisGridMinorLinesVisible | Checked              |          |                                                                    |  |
|                    |                        |                                                              |                                                   | Unchecked         | Properties  | Left Scale | LeftAxisGridMinorLinesVisible | Unchecked            |          |                                                                    |  |
|                    |                        |                                                              | No. of Division                                   |                   | -           | -          | -                             |                      | -        |                                                                    |  |
|                    | Scale Settings         | The following settings are available only                    |                                                   | Unchecked         | Default     |            |                               |                      |          |                                                                    |  |
|                    | _                      | when Scale is checked.                                       |                                                   | Checked           | -           | -          | -                             |                      | -        |                                                                    |  |
|                    |                        | Storage Type                                                 |                                                   |                   | -           | -          | -                             |                      | -        |                                                                    |  |
|                    |                        | Maximum                                                      |                                                   |                   | Properties  | Left Scale | LeftAxisMaximumValue          | The same value as NS |          |                                                                    |  |
|                    |                        |                                                              | Indirect Reference                                | Checked/Unchecked | -           | -          | -                             |                      | -        |                                                                    |  |
|                    |                        | Minimum                                                      |                                                   | İ                 | Properties  | Left Scale | LeftAxisMinimumValue          | The same value as NS |          |                                                                    |  |
|                    | 1                      |                                                              | Indirect Reference                                | Checked/Unchecked | -           | _          | -                             |                      | _        |                                                                    |  |

#### Data Log Objects

| Data Log Objects   |                   |                                                   |                |                      | Trend Graph (3/4) |                                                       |                      |               |                                                                    |  |  |
|--------------------|-------------------|---------------------------------------------------|----------------|----------------------|-------------------|-------------------------------------------------------|----------------------|---------------|--------------------------------------------------------------------|--|--|
|                    |                   | CX-Designer                                       |                |                      |                   |                                                       |                      | Sysmac Studio | (0/ 1/                                                             |  |  |
| Tab                | 1st Level         | 2nd Level                                         | 3rd Level      | Set Value            | Category          | Group                                                 | Property             | Set Value     | Remarks                                                            |  |  |
| Numeral Value Axis | Scale Settings    | Show values                                       |                | Checked/Unchecked    | -                 | -                                                     | -                    | -             |                                                                    |  |  |
|                    | _                 |                                                   | Format         |                      | -                 | -                                                     | -                    | _             |                                                                    |  |  |
|                    |                   |                                                   | Text Attribute |                      | -                 | -                                                     | -                    | -             | The color set for the Time Axis is reflected in Numeral Value Axis |  |  |
|                    |                   |                                                   | Text           |                      | -                 | -                                                     | -                    | -             | Appearance - GridForegroundColor                                   |  |  |
|                    |                   | Set the threshold                                 |                |                      | -                 | -                                                     | -                    | -             |                                                                    |  |  |
|                    |                   |                                                   | Threshold H    |                      | -                 | -                                                     | -                    | -             |                                                                    |  |  |
|                    |                   |                                                   |                | Checked/Unchecked    | -                 | -                                                     | -                    | -             |                                                                    |  |  |
|                    |                   |                                                   | Line Color     |                      | -                 | -                                                     | -                    | -             |                                                                    |  |  |
|                    |                   |                                                   | Threshold L    |                      | -                 | -                                                     | -                    | -             |                                                                    |  |  |
|                    |                   |                                                   |                | Checked/Unchecked    | -                 | -                                                     | -                    | -             |                                                                    |  |  |
|                    |                   |                                                   | Line Color     |                      | -                 | -                                                     | -                    | -             |                                                                    |  |  |
|                    |                   |                                                   | Line Style     | Solid line           | -                 | -                                                     | -                    | -             |                                                                    |  |  |
|                    |                   |                                                   |                | Dotted lilne         | -                 | -                                                     | -                    | -             |                                                                    |  |  |
|                    |                   |                                                   |                | Broken line          | -                 | -                                                     | -                    | -             |                                                                    |  |  |
|                    |                   |                                                   |                | Single chain line    | -                 | -                                                     | -                    | -             |                                                                    |  |  |
|                    |                   |                                                   |                | Double chain line    | -                 | -                                                     | -                    | -             |                                                                    |  |  |
| Background         | Double chain line |                                                   | Transparent    |                      |                   |                                                       |                      |               |                                                                    |  |  |
|                    |                   |                                                   |                |                      |                   |                                                       |                      |               |                                                                    |  |  |
|                    |                   | Color                                             |                |                      | Properties        | Properties Appearance GridBackgroundColor Transparent | The same color as NS |               |                                                                    |  |  |
|                    |                   | Indirect Reference of Color                       |                | Checked/Unchecked    | •                 |                                                       | _                    | -             |                                                                    |  |  |
|                    |                   |                                                   | Address        |                      | -                 | -                                                     | -                    | -             |                                                                    |  |  |
| Icon               | Icons             | Stop                                              |                | Checked/Unchecked    | -                 | -                                                     | -                    | -             |                                                                    |  |  |
|                    |                   | Restart                                           |                | Checked/Unchecked    | -                 | -                                                     | -                    | -             |                                                                    |  |  |
|                    |                   | Status                                            |                | Checked/Unchecked    | -                 | -                                                     | -                    | -             |                                                                    |  |  |
|                    |                   | Log Clear                                         |                | Checked/Unchecked    | -                 | -                                                     | -                    | -             |                                                                    |  |  |
|                    |                   | Pause                                             |                | Checked/Unchecked    | -                 | -                                                     | -                    | -             |                                                                    |  |  |
|                    |                   | Save to File                                      |                | Checked/Unchecked    | _                 | -                                                     | -                    | _             |                                                                    |  |  |
|                    |                   | Read File                                         |                | Checked/Unchecked    | _                 | -                                                     | -                    | _             |                                                                    |  |  |
|                    | Icon Size         | Width                                             |                | onositoa/ ononositoa | _                 | _                                                     | -                    | -             |                                                                    |  |  |
|                    | ISSN GIES         | Height                                            |                |                      | -                 | -                                                     | -                    | -             |                                                                    |  |  |
|                    | Options           | Show Confirmation Dialog when<br>Stopping         |                | Checked/Unchecked    | _                 | -                                                     | -                    | -             |                                                                    |  |  |
|                    |                   | Show Confirmation Dialog when Restarting          |                | Checked/Unchecked    | -                 | -                                                     | -                    | -             |                                                                    |  |  |
|                    |                   | Show Confirmation Dialog when Deleting Log Data   |                | Checked/Unchecked    | -                 | -                                                     | -                    | -             |                                                                    |  |  |
|                    |                   | Show Confirmation Dialog when Pausing             |                | Checked/Unchecked    | -                 | -                                                     | -                    | -             |                                                                    |  |  |
|                    |                   | Show Confirmation Dialog when<br>Saving to a File |                | Checked/Unchecked    | -                 | -                                                     | -                    | -             |                                                                    |  |  |

## Data Log Objects Trend Graph

|            |                           | CX-Designer                                         |                 |                                     | Sysmac Studio |       |          |           |         |  |  |
|------------|---------------------------|-----------------------------------------------------|-----------------|-------------------------------------|---------------|-------|----------|-----------|---------|--|--|
| Tab        | 1st Level                 | 2nd Level                                           | 3rd Level       | Set Value                           | Category      | Group | Property | Set Value | Remarks |  |  |
| Icon       |                           | Show Confirmation Dialog when<br>Reading a CSV File |                 | Checked/Unchecked                   | -             | -     | -        | -         |         |  |  |
|            |                           | Options for showing the read file                   |                 | Show the read data only             | -             | -     | -        | -         |         |  |  |
|            |                           |                                                     |                 | Cascade the read data to<br>a graph | -             | -     | -        | -         |         |  |  |
| Scroll Bar | Use Scroll Bar            |                                                     |                 | Unchecked                           | Default       |       |          |           |         |  |  |
|            |                           |                                                     |                 | Checked                             |               |       |          |           |         |  |  |
|            | Buttons for Scrolling One |                                                     |                 | Checked/Unchecked                   | -             | -     | -        | -         |         |  |  |
|            |                           | Use Buttons for Scrolling Multiple Lines            |                 | Checked/Unchecked                   | -             | -     | -        | -         |         |  |  |
|            | Multiple Lines            |                                                     | Lines to Scroll | Lines in 1 Page                     | -             | -     | -        | -         |         |  |  |
|            |                           |                                                     |                 | Lines in 1/2 Page                   | -             | -     | -        | -         |         |  |  |
|            |                           |                                                     |                 | Specified Lines                     | -             | ı     | _        | 1         |         |  |  |
|            | Button Size               | Width                                               |                 |                                     | -             | 1     | -        | -         | ·       |  |  |
|            | 1                         | Height                                              |                 |                                     | -             | -     | -        | -         | ·       |  |  |

## Appendix 6: Alarm and Others

#### **◆**Alarm History

#### Alarm/Event Summary and History Object

#### User Alarms Viewer

(1/3)CX-Designer Sysmac Studio 1st Level 2nd Level 3rd Level Set Value Set Value Tab Group Property Category General Object Comment Display Data Currently Occurred Alarms Properties Behavior HistoricalMode Unchecked Alarm History Properties Behavior HistoricalMode Checked Display Only the Group Specification Checked/ Unchecked Specified Group Date and Time Date Checked/ Unchecked Display Format Time Checked/ Unchecked Display Type High Alarm Checked/ Unchecked \_ \_ Middle Alarm Checked/ Unchecked \_ \_ Low Alarm Checked/ Unchecked Event Checked/ Unchecked \_ Default Display Order From New Date & Time Properties Behavior DefaultSortColumn Date and Time. The default sort order is Descending. From Old Date & Time DefaultSortColumn Properties Behavior Date and Time. The default sort order is Ascending. From High Priority DefaultSortColumn Properties Behavior Priority. The default sort order is Descending. From Low Priority Behavior DefaultSortColumn **Properties** Priority. The default sort order is Ascending. From High Frequency From Low Frequency Display in the Display the same alarm/event in the Checked/ Unchecked Same Line same line when displaying by frequency Movement when Write the Alarm ID to Checked/ Unchecked Alarm/Event the Specified Address is Selected Address Checked/ Unchecked Switch Screen to the Specified Page Set with Alarm/Event Setting Checked/ Unchecked Switch to the Specified Contents Display Set with Alarm/Event Setting Display Selection Bar Color **Properties** SelectedItemColor The same color as NS Appearance Line Height \_ Display Optimization Minimize column space Checked/ Unchecked Checked/ Unchecked \_ Date Display Optimization Checked/ Unchecked Checked/ Unchecked \_ \_ \_ \_ Title Line Checked/ Unchecked \_ \_ Checked/ Unchecked \_ \_ Message box display Checked/ Unchecked -\_ \_ Show alarm message Display Items Group No. Checked Properties Appearance Column Select Group. **Jnchecked** Column Not select Group. Properties Appearance Checked Select Priority. Display Type Properties Appearance Column Not select Priority. **Jnchecked** Column Properties Appearance Select Priority. Priority Checked Column Properties Appearance **Jnchecked** Properties Appearance Column Not select Priority.

## Alarm/Event Summary and History Object User Alarms Viewer

| Alariii/ Everit | Summary and History Obje                      | ct                                                                |           |                    | User Alarms Viewer (2/3) |                 |                                 |                                    |  |  |
|-----------------|-----------------------------------------------|-------------------------------------------------------------------|-----------|--------------------|--------------------------|-----------------|---------------------------------|------------------------------------|--|--|
|                 |                                               | CX-Designer                                                       |           |                    |                          |                 | Sysmac Studio                   | (2, 0)                             |  |  |
| Tab             | 1st Level                                     | 2nd Level                                                         | 3rd Level | Set Value          | Category                 | Group           | Property                        | Set Value                          |  |  |
| Display         | Display Items                                 | Checked Time<br>(Date&Time)                                       |           | Checked/ Unchecked | -                        | -               | -                               | -                                  |  |  |
|                 |                                               | No. of Occurrences                                                |           | Checked/ Unchecked | -                        | -               | -                               | -                                  |  |  |
|                 |                                               | Time of Occur.                                                    |           | Checked            | Properties               | Appearance      | Column                          | Select Date and Time.              |  |  |
|                 |                                               |                                                                   |           | Unchecked          | Properties               | Appearance      | Column                          | Not select Date and Time.          |  |  |
|                 |                                               | Time of Cancel                                                    |           | Checked/ Unchecked | -                        | -               | -                               | _                                  |  |  |
|                 |                                               | Info1                                                             |           | Checked            | Properties               | Appearance      | Column                          | Select Additional Information.     |  |  |
|                 |                                               |                                                                   |           | Unchecked          | Properties               | Appearance      | Column                          | Not select Additional Information. |  |  |
|                 |                                               | Info2                                                             |           | Checked/ Unchecked | -                        | -               | -                               | -                                  |  |  |
|                 |                                               | Info3                                                             |           | Checked/ Unchecked | _                        | -               | _                               | -                                  |  |  |
|                 | Ruled Line                                    | Display Ruled Line                                                |           | Checked/ Unchecked | _                        | -               | _                               | -                                  |  |  |
|                 | History Display Type                          | Display Time of Occurrence/<br>Cancellation in the Same Line      |           | Checked/ Unchecked | -                        | -               | -                               | -                                  |  |  |
|                 |                                               | Display Time of Occurrence/<br>Cancellation in the Separated Line |           | Checked/ Unchecked | -                        | -               | -                               | -                                  |  |  |
|                 | Colors for                                    | Occurring Unchecked                                               |           |                    | Properties               | Appearance      | RaisedUnacknow ledgedColor      | The same color as NS               |  |  |
|                 | Showing Statuses                              | Occurring Checked                                                 |           |                    | Properties               | Appearance      | RaisedAcknow ledgedColor        | The same color as NS               |  |  |
|                 |                                               | Cancelled Unchecked                                               |           |                    | Properties               | Appearance      | ClearedUnacknow ledgedColor     | The same color as NS               |  |  |
|                 |                                               | Cancelled Checked                                                 |           |                    | Properties               | Appearance      | ClearedAcknow ledgedColor       | The same color as NS               |  |  |
| Text            | Text Attribute                                |                                                                   |           |                    | Refer to the             | "Text Attribute | s" sheet in "Appendix 2: Object | Common Settings."                  |  |  |
|                 | Use Text Color/Font of<br>Alarm/Event Setting |                                                                   |           | Checked/ Unchecked | -                        | -               | -                               | -                                  |  |  |
| Background      | Tile Background                               |                                                                   |           | Checked            | -                        | -               | -                               | -                                  |  |  |
|                 |                                               |                                                                   |           | Unchecked          | Properties               | Appearance      | BackgroundColor                 | Transparent                        |  |  |
|                 |                                               | Color                                                             |           |                    | Properties               | Appearance      | BackgroundColor                 | The same color as NS               |  |  |
|                 |                                               |                                                                   |           |                    | Properties               | Appearance      | HeaderBackgroundColor           | The same color as NS               |  |  |
|                 |                                               | Indirect Reference of Color                                       |           |                    | -                        | -               | -                               | -                                  |  |  |
|                 |                                               |                                                                   | Address   |                    | -                        | -               | -                               | -                                  |  |  |
| Icon            | Icons                                         | From New Date & Time                                              |           | Checked/ Unchecked | -                        | -               | -                               | -                                  |  |  |
|                 |                                               | From Old Date & Time                                              |           | Checked/ Unchecked | -                        | -               | -                               | -                                  |  |  |
|                 |                                               | From High Priority                                                |           | Checked/ Unchecked | -                        | -               | -                               | -                                  |  |  |
|                 |                                               | From Low Priority                                                 |           | Checked/ Unchecked | -                        | -               | -                               | -                                  |  |  |
|                 |                                               | From High Frequency                                               |           | Checked/ Unchecked | -                        | -               | -                               | -                                  |  |  |
|                 |                                               | From Low Frequency                                                |           | Checked/ Unchecked | _                        | -               | -                               | -                                  |  |  |
|                 |                                               | Delete Selected Alarm                                             |           | Checked/ Unchecked | _                        | _               | -                               | -                                  |  |  |
|                 |                                               | Check Selected Alarm                                              |           | Checked/ Unchecked | _                        | _               | -                               | -                                  |  |  |
|                 |                                               | Check All Alarms                                                  |           | Checked/ Unchecked | _                        | -               | -                               | -                                  |  |  |
|                 |                                               | Cancel All Alarms' Check                                          |           | Checked/ Unchecked | -                        | -               | -                               | -                                  |  |  |
|                 |                                               | Change Display Type                                               |           | Checked/ Unchecked | _                        | -               | -                               | -                                  |  |  |
|                 | Options                                       | Enable Deletion of<br>Unchecked Alarms                            |           | Checked/ Unchecked | -                        | -               | -                               | -                                  |  |  |
|                 |                                               | Enable Deletion of<br>Currently Occurred Alarms                   |           | Checked/ Unchecked | -                        | -               | -                               | -                                  |  |  |
|                 |                                               | Display Confirmation Dialog<br>When Deleting Alarms               |           | Checked/ Unchecked | -                        | -               | -                               | -                                  |  |  |
|                 |                                               | Display Confirmation Box<br>When Canceling Checks                 |           | Checked/ Unchecked | -                        | -               | -                               | -                                  |  |  |

## Alarm/Event Summary and History Objects

## User Alarms Viewer

|            |                                   | CX-Designer                      |           |                        |          | Sysmac Studio |          |           |  |  |
|------------|-----------------------------------|----------------------------------|-----------|------------------------|----------|---------------|----------|-----------|--|--|
| Tab        | 1st Level                         | 2nd Level                        | 3rd Level | Set Value              | Category | Group         | Property | Set Value |  |  |
| Icon       | Icon Size                         | Width                            |           |                        | _        | -             | -        | -         |  |  |
|            |                                   | Height                           |           |                        | _        | -             | ı        | -         |  |  |
| Vertical   | Use Scroll Bar                    |                                  |           | Checked/ Unchecked     | _        | -             | ı        | -         |  |  |
|            | Buttons for Scrolling<br>One Line |                                  |           | Checked/ Unchecked     | -        | -             | -        | -         |  |  |
|            | Buttons for Scrolling             | Scrolling Multiple Lines         |           | Checked/ Unchecked     | -        | -             | -        | -         |  |  |
|            | Multiple Lines                    |                                  | Lines to  | Lines in 1 Page        | -        | -             | _        | -         |  |  |
|            |                                   |                                  | Scroll    | Lines in 1/2 Page      | -        | -             | _        | -         |  |  |
|            |                                   |                                  |           | Specified Lines        | -        | -             | -        | -         |  |  |
|            | Button Size                       | Width                            |           |                        | -        | -             | -        | -         |  |  |
|            |                                   | Height                           |           |                        | -        | -             | -        | -         |  |  |
| Horizontal | Use Scroll Bar                    |                                  |           | Checked/ Unchecked     | _        | -             | ı        | -         |  |  |
| Scroll Bar | Buttons for Scrolling<br>One Item |                                  |           | Checked/ Unchecked     | -        | -             | -        | -         |  |  |
|            | Buttons for Scrolling             | Use Buttons for                  |           | Checked/ Unchecked     | -        | -             | -        | -         |  |  |
|            | Multiple Items                    | Scrolling Multiple Items         | Scroll    | Items in 1 Page        | -        | -             | _        | -         |  |  |
|            |                                   |                                  | Amount    | Items in 1/2 Page      | -        | -             | _        | -         |  |  |
|            |                                   |                                  |           | Specified No. of Items | -        | -             | -        | -         |  |  |
| Macro      | Macro Execution<br>Condition      | When Selecting an<br>Alarm/Event |           |                        | -        | -             | -        | -         |  |  |

(3/3)

## **♦**Data Block

Alarm History Recipe

|            |                                     | CX-Designer                                                   |           |                    | (1/2<br>Sysmac Studio |                 |                                      |                          |                                              |  |
|------------|-------------------------------------|---------------------------------------------------------------|-----------|--------------------|-----------------------|-----------------|--------------------------------------|--------------------------|----------------------------------------------|--|
| Tab        | 1st Level                           | 2nd Level                                                     | 3rd Level | Set Value          | Category              | Group           | Property                             | Set Value                | Remarks                                      |  |
| General    | Object Comment                      |                                                               |           |                    | -                     | -               | -                                    | -                        |                                              |  |
|            | Data Block Selection                | Data block                                                    |           |                    | Properties            | Behavior        | DisplayedTemplate                    | Group name               |                                              |  |
|            | Display No. of rows                 |                                                               |           |                    | _                     | -               | -                                    | -                        |                                              |  |
|            | Field Settings                      |                                                               |           |                    | _                     | -               | -                                    | -                        |                                              |  |
| Text       | Text Attribute                      |                                                               |           |                    | Refer to the "-       | Text Attributes | " sheet in "Appendix 2:              | Object Common Settings." |                                              |  |
|            | Indirect Reference of<br>Text Color |                                                               |           | Checked/ Unchecked | -                     | -               | -                                    | -                        |                                              |  |
| Background | Color 1                             |                                                               |           |                    | Properties            | Appearance      | IngredientsHeader<br>BackgroundColor | The same color as NS     |                                              |  |
|            | Golor 2                             |                                                               |           |                    | -                     | -               | -                                    | -                        | Colors cannot be selected for lines.         |  |
|            | Color 3                             |                                                               |           |                    | -                     | -               | -                                    | -                        | Odd lines and even lines are the same color. |  |
|            | Color 4                             |                                                               |           |                    | -                     | -               | -                                    | -                        | Odd lines and even lines are the same color. |  |
|            | Color 5                             |                                                               |           |                    | Properties            | Appearance      | Ingredients<br>BackgroundColor       | The same color as NS     |                                              |  |
| Icon       | Icons                               | Read Data File                                                |           | Checked/ Unchecked | -                     | -               | =                                    | -                        |                                              |  |
|            |                                     | Write Data File                                               |           | Checked/ Unchecked | -                     | -               | -                                    | _                        |                                              |  |
|            |                                     | Write to the address                                          |           | Checked/ Unchecked | -                     | -               | -                                    | -                        |                                              |  |
|            |                                     | Read from the address                                         |           | Checked/ Unchecked | -                     | -               | -                                    | -                        |                                              |  |
|            |                                     | Add the record                                                |           | Checked/ Unchecked | -                     | -               | -                                    | -                        |                                              |  |
|            |                                     | Delete the record                                             |           | Checked/ Unchecked | -                     | -               | -                                    | -                        |                                              |  |
|            | Options                             | Display confirmation dialog box when reading data file        |           | Checked/ Unchecked | -                     | -               | -                                    | -                        |                                              |  |
|            |                                     | Display confirmation dialog box when writing data file        |           | Checked/ Unchecked | -                     | -               | -                                    | -                        |                                              |  |
|            |                                     | Display confirmation dialog box when writing to the address   |           | Checked/ Unchecked | -                     | -               | -                                    | -                        |                                              |  |
|            |                                     | Display confirmation dialog box when reading from the address |           | Checked/ Unchecked | -                     | -               | -                                    | -                        |                                              |  |
|            |                                     | Display confirmation dialog box when adding to the record     |           | Checked/ Unchecked | -                     | -               | -                                    | -                        |                                              |  |
|            |                                     | Display confirmation dialog box when deleting from the record |           | Checked/ Unchecked | -                     | -               | -                                    | -                        |                                              |  |
|            | Icon Size                           | Width                                                         |           |                    | -                     | -               | -                                    | -                        |                                              |  |
|            |                                     | Height                                                        |           |                    | _                     | _               | -                                    | -                        |                                              |  |

# Data Block Recipe (2/2)

|                       |                                 | CX-Designer                        |                 |                       | Sysmac Studio |            |          |                                |         |
|-----------------------|---------------------------------|------------------------------------|-----------------|-----------------------|---------------|------------|----------|--------------------------------|---------|
| Tab                   | 1st Level                       | 2nd Level                          | 3rd Level       | Set Value             | Category      | Group      | Property | Set Value                      | Remarks |
| Vertical Scroll Bar   | Use Scroll Bar                  |                                    |                 | Checked/ Unchecked    | =             | -          | -        | =                              |         |
|                       | Buttons for Scrolling           |                                    |                 | Checked/ Unchecked    | -             | -          | -        | =                              |         |
|                       | One Line                        |                                    |                 | Unchecked             | -             | -          | -        | -                              |         |
|                       | Buttons for Scrolling           | Use Buttons for Scrolling Multiple |                 | Checked/ Unchecked    | -             | -          | -        | -                              |         |
|                       | Multiple Lines                  | Lines                              | Lines to Scroll | Lines in 1 Page       | _             | -          | -        | -                              |         |
|                       |                                 |                                    |                 | Lines in 1/2 Page     | -             | -          | -        | -                              |         |
|                       |                                 |                                    |                 | Specified Lines       | -             | -          | -        | -                              |         |
|                       | Button Size                     | Width                              |                 |                       | -             | -          | -        | -                              |         |
|                       |                                 | Height                             |                 |                       | _             | -          | -        | -                              |         |
| Horizontal Scroll Bar | Use Scroll Bar                  |                                    |                 | Checked/ Unchecked    | -             | -          | -        | -                              |         |
|                       | Buttons for Scrolling           |                                    |                 | Checked/ Unchecked    | -             | -          | -        | -                              |         |
|                       | One Row                         |                                    |                 | Unchecked             | -             | -          | -        | -                              |         |
|                       | Buttons for Scrolling           | Use Buttons for Scrolling Multiple |                 | Checked/ Unchecked    | _             | -          | -        | -                              |         |
|                       | Multiple Rows                   | Rows                               | Rows to Scroll  | Rows in 1 Page        | _             | -          | -        | -                              |         |
|                       |                                 |                                    |                 | Rows in 1/2 Page      | -             | -          | -        | -                              |         |
|                       |                                 |                                    |                 | Specified No. of Rows | _             | -          | _        | -                              |         |
|                       |                                 | Address                            |                 | Address               | Animations    | Visibility |          | Variable mapped to the address |         |
| Macro                 | Before inputting numeral/string |                                    |                 |                       | -             | -          | -        |                                |         |
|                       | Before writing numeral/string   |                                    |                 |                       | -             | -          | -        |                                |         |

Note: Do not use this document to operate the Unit.

# **OMRON Corporation** Industrial Automation Company

Kyoto, JAPAN Contact: www.ia.omron.com

## Regional Headquarters

OMRON EUROPE B.V.

Wegalaan 67-69, 2132 JD Hoofddorp The Netherlands Tel: (31) 2356-81-300 Fax: (31) 2356-81-388

OMRON ASIA PACIFIC PTE. LTD.

438B Alexandra Road, #08-01/02 Alexandra Technopark, Singapore 119968 Tel: (65) 6835-3011 Fax: (65) 6835-3011 OMRON ELECTRONICS LLC

2895 Greenspoint Parkway, Suite 200 Hoffman Estates, IL 60169 U.S.A. Tel: (1) 847-843-7900 Fax: (1) 847-843-7787

OMRON (CHINA) CO., LTD.

Room 2211, Bank of China Tower, 200 Yin Cheng Zhong Road, PuDong New Area, Shanghai, 200120, China Tel: (86) 21-6023-0333 Fax: (86) 21-5037-2388

| Authorized | Distributor: |
|------------|--------------|
|            |              |

©OMRON Corporation 2022-2024 All Rights Reserved. In the interest of product improvement, specifications are subject to change without notice.

Cat. No. V469-E1-04 0324 (0822)